### **Oracle® Collaboration Suite**

Release Notes Release 2 (9.0.4.1.0) for hp-ux PA-RISC (64-bit) and Linux x86 **Part No. B12156-05**

February 2005

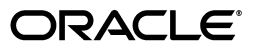

Oracle Collaboration Suite Release Notes, Release 2 (9.0.4.1.0) for hp-ux PA-RISC (64-bit) and Linux x86

Part No. B12156-05

Copyright © 2003, 2005, Oracle. All rights reserved.

The Programs (which include both the software and documentation) contain proprietary information; they are provided under a license agreement containing restrictions on use and disclosure and are also protected by copyright, patent, and other intellectual and industrial property laws. Reverse engineering, disassembly, or decompilation of the Programs, except to the extent required to obtain interoperability with other independently created software or as specified by law, is prohibited.

The information contained in this document is subject to change without notice. If you find any problems in the documentation, please report them to us in writing. This document is not warranted to be error-free. Except as may be expressly permitted in your license agreement for these Programs, no part of these Programs may be reproduced or transmitted in any form or by any means, electronic or mechanical, for any purpose.

If the Programs are delivered to the United States Government or anyone licensing or using the Programs on behalf of the United States Government, the following notice is applicable:

U.S. GOVERNMENT RIGHTS Programs, software, databases, and related documentation and technical data delivered to U.S. Government customers are "commercial computer software" or "commercial technical data" pursuant to the applicable Federal Acquisition Regulation and agency-specific supplemental regulations. As such, use, duplication, disclosure, modification, and adaptation of the Programs, including documentation and technical data, shall be subject to the licensing restrictions set forth in the applicable Oracle license agreement, and, to the extent applicable, the additional rights set forth in FAR 52.227-19, Commercial Computer Software--Restricted Rights (June 1987). Oracle Corporation, 500 Oracle Parkway, Redwood City, CA 94065

The Programs are not intended for use in any nuclear, aviation, mass transit, medical, or other inherently dangerous applications. It shall be the licensee's responsibility to take all appropriate fail-safe, backup, redundancy and other measures to ensure the safe use of such applications if the Programs are used for such purposes, and we disclaim liability for any damages caused by such use of the Programs.

Oracle is a registered trademark of Oracle Corporation and/or its affiliates. Other names may be trademarks of their respective owners.

The Programs may provide links to Web sites and access to content, products, and services from third parties. Oracle is not responsible for the availability of, or any content provided on, third-party Web sites. You bear all risks associated with the use of such content. If you choose to purchase any products or services from a third party, the relationship is directly between you and the third party. Oracle is not responsible for: (a) the quality of third-party products or services; or (b) fulfilling any of the terms of the agreement with the third party, including delivery of products or services and warranty obligations related to purchased products or services. Oracle is not responsible for any loss or damage of any sort that you may incur from dealing with any third party.

# **Contents**

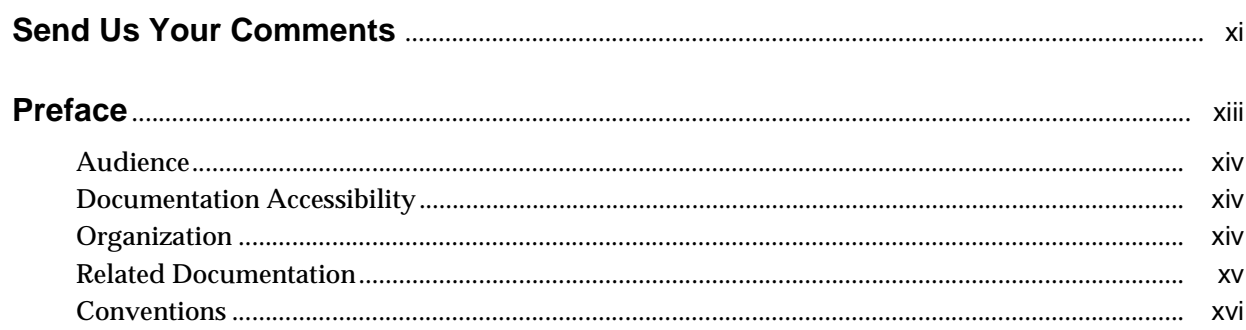

### 1 Suite-Level Issues

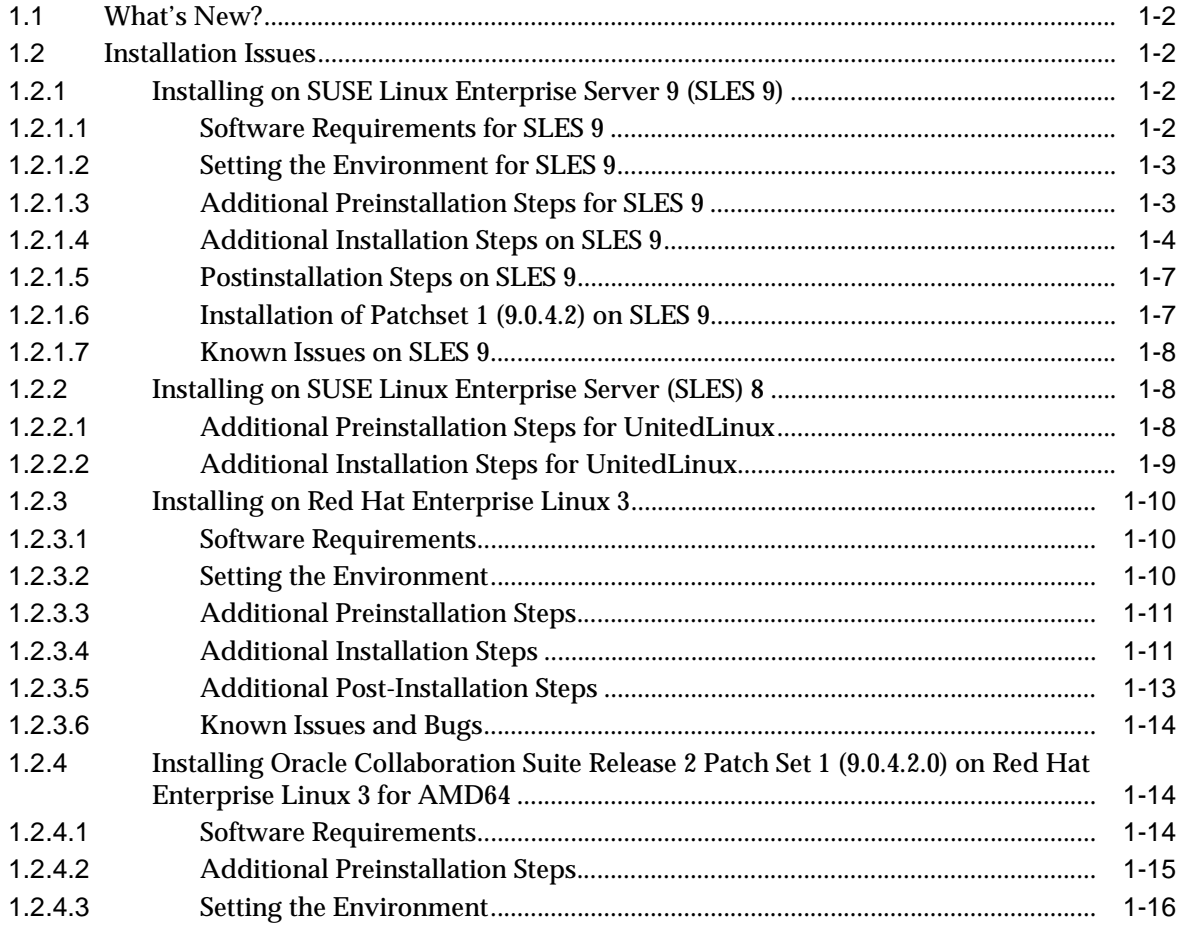

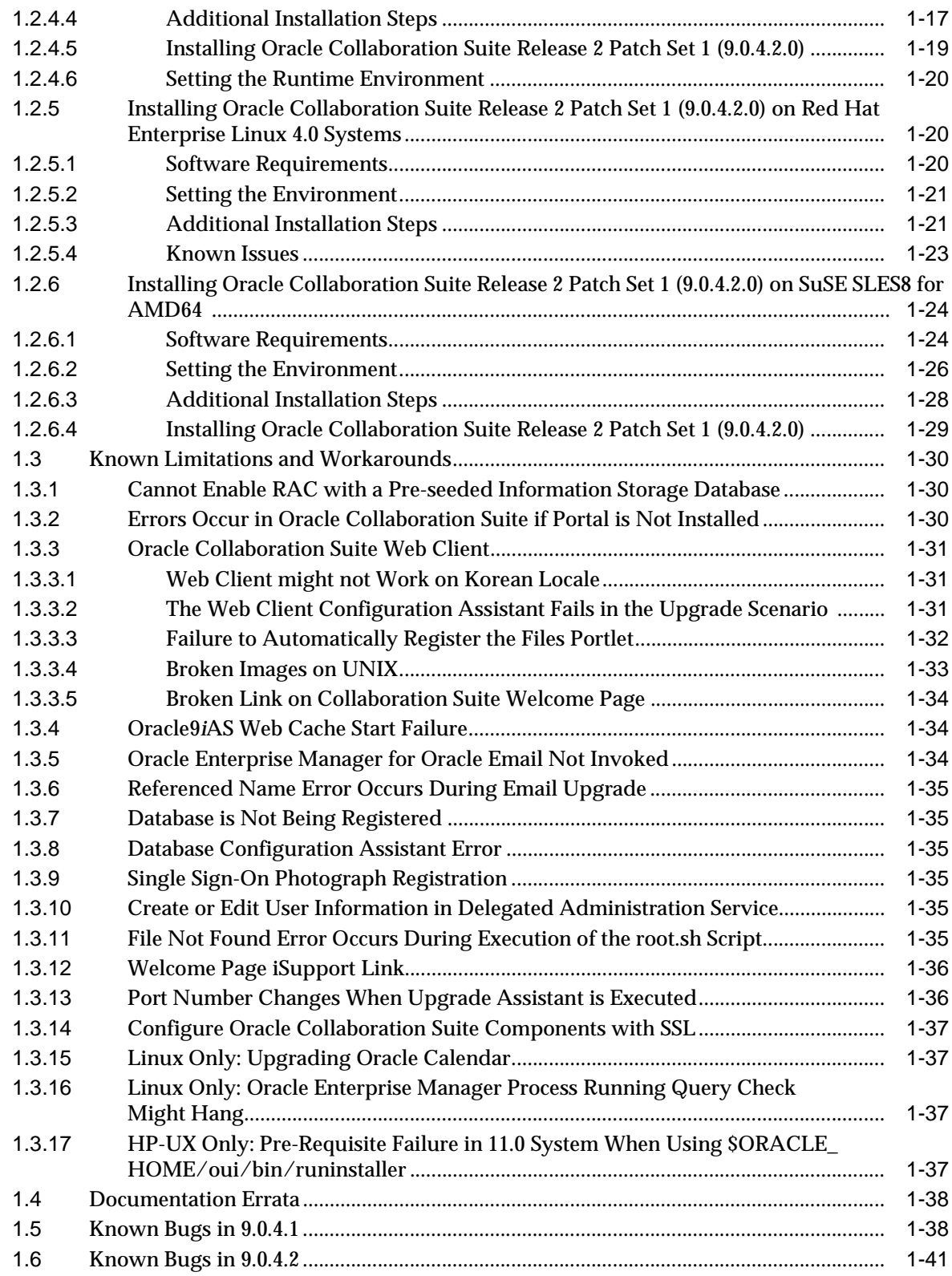

### **[2 Globalization](#page-60-0)**

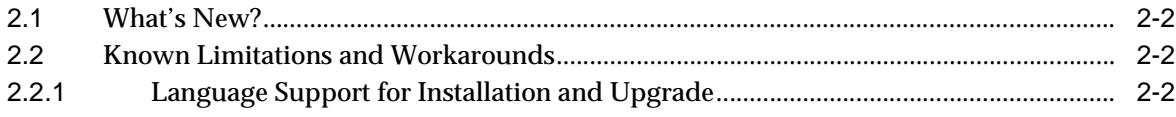

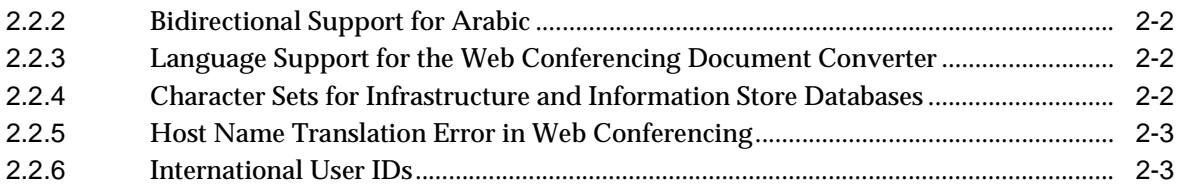

# 3 Oracle Calendar

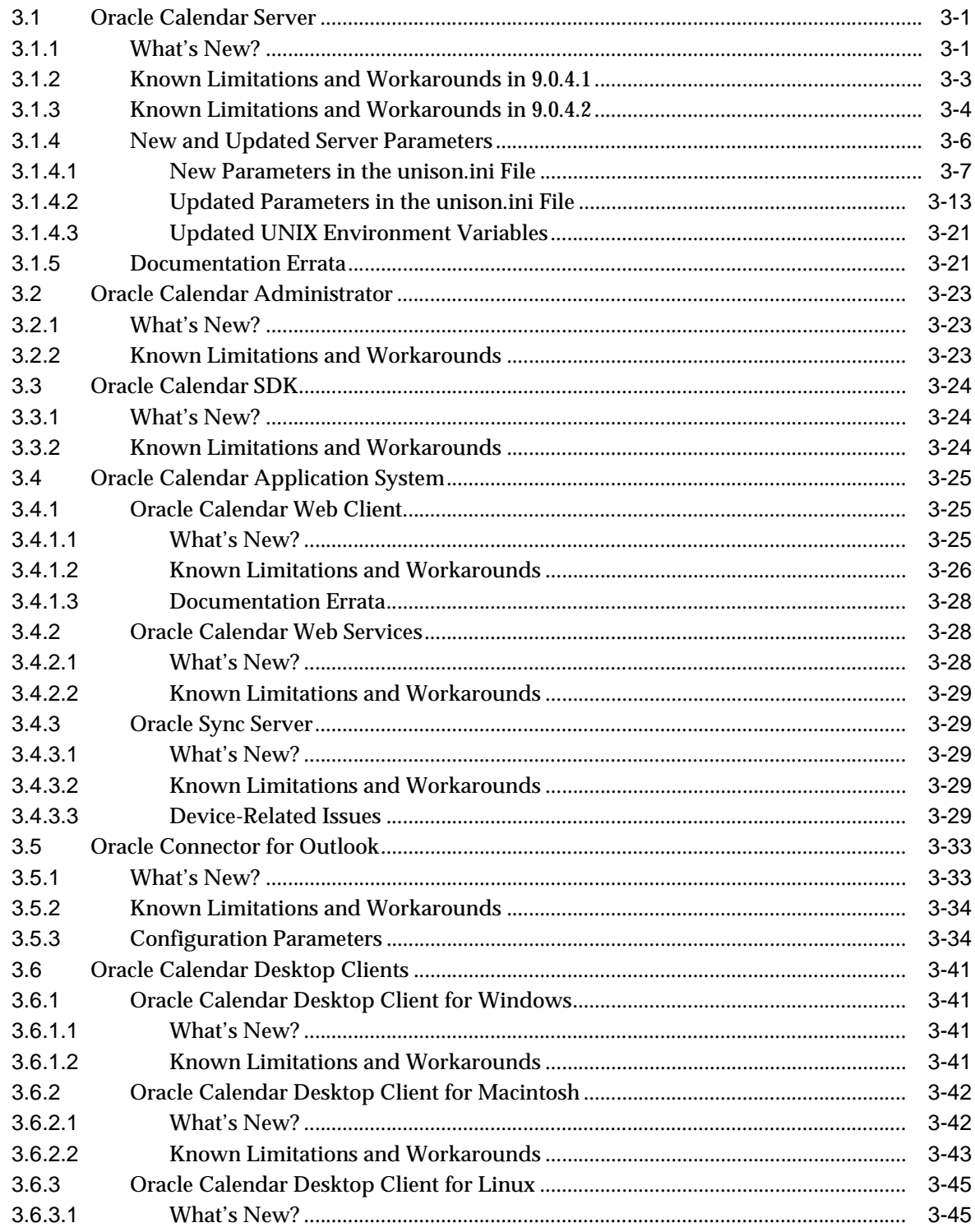

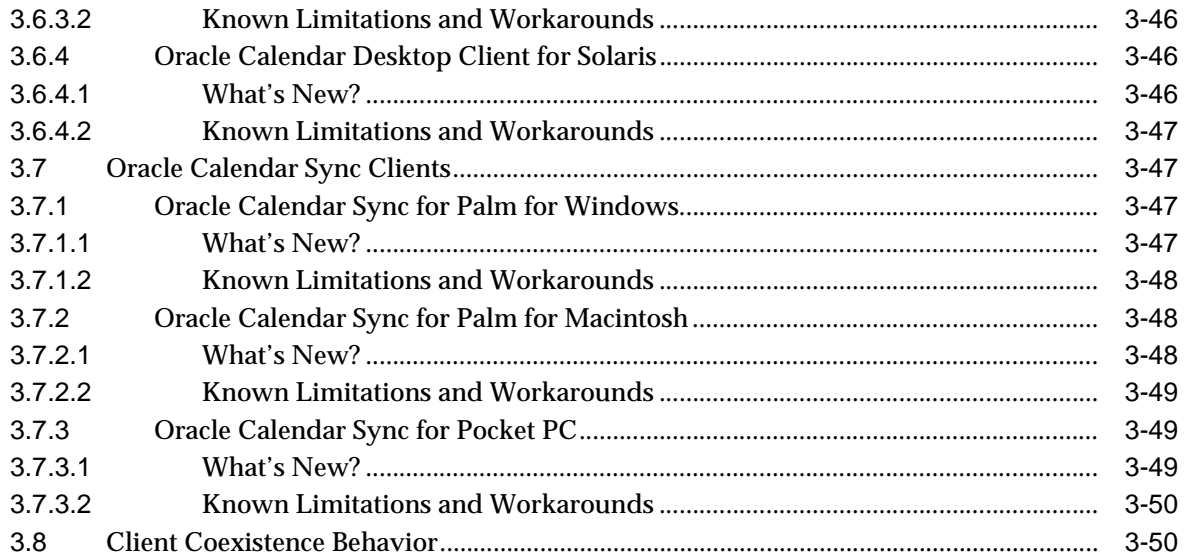

# 4 Oracle Email

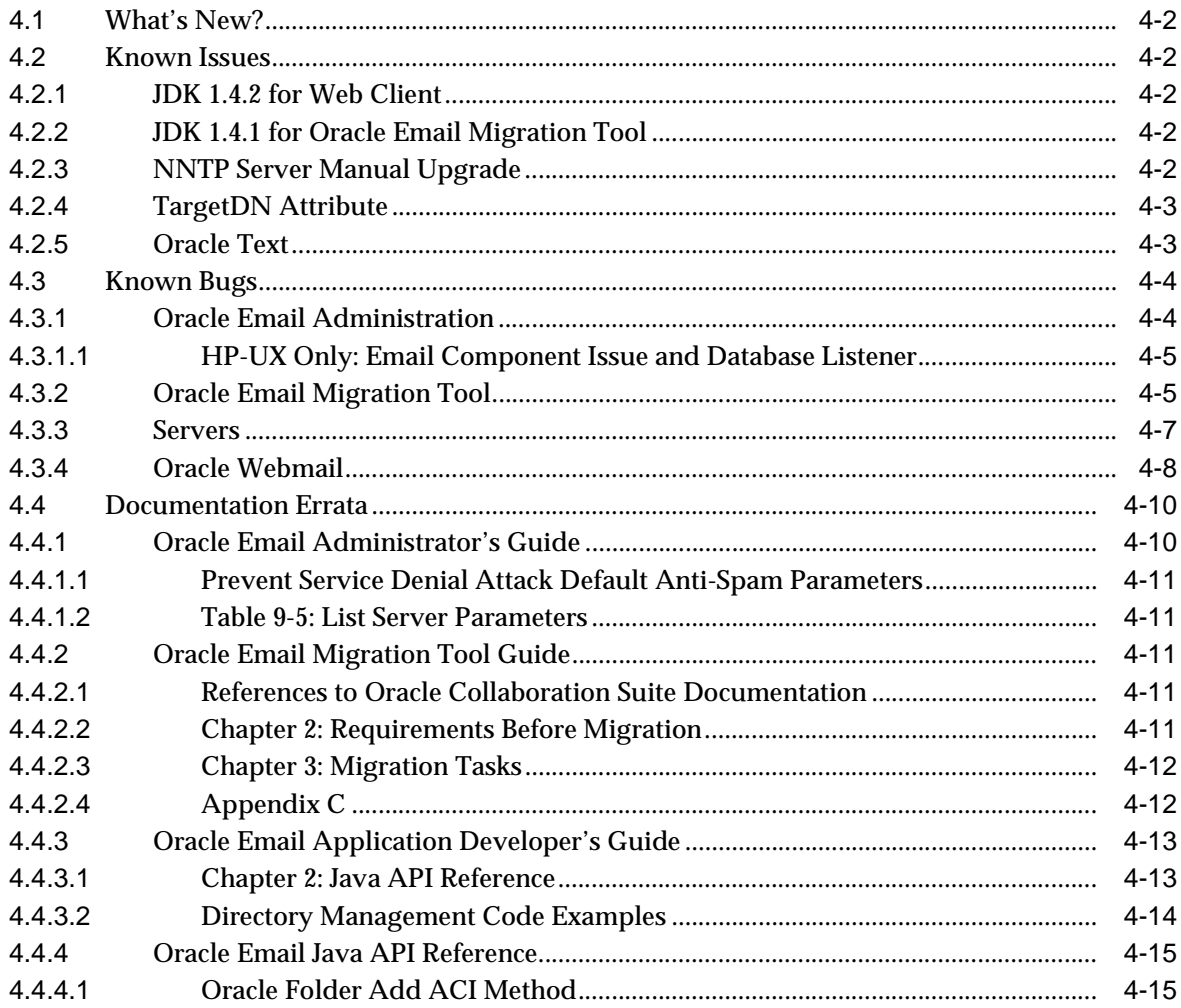

# 5 Oracle Files

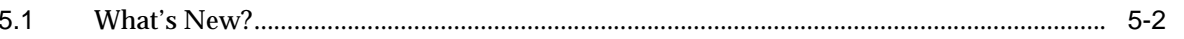

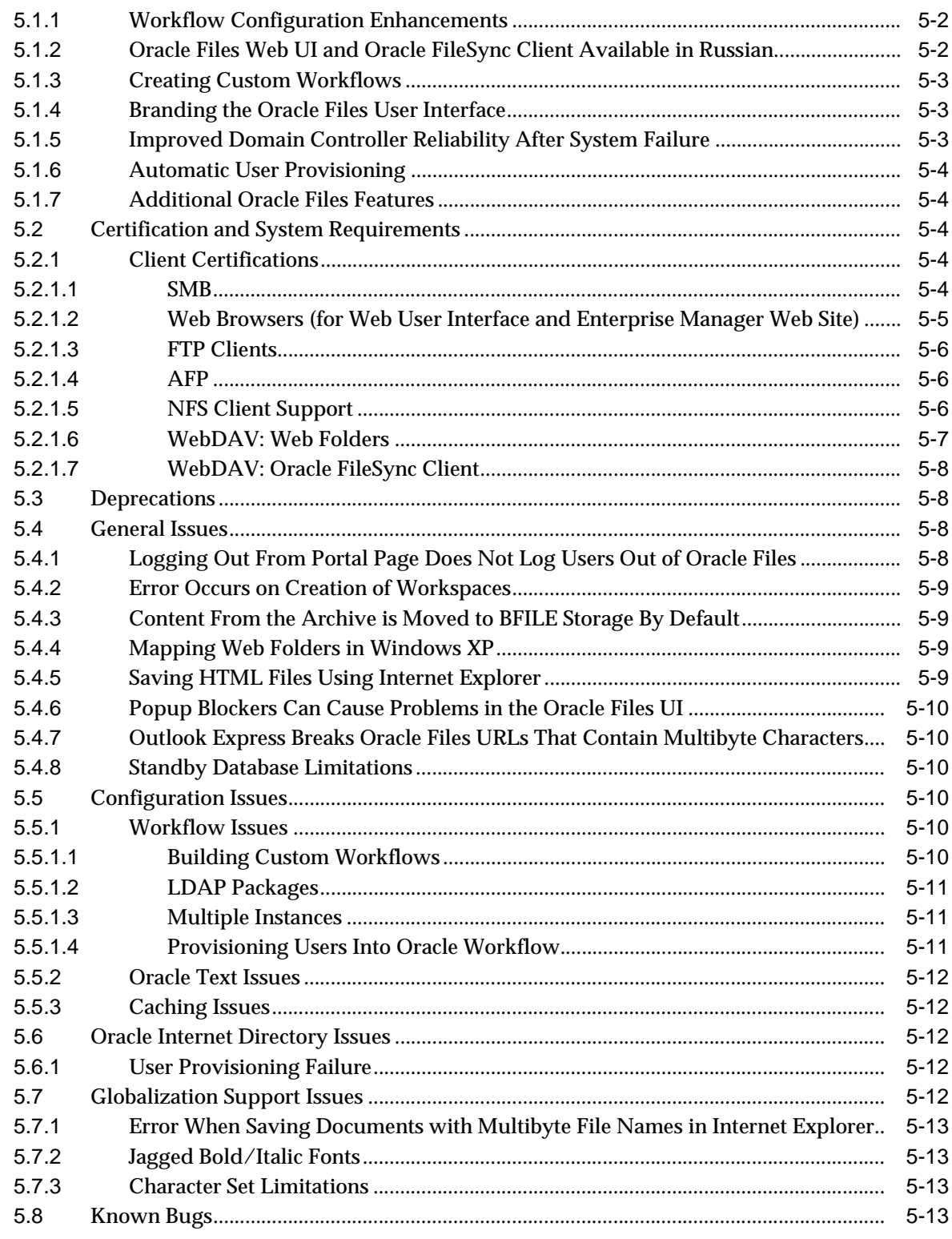

#### **Oracle Ultra Search**  $6\phantom{a}$

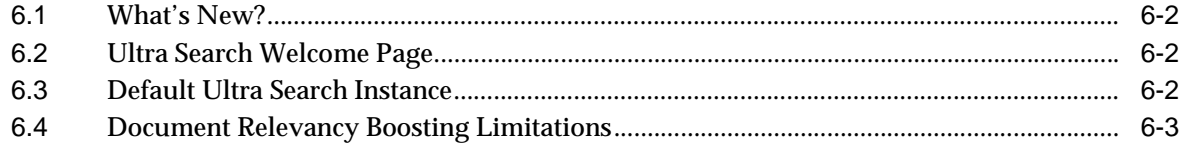

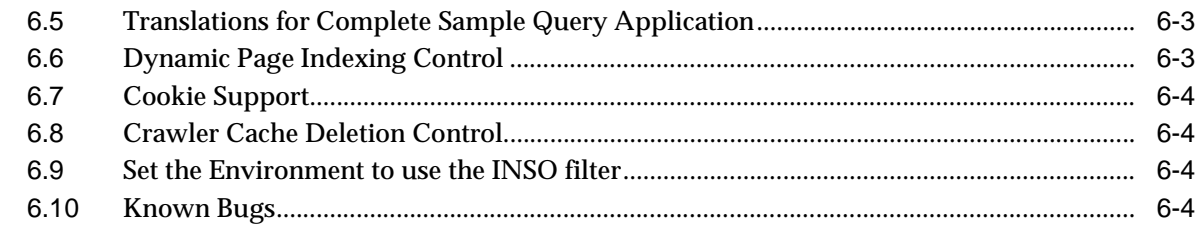

# 7 Oracle Voicemail & Fax

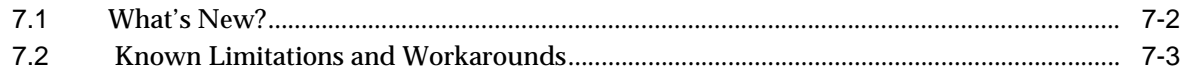

### 8 Oracle Web Conferencing

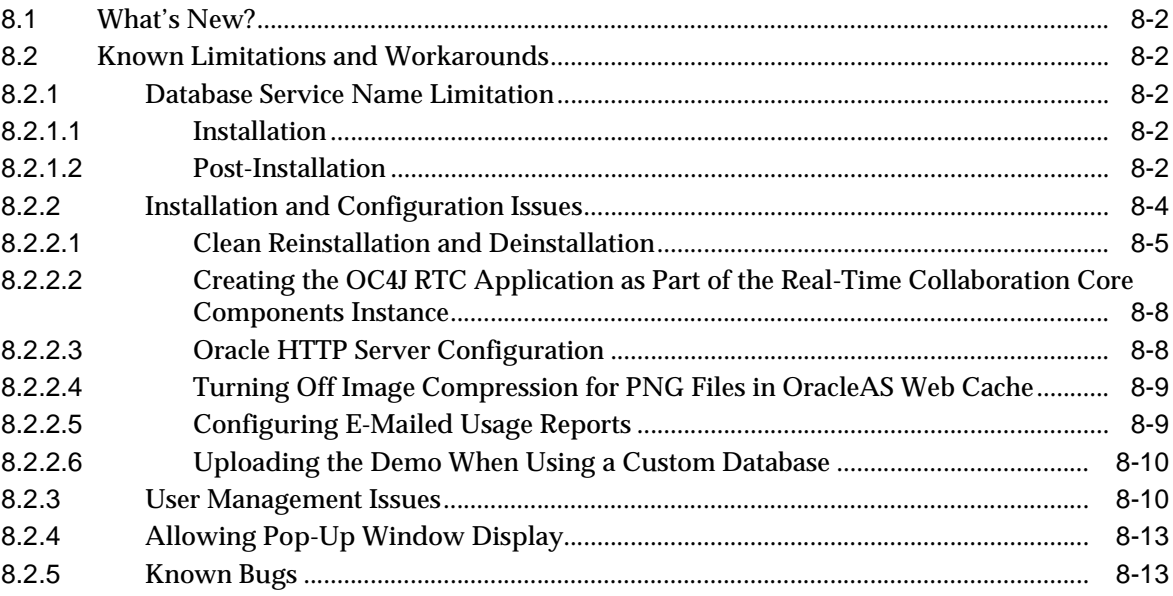

## 9 Wireless

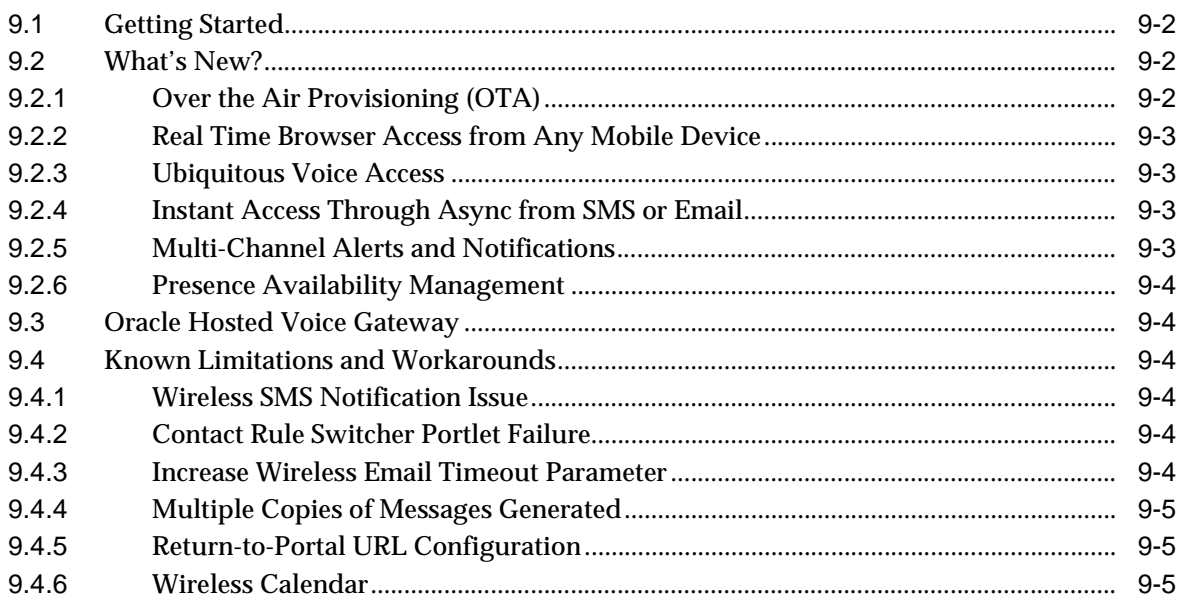

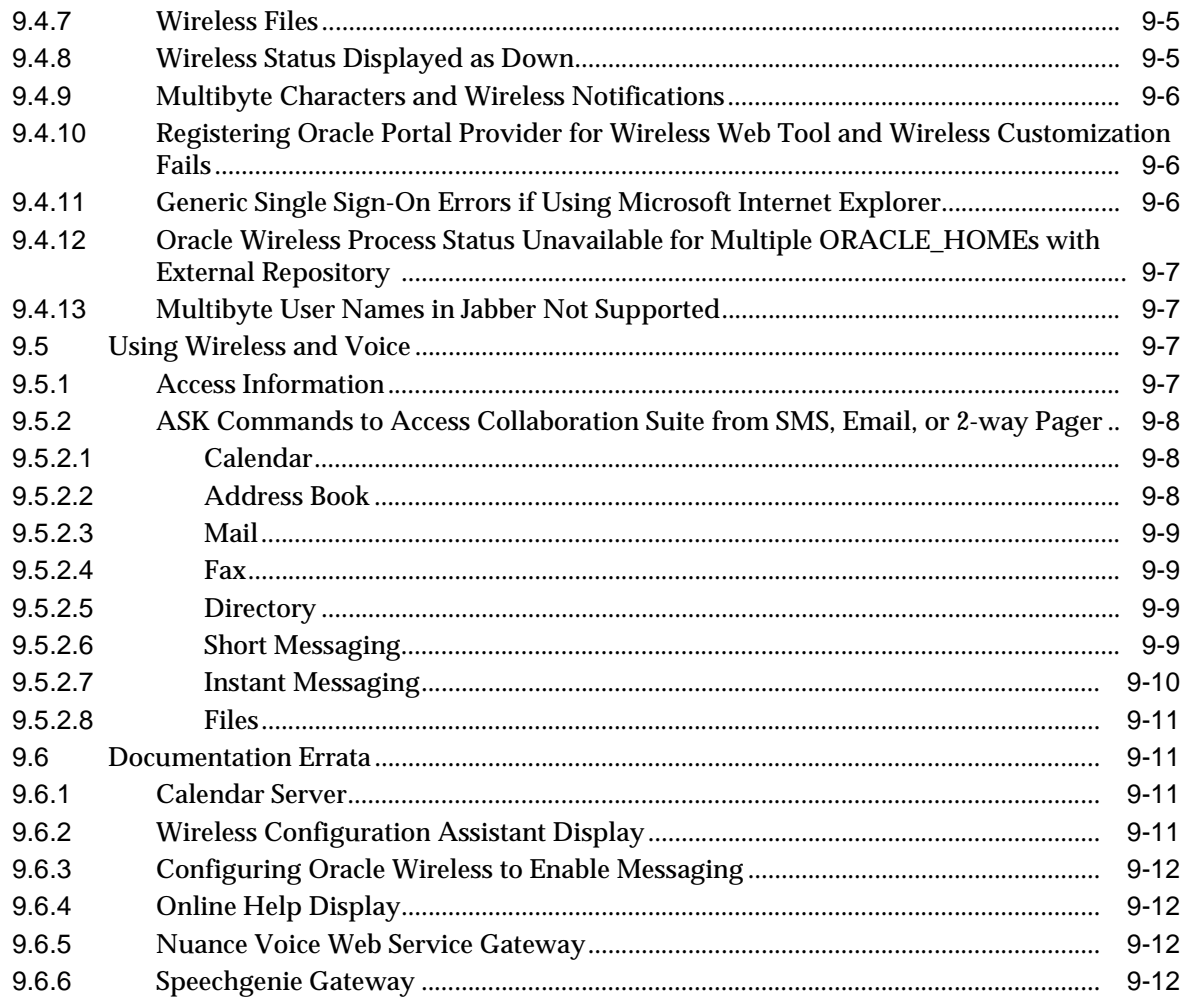

# **Send Us Your Comments**

#### <span id="page-10-0"></span>**Oracle Collaboration Suite Release Notes, Release 2 (9.0.4.1.0) for hp-ux PA-RISC (64-bit) and Linux x86**

**Part No. B12156-05**

Oracle welcomes your comments and suggestions on the quality and usefulness of this publication. Your input is an important part of the information used for revision.

- Did you find any errors?
- Is the information clearly presented?
- Do you need more information? If so, where?
- Are the examples correct? Do you need more examples?
- What features did you like most about this manual?

If you find any errors or have any other suggestions for improvement, please indicate the title and part number of the documentation and the chapter, section, and page number (if available). You can send comments to us in the following ways:

- Electronic mail: ocsdocs\_us@oracle.com
- FAX: (650) 633-3836 Attn: Oracle Collaboration Suite Documentation Manager
- Postal service:

Oracle Corporation Oracle Collaboration Suite Documentation Manager 500 Oracle Parkway, Mailstop 2op5 Redwood Shores, CA 94065 USA

If you would like a reply, please give your name, address, telephone number, and electronic mail address (optional).

If you have problems with the software, please contact your local Oracle Support Services.

# **Preface**

<span id="page-12-0"></span>This preface contains the following sections.

- [Audience](#page-13-0)
- [Documentation Accessibility](#page-13-1)
- [Organization](#page-13-2)
- [Related Documentation](#page-14-0)
- **[Conventions](#page-15-0)**

**Note:** These release notes are accurate to the best of our knowledge at the time of publication. You can access the latest information on the Oracle Technology Network at:

http://otn.oracle.com

# <span id="page-13-0"></span>**Audience**

This book is intended for anyone interested in Oracle Collaboration Suite.

# <span id="page-13-1"></span>**Documentation Accessibility**

Our goal is to make Oracle products, services, and supporting documentation accessible, with good usability, to the disabled community. To that end, our documentation includes features that make information available to users of assistive technology. This documentation is available in HTML format, and contains markup to facilitate access by the disabled community. Standards will continue to evolve over time, and Oracle is actively engaged with other market-leading technology vendors to address technical obstacles so that our documentation can be accessible to all of our customers. For additional information, visit the Oracle Accessibility Program Web site at

http://www.oracle.com/accessibility/

#### **Accessibility of Code Examples in Documentation**

JAWS, a Windows screen reader, may not always correctly read the code examples in this document. The conventions for writing code require that closing braces should appear on an otherwise empty line; however, JAWS may not always read a line of text that consists solely of a bracket or brace.

#### **Accessibility of Links to External Web Sites in Documentation**

This documentation may contain links to Web sites of other companies or organizations that Oracle does not own or control. Oracle neither evaluates nor makes any representations regarding the accessibility of these Web sites.

## <span id="page-13-2"></span>**Organization**

This document devotes separate chapters to post-release issues involving each of the components of Oracle Collaboration Suite. Issues that apply to these components collectively are addressed in [Chapter 1](#page-18-1) and [Chapter 2](#page-60-1). The chapter organization is as follows:

**[Chapter 1, "Suite-Level Issues"](#page-18-1)**

**[Chapter 2, "Globalization"](#page-60-1)**

**[Chapter 3, "Oracle Calendar"](#page-64-3)**

**[Chapter 4, "Oracle Email"](#page-114-1)**

**[Chapter 5, "Oracle Files"](#page-130-1)**

**[Chapter 6, "Oracle Ultra Search"](#page-154-1)**

**[Chapter 7, "Oracle Voicemail & Fax"](#page-160-1)**

**[Chapter 8, "Oracle Web Conferencing"](#page-166-1)**

**[Chapter 9, "Wireless"](#page-182-1)**

# <span id="page-14-0"></span>**Related Documentation**

For more information, see the following Oracle resources:

- *Oracle Collaboration Suite Installation and Configuration Guide*
- *Oracle Collaboration Suite Quick Installation Guide*
- *Oracle Calendar Administrator's Guide*
- *Oracle Email Administrator's Guide*
- **Oracle Email Application Developer's Guide**
- *Oracle Email Migration Tool Guide*
- *Oracle Collaboration Suite Using Voicemail & Fax*
- **Oracle Web Conferencing Administrator's Guide**
- *Oracle Files Administrator's Guide*
- **Oracle Files Planning Guide**
- *Oracle Ultra Search User's Guide*
- *Oracle Voicemail & Fax Administrator's Guide*
- *Oracle9iAS Wireless Administrator's Guide*

Printed documentation is available for sale in the Oracle Store at:

http://oraclestore.oracle.com/

To download free release notes, installation documentation, white papers, or other collateral, visit the Oracle Technology Network (OTN). You must register online before using OTN. Rregistration is free, and you can register at the following Web site:

http://otn.oracle.com/membership/

If you already have a user name and password for OTN, then you can go directly to the documentation section of the OTN Web site at:

http://otn.oracle.com/documentation/

# <span id="page-15-0"></span>**Conventions**

This section describes the conventions used in the text and code examples of this documentation set. It describes:

- [Conventions in Text](#page-15-1)
- [Conventions in Code Examples](#page-16-0)

#### <span id="page-15-1"></span>**Conventions in Text**

We use various conventions in text to help you to quickly identify special terms. The following table describes those conventions and provides examples of their use.

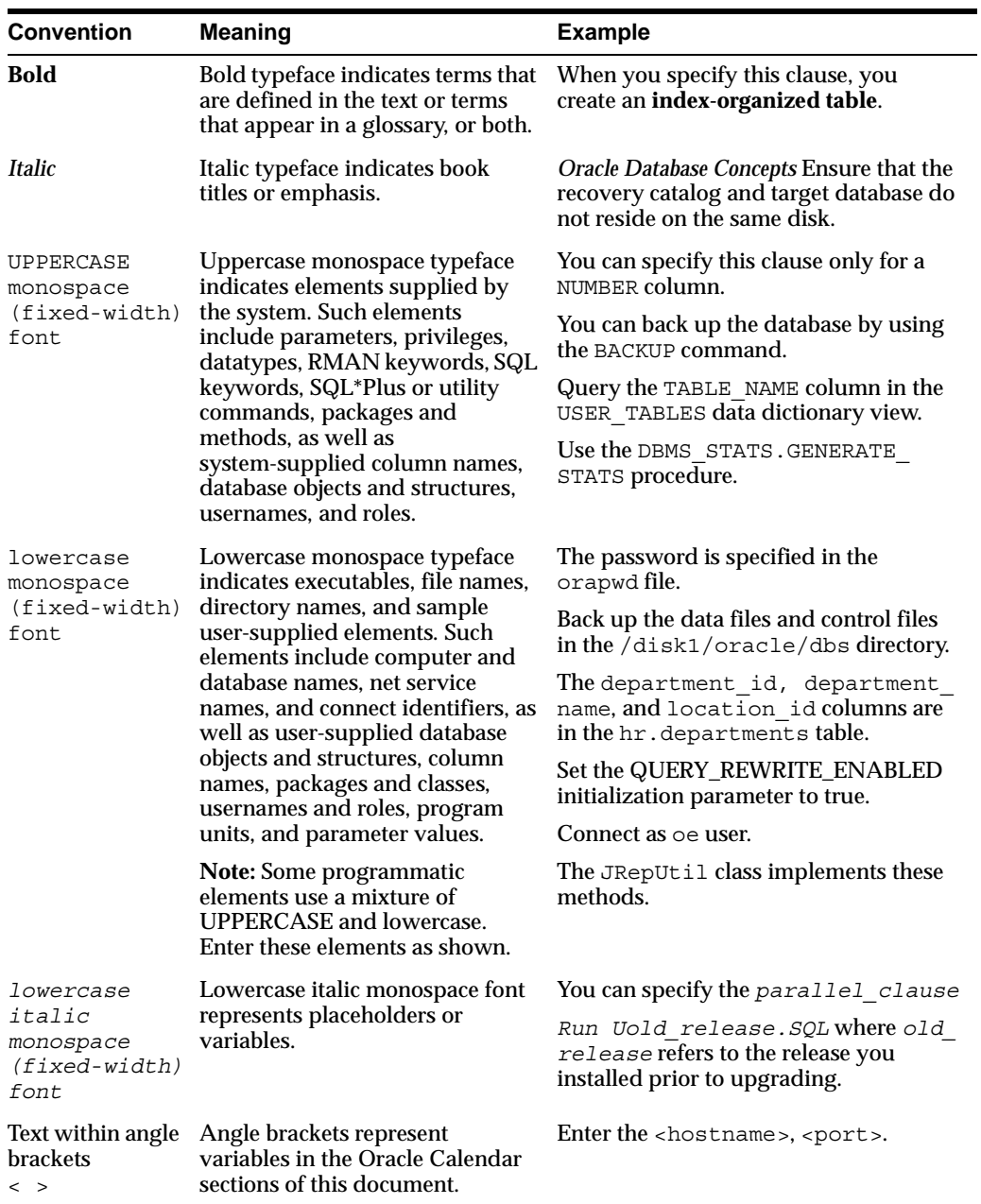

#### <span id="page-16-0"></span>**Conventions in Code Examples**

Code examples illustrate SQL, PL/SQL, SQL\*Plus, or other command-line statements. They are displayed in a monospace (fixed-width) font and separated from normal text as shown in this example:

SELECT username FROM dba\_users WHERE username = 'MIGRATE';

The following table describes typographic conventions used in code examples and provides examples of their use.

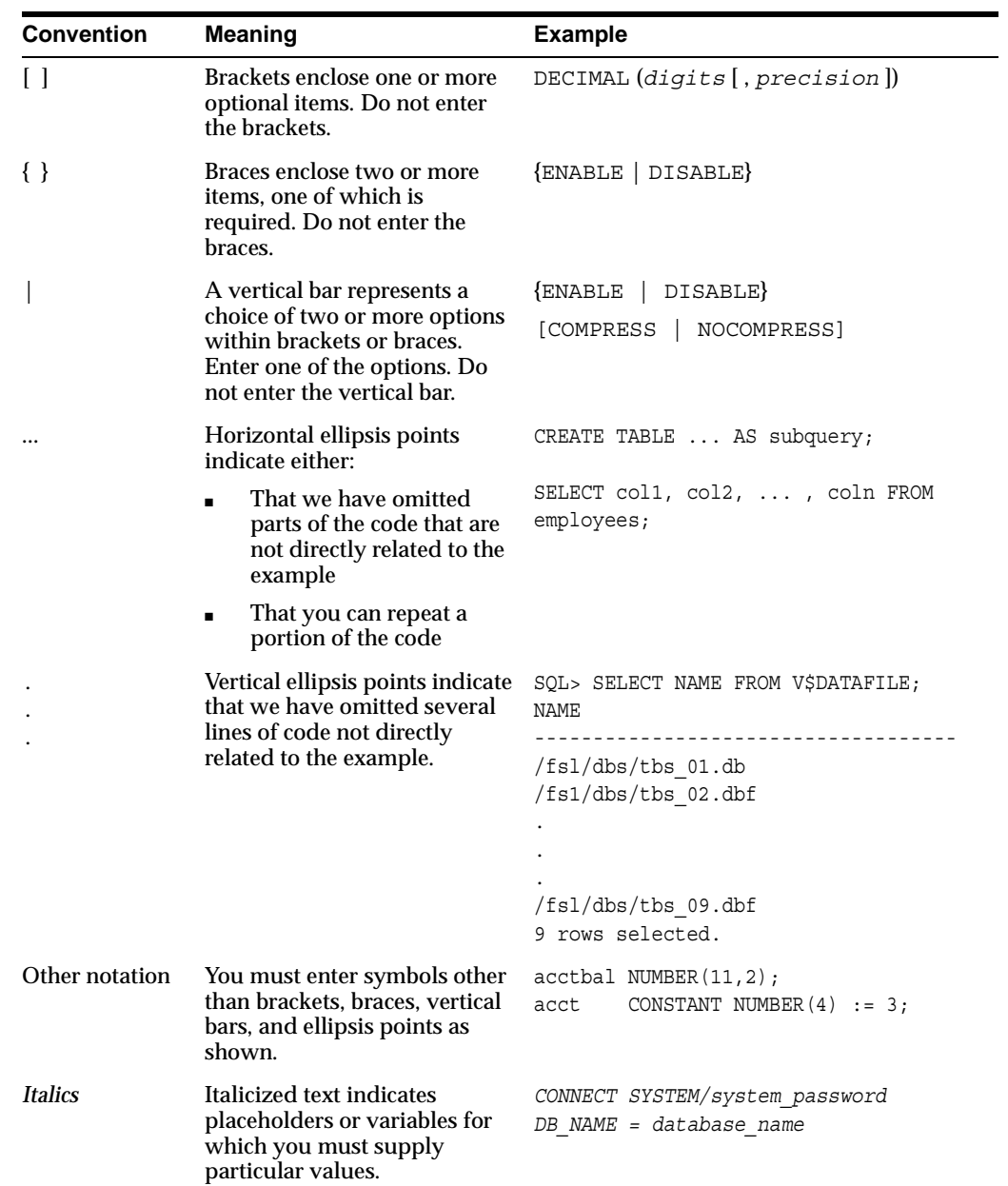

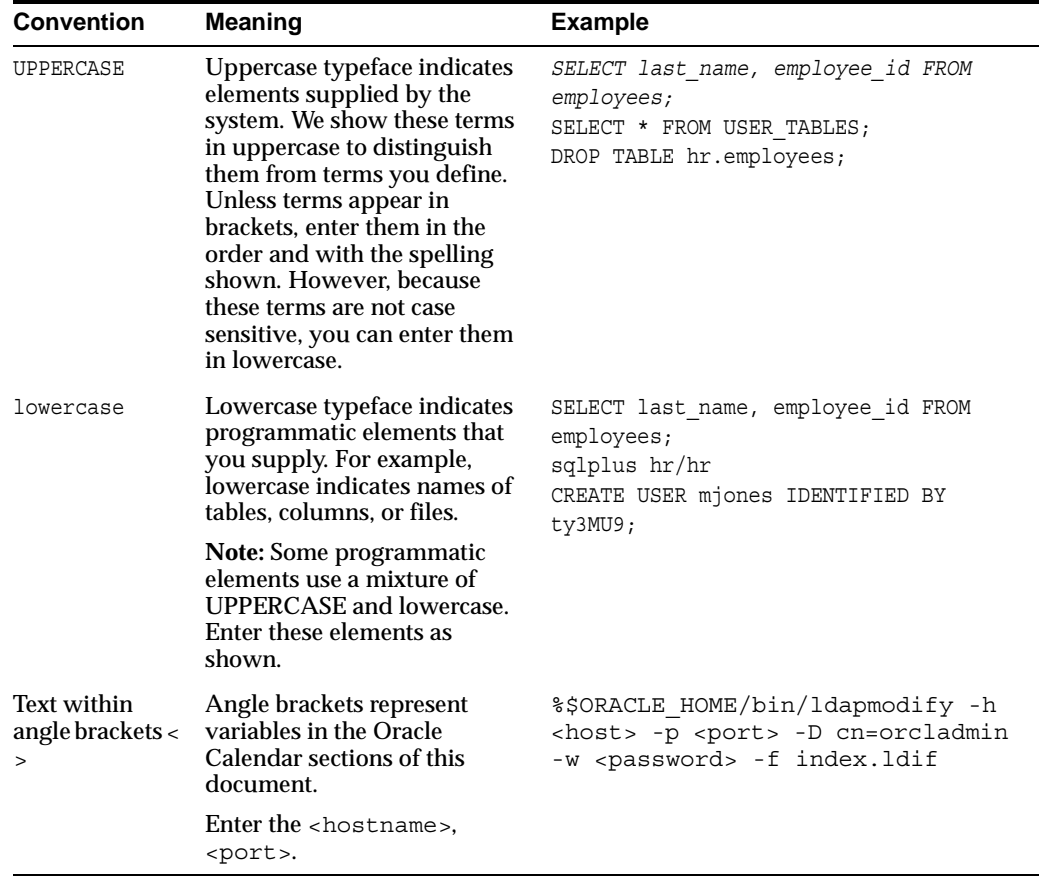

# <span id="page-18-1"></span><span id="page-18-0"></span>**Suite-Level Issues**

This chapter summarizes release note issues that affect all components of Oracle Collaboration Suite versions 9.0.4.1 and Patch Set 1 (9.0.4.2). It contains the following sections:

- [What's New?](#page-19-0)
- [Installation Issues](#page-19-1)
- [Known Limitations and Workarounds](#page-47-0)
- **[Documentation Errata](#page-55-0)**
- [Known Bugs in 9.0.4.1](#page-55-1)
- [Known Bugs in 9.0.4.2](#page-58-0)

# <span id="page-19-0"></span>**1.1 What's New?**

Oracle Collaboration Suite Release 2 Patch Set 1 (9.0.4.2.0) is now available. This patch contains many important bug fixes, as well as new product features. To get the patch, go to Oracle*Metalink* at:

http://metalink.oracle.com

For information about the new features and bugs fixed in this patch, see the *Oracle Collaboration Suite Readme Release 2 Patch Set 1 (9.0.4.2.0)*.

### <span id="page-19-1"></span>**1.2 Installation Issues**

This section describes the following installation issues for Oracle Collaboration Suite Release 2 (9.0.4.1):

- [Installing on SUSE Linux Enterprise Server 9 \(SLES 9\)](#page-19-2)
- [Installing on SUSE Linux Enterprise Server \(SLES\) 8](#page-25-1)
- **[Installing on Red Hat Enterprise Linux 3](#page-27-0)**
- Installing Oracle Collaboration Suite Release 2 Patch Set 1 (9.0.4.2.0) on Red Hat [Enterprise Linux 3 for AMD64](#page-31-1)
- Installing Oracle Collaboration Suite Release 2 Patch Set 1 (9.0.4.2.0) on Red Hat [Enterprise Linux 4.0 Systems](#page-37-1)
- Installing Oracle Collaboration Suite Release 2 Patch Set 1 (9.0.4.2.0) on SuSE [SLES8 for AMD64](#page-41-0)

### <span id="page-19-3"></span><span id="page-19-2"></span>**1.2.1 Installing on SUSE Linux Enterprise Server 9 (SLES 9)**

To install Oracle Collaboration Suite on SuSE Linux Enterprise Server 9, complete the following steps in this section in addition to the procedure described in the *Oracle Collaboration Suite Installation and Configuration Guide*.

#### **1.2.1.1 Software Requirements for SLES 9**

[Table 1–1](#page-19-4) lists the operating system requirements for SLES 9 and the commands to determine the version of each component. For the most up-to-date list of of supported Operating System specific software for Oracle Collaboration Suite, check Oracle*Metalink* at:

http://metalink.oracle.com

You must register online before using Oracle*Metalink*.

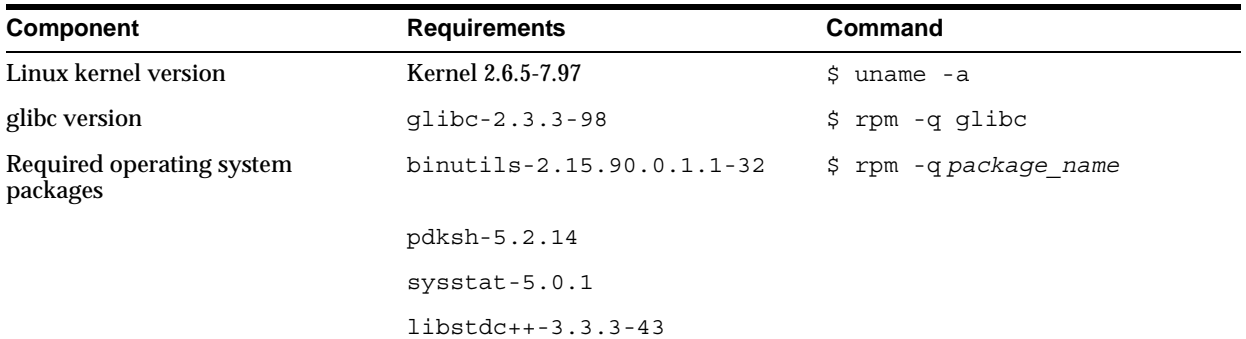

#### <span id="page-19-4"></span>*Table 1–1 Software Requirements*

*Table 1–1 (Cont.) Software Requirements*

| Component | <b>Requirements</b>        | Command |
|-----------|----------------------------|---------|
|           | $qcc-3.3.3-43$             |         |
|           | orarun-1.8-109             |         |
|           | qnome-libs $1.4.1.7-671.1$ |         |

If you need to install a particular package, download it and install it as follows:

```
# rpm -i package_name
```
#### <span id="page-20-0"></span>**1.2.1.2 Setting the Environment for SLES 9**

Set the LD\_ASSUME\_KERNEL environment variable to specify 2.4.21:

■ For the Bourne, Bash, or Korn shell:

```
$ LD_ASSUME_KERNEL=2.4.21
$ export LD_ASSUME_KERNEL
```
For the C or tcsh shell:

\$ setenv LD ASSUME KERNEL 2.4.21

Set the LD\_PRELOAD environment variable to include /usr/lib/libInternalSymbols.so:

For the Bourne, Bash, or Korn shell:

\$ LD\_PRELOAD=/usr/lib/libInternalSymbols.so \$ export LD\_PRELOAD

■ For the C or tcsh shell:

\$ setenv LD\_PRELOAD /usr/lib/libInternalSymbols.so

#### <span id="page-20-1"></span>**1.2.1.3 Additional Preinstallation Steps for SLES 9**

Perform the following preinstallation steps:

**1.** If necessary, create the following symbolic link for the perl executable:

\$ ln -sf /usr/bin/perl /usr/local/bin/perl

**2.** If necessary, create the following symbolic link for the fuser executable:

\$ ln -sf /bin/fuser /sbin/fuser

- **3.** Perform the following steps as the root user to reset the environment:
	- **a.** Enter the following commands:

```
$ cd /etc/profile.d
$ mv oracle.csh oracle.csh.bak
$ mv oracle.sh oracle.sh.bak
$ mv alljava.sh alljava.sh.bak
$ mv alljava.csh alljava.csh.bak
```
**b.** Open a text editor and comment out the following lines from the \$HOME/.profile file:

. ./.oracle

- **c.** Log out of the oracle account.
- **d.** Log back in to the oracle account for the changes to take effect.
- **4.** If any Java packages are installed on the system, unset the Java environment variables, for example JAVA\_HOME.
- **5.** Create the correct compiler environment, as follows:
	- **a.** Install the gcc\_old package.

This installs GCC 2.95.3-175.2 version in the /opt/gcc295 directory.

**Note:** You can get the gcc\_old package from the SuSE Maintenance Web site:

http://sdb.suse.de/en/psdb/html/49cf8a59749a910eabbcaabd33d048ad.ht ml

**b.** Because some Oracle make files have hard coded paths to the /usr/bin/qcc directory, create the following symbolic links:

\$ ln -s /opt/gcc295/bin/gcc /usr/bin/gcc \$ ln -s /opt/gcc295/bin/gcc /usr/bin/cc

- **6.** Check the /etc/services file and make sure that the following port ranges are available:
	- Ports 4031-4040 required for Oracle Internet Directory
	- Ports 1810-1814 required for Oracle Enterprise Manager
	- At least 5 ports free in the range 2400-2700 for Real-Time Collaboration
	- Port 4000 for Webcache
	- Port 1521 for TNS Listener
	- Ports 25, 143,110,993.995 for Email

**Note:** For a complete list of the ports used, refer to the *Oracle Collaboration Suite Installation and Configuration Guide*.

If necessary, remove entries from the /etc/services file and reboot the system.

#### <span id="page-21-0"></span>**1.2.1.4 Additional Installation Steps on SLES 9**

The following sections describe the additional installation steps required when installing Oracle9*i*AS infrastructure, Oracle Collaboration Suite information storage, and Oracle Collaboration Suite middle tier on SLES 9.

#### **1.2.1.4.1 Oracle9***i***AS Infrastructure**

Complete the following steps:

- **1.** Install JDK 1.3.1\_10, as follows:
	- **a.** Download the JDK 1.3.1\_10 stagehome. See Oracle Bug 3335292 for more information.
- **b.** Start the installer from the Disk1 directory of the downloaded shiphome.
- **c.** Set the Destination path as the Infrastructure Oracle home directory (for example /opt/oracle/infra).
- **d.** Do not change the Source path.
- **e.** Continue and complete the installation of JDK 1.3.1\_10.
- **2.** Start the Oracle Universal Installer again from the Disk1 directory of the downloaded JDK 1.3.1\_10 shiphome:
	- **a.** Verify the Destination path (for example /opt/oracle/infra) is the same directory that you specified when installing JDK 1.3.1\_10.
	- **b.** Modify the Source path to specify the /Disk1/stage/products.jar file.
- **3.** The Installer returns an error reporting insufficient memory. To resolve this:
	- **a.** Click OK in the Installer error window.
	- **b.** Do not close the Installer window.
	- **c.** Apply the patch for Oracle Bug 3656396.
- **4.** Complete the installation as described in the *Oracle Collaboration Suite Installation and Configuration Guide*.

[Table 1–2](#page-22-0) lists the errors that might occur during the relink phase of the installation.

<span id="page-22-0"></span>*Table 1–2 Relink Errors on SLES 9*

| Error                   | <b>How to Resolve This Error</b> |                                                                                                    |  |
|-------------------------|----------------------------------|----------------------------------------------------------------------------------------------------|--|
| ins sqlplus.mk relink   | Perform the following:           |                                                                                                    |  |
| error                   | 1.                               | Open another terminal window.                                                                                             |  |
|                         | 2.                               | Set the ORACLE HOME environment variable.                                                                                 |  |
|                         | 3.                               | Set the PATH environment variable to include the<br>\$ORACLE HOME/bin directory.                                          |  |
|                         | 4.                               | Apply the patch for Oracle Bug 3159913.                                                                                   |  |
|                         | 5.                               | Click Retry in the Installation error window.                                                                             |  |
| ins ctx.mk relink error |                                  | Perform the following:                                                                                                    |  |
|                         | 1.                               | Open another terminal window.                                                                                             |  |
|                         | 2.                               | Apply the patch for Oracle Bug 2037255, and use the 9.0.1<br>version of the patch.                                        |  |
|                         |                                  | Executing the make command as described in the patch<br>README fails. Ignore the failure.                                 |  |
|                         | 3.                               | Modify line 14 of the<br>\$ORACLE HOME/ctx/lib/ins ctx.mk file to include<br>\$(LINKLDLIBS) to the link line, as follows: |  |
|                         |                                  | \$(LINK) \$(CTXHXOBJ) buq2037255.o \$(INSO LINK)<br><b>S(LINKLDLIBS)</b>                                                  |  |
|                         | 4.                               | Click Retry in the Installer error screen.                                                                                |  |

#### **1.2.1.4.2 Oracle Collaboration Suite Information Storage**

Complete the following steps:

**1.** Download the patch for Oracle Bug 3903504. This patch provides an updated oraparam.ini file to support SLES 9.

**2.** Start the Installer from Disk1, as follows:

```
$ cdrom_mount/runInstaller -paramFile path_to_local_oraparam.ini
```
#### For example:

\$ *cdrom\_mount*/runInstaller -paramFile /home/oracle/oraparam.ini

- **3.** In the screen in which the error for insufficient memory appears, click Continue.
- **4.** Complete the installation as described in the *Oracle Collaboration Suite Installation and Configuration Guide*.

[Table 1–3](#page-23-0) lists the errors that might occur during the relink phase of the installation.

<span id="page-23-0"></span>*Table 1–3 Relink Errors on SLES 9*

| Error                          | To Resolve this Error: |                                                                                                    |  |
|--------------------------------|------------------------|----------------------------------------------------------------------------------------------------|--|
| ins sqlplus.mk relink<br>error | Perform the following: |                                                                                                    |  |
|                                | 1.                     | Open a new terminal window.                                                                                         |  |
|                                | 2.                     | Set the ORACLE HOME environment variable.                                                                           |  |
|                                | 3.                     | Set the PATH environment variable to include the<br>\$ORACLE HOME/bin and /sbin directories.                        |  |
|                                | 4.                     | Apply patch for Oracle Bug 3152145. Check the<br>README. txt file in the patch for steps specific to Red Hat<br>3.0 |  |
|                                | 5.                     | Click Retry in the Installer error window.                                                                          |  |
| ins oemagent.mk relink         | Perform the following: |                                                                                                    |  |
| error                          | 1.                     | Open a new terminal window.                                                                                         |  |
|                                | 2.                     | Set the ORACLE_HOME environment window.                                                                             |  |
|                                | 3.                     | Set the PATH Environment variable to include the<br>SORACLE HOME directory.                                         |  |
|                                | 4.                     | Apply the patch for Oracle bug 3119415, using the 9.2.0.3<br>version of the patch.                                  |  |
|                                | 5.                     | Click Retry in the Installer error screen.                                                                          |  |

#### **1.2.1.4.3 Oracle Collaboration Suite Middle Tier**

Complete the following steps:

- **1.** Install JDK 1.3.1\_10, as follows:
	- **a.** Download the JDK 1.3.1\_10 stagehome. See Oracle Bug 3335292 for more information.
	- **b.** Start Oracle Universal Installer from the Disk1 directory of the downloaded shiphome.
	- **c.** Set the Destination Path as the Oracle home directory for the Infrastructure, for example, /opt/oracle/infra.
	- **d.** Do not change the Source path.
	- **e.** Continue and complete the installation of JDK 1.3.1\_10.
- **2.** Start Oracle Universal Installer again from the Disk1 directory of the downloaded JDK 1.3.1\_10 shiphome, as follows:
	- **a.** Verify that the Destination path, for example, /opt/oracle/midtier, is the same directory that you chose when installing JDK 1.3.1\_10.
- **b.** Modify the Source Path to specify the /Disk1/stage/products.jar file.
- **3.** The Installer returns an error reporting insufficient memory. To resolve this:
	- **a.** Click OK in the Installer error window.
	- **b.** Do not close the Installer window.
	- **c.** Apply the patch for Oracle Bug 3656396.
- **4.** Complete the installation as described in the *Oracle Collaboration Suite Installation and Configuration Guide*.

[Table 1–4](#page-24-2) lists the error that might occur during the relink phase, and explains how to resolve it.

*Table 1–4 Relink Errors on SLES 9*

<span id="page-24-2"></span>

| Error                          | To Resolve This Error  |                                                                                  |  |
|--------------------------------|------------------------|----------------------------------------------------------------------------------|--|
| ins sqlplus.mk relink<br>error | Perform the following: |                                                                                  |  |
|                                | 1.                     | Open a new terminal window.                                                      |  |
|                                | 2.                     | Set the ORACLE HOME environment variable.                                        |  |
|                                | 3.                     | Set the PATH environment variable to include the<br>\$ORACLE HOME/bin directory. |  |
|                                | 4.                     | Apply the patch for Oracle bug 3159913.                                          |  |
|                                | 5.                     | Click Retry in the Installer error screen.                                       |  |

**5.** When prompted to run the root.sh script, apply the patch for Oracle Bug number 3711218 as the oracle user. This prevents the Webcache Configuration Assistant from failing.

#### <span id="page-24-0"></span>**1.2.1.5 Postinstallation Steps on SLES 9**

Set the LD\_ASSUME\_KERNEL environment variable to specify 2.4.21:

For the Bourne, Bash, or Korn shell:

\$ LD\_ASSUME\_KERNEL=2.4.21 \$ export LD\_ASSUME\_KERNEL

For the C or tcsh shell:

```
$ setenv LD ASSUME KERNEL 2.4.21
```
Set the LD\_PRELOAD environment variable to include /usr/lib/libInternalSymbols.so:

For the Bourne, Bash, or Korn shell:

```
$ LD_PRELOAD=/usr/lib/libInternalSymbols.so
$ export LD_PRELOAD
```
■ For the C or tcsh shell:

\$ setenv LD\_PRELOAD /usr/lib/libInternalSymbols.so

#### <span id="page-24-1"></span>**1.2.1.6 Installation of Patchset 1 (9.0.4.2) on SLES 9**

After you have successfully installed and configured Oracle Collaboration Suite release 9.0.4.1, apply Patch Set 1 (9.0.4.2 ), as follows:

- **1.** Set up the environment as described in [Section 1.2.1.2, "Setting the Environment](#page-20-0)  [for SLES 9"](#page-20-0).
- **2.** Download the patch set from Oracle*Metalink*, as described in Oracle Bug 3564610.
- **3.** Copy the Disk1/install/linux/oraparam.ini file to the local file system and modify the file by changing the line containing Linux=redhat-2.1,UnitedLinux-1.0 to Linux=
- **4.** Start the Installer from Disk1 as follows:

\$ cdrom\_mount/runInstaller -paramFile *path\_to\_local\_oraparam.ini*

#### For example:

\$ cdrom\_mount/runInstaller -paramFile /home/oracle/oraparam.ini

**5.** Apply the patch set as described in the Oracle Collaboration Suite patch set Readme file.

#### <span id="page-25-0"></span>**1.2.1.7 Known Issues on SLES 9**

The following known bugs exist on SLES 9.

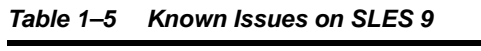

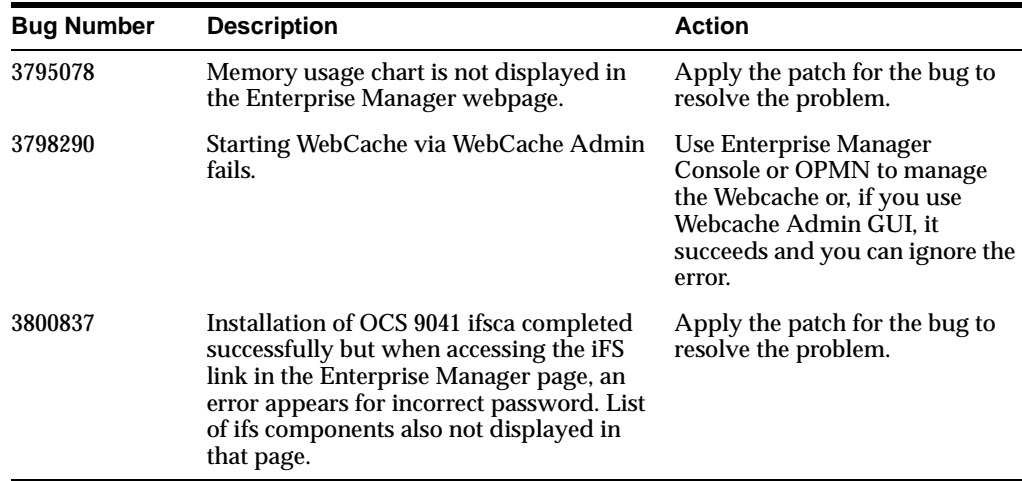

### <span id="page-25-2"></span><span id="page-25-1"></span>**1.2.2 Installing on SUSE Linux Enterprise Server (SLES) 8**

To install Oracle Collaboration Suite on UnitedLinux 1.0, complete the following steps in addition to the procedure described in the *Oracle Collaboration Suite Installation and Configuration Guide*.

#### **1.2.2.1 Additional Preinstallation Steps for UnitedLinux**

Complete the following steps before attempting to install Oracle Collaboration Suite on UnitedLinux 1.0:

**1.** Verify that the hostname command returns the fully qualified host name as shown below:

\$ hostname hostname.domainname

**2.** Create the correct compiler environment:

- **a.** Install the gcc\_old package. This installs GCC 2.95.3 in the /opt/gcc295 directory.
- **b.** Create the following symbolic links, which are required because some Oracle make files have hard coded paths to the  $/\text{usr/bin/gcc directory}$ .

```
prompt> ln -s /opt/gcc295/bin/gcc /usr/bin/gcc
prompt> ln -s /opt/gcc295/bin/gcc /usr/bin/cc
```
**3.** If any Java packages are installed on the system, unset the Java environment variables, for example JAVA\_HOME.

> **Note:** If you are installing UnitedLinux on a clean system, Oracle recommends that you do not install any of the Java packages supplied with the UnitedLinux distribution.

**4.** Create the following symbolic link for the Perl executable:

\$ ln -sf /usr/bin/perl /usr/local/bin/perl

- **5.** If the orarun package orarun-1.8-18 is installed on the system, unset the following environment variables:
	- ORACLE HOME
	- ORACLE\_SID
	- ORACLE BASE
	- ORA\_NLS33
	- TNS\_ADMIN
	- SDK HOME
	- JDK\_HOME
	- JRE\_HOME
	- **JAVA\_HOME**
	- JAVA\_ROOT
	- **CLASSPATH**
- **6.** Make sure that five ports in the range 1025-49151 are available.

If necessary, remove entries from the /etc/services file and reboot the system. These five ports in the range 1025-49151 (inclusive) are required by the Real-Time Collaboration (RTC) component and the associated configuration assistants will fail if 5 ports are not available.

#### <span id="page-26-0"></span>**1.2.2.2 Additional Installation Steps for UnitedLinux**

When installing Infrastructure or Oracle Collaboration Suite on UnitedLinux 1.0, an error appears during the relinking phase. Do not close the Installer window. Complete the following steps to resolve the error:

- **1.** Open a new terminal window.
- **2.** Edit the \$ORACLE\_HOME/lib/sysliblist file and add the following entry to the end of the line:

-lgcc -L/opt/gcc295/lib/gcc-lib/i486-suse-linux/2.95.3

**3.** Run the following command:

prompt> \$ORACLE\_HOME/bin/genclntsh

**4.** Click Retry in the Installer window. The installation continues without displaying further errors.

#### <span id="page-27-1"></span><span id="page-27-0"></span>**1.2.3 Installing on Red Hat Enterprise Linux 3**

To install Oracle Collaboration Suite on Red Hat Enterprise Linux 3, complete the following steps in addition to the procedure described in the *Oracle Collaboration Suite Installation and Configuration Guide*.

#### **1.2.3.1 Software Requirements**

[Table 1–6](#page-27-3) lists the operating system requirements for Red Hat Enterprise Linux 3, and the commands to determine the version of each component. For the most up-to-date list of supported Red Hat Enterprise Linux 3 specific software packages, (for example, kernel version or rpm packages), check Oracle*MetaLink* at:

http://metalink.oracle.com

You must register online before using Oracle*MetaLink*.

| Component                            | <b>Requirements</b>                          | Command         |
|--------------------------------------|----------------------------------------------|-----------------|
| Linux kernel version                 | $2.4.21 - 4.EL$                              | \$ uname -a     |
| glibc version                        | qlibc2.3.2-95.3                              | \$ rpm -q qlibc |
| Required operating system<br>patches | $setarch-1.3-1$                              | \$ rpm -qa      |
|                                      | pdksh-5.2.14                                 |                 |
|                                      | qnome-libs-1.4.1.2.90-34.1                   |                 |
|                                      | $compact\text{-}\text{qlibc-7.x-2.2.4.32.5}$ |                 |
|                                      | $compact$ -db-4.0.14.5                       |                 |
|                                      | compat-qcc-7.3-2.96.122                      |                 |
|                                      | compat-gcc-c++-7.3-2.96.122                  |                 |
|                                      | compat-libstdc++-7.3-2.96.122                |                 |
|                                      | $compact\text{-}listdc++-devel-7.3-2.96.122$ |                 |

<span id="page-27-3"></span>*Table 1–6 Operating System Requirements*

#### <span id="page-27-2"></span>**1.2.3.2 Setting the Environment**

Perform the following additional tasks to set up the environment before you begin the installation:

**1.** As the root user, rename the /usr/bin/gcc and /usr/bin/g++ executables, as follows:

```
prompt> mv /usr/bin/gcc /usr/bin/gcc323
prompt> mv /usr/bin/g++ /usr/bin/g++323
```
**2.** As the root user, enter the following commands to create symbolic links:

```
prompt> ln -s /usr/bin/gcc296 /usr/bin/gcc
prompt> ln -s /usr/bin/g++296 /usr/bin/g++
```
**3.** Verify that the hostname command returns the fully qualified host name, as follows:

prompt> hostname hostname.domainname

**4.** Unset the Java environment variables if any Java packages are installed on the system. For example, enter the following command to unset the JAVA\_HOME environment variable:

prompt> unset JAVA\_HOME

**5.** Unset any Oracle-related installation environment variables if they are set by default. To unset an environment variable, enter the following command:

prompt> unset *VARIABLE\_NAME*

**6.** Set the LD\_ASSUME\_KERNEL environment variable to specify kernel version 2.4.19.

For the C shell:

% setenv LD ASSUME KERNEL 2.4.19

For the Bourne, Bash or Korn shell:

\$ LD ASSUME KERNEL=2.4.19; export LD ASSUME KERNEL

#### <span id="page-28-0"></span>**1.2.3.3 Additional Preinstallation Steps**

Before you begin the installation, perform the following additional preinstallation steps:

- **1.** Open a new terminal window.
- **2.** Log in as the root user.
- **3.** Apply patch 3006854 to resolve the libcwait symbol issue before running the Oracle Universal Installer. This patch is available at:

http://metalink.oracle.com

You must register online before using Oracle*MetaLink*. After logging in to Oracle*MetaLink*, select **Patches** from the left-hand column.

#### <span id="page-28-1"></span>**1.2.3.4 Additional Installation Steps**

The following sections describe the additional installation steps required when installing Oracle9*i*AS infrastructure, Oracle Collaboration Suite information storage, and Oracle Collaboration Suite middle tier on Red Hat Enterprise Linux 3.

**1.2.3.4.1 Oracle9***i***AS Infrastructure** When installing Oracle9*i*AS infrastructure on Red Hat Enterprise Linux 3, complete the following steps:

- **1.** Download JDK 1.3.1\_10 using patch 3335292.
- **2.** Start the installer from the Disk 1 directory where you downloaded the JDK 1.3.1\_ 10 installation software.
- **3.** Enter the name and full path of the Oracle9*i*AS Infrastructure Oracle home directory as the destination path (for example, /opt/oracle/infra).

**Note:** Do not alter the source path.

- **4.** Complete the JDK 1.3.1\_10 installation.
- **5.** Start the installer from the Disk 1 directory where you downloaded the JDK 1.3.1\_ 10 installation software again.
- **6.** Verify that the destination path is the directory that you chose when installing JDK 1.3.1\_10 (for example, /opt/oracle/infra).
- **7.** Select *mount\_point*/stage/products.jar as the source path.
- **8.** Complete the remaining installation tasks described in the *Oracle Collaboration Suite Installation and Configuration Guide*.

[Table 1–7](#page-30-1) lists the errors that might occur during the relink phase, and explains how to resolve them.

#### **1.2.3.4.2 Oracle Collaboration Suite Information Storage**

When installing Oracle Collaboration Suite information storage on Red Hat Enterprise Linux 3, complete the following steps:

- **1.** Copy *mount\_point*/install/linux/oraparam.ini from the first CD-ROM to the local file system.
- **2.** Edit the oraparam.ini file to change the line Linux=redhat-2.1, UnitedLinux-1.0 to the following: Linux=
- **3.** Complete the remaining preinstallation tasks described in the *Oracle Collaboration Suite Installation and Configuration Guide*.
- **4.** To start the installer from the first CD-ROM, use the following command:

cdrom\_mount/runinstaller -paramFile path/to/local\_oraparam.ini

**Note:** Start the installer from the same terminal you used to set up the environment.

[Table 1–7](#page-30-1) lists the errors that might occur during the relink phase, and explains how to resolve them.

#### **1.2.3.4.3 Oracle Collaboration Suite Middle Tier**

When installing Oracle Collaboration Suite middle tier on Red Hat Enterprise Linux 3, complete the following steps:

- **1.** Download JDK 1.3.1\_10 using patch 3335292.
- **2.** Start the installer from the Disk 1 directory where you downloaded the JDK 1.3.1\_10 installation software.
- <span id="page-29-0"></span>**3.** Enter the name and full path of the Oracle Collaboration Suite middle tier Oracle home directory as the destination path. For example /opt/oracle/mtier.

**Note:** Do not change the source path.

- **4.** Complete the JDK 1.3.1\_10 installation.
- **5.** Start the installer from the Disk 1 directory where you downloaded the JDK 1.3.1\_ 10 installation software again.
- **6.** Verify that the destination path is the directory that you entered in step [3.](#page-29-0)
- **7.** Select *mount\_point*/stage/products.jar as the source path.
- **8.** Complete the remaining installation tasks described in the *Oracle Collaboration Suite Installation and Configuration Guide*.

[Table 1–7](#page-30-1) lists the errors that might occur during the relink phase, and explains how to resolve them.

<span id="page-30-1"></span>

| Error                                                                                                    |    | To Resolve This Error                                                                                                    |  |
|----------------------------------------------------------------------------------------------------|----|----------------------------------------------------------------------------------------------------|--|
| ins_sqlplus.mkrelink<br>error (Oracle9iAS<br>infrastructure and Oracle<br><b>Collaboration Suite middle</b> | 1. | Open a new terminal window.                                                                                                    |  |
|                                                                                                    | 2. | Set the ORACLE_HOME environment variable.                                                                                                    |  |
|                                                                                                    | 3. | Set PATH to include \$ORACLE HOME/bin.                                                                                                    |  |
| tier)                                                                                                    | 4. | Apply patch 3159913.                                                                                                    |  |
|                                                                                                    | 5. | Click Retry in the OUI error window.                                                                                                    |  |
| ins ctx.mk relink error                                                                                     | 1. | Open a new terminal window.                                                                                                    |  |
|                                                                                                    | 2. | Apply patch 2037255 (version 9.0.1). Executing the make<br>command, as described in the README.txt file in the patch,<br>will fail. Ignore the failure. |  |
|                                                                                                    | 3. | Edit the file SORACLE HOME/ $ctx/lib/ins$ $ctx.mk$ to<br>include $\S$ (LINKLDLIBS) to the link line as follows:                                         |  |
|                                                                                                    |    | Line 14: $\frac{1}{2}$ (LINK) $\frac{2}{7}$ (CTXHXOBJ) bug3027255.0 $\frac{2}{7}$ (INSO<br>LINK) \$(LINKLDLIBS)                                         |  |
|                                                                                                    | 4. | Click Retry in the OUI error window.                                                                                                    |  |
| ins_sqlplus.mkrelink                                                                                        | 1. | Open a new terminal window.                                                                                                    |  |
| error (Oracle Collaboration<br>Suite information storage)                                                   | 2. | Set the ORACLE_HOME environment variable.                                                                                                    |  |
|                                                                                                    | 3. | Set PATH to include the following:                                                                                                    |  |
|                                                                                                    |    | \$ORACLE HOME/bin<br>/sbin                                                                                                    |  |
|                                                                                                    | 4. | Apply patch 3152145. See the README. txt file in the patch<br>for steps specific to Red Hat Enterprise Linux 3.                                         |  |
|                                                                                                    | 5. | Click Retry in the OUI error window.                                                                                                    |  |
| oemagent relinking error in                                                                                 | 1. | Open a new terminal window.                                                                                                    |  |
| ins oemagent.mk                                                                                             | 2. | Set the ORACLE HOME environment variable.                                                                                                    |  |
|                                                                                                    | 3. | Set the PATH environment variable to include<br>\$ORACLE HOME/bin.                                                                                      |  |
|                                                                                                    | 4. | Apply patch 3119415 (version 9.2.0.3).                                                                                                    |  |
|                                                                                                    | 5. | Click Retry in the OUI error window.                                                                                                    |  |

*Table 1–7 Relink Errors on Red Hat Enterprise Linux 3*

#### <span id="page-30-0"></span>**1.2.3.5 Additional Post-Installation Steps**

Set the LD\_ASSUME\_KERNEL environment variable to specify kernel version 2.4.19.

For the C shell:

% setenv LD\_ASSUME\_KERNEL 2.4.19

For the Bourne, Bash or Korn shell:

\$ LD\_ASSUME\_KERNEL=2.4.19; export LD\_ASSUME\_KERNEL

#### <span id="page-31-0"></span>**1.2.3.6 Known Issues and Bugs**

This section describes the following known limitations and bugs when installing Oracle Collaboration Suite on Red Hat Enterprise Linux 3:

- An incorrectly built binary error occurs when you perform the following tasks:
	- **a.** Start Webcache using the webcachectl start command.
	- **b.** Start and stop Calendar servers using the unistart and unistop commands.

The error text is as follows:

"Incorrectly built binary which accesses errno or h\_errno directly. Needs to be fixed"

You can ignore this error.

The following known bug exists with Red Hat Enterprise Linux 3:

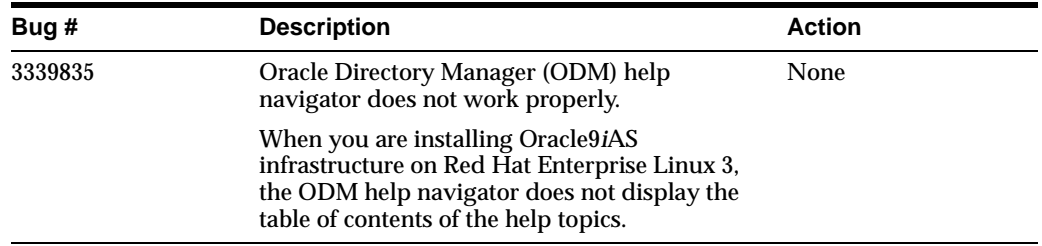

### <span id="page-31-1"></span>**1.2.4 Installing Oracle Collaboration Suite Release 2 Patch Set 1 (9.0.4.2.0) on Red Hat Enterprise Linux 3 for AMD64**

To install Oracle Collaboration Suite Release 2 Patch Set 1 (9.0.4.2.0) on Red Hat Enterprise Linux 3 for AMD64, complete the following steps for installing Oracle Collaboration Suite Release 2 (9.0.4.1.0) in addition to the procedure described in the *Oracle Collaboration Suite Installation and Configuration Guide*. Then complete the final steps for installing Oracle Collaboration Suite Release 2 Patch Set 1 (9.0.4.2.0).

#### <span id="page-31-2"></span>**1.2.4.1 Software Requirements**

Complete the following additional steps before installing Oracle Collaboration Suite Release 2 (9.0.4.1.0):

- **1.** Log in as the root user.
- **2.** Verify that Red Hat Enterprise Linux AS/ES 3.0 and Quarterly Update 1 are installed, using the following command:

```
prompt> cat/etc/issue
Red Hat Enterprise Linux AS release 3 (Taroon Update 1)
```
**3.** Check that the minimum supported kernel, glibc version, and required software packages are installed.

[Table 1–8](#page-32-1) lists the operating system requirements for Red Hat Enterprise Linux 3 for AMD64, and the commands to determine the version of each component. For the most up-to-date list of supported Red Hat Enterprise Linux 3 for AMD64 specific software packages, (for example, JDK version), check Oracle*MetaLink* at:

http://metalink.oracle.com

You must register online before using Oracle*MetaLink*.

To determine if a package is installed, enter a command similar to the following:

prompt> rpm -q *package\_name*

If a package is missing, download and install it using a command similar to the following:

prompt> rpm -i *package\_name*

<span id="page-32-1"></span>*Table 1–8 Operating System Requirements*

| <b>Component</b>                     | <b>Requirements</b>                           | <b>Command</b>       |
|--------------------------------------|-----------------------------------------------|----------------------|
| Linux kernel version                 | $2.4.21 - 9.EL$                               | prompt> uname -a     |
| glibc version                        | qlibc2.3.2-95.6                               | prompt> rpm -q qlibc |
| Required operating<br>system patches | $qcc-3.2.3-20. x86$ 64                        | prompt> rpm -qa      |
|                                      | libgcc-3.2.3-20.i386                          |                      |
|                                      | setarch-1.3-1.x86 64                          |                      |
|                                      | pdksh-5.2.14-21.x86 64                        |                      |
|                                      | compat-glibc-7.x-2.2.4.32.5.i386 <sup>1</sup> |                      |
|                                      | compat-qcc-7.3-2.96.122.i386                  |                      |
|                                      | compat-libstdc++-7.3-2.96.122.i386            |                      |
|                                      | compat-libstdc++-devel-7.3-2.96.122.i386      |                      |
|                                      | compat-qcc-c++-7.3-2.96.122.i386              |                      |
|                                      | sysstat-4.0.7-4.x86 64                        |                      |
|                                      | qnome-libs-1.4.1.2.90-34.1.1386 <sup>1</sup>  |                      |

<span id="page-32-0"></span><sup>1</sup> Red Hat Enterprise Linux 3 for x86

#### **1.2.4.2 Additional Preinstallation Steps**

Perform the following additional preinstallation steps before you begin the installation:

- **1.** Open a new terminal window.
- **2.** Log in as the root user.
- **3.** Apply patch 3423540. This patch creates the /stub/lib/libcwait.so library (32-bit shared library) and /stub/lib64/libcwait.so library (64-bit shared library). Then append the following line to the /etc/ld.so.preload file:

/stub/\$LIB/libcwait.so

This patch is available at:

http://metalink.oracle.com

You must register online before using Oracle*MetaLink*. After logging in to Oracle*MetaLink*, select **Patches** from the left-hand column.

**Note:** As installation of this patch requires the gcc-3.2.3-20  $(x86-64)$  executables in the  $/\text{usr/bin/gcc}$  directory, you must apply the patch before proceeding to the following step.

#### <span id="page-33-0"></span>**1.2.4.3 Setting the Environment**

Perform the following additional tasks to set up the environment before you begin the installation:

- **1.** Log in as the root user.
- **2.** Ensure that the following symbolic links for the compiler environment exist:

```
gcc -> gcc296
g++ -> g++296
```
To verify if the symbolic links exist, use the following commands:

```
prompt> cd /usr/bin
prompt> ls -l gcc g++
```
If the symbolic links do not exist, you must create them. As the root user, perform the following:

**a.** Create a backup of existing files, using the following commands:

```
prompt> mv /usr/bin/gcc /usr/bin/gcc.backup
prompt> mv /usr/bin/g++ /usr/bin/g++.backup
```
**b.** Create the symbolic links for the compiler environment, using the following commands:

prompt> ln -s /usr/bin/gcc296 /usr/bin/gcc prompt> ln -s /usr/bin/g++296 /usr/bin/g++

You can restore the original files if required, however you must recreate the links as described in this procedure for Oracle Collaboration Suite installations to relink properly.

**3.** If the hugemem kernel is used, set the architecture using the following command:

prompt> setarch i386

**4.** Verify that the hostname command returns the fully qualified host name, as follows:

prompt> hostname hostname.domainname

- **5.** Log in as the oracle user.
- **6.** Unset any Oracle-related installation environment variables if they are set by default. For example, unset ORACLE\_HOME, PATH, LD\_LIBRARY\_PATH in the .profile or .login files or scripts in /etc/profile.d. To unset an environment variable, enter the following command:

prompt> unset VARIABLE\_NAME

**7.** Unset the Java environment variables if any Java packages are installed on the system. For example, enter the following command to unset the JAVA\_HOME environment variable:

prompt> unset JAVA\_HOME

**8.** Set the following environment variables:

For the C shell:

% setenv LDEMULATION elf\_i386 % setenv LD ASSUME KERNEL 2.4.19

For the Bourne, Bash or Korn shell:

\$ LDEMULATION=elf\_i386; export LDEMULATION \$ LD ASSUME KERNEL=2.4.19; export LD ASSUME KERNEL

**9.** Use the linux32 emulator before installing Oracle Collaboration Suite 9.0.4.1.0 or running any Oracle Collaboration Suite 9.0.4.1.0 processes from a working shell. The command to start the linux32 emulator is as follows:

prompt> linux32 bash

#### <span id="page-34-0"></span>**1.2.4.4 Additional Installation Steps**

The following sections describe the additional installation steps required when installing Oracle9*i*AS infrastructure, Oracle Collaboration Suite information storage, and Oracle Collaboration Suite middle tier on Red Hat Enterprise Linux 3 for AMD64.

#### **1.2.4.4.1 Oracle9***i***AS Infrastructure**

When installing Oracle9*i*AS infrastructure on Red Hat Enterprise Linux 3 for AMD64, complete the following steps:

- **1.** Download the JDK 131\_10 installation software using patch 3335292.
- **2.** Extract the downloaded installation software into a temporary area.
- **3.** Start the installer from the Disk1 directory in the temporary area.
- **4.** Enter the name and full path of the Oracle9*i*AS Infrastructure Oracle home directory as the destination path (for example /opt/oracle/infra).

**Note:** Do not alter the source path.

- **5.** Complete the JDK 1.3.1\_10 installation.
- **6.** Start the installer again from the Disk1 directory where you downloaded the JDK 1.3.1\_10 installation software.
- **7.** Verify that the destination path is the same directory that you chose when installing JDK 1.3.1\_10 (for example /opt/oracle/infra).
- **8.** Select *disk1\_mount\_point*/stage/products.jar as the source path.
- **9.** Complete the remaining installation tasks described in the *Oracle Collaboration Suite Installation and Configuration Guide*.

[Table 1–9](#page-36-1) lists the errors that might occur during the relink phase and explains how to resolve them.

#### **1.2.4.4.2 Oracle Collaboration Suite Information Storage**

When installing Oracle Collaboration Suite information storage on Red Hat Enterprise Linux 3 for AMD64, complete the following steps:

- **1.** Copy the *disk1\_mount\_point*/install/linux/oraparam.ini file to the local file system.
- **2.** Edit the oraparam.ini file by changing the following line:

```
Linux=redhat-2.1, UnitedLinux-1.0
```
to:

 $Li$ nu $x=$ 

- **3.** Complete the remaining preinstallation tasks described in the *Oracle Collaboration Suite Installation and Configuration Guide*.
- **4.** To start the installer from Disk1, use the following command, where *parameterfile* is the location of the oraparam.ini file (for example /home/oracle/oraparam.ini):

*disk1\_mount\_point*/runinstaller -paramFile *parameterfile*

**Note:** Start the installer from the same terminal you used to set up the environment.

[Table 1–9](#page-36-1) lists the errors that might occur during the relink phase, and explains how to resolve them.

#### **1.2.4.4.3 Oracle Collaboration Suite Middle Tier**

When installing Oracle Collaboration Suite middle tier on Red Hat Enterprise Linux 3 for AMD64, complete the following steps:

- **1.** Download the JDK 131\_10 installation software using patch 3335292.
- **2.** Extract the downloaded installation software into a temporary area.
- **3.** Start the installer from the Disk1 directory in the temporary area.
- **4.** Enter the name and full path of the Oracle Collaboration Suite middle tier Oracle home directory as the destination path (for example, /opt/oracle/mtier).

**Note:** Do not alter the source path.

- **5.** Complete the JDK 1.3.1\_10 installation.
- **6.** Start the installer again from the Disk1 directory where you downloaded the JDK 1.3.1\_10 installation software.
- **7.** Verify that the destination path is the same directory that you chose when installing JDK 1.3.1\_10 (for example, /opt/oracle/mtier).
- **8.** Select *disk1\_mount\_point*/stage/products.jar as the source path.
- **9.** Complete the remaining installation tasks described in the *Oracle Collaboration Suite Installation and Configuration Guide*.

[Table 1–9](#page-36-1) lists the errors that might occur during the relink phase, and explains how to resolve them.
<span id="page-36-0"></span>

| Error                                                     |    | To Resolve This Error                                                                                                    |  |
|-----------------------------------------------------------|----|----------------------------------------------------------------------------------------------------|--|
| ins sqlplus.mkrelink                                      | 1. | Open a new terminal window.                                                                                                    |  |
| error (Oracle9iAS<br>infrastructure and Oracle            | 2. | Set the ORACLE_HOME environment variable.                                                                                                    |  |
| <b>Collaboration Suite middle</b><br>tier)                | 3. | Set the PATH environment variable to include<br>\$ORACLE HOME/bin.                                                                                   |  |
|                                                           | 4. | Apply patch 3159913.                                                                                                    |  |
|                                                           | 5. | Click Retry in the OUI error window.                                                                                                    |  |
| ins ctx.mk relink error                                   | 1. | Open a new terminal window.                                                                                                    |  |
|                                                           | 2. | Apply patch 2037255 (version 9.0.1). Executing the make<br>command, as described in the README. txt file in the patch,<br>fails. Ignore the failure. |  |
|                                                           |    | Edit the \$ORACLE HOME/ctx/lib/ins ctx.mk file to<br>include \$(LINKLDLIBS) to the link line as follows:                                             |  |
|                                                           |    | Line 14: $\frac{1}{2}$ (LINK) $\frac{2}{7}$ (CTXHXOBJ) bug3027255.0 $\frac{2}{7}$ (INSO<br>LINK) \$(LINKLDLIBS)                                      |  |
|                                                           | 4. | Click Retry in the OUI error window.                                                                                                    |  |
| ins sqlplus.mk relink                                     | 1. | Open a new terminal window.                                                                                                    |  |
| error (Oracle Collaboration<br>Suite information storage) | 2. | Set the ORACLE_HOME environment variable.                                                                                                    |  |
|                                                           | 3. | Set the PATH environment variable to include the following:                                                                                          |  |
|                                                           |    | \$ORACLE HOME/bin<br>/sbin                                                                                                    |  |
|                                                           | 4. | Apply patch 3152145. See the README. txt file in the patch<br>for steps specific to Red Hat Enterprise Linux 3.                                      |  |
|                                                           | 5. | Click Retry in the OUI error window.                                                                                                    |  |
| oemagent relinking error in<br>ins oemagent.mk            | 1. | Open a new terminal window.                                                                                                    |  |
|                                                           | 2. | Set the ORACLE_HOME environment variable.                                                                                                    |  |
|                                                           | 3. | Set the PATH environment variable to include<br>\$ORACLE HOME/bin.                                                                                   |  |
|                                                           | 4. | Apply patch 3119415 (version 9.2.0.3).                                                                                                    |  |
|                                                           | 5. | Click Retry in the OUI error window.                                                                                                    |  |

*Table 1–9 Relink Errors on Red Hat Enterprise Linux 3 for AMD64*

# **1.2.4.5 Installing Oracle Collaboration Suite Release 2 Patch Set 1 (9.0.4.2.0)**

After performing the required preinstallation, installation, and configuration tasks for Oracle Collaboration Suite Release 2 (9.0.4.1.0) on Red Hat Enterprise Linux 3 for AMD64, apply the Oracle Collaboration Suite Release 2 Patch Set 1 (9.0.4.2.0), as follows:

- **1.** Verify that the environment is set up according to the instructions in [Section 1.2.4.3](#page-33-0).
- **2.** Download the patch set from Oracle*Metalink* using Bug 3564610.
- **3.** Install the patch set on the Oracle9*i*AS infrastructure, Oracle Collaboration Suite information storage, and Oracle Collaboration Suite middle tier areas using the instructions in the *Oracle Collaboration Suite Readme Release 2 Patch Set 1 (9.0.4.2.0)*.

#### **1.2.4.6 Setting the Runtime Environment**

Perform the following tasks to set up the runtime environment before running Oracle Collaboration Suite 9.0.4.1.0 processes:

**1.** Set the following environment variables:

For the C shell:

```
% setenv LDEMULATION elf_i386
% setenv LD_ASSUME_KERNEL 2.4.19
```
For the Bourne, Bash or Korn shell:

```
$ LDEMULATION=elf_i386; export LDEMULATION
$ LD_ASSUME_KERNEL=2.4.19; export LD_ASSUME_KERNEL
```
**2.** Use the linux32 emulator running any Oracle Collaboration Suite 9.0.4.1.0 processes from a working shell. Start the linux32 emulator as follows:

prompt> linux32 bash

# **1.2.5 Installing Oracle Collaboration Suite Release 2 Patch Set 1 (9.0.4.2.0) on Red Hat Enterprise Linux 4.0 Systems**

To install Oracle Collaboration Suite Release 2 Patch Set 1 (9.0.4.2.0) on Red Hat Enterprise Linux 4.0, complete the following steps for installing Oracle Collaboration Suite Release 2 (9.0.4.1.0) in addition to the procedure described in the *Oracle Collaboration Suite Installation and Configuration Guide*. Then complete the final steps for installing Oracle Collaboration Suite Release 2 Patch Set 1 (9.0.4.2.0).

#### **1.2.5.1 Software Requirements**

Oracle Collaboration Suite (9.0.4.2) is certified with the following Red Hat Enterprise Linux 4.0 packages. For the most current list of supported Red Hat Enterprise Linux 4.0 specific software packages, (for example kernel version, rpm packages) check Oracle*MetaLink*:

http://metalink.oracle.com

You must register online before using Oracle*MetaLink*.

[Table 1–10](#page-37-0) lists the operating requirements.

<span id="page-37-0"></span>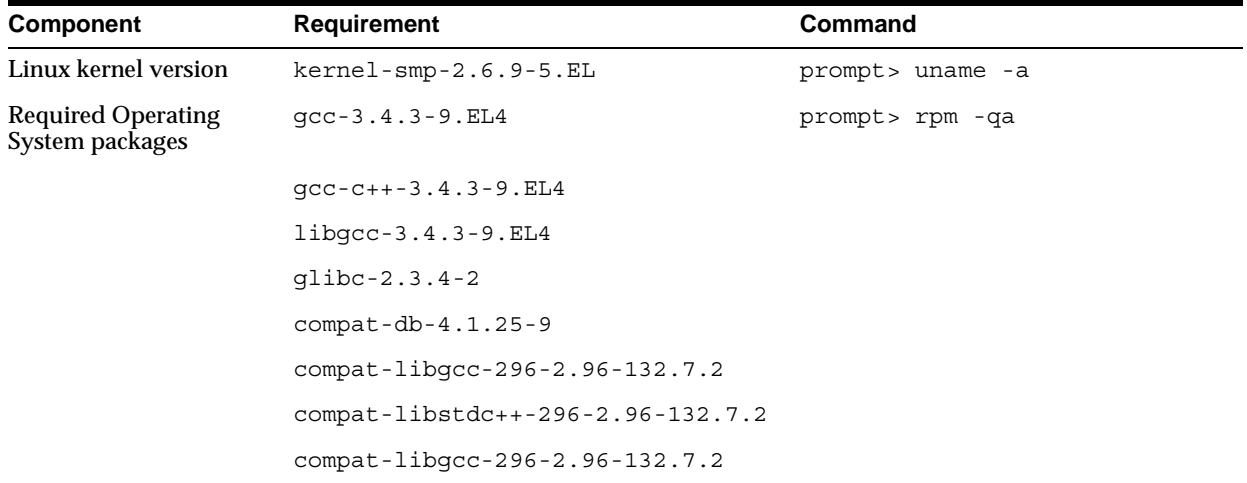

#### *Table 1–10 Operating System Requirements*

| Component | <b>Requirement</b>                    | <b>Command</b> |  |
|-----------|---------------------------------------|----------------|--|
|           | $compact-qcc-32-3.2.3-47.3$           |                |  |
|           | $compact-qcc-32-c++-3.2.3-47.3$       |                |  |
|           | compat-oracle-rhel4-1.0-3             |                |  |
|           | You can get this from OracleMetalink: |                |  |
|           | http://metalink.oracle.com            |                |  |
|           | compat-libcwait-2.0.1                 |                |  |
|           | You can get this from OracleMetalink: |                |  |
|           | http://metalink.oracle.com            |                |  |
|           | qnome-libs-1.4.1.2.90-44.1            |                |  |
|           | pdksh-5.2.14-30                       |                |  |
|           | binutils-2.15.92.0.2-10.EL4           |                |  |

*Table 1–10 (Cont.) Operating System Requirements*

# **1.2.5.2 Setting the Environment**

Perform the following additional tasks to set up the environment before you begin the installation:

**1.** Verify that the hostname command returns the fully qualified host name as shown below:

\$ hostname hostname.domainname

- **2.** If any Java packages are installed on the system, unset the Java environment variables, for example JAVA\_HOME.
- **3.** Unset any Oracle-related installation environment variables if they are set by default. For example, unset ORACLE\_HOME, PATH, LD\_LIBRARY\_PATH in the .profile or .login files or scripts in /etc/profile.d. To unset an environment variable, enter the following command:

prompt> unset *VARIABLE\_NAME*

**4.** Set the LD\_ASSUME\_KERNEL environment variable to specify kernel version 2.4.19.

For the C shell:

% setenv LD\_ASSUME\_KERNEL 2.4.19

For the Bourne, Bash or Korn shell:

\$ LD\_ASSUME\_KERNEL=2.4.19; export LD\_ASSUME\_KERNEL

# **1.2.5.3 Additional Installation Steps**

The following sections describe the additional installation steps required when installing Oracle9*i*AS infrastructure, Oracle Collaboration Suite information storage, and Oracle Collaboration Suite middle tier on Red Hat Enterprise Linux 4.0.

#### **1.2.5.3.1 Oracle9***i***AS Infrastructure**

When installing Oracle9*i*AS infrastructure on Red Hat Enterprise Linux 4.0, complete the following steps:

- **1.** Complete the environment set up as described at the start of this section.
- **2.** Install JDK 1.3.1\_10, as follows:
	- **a.** Download the JDK 131\_10 installation software using patch 3335292.
	- **b.** Start the installer from the  $\text{Dist1}$  directory of the downloaded shiphome.
	- **c.** Enter the name and full path of the Oracle9*i*AS Infrastructure Oracle home directory as the destination path (for example /opt/oracle/infra).
	- **d.** Do not change the Source Path.
	- **e.** Continue and complete the installation of the JDK.
- **3.** Start the installer again from the Disk1 directory of the downloaded JDK 131\_10 shiphome.
- **4.** Verify the Destination Path, for example /opt/oracle/infra, is the same as the one you specified when installing the JDK.
- **5.** Modify the Source Path to select *Infrastructure\_CD*/DIsk1/stage/products.jar
- **6.** Continue the installation by following the instructions described in the *Oracle Collaboration Suite Installation and Configuration Guide*.
- **7.** The installer returns an error reporting insufficient memory. To resolve this problem:
	- **a.** Select the installer error window and do not close it.
	- **b.** Apply the patch for Oracle bug 3656396.
	- **c.** Continue the installation.
- **8.** Continue and complete the installation.
- **9.** [Table 1–9](#page-36-0) lists the errors that might occur during the relink phase, and explains how to resolve them.

#### **1.2.5.3.2 Oracle Collaboration Suite Information Storage**

When installing Oracle Collaboration Suite information storage, complete the following steps:

- **1.** Complete the environment setup as described at the start of this section.
- **2.** Download the JDK 131\_10 installation software using patch 3335292.
- **3.** Start the installer from the Disk1 directory of the downloaded shiphome.
- **4.** Modify the Source Path to select *Information\_Storage\_CD*/Disk1/stage/products.jar.
- **5.** Continue the installation by following the instructions described in the *Oracle Collaboration Suite Installation and Configuration Guide*.
- **6.** The installer returns an error reporting insufficient memory. To resolve this:
	- **a.** Click on the installer error window and do not close the window.
	- **b.** Apply the patch for Oracle bug 3656396.
- **c.** Continue the installation.
- **7.** Complete the remaining tasks described in the *Oracle Collaboration Suite Installation and Configuration Guide*.
- **8.** [Table 1–9](#page-36-0) lists the errors that might occur during the relink phase, and explains how to resolve them.
- **9.** Continue and complete the installation.

**1.2.5.3.3 Oracle Collaboration Suite Middle Tier** 

When installing Oracle Collaboration Suite middle tier on Red Hat Enterprise Linux 4.0, complete the following steps:

- **1.** Complete the environment setup as described at the start of this section.
- **2.** Install JDK 1.3.1\_10, as follows:
	- **a.** Download JDK 131\_10 shiphome using Oracle bug 3335292.
	- **b.** Start the installer from the Disk1 directory of the downloaded shiphome.
	- **c.** Enter the name and full path of the Oracle Collaboration Suite middle tier Oracle home directory as the destination path (for example, /opt/oracle/mtier).
	- **d.** Do not change the Source Path.
	- **e.** Continue and complete the installation of JDK 131\_10.
- **3.** Start the installer again from the Disk1 directory where you downloaded the JDK 1.3.1\_10 installation software.
- **4.** Verify that the destination path is the same directory that you chose when installing JDK 1.3.1\_10 (for example, /opt/oracle/mtier)
- **5.** Modify Source Path to select *Middletier\_CD*/Disk1/stage/products.jar.
- **6.** Complete the remaining installation tasks described in the *Oracle Collaboration Suite Installation and Configuration Guide*.
- **7.** The installer returns an error reporting insufficient memory. To resolve this error:
	- **a.** Click on the installer error window and do not close the window.
	- **b.** Apply the patch for Oracle bug 3656396.
	- **c.** Continue the installation.

[Table 1–9](#page-36-0) lists the errors that might occur during the relink phase, and explains how to resolve them.

#### **1.2.5.4 Known Issues**

The 'Incorrectly built binary which accesses errno or h\_errno directly. Needs to be fixed' error is displayed in the terminal window when:

- starting Webcache using the webcachectl start command
- starting and stopping Calendar servers using unistart and unistop.

You can ignore these errors.

The issues listed in [Table 1–5](#page-25-0) apply to Red Hat Enterprise Linux 4.0 also.

#### **Postinstallation Step for Wireless EMD Integration**

When you install OCS 9.0.4.1.0 on Red Hat Enterprise Linux 4.0, the wireless schema username and passwords are not instantiated in the targets.xml file.

Perform the following workaround to correct this:

- **1.** Create a backup of the \$ORACLE HOME/sysman/emd/targets.xml file.
- **2.** Open the \$ORACLE\_HOME/sysman/emd/targets.xml file and change the following lines in the oracle\_wireless target xml segment to look like the following:

```
<Property NAME="UserName" VALUE="wireless" ENCRYPTED="FALSE"/>
<Property NAME="password" VALUE="WIRELESS_SCHEMA_PASSWORD" ENCRYPTED="FALSE"/>
<Property NAME="ConfigDBUserName" VALUE="wireless" ENCRYPTED="FALSE"/>
<Property NAME="ConfigDBpassword" VALUE="WIRELESS_SCHEMA_PASSWORD"
ENCRYPTED="FALSE"/>
```
where *WIRELESS\_SCHEMA\_PASSWORD* is the wireless schema password.

**3.** Save the targets.xml file and restart the EMD server.

# **1.2.6 Installing Oracle Collaboration Suite Release 2 Patch Set 1 (9.0.4.2.0) on SuSE SLES8 for AMD64**

To install Oracle Collaboration Suite Release 2 Patch Set 1 (9.0.4.2.0) on Suse SLES 8 for AMD64, complete the following steps for installing Oracle Collaboration Suite Release 2 (9.0.4.1.0) in addition to the procedure described in the *Oracle Collaboration Suite Installation and Configuration Guide*. Then complete the final steps for installing Oracle Collaboration Suite Release 2 Patch Set 1 (9.0.4.2.0).

#### **1.2.6.1 Software Requirements**

Complete the following additional steps before installing Oracle Collaboration Suite Release 2 (9.0.4.1.0):

- **1.** Log in as the root user.
- **2.** Verify if SLES 8 has been updated to at least Service Pack 3. For example, check if the /etc/UnitedLinux-release file contains the following line:

PATCH LEVEL = 3

If not, update SLES 8 to Service Pack 3. Note that Service Pack 3 does not include all the packages in Service Pack 2. You must install Service Pack 2 before installing Service Pack 3.

**3.** Deinstall the following packages. To verify if a package is installed, use the following command:

prompt> rpm -qa

- gcc
- $qcc-c++$
- evlog
- kernel-source
- binutils
- qt3-devel
- arts-devel
- kdelibs3-devel
- kdenetwork3-devel
- kdebase3-devel
- **4.** Install the following 32-bit libraries required for relinking the Oracle database binaries and libraries. Be sure to install the packages from the Service Pack 2 distribution. Note that some of the packages might have been installed previously.
	- UnitedLinux/i586/glibc-32bit-8.1-10.i586.rpm
	- UnitedLinux/i586/baselibs-32bit-8.1-10.i586.rpm
	- UnitedLinux/i586/devel libs-32bit-8.1-10.i586.rpm
	- $UnitedLinux/i586/qlibc-devel-32bit-8.1-10.1586r$
- **5.** Install the following packages with the --nodeps option. For example:

prompt> rpm -i gcc\_old-2.95.3-78.i586.rpm --nodeps

■ orarun-1.8-29.i586.rpm

**Note:** The orarun package does not need to be installed if the oracle user is configured manually.

- gcc old-2.95.3-78.i586.rpm
- binutils-2.12.90.0.15-75.i586.rpm
- **6.** Check that the minimum supported kernel, glibc version, and required software packages are installed.

[Table 1–8](#page-32-0) lists the operating system requirements for SuSE SLES8 for AMD64, and the commands to determine the version of each component. For the most up-to-date list of supported SuSE SLES8 for AMD64 specific software packages, (for example, JDK version), check Oracle*MetaLink* at:

http://metalink.oracle.com

You must register online before using Oracle*MetaLink*.

To determine if a package is installed, enter a command similar to the following:

prompt> rpm -q *package\_name*

If a package is missing, download and install it using a command similar to the following:

prompt> rpm -i *package\_name*

| Component                 | <b>Requirements</b>      | <b>Command</b>       |
|---------------------------|--------------------------|----------------------|
| Linux kernel version      | 2.4.21                   | prompt> uname -a     |
| glibc version             | qlibc2.2.5-213           | prompt> rpm -q glibc |
| Required operating system | pdksh-5.2.14             | prompt> rpm -qa      |
| patches                   | $sysstat-4.0.3$          |                      |
|                           | $libstdc++-3.2.2-38$     |                      |
|                           | $qlibc-32bit-8.1-10$     |                      |
|                           | $baselibs-32bit-8.1-10$  |                      |
|                           | devel libs-32bit-8.1-10  |                      |
|                           | qlibc-devel-32bit-8.1-10 |                      |
|                           | $orarun-1.8-29$          |                      |
|                           | $qcc$ old-2.95.3-78      |                      |
|                           | binutils-2.12.90.0.15-75 |                      |

*Table 1–11 Operating System Requirements*

#### <span id="page-43-0"></span>**1.2.6.2 Setting the Environment**

Perform the following additional tasks to set up the environment before you begin the installation:

**1.** Verify whether the following symbolic link exists for the perl executable:

```
prompt> ls -l /usr/local/bin/perl
```
Create the following symbolic link for the perl executable if it does not already exist:

prompt> ln -sf /usr/bin/perl /usr/local/bin/perl

**2.** Verify whether the following symbolic link exists for the fuser executable:

prompt> ls -l /sbin/fuser

Create the following symbolic link for the fuser executable if it does not already exist:

prompt> ln -sf /bin/fuser /sbin/fuser

**3.** Ensure that the following symbolic links for the compiler environment exist:

gcc -> /opt/gcc295/bin/gcc cc -> /opt/gcc295/bin/gcc

To verify whether the symbolic links exist, use the following commands:

```
prompt> cd /usr/bin
prompt> ls -l gcc cc
```
If the symbolic links do not exist, you will need to create them. As the root user, perform the following tasks:

**a.** Create a backup of existing files, using the following commands:

```
prompt> mv /usr/bin/gcc /usr/bin/gcc.backup
prompt> mv /usr/bin/cc /usr/bin/cc.backup
```
**b.** Create the symbolic links for the compiler environment, using the following commands:

prompt> ln -s /opt/gcc295/bin/gcc /usr/bin/gcc prompt> ln -s /opt/gcc295/bin/gcc /usr/bin/cc

You can restore the original files if required, however you must recreate the links as described in this procedure for Oracle Collaboration Suite installations to relink properly.

**4.** Verify if the following symbolic link exists:

prompt> ls -l /lib/libgcc.a

Create the following symbolic link if it does not already exist:

```
prompt> ln -s /opt/gcc295/lib/gcc-lib/i486-suse-linux/2.95.3/libgcc.a 
/lib/libgcc.a
```
**Note:** Depending on the Linux distribution, the first path in the previous command might contain a string other than suse.

- **5.** If the orarun package was installed, complete the following steps as the oracle user to reset the environment:
	- **a.** Enter the following commands:

```
prompt> cd /etc/profile.d
prompt> mv oracle.csh oracle.csh.bak
prompt> mv oracle.sh oracle.sh.bak
prompt> mv alljava.sh alljava.sh.bak
prompt> mv alljava.csh alljava.csh.bak
```
**b.** Use any text editor to comment out the following line from the \$ORACLE\_HOME/.profile file:

. ./.oracle

- **c.** Log out of the oracle user account.
- **d.** Log in to the oracle user account for the changes to take effect.
- **6.** Check the /etc/services file to make sure that the following port ranges are available:
	- Ports 4031-4040 for the Oracle Internet Directory
	- Port 1810 for Oracle Enterprise Manager
	- At least five ports free in the range 2400-2700 for Real-Time Collaboration

If necessary, remove entries from the /etc/services file and reboot the system. If the above ports are not available, the associated configuration assistants will fail during installation.

- **7.** If you use Network Information Service (NIS), perform the following tasks:
	- **a.** Make sure that the following line exists in the  $/etc/yp$ . conf file:

*hostname.domainname* broadcast

**b.** Make sure that the following line exists in the /etc/nsswitch.conf file:

hosts: files nis dns

**8.** Unset the Java environment variables if any Java packages are installed on the system. For example, enter the following command to unset the JAVA\_HOME environment variable:

prompt> unset JAVA\_HOME

**9.** Use the linux32 emulator before installing Oracle Collaboration Suite 9.0.4.1.0 or running any Oracle Collaboration Suite 9.0.4.1.0 processes from a working shell. The command to start the linux32 emulator is as follows:

prompt> linux32 bash

# **1.2.6.3 Additional Installation Steps**

The following sections describe the additional installation steps required when installing Oracle9*i*AS infrastructure, Oracle Collaboration Suite information storage, and Oracle Collaboration Suite middle tier on SuSE SLES8 for AMD64.

#### **1.2.6.3.1 Oracle9***i***AS Infrastructure**

When installing Oracle9*i*AS infrastructure on SuSE SLES8 for AMD64, complete the following steps:

- **1.** Download the JDK 131\_10 installation software using patch 3335292.
- **2.** Extract the downloaded installation software into a temporary area.
- **3.** Start the installer from the Disk1 directory in the temporary area.
- **4.** Enter the name and full path of the Oracle9*i*AS Infrastructure Oracle home directory as the destination path (for example, /opt/oracle/infra).

**Note:** Do not alter the source path.

- **5.** Complete the JDK 1.3.1\_10 installation.
- **6.** Start the installer again from the Disk1 directory where you downloaded the JDK 1.3.1 10 installation software.
- **7.** Verify that the destination path is the same directory that you chose when installing JDK 1.3.1\_10 (for example, /opt/oracle/infra).
- **8.** Select *disk1\_mount\_point*/stage/products.jar as the source path.
- **9.** Complete the remaining installation tasks described in the *Oracle Collaboration Suite Installation and Configuration Guide*.

[Table 1–12](#page-46-0) lists the errors that might occur during the relink phase, and explains how to resolve them.

**1.2.6.3.2 Oracle Collaboration Suite Information Storage** After performing the required pre-installation tasks, install Oracle Collaboration Suite information storage on Suse SLES8 for AMD64 following the procedure in the *Oracle Collaboration Suite Installation and Configuration Guide*.

**1.2.6.3.3 Oracle Collaboration Suite Middle Tier** When installing Oracle Collaboration Suite middle tier on Suse SLES8 for AMD64, complete the following steps:

- **1.** Download the JDK 131\_10 installation software using patch 3335292.
- **2.** Extract the downloaded installation software into a temporary area.
- **3.** Start the installer from the Disk1 directory in the temporary area.
- **4.** Enter the name and full path of the Oracle Collaboration Suite middle tier Oracle home directory as the destination path (for example, /opt/oracle/mtier).

**Note:** Do not alter the source path.

- **5.** Complete the JDK 1.3.1\_10 installation.
- **6.** Start the installer again from the Disk1 directory where you downloaded the JDK 1.3.1\_10 installation software.
- **7.** Verify that the destination path is the same directory that you chose when installing JDK 1.3.1\_10 (for example, /opt/oracle/mtier).
- **8.** Select *disk1\_mount\_point*/stage/products.jar as the source path.
- **9.** Complete the remaining installation tasks described in the *Oracle Collaboration Suite Installation and Configuration Guide*.

[Table 1–12](#page-46-0) lists an error that might occur during the relink phase, and explains how to resolve it.

<span id="page-46-0"></span>

| Error                                                                                                    | To Resolve This Error |                                                                                                |
|----------------------------------------------------------------------------------------------------|-----------------------|------------------------------------------------------------------------------------------------|
| ins sqlplus.mk relink<br>error (Oracle9 <i>iAS</i><br>infrastructure and Oracle<br><b>Collaboration Suite middle</b><br>tier) |                       | <b>1.</b> Open a new terminal window.                                                          |
|                                                                                                    | 2.                    | Set the ORACLE HOME environment variable.                                                      |
|                                                                                                    |                       | 3. Set PATH to include \$ORACLE HOME/bin.                                                      |
|                                                                                                    | 4.                    | Modify \$ORACLE HOME/bin/genclntsh by commenting<br>out the line containing LD_SELF_CONTAINED. |
|                                                                                                    | 5.                    | Execute \$ORACLE HOME/bin/genclntsh.                                                           |
|                                                                                                    | 6.                    | Click Retry in the OUI error window.                                                           |

*Table 1–12 Relink Errors on SuSE SLES8 for AMD64*

#### **1.2.6.4 Installing Oracle Collaboration Suite Release 2 Patch Set 1 (9.0.4.2.0)**

After performing the required preinstallation, installation, and configuration tasks for Oracle Collaboration Suite Release 2 (9.0.4.1.0) on Suse SLES8 for AMD64, apply the Oracle Collaboration Suite Release 2 Patch Set 1 (9.0.4.2.0), as follows:

- **1.** Verify that the environment is set up according to the instructions in [Section 1.2.6.2](#page-43-0).
- **2.** Download the patch set from Oracle*Metalink* using Bug 3564610.
- **3.** Install the patch set on the Oracle9*i*AS infrastructure, Oracle Collaboration Suite information storage, and Oracle Collaboration Suite middle tier areas using the instructions in the *Oracle Collaboration Suite Readme Release 2 Patch Set 1 (9.0.4.2.0)*.

# **1.3 Known Limitations and Workarounds**

This section describes the following known limitations and workarounds for Oracle Collaboration Suite Release 2 (9.0.4.1).

- [Cannot Enable RAC with a Pre-seeded Information Storage Database](#page-47-0)
- [Errors Occur in Oracle Collaboration Suite if Portal is Not Installed](#page-47-1)
- **[Oracle Collaboration Suite Web Client](#page-48-0)**
- [Oracle Enterprise Manager for Oracle Email Not Invoked](#page-51-0)
- [Referenced Name Error Occurs During Email Upgrade](#page-52-0)
- [Database is Not Being Registered](#page-52-1)
- [Database Configuration Assistant Error](#page-52-2)
- [Single Sign-On Photograph Registration](#page-52-3)
- [Create or Edit User Information in Delegated Administration Service](#page-52-4)
- [File Not Found Error Occurs During Execution of the root.sh Script](#page-52-5)
- [Welcome Page iSupport Link](#page-53-0)
- [Port Number Changes When Upgrade Assistant is Executed](#page-53-1)
- [Configure Oracle Collaboration Suite Components with SSL](#page-54-0)
- [Linux Only: Upgrading Oracle Calendar](#page-54-1)
- Linux Only: Oracle Enterprise Manager Process Running Query Check Might [Hang](#page-54-2)
- [HP-UX Only: Pre-Requisite Failure in 11.0 System When Using \\$ORACLE\\_](#page-54-3) [HOME/oui/bin/runinstaller](#page-54-3)

# <span id="page-47-0"></span>**1.3.1 Cannot Enable RAC with a Pre-seeded Information Storage Database**

Currently, Oracle Real Application Clusters (RAC) cannot be enabled with a pre-seeded Oracle Collaboration Suite Release 2 information storage database.

# **Workaround**:

Install a 9.2.0.1 custom RAC enabled database from the Oracle9*i* Release 2 (9.2.0.1) database CD-ROM and apply the 9.2.0.3 patch set.

**See Also:** Bug 3098122 for more information about this issue.

# <span id="page-47-1"></span>**1.3.2 Errors Occur in Oracle Collaboration Suite if Portal is Not Installed**

During the Oracle Collaboration Suite middle tier installation, the Oracle Universal Installer (OUI) lets you decide whether or not to configure Portal. While Portal is an optional component of Oracle Collaboration Suite, failure to configure Portal on at least one middle tier results in some broken links in the Web client. For example, an error occurs if you:

- Click Log on to Oracle Collaboration Suite in the "End-User Login" section of the default welcome page (index.html).
- Click the Return to Portal global link in web applications, such as Oracle Email and Oracle Files.

Oracle recommends that you configure Portal on at least one Oracle Collaboration Suite middle tier. Portal provides a convenient launch pad for accessing Oracle Collaboration Suite web applications.

> **Note:** Configuring Portal is a required prerequisite of configuring the Oracle Collaboration Suite Web client.

If you choose not to configure Portal as part of your installation, you can find the direct entry point URLs for various web applications, such as Oracle Email, Oracle Files, and Oracle Calendar in the following file:

\$ORACLE\_HOME/webclient/classes/oracle/ \ collabsuite/webclient/resources/webclient.properties

# <span id="page-48-0"></span>**1.3.3 Oracle Collaboration Suite Web Client**

This section describes Oracle Collaboration Suite Web Client issues.

#### **1.3.3.1 Web Client might not Work on Korean Locale**

The Web client might not work if you are using Internet Explorer on Korean Windows 2000.

**1.3.3.2 The Web Client Configuration Assistant Fails in the Upgrade Scenario**  Workaround: Manually invoke the Web client configuration assistant from the

command line as described in the following procedure.

Before invoking the Web client configuration assistant, manually ensure that the Oracle9*i*AS Portal middle tier has been installed or upgraded, and configured.

Skip section 1.2.3.2.1, if the host name and port number for the applications were provided during the Web client installation through Oracle Universal Installer.

**1.3.3.2.1 Configuring the Component URL** This section explains how to configure component URL such as Oracle Email, Oracle Files, and Oracle Calendar. You configure the component URL by modifying the webclient.properties file.

The webclient.properties file contains three URL for each Oracle Collaboration Suite component:

- Help page URL
- Application entry point URL
- Portlet provider URL
- **1.** Open the webclient.properties file located in the \$ORACLE\_ HOME/webclient/classes/oracle/collabsuite/webclient/resources directory.
- **2.** In the webclient.properties file, set the entry point URL for each configured component.
- **3.** Replace the token for the host name and the port number in all three URLs for each component to be configured.

If you are not upgrading Oracle Calendar to Release 2 (9.0.4.1), perform the following steps to make Oracle Calendar Release 1 (9.0.3) available as a portlet:

- **a.** Open the webclient.properties file from the \$ORACLE HOME/webclient/classes/oracle/collabsuite/webclient/resour ces directory on the Oracle Collaboration Suite Release 2 (9.0.4.1) middle tier.
- **b.** Locate the following statement:

```
calendar=http://%CALENDAR_HOST%:%CALENDAR_
PORT%/ocas-bin/ocas.fcgi?sub=web
```
#### Change it to:

calendar=http://%CALENDAR\_HOST%:%CALENDAR\_ PORT%/fcgi-bin/owc/lexacal.fcgi?go=login

**c.** Locate the following statement:

calendar.provider=http://%WEBCLIENT\_HOST%:%WEBCLIENT\_ PORT%/webclient-calendar/servlet/soaprouter

Change it to:

```
calendar.provider= http://%WIRELESS_HOST%:%WIRELESS_
PORT%/marconi/servlet/soaprouter
```
# **1.3.3.2.2 Running the Web Client Configuration Assistant from the Command-line** Enter the following command:

\$ORACLE\_HOME/webclient/bin/webclient\_installer.sh Oradcle9iAS\_Portal\_user\_name Oradcle9iAS\_Portal\_user\_password -complete

#### If you know the Oracle9*i*AS Portal schema name, password, and connect string information, you can invoke the configuration assistant, as follows:

```
$ORACLE_HOME/webclient/bin/webclient_installer.sh Oracle9iAS_Portal_user_name 
Oracle9iAS Portal user password -complete -s
schema -p password -c connect_string
```
# Where:

- schema: The Oracle database account for Oracle9*iAS* Portal
- password: The Oracle9*i*AS Portal account password
- connect string: The connect string to the database instance where the Oracle9*i*AS Portal repository is installed; specified as host\_name:port:SID

# **1.3.3.3 Failure to Automatically Register the Files Portlet**

After installing the Oracle Files middle tier, the Oracle Files domain is not started by default. Because of this the Web Client configuration assistant might not be able to contact the Files portlet during the Web Client configuration, causing the automatic registration of the Files portlet to fail.

**1.3.3.3.1 If Oracle Files and the Web Client are Configured on Different Hosts** If Oracle Files and the Web Client are configured on different hosts, be sure to start the Oracle Files domain before you configure the Web Client.

**See Also:** "Start All Necessary Processes" in the Configuring Oracle Files chapter of the *Oracle Collaboration Suite Installation and Configuration Guide* for more information.

**1.3.3.3.2 If Oracle Files and the Web Client are Configured on the Same Host** If Oracle Files and the Web Client are configured on the same host during the same installation, automatic registration of the Files portlet fails.

#### **Workaround**:

- **1.** Start the Oracle Files domain. Refer to the section called "Start All Necessary Processes" in the Oracle Files chapter of the *Oracle Collaboration Suite Installation and Configuration Guide* for more information.
- **2.** Verify that the URL for Oracle Files are correctly set in the \$ORACLE HOME/webclient/classes/oracle/collabsuite/webclient/resources /webclient.properties file.
- **3.** Re-run the Web Client configuration assistant from the command line:

```
$ORACLE_HOME/webclient/bin/webclient_installer.sh
```
#### **1.3.3.4 Broken Images on UNIX**

The Web Client uses Oracle UIX (User Interface XML) technology to generate web pages. UIX dynamically generates many images, such as buttons and tabs, appearing throughout the UI. Because of limitations in Java 2 Standard Edition (J2SE) before version 1.4, UIX requires an X server process to generate dynamic images on UNIX platforms.

To locate the X server, the UIX runtime relies on the value of the DISPLAY environment variable. If the Web Client is running on a UNIX host, and some of the images in the UI appear broken or inconsistent, the problem might be that the value of the DISPLAY environment variable for the Web Client process is set incorrectly.

A common symptom of this problem is that instead of the rounded, beige buttons, UI pages are rendered using native browser buttons.

To verify the value of the DISPLAY environment variable for the Web Client process, open the \$ORACLE\_HOME/opmn/conf/opmn.conf file in a text editor, and locate the entry for the instance called  $\O{C4J}$  Portal $\C$ :

```
<oc4j maxRetry="3" instanceName="OC4J_Portal" gid="OC4J_Portal" numProcs="1">
  <environment>
    <prop name="DISPLAY" value="your-host-name:0.0"/>
  </environment>
</oc4j
```
The value of the DISPLAY property should reference a running X server.

**Note:** During installation, the Oracle Universal Installer automatically populates the value of the DISPLAY property in opmn.xml using the value of the DISPLAY environment variable detected during the installation session. If you are running the Oracle Universal Installer remotely, such as from a desktop PC with X emulation software (such as Hummingbird Exceed), this auto-detected value will be incorrect, because it will reference a remote X server that is not guaranteed to be available. The safest approach is to create an X server on the middle tier host and reference it in the DISPLAY property. Consult your UNIX documentation for information about how to start an X server on your platform.

# **1.3.3.5 Broken Link on Collaboration Suite Welcome Page**

In the Oracle Collaboration Suite welcome page at http://host:port/, the link in the End-User Login portlet only functions on the host where Oracle Portal is configured. On other middle tier hosts, the link is broken.

# **1.3.4 Oracle9***i***AS Web Cache Start Failure**

When starting Oracle9*i*AS Web Cache, you might see the following error:

Error: No matching CACHE element found in webcache.xml for current hostname and ORACLE HOME. Cache Server failed to start

If you see this error, some parameters in webcache.xml might be pointing to symbolic links rather than actual paths.

To find out whether webcache.xml parameters point to symbolic links, perform the following steps:

- **1.** Navigate to \$ORACLE HOME/webcache and open webcache.xml.
- **2.** Check the path specified for the ORACLE\_HOME environment variable.
- **3.** At the command line, use the  $\text{ls} \text{l}$  command to see if the top-level directory is a symbolic link. For example, if the value for ORACLE\_HOME is /home/test/csr2mt, type the following command:

ls -l /home

If the directory is a symbolic link, you will see notation similar to the following:

test -> /private/test

**4.** If the webcache.xml parameters point to symbolic links, update all paths in this file to use the actual path instead of the symbolic link. For example, change all instances of /home/test/csr2mt to /private/test/csr2mt.

**Note:** Back up the file before editing it. As paths are listed for multiple parameters in webcache.xml, make sure that you replace all occurrences.

- **5.** Save webcache.xml.
- **6.** Restart Oracle9*i*AS Web Cache:

\$ORACLE\_HOME/webcache/bin/webcachectl stop \$ORACLE\_HOME/webcache/bin/webcachectl start

**7.** Restart OPMN:

```
$ORACLE_HOME/opmn/bin/opmnctl stopall
$ORACLE_HOME/opmn/bin/opmnctl startall
```
# <span id="page-51-0"></span>**1.3.5 Oracle Enterprise Manager for Oracle Email Not Invoked**

Oracle Enterprise Manager for Oracle Email is not invoked during the installation of Oracle Collaboration Suite Release 2 infrastructure.

#### **Workaround**:

Perform the following steps on the infrastructure and the middle tier:

- **1.** Set the ORACLE HOME environment variable.
- **2.** Run the \$ORACLE\_HOME/oes/bin/install\_umemd.sh script.
- **3.** Restart Oracle Enterprise Manager:

\$ emctl start

# <span id="page-52-0"></span>**1.3.6 Referenced Name Error Occurs During Email Upgrade**

During the mail store upgrade, the following error message occurs:

ORA-29521: referenced name could not be found

#### **Workaround**:

None, you can ignore errors in the \$ORACLE\_HOME/oes/log/upgrad904.log file.

# <span id="page-52-1"></span>**1.3.7 Database is Not Being Registered**

When running the database configuration assistant (DBCA) standalone, the database is not being registered.

#### **Workaround**:

Register the database using a user DN that is a member of the Oracle Directory Manager OracleDBCreators group, or the cn=orcladmin user DN.

# <span id="page-52-2"></span>**1.3.8 Database Configuration Assistant Error**

When the database configuration assistant (DBCA) is invoked from the Oracle Universal Installer or the command line, the following error occurs:

Open Wallet Failed

#### **Workaround**:

None, you can ignore this error message.

# <span id="page-52-3"></span>**1.3.9 Single Sign-On Photograph Registration**

The current release does not permit a photograph of a single sign-on user to be uploaded.

# <span id="page-52-4"></span>**1.3.10 Create or Edit User Information in Delegated Administration Service**

When clicking Create or Edit in the Resource Access Information section on the user creation and editing screens, the previously entered user data in the other fields on the screen is lost.

#### **Workaround**:

Re-enter the user data after the resource access information is created or edited.

# <span id="page-52-5"></span>**1.3.11 File Not Found Error Occurs During Execution of the root.sh Script**

When executing the  $root$ .  $sh$  script, you might receive an error message stating that the \$ORACLE\_HOME/rdbms/filemap file could not be found. This occurs because an attempt has been made to remove a file that does not exist.

# **Workaround**:

None, you can ignore this error message.

# <span id="page-53-0"></span>**1.3.12 Welcome Page iSupport Link**

On the infrastructure and middle tier, where the Web Client is installed, perform the following:

Edit the \$ORACLE\_HOME/Apache/Apache/htdocs/index.html file by replacing the URL:

http://gsi.oraclecorp.com/OA\_HTML/ibulogin.jsp

with the following:

http://www.oracle.com/support/metalink/index.html

# <span id="page-53-1"></span>**1.3.13 Port Number Changes When Upgrade Assistant is Executed**

When the upgrade assistant is executed, the port numbers for the following applications change:

- Oracle Calendar
- Oracle Email
- Oracle Files
- Oracle Web Conferencing
- Oracle9*i*AS Wireless and Voice

# **Workaround**:

Before running web client installer from the command line, manually reset the port number for each application in the \$ORACLE\_HOME/webclient/classes/oracle/ collabsuite/webclient/resources/webclient.properties file.

In the webclient.properties file, enter the appropriate port number in the URL associated with each of the following entry points:

- mail.help.url
- files.help.url
- calendar.help.url
- imeeting.help.url
- search.help.url
- wireless.help.url
- mail
- calendar
- files
- search
- wireless
- portal
- imeeting
- mail.provider
- files.provider
- search.provider
- wireless.provider
- webclient.provider
- imeeting.provider
- calendar.provider

# <span id="page-54-0"></span>**1.3.14 Configure Oracle Collaboration Suite Components with SSL**

See the following documentation for information about configuring Oracle Collaboration Suite components with SSL:

- Security Web Providers document on the Oracle<sup>9</sup> *iAS* Portal Web site at the following URL: http://portalstudio.oracle.com
- "Manually Setting Up HTTPS with mod osso on the Middle Tier" in Chapter 6 of the Oracle Collaboration Suite Installation and Configuration Guide
- "Installing Oracle Collaboration Suite" in the Oracle Collaboration Suite Installation and Configuration Guide
- Section 5.6, "Configuring Ports and Network Connectivity" and Section 5.7, "Configuring SSL" in Chapter 6 "Sample Deployments" of the Oracle Web Conferencing Administrator's Guide

# <span id="page-54-1"></span>**1.3.15 Linux Only: Upgrading Oracle Calendar**

If you want to use the Upgrade Assistant to upgrade Oracle Calendar from Oracle Collaboration Suite 9.0.3, set the permissions of the /users directory and all its subdirectories to 755 before running the Upgrade Assistant.

# <span id="page-54-2"></span>**1.3.16 Linux Only: Oracle Enterprise Manager Process Running Query Check Might Hang**

When installing Oracle Collaboration Suite Release 2 Patch Set 1 in the infrastructure which was upgraded from Release 1 (9.0.3) to Release 2 (9.0.4 ), if the Oracle Enterprise Manager (EM) process is running, the EM process running query check might hang.

#### **Workaround**:

Shut down the Enterprise Manager process before installing Patch Set 1.

# <span id="page-54-3"></span>**1.3.17 HP-UX Only: Pre-Requisite Failure in 11.0 System When Using \$ORACLE\_ HOME/oui/bin/runinstaller**

When using the runInstaller program from the \$ORACLE\_HOME/oui/bin directory, the installer exits with the following message:

Checking Operating System Version: must be B.11.11. Actual B.11.00 Failed <<<<

To resolve this, modify the \$ORACLE\_HOME/oui/oraparam.ini file to include B.11.00 in the line containing B.11.11.

# **1.4 Documentation Errata**

Page 11 in Appendix F of the *Oracle Collaboration Suite Installation and Configuration Guide* contains the following text:

"For HP platforms, after you complete step 4, unmount Disk 1, eject Disk 1, and mount Disk 5."

This is incorrect. The text should read as follows:

"For HP platforms, after you complete step 4, unmount Disk 1, eject Disk 1, and mount Disk 6."

# **1.5 Known Bugs in 9.0.4.1**

The following are known suite-level bugs in Oracle Collaboration Suite 9.0.4.1.

*Table 1–13 Known Suite-Level Bugs*

| Bug No. | <b>Description</b>                                                                                                    |  |  |
|---------|----------------------------------------------------------------------------------------------------|--|--|
| 2499191 | The Oracle Email umbackend, tar file in the Oracle Collaboration Suite<br>9.0.4.1 release is only in English.                |  |  |
|         | Workaround:                                                                                                    |  |  |
|         | Contact your Oracle support representative to obtain the patch. Refer to<br>bug number 3156779.                              |  |  |
| 2499206 | The Oracle Email umconfig.sh script is only in English                                                                       |  |  |
| 3050374 | In Internet Explorer, the single sign-on authentication returns an error for<br><b>HTTPS</b> links                           |  |  |
|         | Workaround:                                                                                                    |  |  |
|         | Use two host names, one for the infrastructure and one for the middle<br>1.<br>tier.                                         |  |  |
|         | Obtain a second host name that is mapped to the same IP address in<br>2.<br>DNS.                                             |  |  |
|         | For the infrastructure, change all the host names entries to the second<br>3.<br>host name.                                  |  |  |
|         | Change all the host names in the OHS configuration.<br>4.                                                                    |  |  |
|         | Re-register the mod osso partner applications in the middle tier to<br>5.<br>pick up the changed single sign-on server name. |  |  |
| 3116499 | Intermittent installation problem results in an "Out of memory" error for<br>the dometl updateconfiq file                    |  |  |
|         | Workaround:                                                                                                    |  |  |
|         | Increase the JVM memory.                                                                                                    |  |  |

| Bug No. | <b>Description</b>                                                                                                    |  |  |  |
|---------|----------------------------------------------------------------------------------------------------|--|--|--|
| 3118140 | The following error occurs when editing a user entry by changing only the<br>password field.                                                                                       |  |  |  |
|         | "Invalid Number Format for attribute : Employee Number"                                                                                                    |  |  |  |
|         | <b>Workaround:</b>                                                                                                    |  |  |  |
|         | To configure the employee number field to be alphabetical, perform the<br>following steps:                                                                                         |  |  |  |
|         | Log into DAS as a user with DAS configuration privileges such as<br>1.<br>orcladmin.                                                                                               |  |  |  |
|         | Click the Configuration tab.<br>2.                                                                                                    |  |  |  |
|         | Click the User Entry tab.<br>3.                                                                                                    |  |  |  |
|         | Click the Next button on the lower right corner.<br>4.                                                                                                    |  |  |  |
|         | 5.<br>In the attribute configuration table, select the attribute employee<br>number row.                                                                                           |  |  |  |
|         | Choose Single Line Text from the dropdown list in the UI Type<br>6.<br>column.                                                                                                    |  |  |  |
|         | Click Next in all subsequent windows, and click Finish.<br>7.                                                                                                    |  |  |  |
| 3129911 | Compilation error in the WK_CRW package body.                                                                                                    |  |  |  |
|         | <b>Workaround:</b>                                                                                                    |  |  |  |
|         | Log in to the database as sys.<br>1.                                                                                                    |  |  |  |
|         | Enter the following SQL commands:<br>2.                                                                                                    |  |  |  |
|         | SQL> grant select on SYS. DBMS LOCK ALLOCATED to WKSYS;<br>SQL>alter package wksys.wk_crw compile body;                                                                            |  |  |  |
|         | SQL> alter package wksys.wk_snapshot compile body;                                                                                                    |  |  |  |
| 3151836 | When installing Oracle Collaboration Suite on a system with a large<br>memory, the Oracle Universal Installer displays an error message                                            |  |  |  |
|         | Workaround:                                                                                                    |  |  |  |
|         | Ignore the error message and continue installation                                                                                                    |  |  |  |
| 3204943 | The NLS_LANG must be set to AMERICAN_AMERICA. UTF8 to back up and<br>restore multibyte messages and folders                                                                        |  |  |  |
| 3207537 | An Oracle Internet Directory Delegated Administration Services error<br>occurs on Simplified Chinese locale.                                                                       |  |  |  |
|         | Workaround:                                                                                                    |  |  |  |
|         | Uncomment the following line from the httpd.conf file in the                                                                                                    |  |  |  |
|         | \$ORACLE HOME\Apache\Apache\conf directory:                                                                                                    |  |  |  |
|         | include "ORACLE HOME\Apache\Apache\conf\mod osso.conf"                                                                                                    |  |  |  |
|         | Restart the HTTP Server through Oracle Enterprise Manager.                                                                                                    |  |  |  |
| 3214446 | Linux only:                                                                                                    |  |  |  |
|         | When running the Files Configuration Assistant<br>(\$ORACLE HOME/ifs/files/bin/ifsca) from Oracle Universal<br>Installer or the command line, the following error message appears: |  |  |  |
|         | exort: command not found                                                                                                    |  |  |  |
|         |                                                                                                    |  |  |  |
|         | Workaround:                                                                                                    |  |  |  |
|         | Ignore the error message.                                                                                                    |  |  |  |

*Table 1–13 (Cont.) Known Suite-Level Bugs*

| Bug No. | <b>Description</b>                                                                                                    |
|---------|----------------------------------------------------------------------------------------------------|
| 3376394 | When viewing the status of a transaction created and recorded in Oracle<br>Enterprise Manager (for example, logging into and out of Calendar) the<br>transaction status shows "down." The following error message appears:                                                                              |
|         | NullPointerException                                                                                                    |
|         | Performing the following workaround before creating a transaction<br>prevents this error from occurring: For web applications that use<br>ASCII-based character sets or UTF-8, add the flag<br>-DUrlTiming.CharacterConversion=0 to the agentJavaDefines<br>variable in the agent emd. properties file. |

*Table 1–13 (Cont.) Known Suite-Level Bugs*

# <span id="page-58-0"></span>**1.6 Known Bugs in 9.0.4.2**

[Table 1–14](#page-58-0) lists known suite-level bugs in Oracle Collaboration Suite Release 2 (9.0.4.2) Patch Set 1.

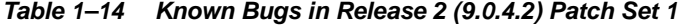

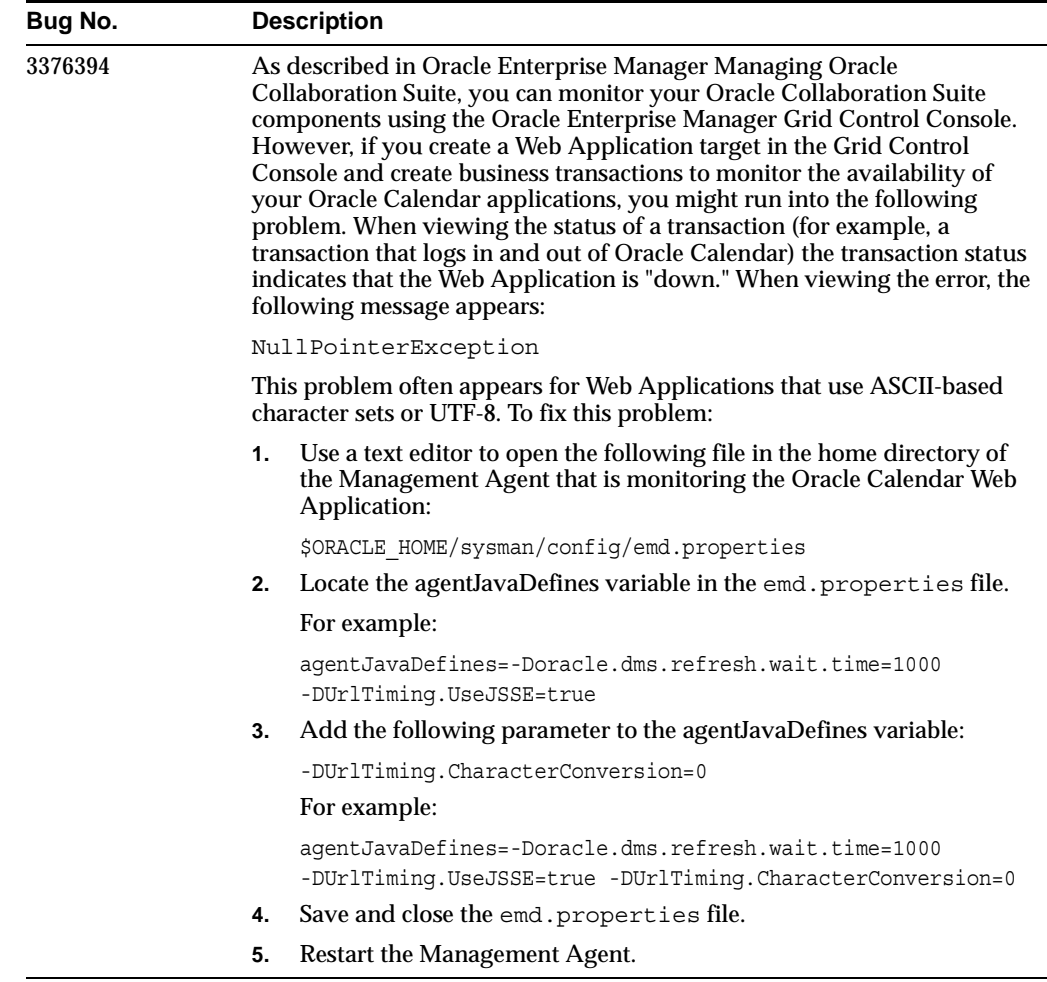

# **2**

# **Globalization**

This chapter summarizes issues associated with multi-language support. It contains the following sections:

- [What's New?](#page-61-1)
- [Known Limitations and Workarounds](#page-61-0)

# <span id="page-61-1"></span>**2.1 What's New?**

Oracle Collaboration Suite Release 2 Patch Set 1 (9.0.4.2.0) includes important bug fixes and support for new language translations in Hungarian, Russian, Czech, and Romanian. To get the patch, go to Oracle*Metalink* at http://metalink.oracle.com

For information about the new language support and bug fixes in this patch, see the *Oracle Collaboration Suite Release 2 Patch Set 1 (9.0.4.2.0) Readme* file.

# <span id="page-61-0"></span>**2.2 Known Limitations and Workarounds**

This section describes known limitations associated with multi-language support.

- [Language Support for Installation and Upgrade](#page-61-2)
- **[Bidirectional Support for Arabic](#page-61-3)**
- [Language Support for the Web Conferencing Document Converter](#page-61-4)
- [Character Sets for Infrastructure and Information Store Databases](#page-61-5)
- **[Host Name Translation Error in Web Conferencing](#page-62-0)**
- **[International User IDs](#page-62-1)**

# <span id="page-61-2"></span>**2.2.1 Language Support for Installation and Upgrade**

During installation, the product language selection list determines which languages are installed. Oracle recommends that you choose the same languages for the infrastructure that you choose for the middle tier. Note that languages cannot be added or removed after installation.

**Note:** Reinstalling a language that is already installed corrupts the repository. If, for example, the single sign-on server already supports Japanese, do not reinstall this language.

# <span id="page-61-3"></span>**2.2.2 Bidirectional Support for Arabic**

Only Internet Explorer 5.5 and newer support bidirectional Arabic language user interfaces on Oracle Collaboration Suite.

# <span id="page-61-4"></span>**2.2.3 Language Support for the Web Conferencing Document Converter**

To enable language support for the Web Conferencing Document Converter, you must enable the corresponding language option in Microsoft Office. You can set options by selecting:

# **Start > Programs > Microsoft Office Tools > Microsoft Office Language Options**

# <span id="page-61-5"></span>**2.2.4 Character Sets for Infrastructure and Information Store Databases**

Oracle recommends using Unicode UTF8 as the database character set for the Oracle Collaboration Suite infrastructure and information store. Using Unicode ensures that different languages and encodings are handled properly in a global collaboration environment. Unicode UTF8 is installed by default in the infrastructure and information storage databases.

Other character sets are supported when you upgrade existing infrastructure and storage databases to Oracle Collaboration Suite Release 2. Another supported option for the information store is to create a custom database that uses a specific character set.

# <span id="page-62-0"></span>**2.2.5 Host Name Translation Error in Web Conferencing**

Under Oracle Web Conferencing Configuration, the translation of Host Name should refer to a host system rather than a host person.

# <span id="page-62-1"></span>**2.2.6 International User IDs**

Oracle Collaboration Suite supports international non-ASCII user IDs with certain exceptions:

- Neither Oracle Workflow nor Oracle Files WebDAV (Web Folders) supports international user IDs.
- The mail administration Web interface cannot be used to create mail accounts for international user IDs. Instead, use the command-line tool oesucr as follows:
	- **1.** Prepare the user record file nonascii.txt using UTF-8 encoding:

mail=testuser1@us.oracle.com orclmailquota=400000000 baseuserdn=cn=[non-ascii userid here], cn=users, o=oracle, dc=com

**2.** Execute oesucr:

oesucr nonascii.txt -encoding=UTF-8

# **Oracle Calendar**

This chapter describes new features and known limitations of the components of Oracle Calendar. It contains the following sections:

- [Oracle Calendar Server](#page-64-0)
- [Oracle Calendar Administrator](#page-86-0)
- [Oracle Calendar SDK](#page-87-0)
- **[Oracle Calendar Application System](#page-88-0)**
- **[Oracle Connector for Outlook](#page-96-0)**
- **[Oracle Calendar Desktop Clients](#page-104-0)**
- **[Oracle Calendar Sync Clients](#page-110-0)**
- **[Client Coexistence Behavior](#page-113-0)**

# <span id="page-64-0"></span>**3.1 Oracle Calendar Server**

This section contains the following topics:

- [What's New?](#page-64-1)
- [Known Limitations and Workarounds in 9.0.4.1](#page-66-0)
- [Known Limitations and Workarounds in 9.0.4.2](#page-67-0)
- **[New and Updated Server Parameters](#page-69-0)**
- **[Documentation Errata](#page-84-0)**

# <span id="page-64-1"></span>**3.1.1 What's New?**

This section lists new features in the Oracle Calendar server, Release 9.0.4.1.

# **Performance and Scalability**

- Multiple server instances on a single system (UNIX)
- Multiple Corporate-Wide Services daemons/services
- Multiple Lock Manager daemons/services
- Threaded version for Solaris and HP
- Small transaction optimization
- Store attachments outside of event database

# **High Availability**

- Run unidbfix in check mode 24 x 7, while server is up
- $Run$  unidbfix concurrently on different nodes
- Start and stop nodes while the server is running
- Run unidbfix repairs on a stopped node
- Allow sign-in during backups

# **Enhanced Administration Capabilities**

- Delegate administration rights
- Major upgrade of Web-based Calendar Administrator
- New look and feel
- Manage users, resources, event calendars, groups, nodes and servers
- Remote start/stop server capability
- Utilities for controlling more attributes:
	- **–** uniuser (user directory attributes, reminders, user settings, inactive accounts)
	- **–** uniadminrights (admin rights)
	- **–** uniaccessrights (access rights, including designate rights)
	- **–** unigroup (groups)
- Single-user restore
- Transfer of event ownership when deleting users
- uniical utility to replace unicpin/unicpout for import/export

# **Directory Support**

- Dynamic LDAP groups
- OpenLDAP
- LDAP support for non-password-based authentication like GSSAPI and SASL
- Reduce the number of accesses required to the directory
- The LDAP libraries are "SSL enabled" for all platforms

# **Other Enhancements (Client Support Required)**

- Remote designates
- Replication of groups across nodes
- Control double-booking on a per-resource basis
- Automatic confirmed reply for booked resources (resource approval)

More new features are included in Oracle Collaboration Suite 9.0.4.2. For information about these new features, see the *Oracle Collaboration Suite Readme Release 2 Patch Set 1 (9.0.4.2.0)*.

# <span id="page-66-0"></span>**3.1.2 Known Limitations and Workarounds in 9.0.4.1**

This section describes known limitations and their workarounds for release 9.0.4.1 of the Oracle Calendar server.

■ **Corrupted ini files**: When the Oracle Calendar server is installed in multi-byte languages, the category.ini and categorytype.ini files are corrupted. To fix this issue, copy category.ini.sbs to category.ini and copy categorytype.ini.sbs to categorytype.ini. Oracle has assigned bug number 3016058 to track this problem.

This has been fixed in release 9.0.4.2.

■ **Missing man pages**: The UNIX man pages do not exist for the following utilities: unirestore, unioidconf and unistrconv. However, documentation is available for these utilities in "Appendix F, Calendar Server Utilities" in the *Oracle Calendar Reference Manual*. Oracle has assigned bug number 3052252 to track this problem.

This has been fixed in release 9.0.4.2.

**Restarting a calendar node:** If you stop a calendar node using the Calendar Administrator, you will not be able to restart the node using the Calendar Administrator.

**Workaround**: Use unistart to restart. Oracle has assigned bug number 2892695 to track this problem.

This has been fixed in release 9.0.4.2.

- **Solaris only:** The C++ runtime Patch 108434-11 or 108435-11 might cause the Oracle Calendar server binaries to crash. If this occurs, Oracle recommends that you install Patches 108434-13 and 108435-13 or newer.
- smsnotifyprogram value: During the upgrade from Release 1 to Release 2, the following value in \$ORACLE\_HOME/ocal/misc/unison.ini might be overwritten by the old value and should be restored.

[CWS] smsnotifyprogram = \$ORACLE\_HOME/ocal/sbin/sendalert

might be replaced by the following:

[CWS] smsnotifyprogram = /users/unison/bin/sendalert

#### and should be restored to:

[CWS] smsnotifyprogram = \$ORACLE\_HOME/ocal/sbin/sendalert

■ **Oracle Calendar server host name**: The host name of the calendar server (not including the domain name) cannot be longer than 24 characters. Oracle has assigned bug number 3004315 to track this problem.

**Workaround**: Use the IP address instead of the host name.

- **Mozilla display issue**: Mozilla 1.2.1 on Solaris does not display full pages.
- **Enabling Oracle Single Sign On (SSO):** After upgrading from Release 1 to Release 2, SSO will be disabled on the Middle Tier. To enable SSO, do the following:

**1.** Comment out the following line in \$ORACLE\_HOME/Apache/Apache/conf/mod\_osso.conf:

# LoadModule osso module libexec/mod osso.so

**2.** Restart the Oracle HTTP server on the middle tier:

dcmctl stop -ct ohs dcmctl start -ct ohs

To set up HTTPS with mod\_osso on the middle tier follow the steps outlined in the "Setting Up HTTPS with mod\_osso on the Middle Tier" section in the *Oracle Collaboration Suite Release 2 (9.0.4) Installation and Configuration Guide*.

**Converting the calendar database:** If you attempt to convert your calendar database using the unil2bendian and unib2lendian utilities, your attachments will not be accessible. Oracle has assigned bug number 3520530 to track this problem.

This has been fixed in release 9.0.4.2.

**See Also:** [Section 3.1.5, "Documentation Errata"](#page-84-0)

# <span id="page-67-0"></span>**3.1.3 Known Limitations and Workarounds in 9.0.4.2**

This section describes known limitations and their workarounds for release 9.0.4.2 of the Oracle Calendar server.

**Passwords on the command line:** Oracle does not recommend that you use the password options for the command line utilities that are shipped with the Oracle Calendar server. The reason for this is that supplying the password on the command line is not considered to be secure. Oracle has assigned bug number 3372778 to track this problem.

Oracle recommends that you use one of the following secure methods to run the command line utilities:

- **–** Run the utilities from the command line without the password option, then enter the passwords when prompted.
- **–** Run the utilities from within a script and use file redirection to supply any passwords.
- Web Conferencing Join URL: If the value of the unison.ini parameter [CONFERENCING]url is changed, the Join button for any previously created Web conferences no longer points to the correct Web Conferencing server.

#### **Workaround**:

Set the value of the unison.ini parameter [CONFERENCING] baseurl\_join to the base URL of the correct server.

**Resource configuration can lead to invalid resource bookings: Resources** configured as "First Come First Serve" automatically accept reservation requests (invitations) from users who have no viewing rights for the resource. This can result in double-booking the resource if one of these users reserves the resource for a time period during which it has already been reserved.

This occurs because the resource configuration is contradictory. It is not possible for the server to properly enforce the "First come, First serve" setting of the resource if the user has no viewing rights to the resource. The server can either accept the invitation and double-book the resource or refuse the invitation (not allow the conflict) and reveal the availability of the resource. Currently, the Oracle Calendar server emphasizes security and allows the double-booking so as not to

reveal the availability of the resource to users who have no viewing rights. Oracle has assigned bug number 2964522 to track this problem.

#### **Workaround**:

Any users who have the rights to invite a "First Come, First Serve" resource should have their viewing rights to the resource set to at least "View Times."

**Increase in memory requirements:** The default value of the [DB] db pages parameter was increased from 8 to 24 to improve performance. As a result, there is an increase in memory requirements of 128 KB per client session when compared to the Oracle Calendar server 9.0.4.

Calendar servers where virtual memory paging is very high but CPU and database I/O capacity are not fully utilized could benefit from setting the db\_ pages parameter to a lower value such as 8 or 16.

■ **Indexing the "middleName" attribute**: In some circumstances, Oracle Connector for Outlook might need to query the Oracle Internet Directory server to resolve a given contact. If the contact entry has a middleName attribute, this operation might fail as that attribute is not indexed, and therefore cannot be used in a search operation. Oracle has assigned bug number 3400279 to track this problem.

To resolve this issue you need to index the middleName attribute. First, however, verify whether or not the middleName attribute is already indexed.

- **1.** Set the ORACLE HOME environment variable if it is not already set.
- **2.** Run the following command:

% \$ORACLE HOME/bin/ldapsearch -h <host> -p <port> -D cn=orcladmin -w <password> -b "cn=catalogs" -s base "objectclass=\*" | grep -i "middleName"

If you see a line that says "orclindexedattribute: middleName", then the attribute is already indexed and you do not need to apply the following procedure.

To index the middleName attribute:

**1.** Open a text editor and type the following lines:

dn: cn=catalogs changetype: modify add: orclindexedattribute orclindexedattribute: middleName

- **2.** Save the file as index.ldif.
- **3.** Run the ldapmodify command as follows.

```
% $ORACLE HOME/bin/ldapmodify -h <host> -p <port> -D
cn=orcladmin -w <password> -f index.ldif
```
You can safely ignore any "Type or value already exists" error messages.

■ **Coexistence of release 9.0.4.2 and 9.0.4.1 servers**: If you have release 9.0.4.2 servers coexisting with 9.0.4.1 servers, you might encounter problems when removing users from the release 9.0.4.2 server. Consider the following scenario:

User A exists on the release 9.0.4.2 server Alpha. Users B and C exist on the release 9.0.4.1 server Beta. User A creates a meeting with attachments and invites users B and C. If user A is then deleted from server Alpha, users on server Beta still see user A listed as a user on server Alpha.

This is caused by a known 9.0.4.1 issue (bug 3104747) where a user is not correctly deleted in a 9.0.4.1 server list of replicated users on connected nodes. Although the users are deleted, from other nodes they are still seen as remote users. The problem is fixed in release 9.0.4.2, but still exists in release 9.0.4.1 and occurs in this particular coexistence scenario.

■ **Coexistence of release 9.0.3 and 9.0.4 servers**: In an environment where Release 9.0.3 Calendar servers are coexisting with 9.0.4 servers, 9.0.3 users cannot see 9.0.4 resources. Oracle has assigned bug number 3061350 to track this problem.

To fix this, add the following parameters to the unison.ini file of the 9.0.3 server:

```
ENG
dac_itemselect = FALSE
dac_itemenum = FALSE
```
# <span id="page-69-0"></span>**3.1.4 New and Updated Server Parameters**

This section describes new and updated parameters for the Oracle Calendar server and contains the following topics.

- [New Parameters in the unison.ini File](#page-70-0)
- [Updated Parameters in the unison.ini File](#page-76-0)
- [Updated UNIX Environment Variables](#page-84-1)

# <span id="page-70-0"></span>**3.1.4.1 New Parameters in the unison.ini File**

[Table 3–1](#page-70-1) lists the new parameters added to the unison.ini file.

<span id="page-70-1"></span>

| Section        | <b>Parameter</b>           | <b>Description</b>                                                                             |
|----------------|----------------------------|------------------------------------------------------------------------------------------------|
| [CLIENT]       | oc minsendreceiverate      | <b>Controlling the Rate of Oracle</b><br><b>Connector for Outlook Refreshes</b>                |
|                | searchorder user           | <b>Specifying Client Application</b><br><b>Search Methods</b>                                  |
| [CONFERENCING] | baseurl join               | <b>Redirecting Web Conferencing</b><br><b>URLs</b>                                             |
|                | disablenotification        | <b>Disabling Web Conferencing</b><br><b>Notification</b>                                       |
| [DAS]          | dir connectmodel           | <b>Specifying the Directory Server</b><br><b>Connection Model</b>                              |
| [ENG]          | dir enableldappersonsearch | <b>Enabling Access to LDAP</b><br><b>Directories</b>                                           |
|                | maxattendees               | <b>Limiting the Number of Meeting</b><br><b>Attendees</b>                                      |
|                | ocas sessionexpiry         | <b>Setting Time Limits for Oracle</b><br><b>Calendar Application System</b><br><b>Sessions</b> |
| [LDAP]         | attr_alias                 | Specifying the LDAP Attribute for<br><b>Alias</b>                                              |
|                | attr assistant             | <b>Specifying the LDAP Attribute for</b><br><b>Assistant Name</b>                              |
|                | attr assistantphone        | <b>Specifying the LDAP Attribute for</b><br><b>Assistant Phone Number</b>                      |
|                | attr department            | Specifying the LDAP Attribute for<br><b>Department</b>                                         |
|                | attr_displayname           | Specifying the LDAP Attribute for<br><b>Display Name</b>                                       |
|                | attr_homephone2            | Specifying the LDAP Attribute for<br><b>Alternate Home Phone Number</b>                        |
|                | attr managerdn             | Specifying the LDAP Attribute for<br><b>Manager</b>                                            |
|                | attr notes                 | <b>Specifying the LDAP Attribute for</b><br><b>Notes</b>                                       |
|                | attr officeaddress         | Specifying the LDAP Attribute for<br><b>Business Address: Street</b>                           |
|                | attr officecity            | Specifying the LDAP Attribute for<br><b>Business Address: City</b>                             |
|                | attr officename            | Specifying the LDAP Attribute for<br><b>Business Address: Building</b>                         |
|                | attr officepostalcode      | Specifying the LDAP Attribute for<br><b>Business Address: Postal Code</b>                      |
|                | attr officestate           | Specifying the LDAP Attribute for<br><b>Business Address: State</b>                            |

*Table 3–1 New parameters added to the unison.ini file*

| <b>Section</b> | <b>Parameter</b> | <b>Description</b>                                                   |
|----------------|------------------|----------------------------------------------------------------------|
|                | attr pager       | Specifying the LDAP Attribute for<br>Pager                           |
|                | attr phone2      | Specifying the LDAP Attribute for<br><b>Alternate Business Phone</b> |

*Table 3–1 (Cont.) New parameters added to the unison.ini file*

#### <span id="page-71-0"></span>**Controlling the Rate of Oracle Connector for Outlook Refreshes**

Parameter: oc\_minsendreceiverate

Section: [CLIENT]

Description: Specifies the minimum number of minutes before the next automatic call to the server to check for new agenda entries. This is used by Oracle Connector for Outlook only.

Accepted values: Any positive integer

Default value: 15

#### <span id="page-71-1"></span>**Specifying Client Application Search Methods**

Parameter: searchorder\_user

Section: [CLIENT]

Description: Specifies to the client which search methods to use and in what order when trying to find a calendar user account.

Accepted values: A comma delimited list of search methods enclosed in curly braces. The currently recognized search methods are: X400, USERID, EMAIL.

Default values: At installation, if e-mail is mapped to user ID then the default value is set to {USERID, X400}. Otherwise there is no default set.

#### <span id="page-71-2"></span>**Redirecting Web Conferencing URLs**

Parameter: baseurl\_join

Section: [CONFERENCING]

Description: Specifies the base URL to use to replace the base URL of the join URL provided by Web Conferencing when a meeting is created.

**See Also:** [CONFERENCING]url in the *Oracle Calendar Reference Manual*

Accepted values: A base URL of the following format:

```
Protocol: HTTP or HTTPS
Hostname: <hostname value> (default = localhost)
Port: \epsilonport value> (HTTP default = 80, HTTPS default = 443)
If a path is supplied, it is ignored.
Example:
HTTP://localhost:80/
HTTPS://myhost.com:7815/
```
Default value: None
#### **Disabling Web Conferencing Notification**

Parameter: disablenotification

Section: [CONFERENCING]

Description: Specifies whether or not Web Conferencing sends e-mail notifications of changes made to meetings by Calendar client applications. This parameter applies to Oracle Connector for Outlook only.

Accepted values:

TRUE (Disables notification)

FALSE (Enables notification)

Default value: FALSE

#### **Specifying the Directory Server Connection Model**

Parameter: dir\_connectmodel

Section: [DAS]

Description: Specifies the directory server connection model. In the persistent connection model, the directory server connection is established at startup and terminated at shutdown. In the on-demand connection model, the directory server connection is established for a transaction that requires directory access and is terminated at the end of the transaction.

Accepted values:

persistent

ondemand

Default value: persistent

### **Enabling Access to LDAP Directories**

Parameter: dir\_enableldappersonsearch

Section: [ENG]

Description: Enables or disables access to non-calendar users stored in an LDAP directory. To minimize the number of hits to the LDAP directory server in environments where all the LDAP users are provisioned for Oracle Calendar, set this parameter to FALSE.

Accepted values

TRUE (Enables access to the LDAP directory)

FALSE (Disables access to the LDAP directory)

Default value: TRUE

#### **Limiting the Number of Meeting Attendees**

Parameter: maxattendees

Section: [ENG]

Description: Specifies the maximum number of attendees an event can have. This parameter does not apply to holidays, the unimvuser utility, or replication.

A value of 0 indicates that no limit should be enforced by the server.

Accepted values: Any positive integer or 0.

Default value: 5000

#### **Setting Time Limits for Oracle Calendar Application System Sessions**

Parameter: ocas sessionexpiry

Section: [ENG]

Description: Specifies the amount of time, in minutes, before the connection between Oracle Calendar Application System and Oracle Calendar server is terminated. The actual expiry is set within plus or minus 30% of this value. This implies that, with a default setting of 2160 minutes (36 hours), the actual expiry will be within 1 or 2 days of the connection being established. A value of 0 indicates that no limit should be enforced by the server.

**Note:** Client applications are not affected by this connection loss.

Accepted values: Any positive integer or 0.

Default value: 2160 (36 hours)

### <span id="page-73-0"></span>**Specifying the LDAP Attribute for Assistant Phone Number**

Parameter: attr\_assistantphone

Section: [LDAP]

Description: Specifies the attribute name that the LDAP directory server uses for the ASSISTANT-PHONE attribute.

Accepted values: Any attribute name defined in the LDAP directory server schema. If "" is used, this attribute will not be read nor written.

Default value: None

#### **Specifying the LDAP Attribute for Alias**

Parameter: attr\_alias

Section: [LDAP]

Description: Specifies the attribute name that the LDAP directory server uses for the ALIAS attribute.

Accepted values: Any attribute name defined in the LDAP directory server schema. If "" is used, this attribute will not be read nor written.

Default value: uid

#### **Specifying the LDAP Attribute for Assistant Name**

Parameter: attr\_assistant

Section: [LDAP]

Description: Specifies the attribute name that the LDAP directory server uses for the ASSISTANT attribute.

**See Also:** [LDAP] attr assistantphone in Specifying the [LDAP Attribute for Assistant Phone Number](#page-73-0)

Accepted values: Any attribute name defined in the LDAP directory server schema. If "" is used, this attribute will not be read nor written.

Default value: None

### **Specifying the LDAP Attribute for Department**

Parameter: attr\_department

Section: [LDAP]

Description: Specifies the attribute name that the LDAP directory server uses for the DEPARTMENT attribute.

Accepted values: Any attribute name defined in the LDAP directory server schema. If "" is used, this attribute will not be read or written.

Default value: departmentnumber

#### **Specifying the LDAP Attribute for Display Name**

Parameter: attr\_displayname

Section: [LDAP]

Description: Specifies the attribute name that the LDAP directory server uses for the DISPLAYNAME attribute.

Accepted values: Any attribute name defined in the LDAP directory server schema. If "" is used, this attribute will not be read nor written.

Default value:

displayname (for Oracle Internet Directory)

" " (for LDAP directory servers)

### **Specifying the LDAP Attribute for Alternate Home Phone Number**

Parameter: attr\_homephone2

Section: [LDAP]

Description: Specifies the attribute name that the LDAP directory server uses for the HOMEPHONE2 attribute.

Accepted values: Any attribute name defined in the LDAP directory server schema. If "" is used, this attribute will not be read nor written.

Default value: None

#### **Specifying the LDAP Attribute for Manager**

Parameter: attr\_managerdn

Section: [LDAP]

Description: Specifies the attribute name that the LDAP directory server uses for a user's managerdn attribute.

Accepted values: Any attribute name defined in the LDAP directory server schema. If "" is used, this attribute will not be read nor written.

Default value:

manager (for Oracle Internet Directory)

" " (for LDAP directory servers)

### **Specifying the LDAP Attribute for Notes**

Parameter: attr\_notes

Section: [LDAP]

Description: Specifies the attribute name that the LDAP directory server uses for the notes attribute.

Accepted values: Any attribute name defined in the LDAP directory server schema. If "" is used, this attribute will not be read nor written.

Default value: None

#### **Specifying the LDAP Attribute for Business Address: Street**

Parameter: attr\_officeaddress

Section: [LDAP]

Description: Specifies the attribute name that the LDAP directory server uses for the OFFICE-ADDRESS attribute.

#### **See Also:**

[LDAP] attr\_officecity in Specifying the LDAP Attribute for [Business Address: City](#page-75-0)

[LDAP] attr\_officepostalcode in Specifying the LDAP [Attribute for Business Address: Postal Code](#page-76-0)

[LDAP] attr\_officestate in Specifying the LDAP Attribute for [Business Address: State](#page-76-1)

[LDAP]attr\_country in the *Oracle Calendar Reference Manual*

Accepted values: Any attribute name defined in the LDAP directory server schema. If "" is used, this attribute will not be read nor written.

Default value: street

### <span id="page-75-0"></span>**Specifying the LDAP Attribute for Business Address: City**

Parameter: attr\_officecity

Section: [LDAP]

Description: Specifies the attribute name that the LDAP directory server uses for the OFFICE-CITY attribute.

Accepted values: Any attribute name defined in the LDAP directory server schema. If "" is used, this attribute will not be read or written.

Default value: l (lowercase L)

#### **Specifying the LDAP Attribute for Business Address: Building**

Parameter: attr\_officename

Section: [LDAP]

Description: Specifies the attribute name that the LDAP directory server uses for the OFFICE-BUILDING attribute.

Accepted values: Any attribute name defined in the LDAP directory server schema. If "" is used, this attribute is not read or written.

Default value: physicalDeliveryOfficeName

### <span id="page-76-0"></span>**Specifying the LDAP Attribute for Business Address: Postal Code**

Parameter: attr\_officepostalcode

Section: [LDAP]

Description: Specifies the attribute name that the LDAP directory server uses for the OFFICE-POSTALCODE attribute.

Accepted values: Any attribute name defined in the LDAP directory server schema. If "" is used, this attribute is not read nor written.

Default value: postalcode

#### <span id="page-76-1"></span>**Specifying the LDAP Attribute for Business Address: State**

Parameter: attr\_officestate

Section: [LDAP]

Description: Specifies the attribute name that the LDAP directory server uses for the OFFICE-STATE attribute.

Accepted values: Any attribute name defined in the LDAP directory server schema. If "" is used, this attribute is not read or written.

Default value: st

### **Specifying the LDAP Attribute for Pager**

Parameter: attr\_pager

Section: [LDAP]

Description: Specifies the attribute name that the LDAP directory server uses for the PAGER attribute.

Accepted values: Any attribute name defined in the LDAP directory server schema. If "" is used, this attribute is not read or written.

Default value: pager

#### **Specifying the LDAP Attribute for Alternate Business Phone**

Parameter: attr\_phone2

Section: [LDAP]

Description: Specifies the attribute name that the LDAP directory server uses for the secondary business telephone number "PHONE2" attribute.

Accepted values: Any attribute name defined in the LDAP directory server schema. If "" is used, this attribute is not read or written.

Default value: None

#### **3.1.4.2 Updated Parameters in the unison.ini File**

This section contains a list of updated parameters and their descriptions.

| Section      | <b>Parameter</b>       | <b>Description</b>                                                               | <b>Changes made</b>                                                    |
|--------------|------------------------|----------------------------------------------------------------------------------|------------------------------------------------------------------------|
| [CWS]        | mailhdrtoname          | <b>Enabling Name Display in E-Mail</b><br><b>Headers</b>                         | The description has been modified.                                     |
|              | noregsleep             | <b>Setting CWS Waiting Time</b>                                                  | The description has been modified.                                     |
|              | noreqsleep replication | <b>Setting CWS Waiting Time for</b><br><b>Replication Requests</b>               | The description has been modified.                                     |
|              | smsnotifymsgfile       | N/A                                                                              | This parameter has been obsoleted.                                     |
| [DAS]        | dir connection         | N/A                                                                              | This parameter has been obsoleted.                                     |
| [DB]         | db pages               | Specifying the Number of Pages for the<br><b>Database Cache</b>                  | The default value has been changed<br>from $8$ to $24$ .               |
| [ENCRYPTION] | default                | <b>Specifying the Default Encryption</b><br>Method                               | The default value has been changed<br>from none to cs-light.           |
| [ENG]        | allowresourceconflict  | <b>Allowing Resource Conflicts</b>                                               | The description has been modified.                                     |
|              | gal refreshinterval    | <b>Refreshing the Global Address List</b>                                        | The default value has been changed<br>from 7200 to 21600.              |
|              | itemextinfomaxsize     | <b>Storing Web Client Preferences</b>                                            | This parameter is now published.                                       |
|              | sss cachesize          | Specifying the Size of the Server-Side<br><b>Security Records Cache</b>          | The default value has been changed<br>from 101 to max session $*100$ . |
|              | sss cacheexpiredelay   | N/A                                                                              | This parameter has been renamed to<br>sss expiredelay.                 |
|              | sss_expiredelay        | Specifying the Expiry Delay for the<br><b>Server-Side Security Records Cache</b> | This parameter has been renamed<br>from sss_cacheexpiredelay.          |
| [LDAP]       | attr address           | Specifying the LDAP Attribute for User<br><b>Address</b>                         | The description has been modified.                                     |
|              | attr employeeid        | Specifying the LDAP Attribute for<br><b>Employee ID</b>                          | The default value has been changed<br>from None to $***$ .             |
|              | attr fax               | Specifying the LDAP Attribute for Fax<br>Number                                  | This parameter is now published.                                       |
|              | attr homephone         | Specifying the LDAP Attribute for<br><b>Home Phone Number</b>                    | This parameter is now published.                                       |
|              | attr initials          | Specifying the LDAP Attribute for User<br><b>Initials</b>                        | The default value has been changed<br>from initials to middlename.     |
|              | attr jobtitle          | Specifying the LDAP Attribute for Job<br><b>Title</b>                            | This parameter is now published.                                       |
|              | attr orgunit1          | Specifying the LDAP Attribute for<br><b>Organizational Unit</b>                  | This parameter is now published.                                       |
|              | attr_phone             | Specifying the LDAP Attribute for<br><b>Business Phone Number</b>                | This parameter is now published.                                       |
|              | attr timezone          | Specifying the LDAP Attribute for<br><b>Time Zone</b>                            | This parameter is now published.                                       |
|              | usealtexclusionfilter  | N/A                                                                              | This parameter has been obsoleted.                                     |
| LIMITS       | autocontrol            | Specifying the Minimum Interval for<br><b>Checks for New Agenda Entries</b>      | There was an error in the<br>documentation of this parameter.          |
|              | resourceconflicts      | <b>Allowing Resource Double-booking</b>                                          | The description has been modified.                                     |
|              | userlist login         | <b>Enabling Browsing at Log In</b>                                               | The default value was changed from<br>TRUE to FALSE.                   |
| UTL          | ca maxsearchresult     | <b>Limiting the Number of Search Results</b>                                     | The default value has been changed<br>from 100 to 200.                 |

*Table 3–2 Parameters updated in release 9.0.4.2*

### <span id="page-78-0"></span>**Enabling Name Display in E-Mail Headers**

Parameter: mailhdrtoname

Section: [CWS]

Description: Determines whether or not to include names along with addresses in the e-mail address fields ("From:", "To:" and "Reply-To") of the mail header. While addresses are constructed using ASCII characters (and hence present no display problem for mail readers), names might contain non-ASCII characters. In cases where the mail reader is unable to display the non-ASCII characters properly, remove the names from the address field altogether.

Accepted values:

TRUE (Include names)

FALSE (Do not include names)

Default value: TRUE

#### <span id="page-78-1"></span>**Setting CWS Waiting Time**

Parameter: noreqsleep

Section: [CWS]

Description: Specifies the number of seconds the Corporate-Wide Services daemon/service waits (sleeps) when there is no work to do. This setting affects how often certain operations, such as server-side reminders and replication, are done. A low value might slow down the uniengd but reduces any delays in processing reminders and Web conferencing replication requests.

If no replication requests remain in the CWS replication queue, the number of seconds to wait before checking for new replication requests will be the greater of noreqsleep and noreqsleep\_replication.

Accepted values: A positive integer

Default value: 15

### <span id="page-78-2"></span>**Setting CWS Waiting Time for Replication Requests**

Parameter: noreqsleep\_replication

Section: [CWS]

Description: Specifies the number of seconds the Corporate-Wide Services daemon/service waits (sleeps) when there are no replication requests in the queue. This setting affects how often certain operations, such as remote user replication, are done. A low value might slow down the uniengd but reduces any delays in processing reminders and Web conferencing replication requests.

If no replication requests remain in the CWS replication queue, the number of seconds to wait before checking for new replication requests will be the greater of noreqsleep and noreqsleep\_replication.

Accepted values: A positive integer

Default value: 15

### <span id="page-78-3"></span>**Specifying the Number of Pages for the Database Cache**

Parameter: db\_pages

Section: [DB]

Description: Specifies the number of pages for the database cache. The greater the value, the greater the amount of memory used and the better the performance. As the number increases beyond a certain point, the returns on performance enhancement diminish.

Accepted values: A positive integer

Default value: 24

### <span id="page-79-0"></span>**Specifying the Default Encryption Method**

Parameter: default

Section: [ENCRYPTION]

Description: Specifies the default encryption method the calendar server uses for clients.

Accepted values: Any method in the list specified by the [ENCRYPTION] supported parameter.

Default value: cs-light

### <span id="page-79-1"></span>**Allowing Resource Conflicts**

Parameter: allowresourceconflict

Section: [ENG]

Description: Specifies if the server allows double-booking of resources. This parameter should always be set with the same value as the [LIMITS] resourceconflicts parameter.

If this parameter is set to FALSE, each resource either allows or disallows conflicts based on its ALLOW-CONFLICT attribute. If the ALLOW-CONFLICT attribute is set to FALSE, no conflict will be allowed.

If this parameter is set to TRUE, the server allows all resources to be double-booked. In this case, the ALLOW-CONFLICT resource attribute is ignored.

**See Also:** [LIMITS] resourceconflicts in Allowing [Resource Double-booking](#page-83-0)

Accepted values:

TRUE (Allow double-bookings)

FALSE (Do not allow double-bookings)

Default value : FALSE

#### <span id="page-79-2"></span>**Refreshing the Global Address List**

Parameter: gal refreshinterval

Section: [ENG]

Description: Specifies the time interval in seconds between each refresh of the Global Address List (GAL). Searches for entries in the GAL are a drain on performance and frequently done. To improve performance, the search results are cached and reused by the server.

To make sure that the cache is updated, the CWS periodically (see [CWS] galsyncinterval) sends requests to the server to update the result set. The result set is rebuilt only if it was invalidated (if, for example, a new node was added to the

network) or if the current revision is older than the value of the parameter gal\_ refreshinterval. The parameter [CWS] galsyncinterval is used to configure the interval between each refresh.

Accepted values: A positive integer

Default value: 21600 (6 hours)

#### <span id="page-80-1"></span>**Storing Web Client Preferences**

Parameter: itemextinfomaxsize

Section: [ENG]

Description: Specifies the maximum length of the itemextinfo attribute used by the Web client to store calendar account preferences.

Accepted values: A positive integer larger than 1500

Default value: None

### <span id="page-80-0"></span>**Specifying the Size of the Server-Side Security Records Cache**

Parameter: sss\_cachesize

Section: [ENG]

Description: Specifies the number of read access record entries in the cache. The server uses these records to determine whether a user has the right to read calendar data they do not own. This cache is used to speed up reading the security access records by the server for handling the server-side security. There is one cache per user session.

**See Also:** [ENG] sss expiredelay in Specifying the Expiry [Delay for the Server-Side Security Records Cache](#page-80-2).

Accepted values:

0 (Disables the cache)

A positive integer less than 1000003

Default value: maxsession \* 100

### <span id="page-80-2"></span>**Specifying the Expiry Delay for the Server-Side Security Records Cache**

Parameter: sss\_expiredelay

Section: [ENG]

Description: Specifies the number of seconds an entry is kept in the cache before it expires.

**See Also:** [ENG] sss cachesize in Specifying the Size of the [Server-Side Security Records Cache.](#page-80-0)

Accepted values: A positive integer

Default value: 900

### <span id="page-80-3"></span>**Specifying the LDAP Attribute for User Address**

Parameter: attr\_address

Section: [LDAP]

Description: Specifies the attribute name that the LDAP directory server uses for the calendar user address attribute LOC.

Accepted values: Any attribute name defined in the LDAP directory server schema. If "" is used, this attribute will not be read nor written.

Default value:

postalAddress (for Oracle Calendar standalone)

homePostalAddress (for Oracle Collaboration Suite)

### <span id="page-81-0"></span>**Specifying the LDAP Attribute for Employee ID**

Parameter: attr\_employeeid

Section: [LDAP]

Description: Specifies the attribute name that the LDAP directory server uses for the "EMPL-ID" attribute.

Accepted values: Any attribute name defined in the LDAP directory server schema. If "" is used, this attribute is not read or written.

Default value: employeenumber

### <span id="page-81-1"></span>**Specifying the LDAP Attribute for Fax Number**

Parameter: attr\_fax

Section: [LDAP]

Description: Specifies the attribute name that the LDAP directory server uses for the FAX attribute.

Accepted values: Any attribute name defined in the LDAP directory server schema. If "" is used, this attribute is not read or written.

Default value: facsimileTelephoneNumber

#### <span id="page-81-2"></span>**Specifying the LDAP Attribute for Home Phone Number**

Parameter: attr\_homephone

Section: [LDAP]

Description: Specifies the attribute name that the LDAP directory server uses for the HOMEPHONE attribute.

Accepted values: Any attribute name defined in the LDAP directory server schema. If "" is used, this attribute is not read or written.

Default value: None

#### <span id="page-81-3"></span>**Specifying the LDAP Attribute for User Initials**

Parameter: attr\_initials

Section: [LDAP]

Description: Specifies the attribute name that the LDAP directory server uses for the initials "I" attribute.

Accepted values: Any attribute name defined in the LDAP directory server schema. If "" is used, this attribute is not read or written.

Default value: middlename

### <span id="page-82-0"></span>**Specifying the LDAP Attribute for Job Title**

Parameter: attr\_jobtitle

Section: [LDAP]

Description: Specifies the attribute name that the LDAP directory server uses for the job title "jt" attribute.

Accepted values: Any attribute name defined in the LDAP directory server schema. If "" is used, this attribute is not read or written.

Default value: None

#### <span id="page-82-1"></span>**Specifying the LDAP Attribute for Organizational Unit**

Parameter: attr\_orgunit1

Section: [LDAP]

Description: Specifies the attribute name that the LDAP directory server uses for the OU1 attribute.

Accepted values: Any attribute name defined in the LDAP directory server schema. If "" is used, this attribute is not read or written.

Default value: ou

### <span id="page-82-2"></span>**Specifying the LDAP Attribute for Business Phone Number**

Parameter: attr\_phone

Section: [LDAP]

Description: Specifies the attribute name that the LDAP directory server uses for the business telephone number "PHONE" attribute.

Accepted values: Any attribute name defined in the LDAP directory server schema. If "" is used, this attribute is not read or written.

Default value: phone

### <span id="page-82-3"></span>**Specifying the LDAP Attribute for Time Zone**

Parameter: attr\_timezone

Section: [LDAP]

Description: Specifies the attribute name that the LDAP directory server uses for the time zone attribute.

Accepted values: Any attribute name defined in the LDAP directory server schema. If "" is used, this attribute is not read or written.

Default value: None

### <span id="page-82-4"></span>**Specifying the Minimum Interval for Checks for New Agenda Entries**

Parameter: autocontrol

Section: [LIMITS]

Description: Specifies the minimum number of minutes that a user can set as the interval between agenda refresh calls to the server (that is, between each check for new agenda entries).

If this value is less than [ENG]maxsessions/60, the value of [ENG]maxsessions/60 takes precedence, to a maximum value of 45. For example, if autocontrol =  $15$  and [ENG] maxsessions =  $1200$ , no refresh occurs before 20 (1200/60) minutes have elapsed.

See Also: [ENG]maxsessions, [CLIENT]minrefreshrate in the *Oracle Calendar Reference Manual*.

Accepted values: Any positive integer up to the value of  $(2^{16}-1)$ 

Default value: 15

#### <span id="page-83-0"></span>**Allowing Resource Double-booking**

Parameter: resourceconflicts

Section: [LIMITS]

Description: Specifies whether the client allows users to double-book resources. In release 5.4 and older where resource conflicts is a server wide setting, this parameter should always be set with the same value as the [ENG] allowresourceconflict parameter. This applies to the Oracle Calendar Desktop clients and the Oracle Calendar Web client.

If a per-resource conflict option is required and older clients are in use, set this parameter to TRUE so that the clients allow the double-booking but the server blocks it if the resource does not allow conflicts. This allows for per-resource configuration, however, the older clients might not gracefully handle the errors returned by the server enforcement.

**See Also:** [ENG] allowresourceconflict in Allowing [Resource Conflicts](#page-79-1)

Accepted values:

TRUE (Allow double-bookings)

FALSE (Do not allow double-bookings)

Default value: TRUE

#### <span id="page-83-1"></span>**Enabling Browsing at Log In**

Parameter: userlist\_login

Section: [LIMITS]

Description: Specifies whether or not to show a list of matching users when more than one fits the specified sign-in credentials.

Accepted values:

TRUE (Displays the list of matching users)

FALSE (Do not display the list)

Default value: FALSE

#### <span id="page-83-2"></span>**Limiting the Number of Search Results**

Parameter: ca\_maxsearchresult

Section: [UTL]

Description: Specifies the maximum number of entries (users, resources and event calendars) that the LDAP directory returns to the Calendar Administrator that made a search request. This parameter applies only to the Calendar Administrator.

This parameter can be set to a higher value than the [LIMITS] maxsearchresult parameter because much fewer users are using the Calendar Administrator.

**See Also:** [LIMITS] maxsearchresult in the *Oracle Calendar Reference Manual*.

Accepted values: Any positive integer up to the value of  $(2^{32}-1)$ 

Default value: 200 (List only 200 entries at a time)

#### **3.1.4.3 Updated UNIX Environment Variables**

The accepted value of the UNIX environment variable CTSIS\_IPC\_PATH was updated. This variable specifies the path where the IPC will be created in UNIX. The accepted value for this variable is a valid path with a maximum length of 50 characters. There is no default value.

## **3.1.5 Documentation Errata**

Information about documentation errata is as follows:

**UNIX man pages:** Some updates were made subsequent to the generation of the Calendar server UNIX man pages. For the most current information on the Calendar server utilities, please refer to "Appendix F, Calendar Server Utilities" in the *Oracle Calendar Reference Manual*.

This has been fixed in release 9.0.4.2.

- **Uniuser utility**: The documentation for the -s option of the uniuser utility states that you can specify more than one section. This is incorrect. The  $-$ s option accepts a single section only. Oracle had assigned bug number 3406721 to track this problem.
- **Parameter definitions:** The documentation for the [LIMITS] autocontrol and [CLIENT] minrefreshrate parameters refer to the lck users parameter. This parameter is obsolete and has been replaced by the [ENG] maxsessions parameter. Oracle has assigned bug number 3500967 to track this problem.
- **Unib2lendian and unil2bendian utilities**: The procedure for migrating a node from one system to another with these utilities has been changed. Use the following procedure instead:
	- **1.** Stop the calendar server on both systems. Do not restart either server until instructed to later in this procedure.
	- **2.** If you are moving the node from a calendar server on a big-endian system to a calendar server on a little-endian system, run unib2lendian on the target node.

unib2lendian -n 45

The converted copy of the node can be found in the \$ORACLE\_HOME/ocal/db/nodes/<N#>/perm\_conv directory, where  $\langle N# \rangle$  is the value of the name parameter in the unison. ini section corresponding to the target node.

**3.** If you are moving the node from a calendar server on a little-endian system to a calendar server on a big-endian system, run unil2bendian on the target node.

unil2bendian -n 45

The converted copy of the node can be found in the \$ORACLE\_HOME/ocal/db/nodes/<N#>/perm\_conv directory, where  $\langle N# \rangle$  is the value of the name parameter in the unison. ini section corresponding to the target node.

**4.** Copy the section corresponding to the target node in the old host \$ORACLE\_HOME/ocal/misc/unison.ini file to the unison.ini file on the new host. For example:

```
[45]
name = N1version = A.02.50
```
Delete this section from the unison.ini file on the old host.

- **5.** Copy all  $*$  dat files in the perm conv directory of the old host to the \$ORACLE\_HOME/ocal/db/nodes/<N#>/perm directory on the new host.
- **6.** Copy the \$ORACLE\_HOME/ocal/db/nodes/<N#>/streams directory from the old host to the new host.
- **7.** On the new host, copy the

\$ORACLE\_HOME/ocal/db/nodes/nempty/perm/unison.dbd and \$ORACLE\_HOME/ocal/db/nodes/nempty/perm/vista.ctb files into the \$ORACLE\_HOME/ocal/db/nodes/<N#>/perm directory.

**8.** If the target node is part of a node network, you MUST update the network information before restarting the calendar server.

**Caution:** Failure to carry out this step might result in data loss and/or database corruption.

First, stop all calendar servers in the node network.

Use unidbfix to export the information in the remotenode.dat file to EACH and EVERY node's remotenode.ini file. For example, if the network was to consist of nodes 30, 35, 40, 45 and 50:

```
% unidbfix -export -n 30
% unidbfix -export -n 35
% unidbfix -export -n 40
% unidbfix -export -n 45
% unidbfix -export -n 50
```
Run unidbfix on the local host of each node.

Edit the \$ORACLE\_HOME/ocal/db/nodes/<Nx>/perm/remotenode.ini file for each node in the network, and change the host name associated with node 45.

If moving to a little-endian UNIX host, run uniclean on node 45 to ensure that file ownership and permissions for the copied files are set correctly.

Run unidbfix -k on node 45 to create key files.

Use unidbfix -import to update the remotenode.dat file with the new information in the remotenode.ini files.

% unidbfix -import -n 30 % unidbfix -import -n 35 % unidbfix -import -n 40 % unidbfix -import -n 45 % unidbfix -import -n 50

This also rebuilds the key files for each node.

Update the \$ORACLE\_HOME/ocal/misc/nodes.ini file to reflect the change in host names for node 45.

**9.** Restart all calendar servers.

# **3.2 Oracle Calendar Administrator**

This section contains the following topics:

- [What's New?](#page-86-0)
- **[Known Limitations and Workarounds](#page-86-1)**

### <span id="page-86-0"></span>**3.2.1 What's New?**

There are new features of the Calendar Administrator in Oracle Collaboration Suite Release 2 (9.0.4.2). For information about these new features, see the *Oracle Collaboration Suite Readme Release 2 Patch Set 1 (9.0.4.2.0)*.

### <span id="page-86-1"></span>**3.2.2 Known Limitations and Workarounds**

Known limitations and workarounds are as follows:

**Problems with the security certificate:** When you open a secure connection to the Oracle Calendar Administrator your browser might warn you that it cannot verify the authenticity of the certificate. This occurs because the Oracle HTTP Server includes a default certificate that does not come from a recognized Certification Authority.

Do one of the following:

- **–** Replace the default certificate on the Oracle HTTP Server with an authentic certificate from a recognized Certificate Authority.
- **–** You can ignore the warning. Despite the fact that the default certificate cannot be verified, the connection still provides strong encryption.
- **Do not change SYSOP account preferences:** If you change the preferences of the SYSOP account in the Calendar Administrator, the account stops working. If you have already changed the preferences and encountered this problem, reset the SYSOP preferences to the default values. Oracle has assigned bug number 3470302 to track this problem.

### **Workaround**:

Do not change the SYSOP account preferences. However, if you need to use the Calendar Administrator with different preferences, use a user account that has administrative rights.

# **3.3 Oracle Calendar SDK**

This section covers these topics:

- [What's New?](#page-87-1)
- **[Known Limitations and Workarounds](#page-87-2)**

# <span id="page-87-1"></span>**3.3.1 What's New?**

This section lists the new features in Oracle Calendar SDK, Release 9.0.4.1.

- Task operations (VTODO objects)
- Contact operations (VCARD objects)
- Corresponding Java classes with JNI (Java native interface)
- Remote designate operations
- Connection pooling

The inclusion of Java classes facilitates Java implementations that were previously implemented by third parties.

Connection pooling adds configuration options for the connection model used by the SDK. This greatly enhances resource usage and efficiency when implementing various applications (especially Web-based and multi-threaded environments), and promotes reuse of existing connections.

Old CAPI event functions have been superseded by newer CSDK functions. Customers already using the CAPI functions need to run the utility unifhconv on the server if they depend on any of the following iCalendar properties:

- $X^*$  (any  $X$  property)
- **SEQUENCE**
- **RESOURCES**
- RELATED-TO
- **CONTACT**
- URL
- ATTENDEE where the attendee is a non-calendar user (invited only by their e-mail address)

# <span id="page-87-2"></span>**3.3.2 Known Limitations and Workarounds**

[Table 3–3](#page-87-0) lists known limitations and workarounds of the Oracle Calendar SDK.

<span id="page-87-0"></span>*Table 3–3 Oracle Calendar SDK Known Issues*

| <b>Bug Number</b> | <b>Description</b>                                                                                                    | Release |
|-------------------|----------------------------------------------------------------------------------------------------|---------|
| 3235601           | Explicitly specifying the default port number in the host name (for example,<br>host name.com: 5730) can cause the connection pool feature to perform<br>extra, unnecessary connection calls, resulting in slower performance. | 9.0.4.2 |

| <b>Bug Number</b> | <b>Description</b>                                                                                                    | Release |
|-------------------|----------------------------------------------------------------------------------------------------|---------|
| 3410145           | Tasks cannot be created without a UID (unlike events).                                                                                                    | 9.0.4.2 |
| 3412387           | The SDK does not include filters for detecting malicious HTML input from<br>users. It is recommended that applications built using the SDK apply their own<br>filters to such data before displaying it in a Web browser. | 9.0.4.2 |
| 3467299           | CSDK_FLAG_FETCH_LOCALTIMES is ignored when fetching tasks.                                                                                                    | 9.0.4.2 |

*Table 3–3 (Cont.) Oracle Calendar SDK Known Issues*

# **3.4 Oracle Calendar Application System**

This section contains release note information about the following products:

- **[Oracle Calendar Web Client](#page-88-0)**
- **[Oracle Calendar Web Services](#page-91-0)**
- [Oracle Sync Server](#page-92-0)

# <span id="page-88-0"></span>**3.4.1 Oracle Calendar Web Client**

This section covers these topics:

- [What's New?](#page-88-1)
- **[Known Limitations and Workarounds](#page-89-0)**
- **[Documentation Errata](#page-91-1)**

## <span id="page-88-1"></span>**3.4.1.1 What's New?**

This section lists new features in the Oracle Calendar Web client, Release 9.0.4.1.

- The new Scheduler provides an efficient way to find out when multiple users and Resources are available for meetings; the resource-scheduling mechanism allows hierarchical searches and automatic workflow for resources requiring designate approval. Users can also view details about people or resources.
- The "Show time as free" feature allows users to accept invitations to meetings while remaining available for other invitations.
- Support for Oracle Web Conferencing; users can join and create Web conferences from the Web client.
- New designate functionality, including support for:
	- Resource designates
	- Event calendar designates
	- Remote designates
- Changes made to notification and wireless preferences are applied to calendar desktop clients.
- Ability to set default reminder settings for meetings, Daily Notes and Day Events.
- Support for 24-hour meetings.
- A link to the Calendar Administrator from the global toolbar (for users with server administration rights).
- Ability for users to set the hours displayed in the daily or weekly view.

■ Support for additional languages, including Danish, Dutch, English, Finnish, French, German, Greek, Italian, Japanese, Korean, Norwegian, Brazilian Portuguese, Portuguese, Swedish, Spanish, Simplified Chinese, Traditional Chinese and Turkish.

More new features are included in Oracle Collaboration Suite 9.0.4.2. For information about these new features, see the *Oracle Collaboration Suite Readme Release 2 Patch Set 1 (9.0.4.2.0)*.

### **3.4.1.2 Known Limitations and Workarounds**

[Table 3–4](#page-89-1) lists known limitations and workarounds for the Oracle Calendar Web client. Issues only associated with release 9.0.4.1 have been fixed in release 9.0.4.2.

<span id="page-89-1"></span><span id="page-89-0"></span>*Table 3–4 Oracle Calendar Web Client Known Issues*

| <b>Bug Number</b>   | <b>Description</b>                                                                                                    | <b>Release</b>   |
|---------------------|----------------------------------------------------------------------------------------------------|------------------|
| 2861543.            | Netscape/Mozilla issues:                                                                                                    | 9.0.4.1, 9.0.4.2 |
| 2981030,<br>2847384 | Netscape 6.2: To print an agenda properly, the margin size must be set to<br>one inch under Web client Display Preferences.                                                                                                    |                  |
|                     | Netscape 6.x: The "Return to Previous" link in some error pages does not<br>$\blacksquare$<br>work. This is a Netscape issue.                                                                                                    |                  |
|                     | Mozilla 1.x: Users might experience display problems and erratic behavior.<br>$\blacksquare$                                                                                                    |                  |
| 2973763             | After uploading an attachment to the server, if the user closes the browser<br>window instead of clicking OK, the file remains in the server's temporary<br>directory.                                                                                                    | 9.0.4.1, 9.0.4.2 |
| 2980094             | When a user tries to set a reminder lead time greater than the server's<br>maximum allowed value, the lead time is automatically reset to the server's<br>maximum value without warning.                                                                                  | 9.0.4.1          |
| 2982922             | To redirect the Oracle Calendar Web client, add the following statement to the<br>ocal.conf file in the \$ORACLE_HOME/ocas/conf directory:                                                                                                    | 9.0.4.1, 9.0.4.2 |
|                     | <location calendar=""></location>                                                                                                    |                  |
|                     | Redirect permanent /calendar \                                                                                                    |                  |
|                     | http:// <host>:<port>/ocas-bin/ocas.fcgi?sub=web<br/></port></host>                                                                                                    |                  |
|                     |                                                                                                    |                  |
| 2983094             | When viewing an agenda with full viewing rights and attempting to open an<br>attachment to a meeting, a security violation error message appears.                                                                                                    | 9.0.4.1          |
| N/A                 | Establishing a master node connection: When a slave node is unavailable, the<br>Oracle Calendar application system might have difficulties establishing a<br>connection to the master node.                                                                               | 9.0.4.1, 9.0.4.2 |
|                     | Workaround:                                                                                                    |                  |
|                     | Set openall nodes $=$ FALSE in the [Connection config] section of<br>ocas.conf.                                                                                                    |                  |
| N/A                 | Multiple installations of the Oracle Calendar Web client: Each Web client<br>installation supports only calendar server nodes with common settings. To<br>support a calendar server node with different settings, you must install another<br>instance of the Web client. | 9.0.4.1, 9.0.4.2 |
| N/A                 | Upgrade issue: Blank lines in ocas.conf and ocwc.conf in R2 installations<br>are removed by the Upgrade Assistant. To preserve them, replace them with "#"<br>before running the Assistant.                                                                               | 9.0.4.1, 9.0.4.2 |
| 3121374             | Blue background: After upgrading from Release 1 to Release 2, the background<br>of the Oracle Calendar Web client is blue.                                                                                                    | 9.0.4.1, 9.0.4.2 |
|                     | Workaround:                                                                                                    |                  |
|                     | Remove all spaces from the visual attribute parameters in ocwc.conf.                                                                                                    |                  |
|                     |                                                                                                    |                  |

| <b>Bug Number</b>                           | <b>Description</b>                                                                                                    | Release |
|---------------------------------------------|----------------------------------------------------------------------------------------------------|---------|
| 3124001.<br>3124416,<br>3130293,<br>3149970 | Unexpected behavior might occur when using Safari 1.0 for the Mac. For<br>example:                                                                                                    | 9.0.4.2 |
|                                             | When viewing People and Resources in an event, the top bar in the page<br>might be cut off.                                                                                                    |         |
|                                             | When creating a Web conference in certain languages, some fields overlap.<br>п                                                                                                    |         |
|                                             | After logging out, users can use Safari's Back button to view pages and<br>п<br>perform actions in the Web client. Another user can even start a new<br>instance of Safari, log in, and see the previous user inbox. This occurs only<br>with Safari in Oracle Collaboration Suite installations.                                                                                                    |         |
|                                             | Workaround:                                                                                                    |         |
|                                             | Choose the Reset Safari menu command after logging out.                                                                                                    |         |
| 3124113                                     | When searching for a resource using the name field, you can use only the first<br>word in the resource name. For example, you cannot find the resource<br>"Conference Room Saturn" by searching for "Saturn", but you can find it by<br>searching for "Conference".                                                                                                    | 9.0.4.2 |
| 3130430                                     | When creating a repeating event whose first instance is on a holiday, the first<br>instance might not get included even though its date is displayed under the<br>General tab. To make sure the event takes place on the holiday (if that is what<br>you want), select the Holidays check box in the Repeating tab.                                                                                                    | 9.0.4.2 |
| 3166664                                     | When editing access rights, if you click Information for users that have the<br>maximum number of characters in their information fields, data in some fields<br>might get truncated.                                                                                                    | 9.0.4.2 |
| 3228340                                     | Remote users added to a meeting from a group do not have the remote<br>designation "(R)" next to their name.                                                                                                    | 9.0.4.2 |
| 3264669                                     | Users should be aware that HTML attachments can contain malicious code that,<br>when executed, can compromise their systems. Currently, if a user chooses to<br>open such an HTML attachment, code can be executed without the user being<br>warned first.                                                                                                    | 9.0.4.2 |
| 3309327                                     | If a user opens an entry in the agenda of a user that is on a different node, and if 9.0.4.2<br>that entry has an attachment, the attachment might start downloading<br>automatically.                                                                                                    |         |
| 3319437                                     | In a standalone installation with multiple servers, if a user has the same user<br>name on each server, the user can only sign in to the first server listed.                                                                                                    | 9.0.4.2 |
| 3327839                                     | In a standalone installation, if you edit ocwe.conf to remove banners, some<br>fields will overlap in the Resources tab of the Scheduler.                                                                                                    | 9.0.4.2 |
| 3380822                                     | In Oracle Collaboration Suite installations, a standalone-specific parameter,<br>MAX LOGIN ATTEMPTS, was causing error messages to be written to the log<br>files. This parameter is no longer included in new Oracle Collaboration Suite<br>installations. However, if you upgrade from a previous version of Collaboration<br>Suite, the parameter is still present in the ocwc.conf file and you should<br>comment it out as follows: | 9.0.4.2 |
|                                             | [admin]<br># Default: max_login_attempts = 5                                                                                                    |         |
| 3394379                                     | In some languages, the time format (12H or 24H) in the top row of the Scheduler 9.0.4.2<br>does not match the user preference and is different from the tool tip that<br>appears.                                                                                                    |         |
| 3418803                                     | In Weekly View, the week number is not always properly updated when using<br>the date picker to change dates.                                                                                                    | 9.0.4.2 |

*Table 3–4 (Cont.) Oracle Calendar Web Client Known Issues*

| <b>Bug Number</b>   | <b>Description</b>                                                                                                    | <b>Release</b> |
|---------------------|----------------------------------------------------------------------------------------------------|----------------|
| 3422539             | Unexpected behavior might occur when using Mozilla 0.99 or Netscape 6 with<br>the Web client. For example, in the Details page, when you add and remove an<br>attachment from an event, an unnecessary scroll bar appears and then remains.                                                                                                    | 9.0.4.2        |
| 3425668             | File attachments with very long names cannot be downloaded, and the names<br>are truncated.                                                                                                    | 9.0.4.2        |
|                     | Workaround:                                                                                                    |                |
|                     | Use the desktop client to download the attachment, or avoid using long<br>attachment names.                                                                                                    |                |
| 3434130,<br>3440396 | Some attachment types, such as $\text{doc}$ and $\text{xls}$ files, cannot be downloaded using<br>Internet Explorer with an HTTPS connection. This is a Web Cache issue, and<br>does not occur in standalone installations of Oracle Calendar.                                                                                                    | 9.0.4.2        |
| 3443491             | When creating a new event, searching for a resource using an e-mail address<br>only works if you specify that your search applies to users instead of resources.<br>For example, in the New Meeting page, click the People & Resources tab, enter<br>the resource e-mail address, select Users (not Resources) from the drop-down<br>list and click <b>Find</b> . The resource will be found.                                            | 9.0.4.2        |
| 3464654             | If you are using the Daily Planner view in standard mode, and you switch to<br>accessible mode and back again, the Daily List view is displayed. This can make<br>it difficult to know which mode you are working in. To verify, just check the<br>Accessible/Standard Agenda icon on the Calendar toolbar. For example, if you<br>are in Standard mode, the Accessible Agenda icon (used to switch to Accessible<br>mode) is displayed. | 9.0.4.2        |

*Table 3–4 (Cont.) Oracle Calendar Web Client Known Issues*

### <span id="page-91-1"></span>**3.4.1.3 Documentation Errata**

This section describes known issues in the Oracle Calendar Web client online Help.

- **Device settings in standalone:** When using the Web client in standalone mode, you can edit the following device setting preferences, which are not described in the Help:
	- Notification of entries in plain text format or as notes in your calendar display on your mobile phone.
	- Mobile device alarm
	- Preferred service center number

## <span id="page-91-2"></span><span id="page-91-0"></span>**3.4.2 Oracle Calendar Web Services**

This section covers these topics:

- [What's New?](#page-91-2)
- **[Known Limitations and Workarounds](#page-92-1)**

### **3.4.2.1 What's New?**

This is the first release of Oracle Calendar Web services, the newest component of Oracle Calendar. Oracle Calendar Web services allows applications to retrieve, through common XML queries, calendar data for display in any portal, client application or backend server. Developers can use the Oracle Calendar Web services toolkit, included with Oracle Calendar, to build Web services applications and create SOAP queries.

New features of Oracle Calendar Web services are included in Oracle Collaboration Suite 9.0.4.2. For information about these new features, see the *Oracle Collaboration Suite Readme Release 2 Patch Set 1 (9.0.4.2.0)*.

### <span id="page-92-1"></span>**3.4.2.2 Known Limitations and Workarounds**

Version 9.0.4.2 of Oracle Calendar Web services contains the following known issue:

Users' default settings for reminders are not applied when events are created. Oracle has assigned bug number 3210841 to track this problem.

### <span id="page-92-0"></span>**3.4.3 Oracle Sync Server**

This section contains the following topics:

- [What's New?](#page-92-2)
- **[Known Limitations and Workarounds](#page-92-3)**
- [Device-Related Issues](#page-92-4)

### <span id="page-92-2"></span>**3.4.3.1 What's New?**

Oracle Sync Server is a new component of Oracle Calendar that allows you to synchronize data with any SyncML-compliant device using a standard Hypertext Transfer Protocol (HTTP) connection. Sync Server uses SyncML, the open standard for synchronization backed by the Open Mobile Alliance. With a SyncML-compliant device and Oracle Sync Server, you can synchronize calendar data, to-do lists, contact information and other relevant data across multiple networks, platforms and devices.

New features of Oracle Sync Server are included in Oracle Collaboration Suite 9.0.4.2. For information on these new features, see the *Oracle Collaboration Suite Readme Release 2 Patch Set 1 (9.0.4.2.0)*.

### **3.4.3.2 Known Limitations and Workarounds**

The following table lists general issues and their workarounds for Oracle Sync Server.

<span id="page-92-3"></span>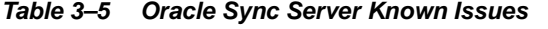

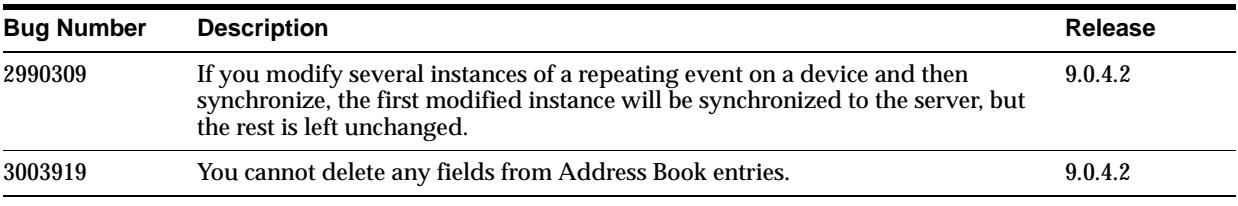

### <span id="page-92-4"></span>**3.4.3.3 Device-Related Issues**

This section describes issues encountered by Oracle Sync Server due to the behavior of the Sync-ML client software used with the following devices.

**Note:** The issues described in this section apply to versions 9.0.4.1 and 9.0.4.2 of Oracle Sync Server. However, support for some devices was added only in version 9.0.4.2. See the *Oracle Collaboration Suite Readme Release 2 Patch Set 1 (9.0.4.2.0)* for the list of newly supported devices.

- **Nokia 3650**:
	- The Sync-ML client always assigns a due date for tasks. When tasks with no due date on the server are synchronized to the device, they will be given the current date as the due date. Oracle has assigned bug number 2870062 to track this problem.

■ Task priorities are mapped between the device and server as follows:

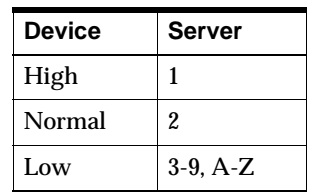

Oracle assigned bug number 2842037 to track this.

- Unable to synchronize tasks created using the Oracle Calendar desktop client with the phone device. Phones that synchronize tasks and events using the same phone database MUST use "./Calendar" as the server URI. However, phones that synchronize them separately MUST use "./Calendar/Events" and "./Calendar/Tasks" as the respective URIs for the device's events and tasks databases. Oracle assigned bug number 2956318 to track this problem.
- **Nokia 3650 and 92xx:**
	- Changes to an entry's Access Level on the server are not synchronized to the device. However, a new entry's Access Level will be correctly synchronized from the server to the device the first time. Oracle has assigned bug number 2839895 to track this problem.
	- Unable to synchronize Business and Home addresses from the Oracle Calendar desktop client to the phone device. Oracle has assigned bug number 2839242 to track this problem.
	- E-mail addresses synchronized from the server to the device get reversed; that is, E-mail address 1 becomes E-mail Address 2, and vice versa. Oracle has assigned bug number 2839795 to track this problem.
- **Nokia 3650, Nokia 7650, Nokia 92xx, Sony Ericsson T68i**: The "completed" property for tasks is not supported. Tasks marked as completed on the server cannot be marked as completed on the device. Oracle has assigned bug number 2909625 to track this problem.
- **Nokia 6820**:
	- Tasks on the server with a priority of 4 or lower are mapped to the device as having "Med" priority instead of "Low." Oracle has assigned bug number 3461199 to track this problem.
	- Modifying a "BDAY" and then synchronizing causes device failure. Oracle has assigned bug number 3461205 to track this problem.
- All Nokia Devices, Sony Ericsson P800 and P900: These devices do not allow you to change their time zones. If you are travelling across time zones, it is best to avoid synchronizing until you return. However, if you must synchronize, do so only if your account on the Oracle Calendar server remains set to the same time zone as your device.
- **Nokia 92xx**
	- Unable to synchronize with the Nokia 9290 phone device when KeepAlive=ON (default value set by the Collaboration Suite installation). Oracle has assigned bug number 2862018 to track this problem.
	- After synchronizing your Address Book with the Nokia 9290 phone device, invalid characters are inserted in the Company and Department fields. Oracle has assigned bug number 3051312 to track this problem.
- **Sony Ericsson P900**: You must install firmware R4A06 on the Sony Ericsson P900 before you can use the device with Oracle Sync Server.
- **Ericsson R520m, T39, T68, Sony Ericsson T68i, T610, T616, Siemens M55**, S55: When travelling, it is recommended that you set your device to the same time zone as your Calendar account before synchronizing.
- **Ericsson R520m, T39, T68, Sony Ericsson T68i, T610, T616**:
	- **Missing resource names:** When the attendeesindetails parameter on the server is set to "short," resource names and statuses in event details are not synchronized to a device. This is because truncated resource names are not meaningful to users. Resources are added to event details only when attendeesindetails is set to full. Oracle has assigned bug number 2922093 to track this problem.
	- **Missing dash in phone number:** The device does not store formatted phone numbers. All non-numeric characters other than "#" are removed when phone numbers are stored on the device. Oracle has assigned bug number 2845256 to track this problem.
	- **Missing or modified e-mail addresses:** The device can store one e-mail address for a contact, while the server can store two. If a contact e-mail address is modified on the device and synchronized to the server, it is possible that the wrong address on the server will be updated. This is because there is no way at this time for the server to detect which address is supposed to be updated.
	- **Missing organization field**: The device can store one organization field for a contact, while the server can store two. If a contact's organization field is modified on the device and synchronized to the server, the information in both server fields is discarded in favor of the field synchronized from the device.
	- Contact's full name becomes a last name: The correct way to enter contact names on the device is "Lastname, Firstname". Names entered on, or synchronized to, the device without a comma will be stored on the device as last names only. Oracle has assigned bug number 2844373 to track this problem.
- **Ericsson T39, T68, R520m**: Task synchronization is not supported. Oracle has assigned bug number 2909625 to track this problem.
- **Ericsson R520m:**
	- The Ericsson r520m has a limit of 150 characters in its event details field. Attendee information that exceeds 150 characters is not added to the details field. It is best to use the default server parameter of AddAttendeesInDetails = short with this phone. Oracle has assigned bug number 2862247 to track this problem.
	- When you create an untimed event using the device, the Daylight Savings time change can cause it to be displayed as a meeting with a duration of 1 minute on the Oracle Calendar desktop client. Oracle has assigned bug number 2864097 to track this problem.
- **Ericsson T68i:**
	- When a contact's e-mail address is modified using the phone device and contains special characters, it appears to be corrupt on the Oracle Calendar desktop client. This occurs because the phone device does not return the EMAIL vcard property in the appropriate format. Oracle has assigned bug number 2844777 to track this problem.

### ■ **Siemens M55, S55:**

- Memos created on the device synchronize as daily notes on the server. (Other phone devices synchronize memos as day events.) Oracle has assigned bug number 2962661 to track this.
- Yearly recurring events created on the phone are not synchronized to the server. Oracle has assigned bug number 3470799 to track this.
- Contact categories are not synchronized. Oracle has assigned bug number 3476387 to track this.
- Home fax number is synchronized to the device as home phone number. Oracle has assigned bug number 3476497 to track this.
- **All Blackberry devices with Consilient2:**
	- When an instance of a recurring meeting is deleted by a desktop client or the Web client, and a synchronization is done, the instance is not deleted from the device. Oracle has assigned bug number 3434445 to track this.
	- When a new meeting is synchronized to devices, the "Organizer:" and "Accepted:" fields appear only on attendees' devices, not the organizer's. Oracle has assigned bug number 3377935 to track this.
	- When a new meeting containing a subject but no notes is synchronized to a device, the Subject field is duplicated in the Notes field of the device. Oracle has assigned bug number 3377928 to track this.
	- Day events are synchronized to Blackberry 6710 devices as regular events lasting 24 hours and starting at 3:00 a.m. Oracle has assigned bug number 3377875 to track this.
	- Accented characters are sometimes dropped when synchronizing to devices. Oracle has assigned bug number 3376236 to track this.
- Devices using the Synthesis SyncML client:
	- Categories do not synchronize from Palm devices. Oracle has assigned bug number 3446621 to track this.
	- Contact addresses synchronize from the server to Palm devices, but not from Palm devices to the server. Oracle has assigned bug number 3485688 to track this.
	- Fax numbers synchronize from the server to Palm devices as "Other", and not at all from Palm devices to the server. Oracle has assigned bug number 3485974 to track this.
	- Some new fields supported by Palm devices and Oracle Sync Server are not yet supported by Synthesis and do not get synchronized. Specifically, "Home Address," "Web Site," and "Birthday" are not synchronized. Oracle has assigned bug number 3410091 to track this.
	- Monthly and yearly recurring events are not synchronized. Oracle has assigned bug numbers 3480022, 3480037, and 3482934 to track this.
	- E-mail addresses and phone numbers synchronized to PocketPC devices might get reversed; for example, E-mail address 1 might become E-mail address 2, Phone number 1 might become Phone number 2, and vice versa. Oracle has assigned bug number 3413363 to track this.

# **3.5 Oracle Connector for Outlook**

This section contains these topics:

- [What's New?](#page-96-0)
- **[Known Limitations and Workarounds](#page-97-0)**
- **[Configuration Parameters](#page-97-1)**

# <span id="page-96-0"></span>**3.5.1 What's New?**

This section lists new features in Oracle Connector for Outlook, Release 9.0.4.2.

- Out of Office Assistant and Server-side e-mail rules.
- View mail server quota usage.
- New e-mail, voice mail and wireless preferences.
- Ability to recover e-mail deleted from one or more folders for a specified period of time.
- Schedule and join Oracle Web conferences through Microsoft Outlook.
- New enhanced resource scheduling functionality.
- Prompt for language choices when upgrading from a previous version using the /Lang command-line switch.
- Assign delegate access to remote node users.
- Access to complete (Calendar and non-Calendar) user directory backing the Calendar server.
- Ability to resolve names against Oracle Internet Directory distribution lists.
- Reduction in number of IMAP4 and calendar API commands issued to implement frequently performed Microsoft Outlook operations.
- Master Node Configuration to auto-detect Calendar server account.
- Local Mailbox Caching ability to use a local copy of IMAP4 e-mail while working online.
- Ability to configure folder count refreshes.
- Ability to control whether the delegate name appears as "on behalf of" the folder's owner when sending messages.
- Ability to automatically notify the Calendar owner when a delegate adds a meeting to the owner's Calendar.
- Optimizations to the Outlook Advanced Search functionality when looking for e-mail recipients, meeting organizers and attendees.
- Support for additional languages, including Danish, Dutch, English, Finnish, French, German, Greek, Italian, Japanese, Korean, Norwegian, Brazilian Portuguese, Portuguese, Swedish, Spanish, Simplified Chinese, Traditional Chinese and Turkish.
- Sender's e-mail address is not included when doing a Reply to All.
- Users are warned and prevented from sending e-mail messages larger than the maximum size allowed by the SMTP server.
- Outlook can perform other tasks while sending large e-mail messages.
- Non-delivery reports include the reason for failure of the SMTP server.
- Ability to send and read S/MIME encrypted e-mail messages with Entrust Express (6.0, 6.1 and 6.1 SP 1) digital certificates.

More new features are included in Oracle Collaboration Suite 9.0.4.2. For information about these new features, see the *Oracle Collaboration Suite Readme Release 2 Patch Set 1 (9.0.4.2.0)*.

# <span id="page-97-0"></span>**3.5.2 Known Limitations and Workarounds**

This section describes general issues and workarounds for Oracle Connector for Outlook.

| Bug No. | <b>Description</b>                                                                                                    | Release             |
|---------|----------------------------------------------------------------------------------------------------|---------------------|
| 3117194 | Custom folder views using the Group By option are not supported. Suggested<br>workaround: Set the Group By field to none.                                                                                                    | 9.0.4.1             |
| 3117097 | To specify a person using the Outlook Client-Side Rules Wizard, you must<br>provide both the user display name and e-mail address separated by a<br>semi-colon to have the rules trigger on messages received from that person.                                                                                                    | 9.0.4.1 and 9.0.4.2 |
| 2932027 | Synchronizing the Pocket Outlook 2002 Inbox using ActiveSync 3.5 with<br>Outlook 2000 will result in unresolved items.                                                                                                    | 9.0.4.1 and 9.0.4.2 |
| 3505475 | Subfolders for contacts under the Outlook Today - user name tree cannot be<br>created.                                                                                                    | 9.0.4.1 and 9.0.4.2 |
| N/A     | When using an IMAP4 server that does not support authenticating via Simple<br>Authentication and Security Level (SASL), such as Oracle Email Server, it is<br>recommended that you enforce Secure Sockets Layer (SSL) for all connections<br>to your IMAP4 server to avoid sending passwords in clear text. Consult your<br>e-mail server documentation for more information. For details about setting up<br>Oracle Connector for Outlook server connections with SSL, see the Oracle<br>Connector for Outlook online help. | 9.0.4.1 and 9.0.4.2 |
| N/A     | Oracle Connector for Outlook does not change the core functionality of<br>Microsoft Outlook/Exchange, however, the following are some examples of<br>Outlook features that are not supported in this release.                                                                                                    | 9.0.4.1 and 9.0.4.2 |
|         | Oracle Connector for Outlook does not support Transport Neutral<br>$\blacksquare$<br>Encapsulation Format (TNEF) in e-mail messages, or winmail.dat<br>attachments sent by Microsoft e-mail clients. Oracle assigned bug number<br>3117510 to track this.                                                                                                    |                     |
|         | Microsoft POP3 service provider: Oracle Connector for Outlook cannot be<br>п<br>installed in the same profile as Microsoft's POP3 service provider.                                                                                                    |                     |

*Table 3–6 Known Limitations and Workarounds in Oracle Connector for Outlook*

# <span id="page-97-1"></span>**3.5.3 Configuration Parameters**

This section documents the Oracle Connector for Outlook parameters found in the [**Outlook\_Connector]** section of \$ORACLE\_HOME/ocal/misc/unison.ini. These parameters are used to control the behavior of Oracle Connector for Outlook from the server side and must be maintained by the Calendar server administrator.

### **Enabling Attendee Annotations**

### Parameter: **allow-attendee-annotations**

Description: Allows attendees to add personal annotations to Calendar entries. Personal annotations can only be viewed by the attendee who created them.

Default value: TRUE

Accepted values:

- $TRUE =$  Enables attendee annotations
- $FALSE = Disables$  attendee annotations

# **Enabling Idle Refreshes for Calendar** Parameter: **allow-idle-refresh-calendar**

Description: Enables idle refreshes of the Calendar folder

Default value: TRUE

Accepted values:

- TRUE = Enables idle refreshes
- $FALSE = Disables$  idle refreshes

## **Enabling Idle Refreshes for Contacts** Parameter: **allow-idle-refresh-contacts**

Description: Enables idle refreshes of the Contacts folder

Default value: TRUE

Accepted values:

- $TRUE =$  Enables idle refreshes
- $FALSE = Disables$  idle refreshes

## **Enabling Idle Refreshes for Journals** Parameter: **allow-idle-refresh-journal**

Description: Enables idle refreshes of the Journal folder

Default value: TRUE

Accepted values:

- $TRUE =$  Enables idle refreshes
- $FALSE = Disables$  idle refreshes

## **Enabling Idle Refreshes for Notes** Parameter: **allow-idle-refresh-notes**

Description: Enables idle refreshes of the Notes folder

Default value: TRUE

Accepted values:

- TRUE = Enables idle refreshes
- $FALSE = Disables$  idle refreshes

### **Enabling Idle Refreshes for Tasks** Parameter: **allow-idle-refresh-tasks**

Description: Enables idle refreshes of the Tasks folder

Default value: TRUE

Accepted values:

- $TRUE =$  Enables idle refreshes
- $FALSE = Disables$  idle refreshes

### **Enabling Batch Lookups**

### Parameter: **batch-mailaddress-lookup**

Description: Enables Oracle Connector for Outlook to load information of multiple resources and users at one time.

**Note:** This parameter applies only to pre-9.0.4 Oracle Calendar servers.

Default value: TRUE

Accepted values:

- $TRUE =$  Enables multiple lookups at one time
- $FALSE = Disables$  multiple lookups at one time

### **Configuring Delegate "Reply To" Behavior** Parameter: **delegate-reply-to**

Description: Sets who receives e-mail responses from attendees of calendar entries created by a delegate

Default value: 0

Accepted values:

- $\blacksquare$  0 = E-mail response is sent to the entry owner
- $1 = E$ -mail response is sent to the delegate
- $2 =$  E-mail response is sent to both the delegate and entry owner

### **Disabling the Directory API Features** Parameter: **disable-newdirapi**

Description: Disables the features provided by the Directory API (GAL, resolve groups, and resource scheduler).

Default value: FALSE

Accepted values:

- $TRUE = Disables$  Directory API features
- FALSE = Enables Directory API features

### **Disabling the Ability to Resolve Groups** Parameter: **disable-groups**

Description: Disables the ability to resolve groups

Default value: FALSE

Accepted values:

- $TRUE = Disables$  the ability to resolve groups
- $FALSE = Endles$  the ability to resolve groups

### **Setting a Time Range for Retrieval of Past Calendar Data** Parameter: **eventselectbegin**

Description: Sets the number of days in the past to query the server for Calendar event-related data.

> **Note:** If offline synchronization of the Calendar folder is enabled, the synchronization time range will take precedence over this parameter setting.

Default value: 180

Accepted values: Any number of days greater than zero

## **Setting a Time Range for Retrieval of Future Calendar Data**

### Parameter: **eventselectend**

Description: Sets the number of days in the future to query the server for Calendar event-related data

**Note:** If offline synchronization of the Calendar folder is enabled, the synchronization time range will take precedence over this parameter setting.

Default value: 1825 (approximately five years)

Accepted values: Any number of days greater than zero.

### **Setting a Time Range for Retrieval of Past Notes** Parameter: **noteselectbegin**

Description: Sets the number of days in the past to query the server for Notes

Default value: 0 (This retrieves all notes from the past.)

Accepted values: Any number of days

### **Setting a Time Range for Retrieval of Future Notes** Parameter: **noteselectend**

Description: Sets the number of days in the future to query the server for Notes

Default value: 0 (This retrieves all notes from the future.)

Accepted values: Any number of days

# **Setting a Time Range for Retrieval of Past Journal Entries** Parameter: **journalselectbegin**

Description: Sets the number of days in the past to query the server for Journal entries

**Note:** If offline synchronization of the Journal folder is enabled, the synchronization time range set will take precedence over this parameter setting.

Default value: 30

Accepted values: Any number of days. To retrieve all journal entries from the past, set the value to 0.

# **Setting a Time Range for Retrieval of Future Journal Entries** Parameter: **journalselectend**

Description: Sets the number of days in the future to query the server for Journal entries. Note: If offline synchronization of the Journal folder is enabled, the synchronization time range set will take precedence over this parameter setting.

Default value: 0 (This retrieves all journal entries in the future.)

Accepted values: Any number of days

## **Enabling Loading of the Global Address List** Parameter: **load-gal**

Description: Sets whether Oracle Connector for Outlook should load the GAL from the Calendar server

Default value: TRUE

Accepted values:

- TRUE = Oracle Connector for Outlook will load the GAL.
- FALSE = Oracle Connector for Outlook will not load the GAL.

# **Refreshing the Global Address List**

Parameter: **gal-minimal-lifetime-days**

Description: Sets how often the Global Address List (GAL) is automatically refreshed by Oracle Connector for Outlook

Default value: 7

Accepted values: Any number of days. If 0 is used, the GAL is refreshed every time the user logs on.

### **Enabling Support for Journals** Parameter: **journaltracking**

Description: Enables support for the journal features of Outlook within Oracle Connector for Outlook.

Default value: TRUE

Accepted values:

- $TRUE =$  Enables journal features
- $FALSE = Disables$  journal features

### **Configuring the File Name for Multiple Attachments** Parameter: **mime-attachment-filename**

Description: Sets the name and extension of the attachment that appears in the Oracle Calendar desktop client when entries created using Oracle Connector for Outlook include multiple attachments

Default value: mime-encoded-attachment.eml

Accepted values: *Any file name.any file extension*

### **Enabling Multi-Day Events** Parameter: **multi-day-event**

Description: Enables users to create day events that span more than 24 hours

Default value: TRUE

Accepted values:

- $TRUE =$  Allows creation of multi-day events.
- $F{\rm ALSE} = {\rm Does not allow creation of events spanning more than 24 hours.}$  If a user attempts to create such an event, an error message is displayed.

# **Enabling Multi-Day Meetings**

## Parameter: **multi-day-meeting**

Description: Enables users to create meetings that span more than 24 hours

Default value: TRUE

Accepted values:

- $TRUE =$  Allows creation of multi-day meetings.
- $F{\rm ALSE} = {\rm Does not allow creation of meetings spanning more than 24 hours. If a$ user attempts to create such a meeting, an error message is displayed.

### <span id="page-102-0"></span>**Enforcing the Server's Name Format** Parameter: **enforce-name-format**

Description: Enforces the server name format

Default value: FALSE

Accepted values:

- $TRUE = The name format set on the server is how names are displayed in Oracle$ Connector for Outlook. Users are not given an option to change the name format.
- $FALSE = Users can set the name format of their choice.$

### **Setting a Name Format**

#### Parameter: **name-format**

Description: Sets the name format used by Oracle Connector for Outlook. Set this value only if the server name format is enforced.

### **See Also:** [Enforcing the Server's Name Format](#page-102-0)

Default value: None

Accepted values:

- $1$  = First name Last name
- $2 =$ Last name, First name
- $3 =$  Last name First name

### **Enabling Other Users to View Journal Entries** Parameter: **show-otheruserfolder-journal**

Description: Enables users to view other users' Journal folders

Default value: FALSE

Accepted values:

- TRUE = The Journal folder is available from the Open Other User's Folder drop-down list.
- FALSE = The Journal folder is not available from the Open Other User's Folder drop-down list.

### **Enabling Other Users to View Notes**

### Parameter: **show-otheruserfolder-sticky**

Description: Enables users to view other users' Notes folders

Default value: FALSE

Accepted values:

- $TRUE = The Notes folder$  is available from the Open Other User's Folder drop-down list.
- FALSE = The Notes folder is not available from the Open Other User's Folder drop-down list.

### **Saving Rich Text Comments**

### Parameter: **storertf**

Description: Sets whether Oracle Connector for Outlook supports saving rich text comments for meetings, journals, notes, contacts and tasks

Default value: TRUE

Accepted values:

- $TRUE$  = Enables saving of rich text comments
- $FALSE = Disables$  saving of rich text comments

# **3.6 Oracle Calendar Desktop Clients**

This section contains release note information on these products:

- [Oracle Calendar Desktop Client for Windows](#page-104-0)
- [Oracle Calendar Desktop Client for Macintosh](#page-105-0)
- **[Oracle Calendar Desktop Client for Linux](#page-108-0)**
- [Oracle Calendar Desktop Client for Solaris](#page-109-0)

## <span id="page-104-0"></span>**3.6.1 Oracle Calendar Desktop Client for Windows**

This section contains these topics:

- [What's New?](#page-104-1)
- **[Known Limitations and Workarounds](#page-104-2)**

### <span id="page-104-1"></span>**3.6.1.1 What's New?**

This section lists new features in the Oracle Calendar desktop client for Windows, Release 9.0.4.1.

- Support for e-mail to remote resources
- Ability to access remote groups
- Enhanced user interface for the Agenda search
- Support for meetings greater than 24 hours
- Perform conflict checking on a per resource basis\*
- Improved address book: Ability to create a repeating note entry from a birthday or anniversary date, ability to launch an e-mail application from an address book entry e-mail address, ability to launch the browser from an address book entry URL.
- Support passwords longer than 15 characters\*
- Enhanced resource scheduling\*
- The "Show time as free" feature  $-$  allows users to accept invitations to meetings while remaining available for other invitations.\*
- Support for German and Japanese

\* Requires Oracle Calendar server 9.0.4

More new features are included in Oracle Collaboration Suite 9.0.4.2. For information about these new features, see the *Oracle Collaboration Suite Readme Release 2 Patch Set 1 (9.0.4.2.0)*.

### <span id="page-104-2"></span>**3.6.1.2 Known Limitations and Workarounds**

This section describes known limitations and workarounds for the Oracle Calendar desktop client for Windows.

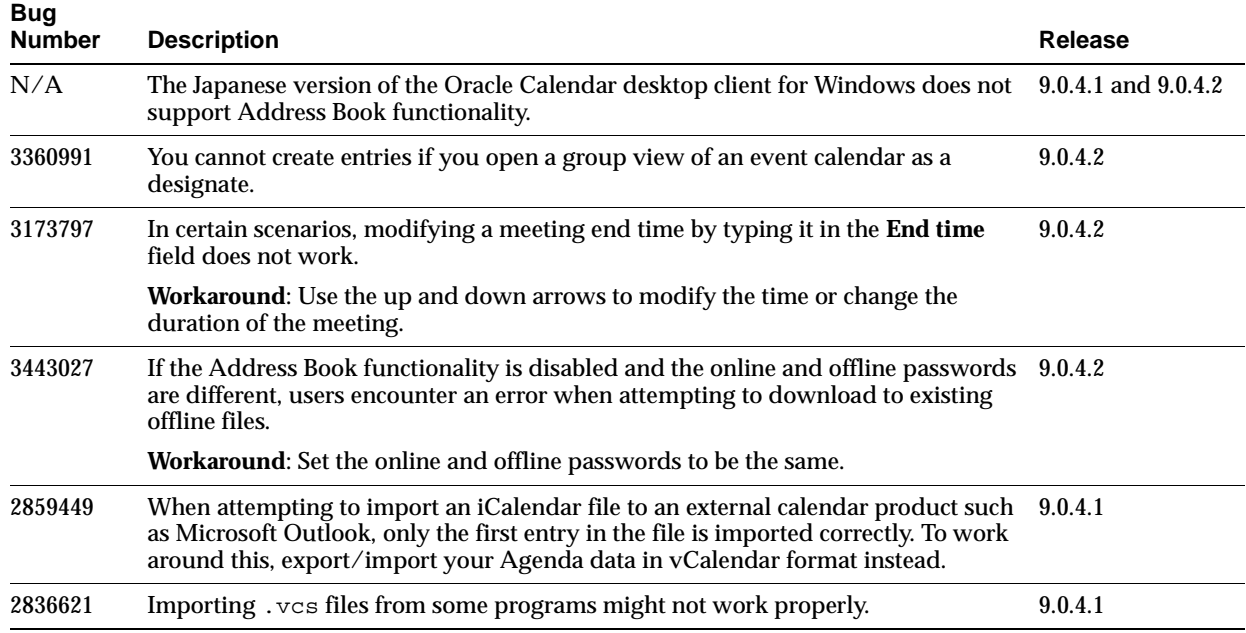

### *Table 3–7 Known Limitations and Workarounds in the Oracle Calendar Desktop Client*

# <span id="page-105-0"></span>**3.6.2 Oracle Calendar Desktop Client for Macintosh**

This section contains the following sections:

- [What's New?](#page-105-1)
- **[Known Limitations and Workarounds](#page-106-0)**

### <span id="page-105-1"></span>**3.6.2.1 What's New?**

This section lists new features in the Oracle Calendar desktop client for Macintosh, Release 9.0.4.1.

- Support for GSSAPI Kerberos.
- Better encryption in off-line database.
- Daily Notes and Day Events now support details and attachments.
- Open a Group View containing the agendas of the people invited to a particular meeting by pressing the CTRL key while clicking on a meeting and selecting Open Group View.
- The redesigned Event Editor lets you quickly create and edit events within a single dialog box. With this new organization, you can add an additional date to your meeting with a single click. You can view the number of attendees for confirmed and unconfirmed meetings. The Repeating Meeting dialog has also been redesigned to simplify the process of creating repeating meetings.
- All user preferences are now centralized and organized in a new Preferences dialog. With this dialog, users can modify the defaults of all configurable preferences related to settings for their Agenda display, In-tray display, Entry defaults, Scheduling choices, off-line set up, Address Book organization, and a number of General preferences including date, time zone, and startup settings.
- With the new on-line Address Book, you can manage all your Address Book Entries from one location, and create categories to make your contact management easier than ever before.
- A new installer allows users to easily install the application. A pre-configuration file is provided for silent installation.
- The redesigned toolbars, updated default color schemes, and reorganized menus give Oracle Calendar a new look and feel.
- Customize meeting colors according to any scheme, to fit your desktop or preference.
- You can save the state of your windows at any time so that Oracle Calendar opens in exactly the state you choose.
- E-mail notification of events now includes the title of the event in the subject field.
- When you modify or delete instances of a repeating meeting, only affected instances will be listed in the mail message.
- When you modify or delete instances of a repeating meeting, by default only invitees for the affected instances are notified by e-mail.
- Reminders are now available via e-mail and wireless.
- Support for meetings greater than 24 hours.
- Perform conflict checking on a per resource basis.\*
- Improved address book: Ability to create a repeating note entry from a birthday or anniversary date, ability to launch an e-mail application from an address book entry's e-mail address, ability to launch the browser from an address book entry's URL.
- Support passwords longer than 15 characters.\*
- The "Show time as free" feature allows users to accept invitations to meetings while remaining available for other invitations.\*

\* Requires Oracle Calendar server 9.0.4

More new features are included in Oracle Collaboration Suite 9.0.4.2. For information about these new features, see the *Oracle Collaboration Suite Readme Release 2 Patch Set 1 (9.0.4.2.0).*

### **3.6.2.2 Known Limitations and Workarounds**

This section describes general issues and their workarounds for the Oracle Calendar desktop client for Macintosh.

| <b>Bug Number</b> | <b>Description</b>                                                                                                    | Release             |
|-------------------|----------------------------------------------------------------------------------------------------|---------------------|
| 2864235           | After configuring a master-node server for a specific user, the user<br>name displayed in the Sign-in dialog is that of the previously<br>signed-on user instead of the indicated user.                                                     | 9.0.4.1 and 9.0.4.2 |
| 2871974           | Attempting to sign-in to the application with a valid password<br>containing a Euro character will fail.                                                                                                    | 9.0.4.1 and 9.0.4.2 |
| 2872763           | The pop-up notification for new entries feature does not work.                                                                                                    | 9.0.4.1 and 9.0.4.2 |
| 2893976           | When switching back and forth between Oracle Calendar desktop<br>client for Macintosh and other applications, the Oracle Calendar<br>windows appear in the foreground but remain grayed out as though<br>they were still in the background. | 9.0.4.1 and 9.0.4.2 |

<span id="page-106-0"></span>*Table 3–8 Known Limitations and Workarounds for in Oracle Calendar Desktop Client*

| <b>Bug Number</b> | <b>Description</b>                                                                                                    | <b>Release</b>      |
|-------------------|----------------------------------------------------------------------------------------------------|---------------------|
| 2842273           | When you click Print from the New Group dialog when there is no<br>default printer set up on your system, a message is displayed asking<br>if you want to set up a printer. Clicking Cancel returns the following<br>unexpected error: Module: <cst_managegroupsdlog.cpp>, Label:<br/>125, Service error: 0x31002.</cst_managegroupsdlog.cpp> | 9.0.4.1 and 9.0.4.2 |
| 2830426, 2879849  | Address Book categories do not function correctly.                                                                                                    | 9.0.4.1 and 9.0.4.2 |
| 2874952, 2892366  | The Duplicate Meeting functionality might cause some unexpected<br>behavior.                                                                                                    | 9.0.4.1 and 9.0.4.2 |
| 2884158, 2884186  | In the event editor, the Apply to All functionality might not work<br>correctly for all selections.                                                                                                    | 9.0.4.1 and 9.0.4.2 |
| 2922180           | You cannot import iCal files while offline.                                                                                                    | 9.0.4.1 and 9.0.4.2 |
| N/A               | You must use Oracle Calendar Sync for Palm 9.0.4.2 when<br>synchronizing with Oracle Calendar desktop client for Macintosh<br>9.0.4.2.                                                                                                    | 9.0.4.2             |
| 3406309           | Designates for event calendars are not fully supported.                                                                                                    | 9.0.4.2             |
| 3024063           | Leaving the application running in the background for extended<br>periods of time might cause unexpected behavior.                                                                                                    | 9.0.4.2             |
| 3320119           | Working offline when using Norton AntiVirus 8 with the autoscan<br>feature enabled might result in unexpected behavior.                                                                                                    | 9.0.4.2             |
| 3349358           | When selecting a mail application from the General Preferences tab,<br>Ext. Applications option, you cannot select an executable file.                                                                                                    | 9.0.4.2             |
| 3410441           | Resource numbers are limited to 10 characters.                                                                                                    | 9.0.4.2             |
| 3364063           | When creating a duplicate meeting the Conflicts Found dialog box<br>does not appear.                                                                                                    | 9.0.4.2             |

*Table 3–8 (Cont.) Known Limitations and Workarounds for in Oracle Calendar Desktop Client*
## **3.6.3 Oracle Calendar Desktop Client for Linux**

This section contains these topics:

- [What's New?](#page-108-0)
- **[Known Limitations and Workarounds](#page-109-0)**

### <span id="page-108-0"></span>**3.6.3.1 What's New?**

This section lists new features in the Oracle Calendar desktop client for Linux, Release 9.0.4.1.

- Open a Group View containing the agendas of the people invited to a particular meeting by right-clicking on a meeting and selecting Open Group View.
- Use the startup preferences to choose when you would like your In-tray to be displayed.
- With the new on-line Address Book, you can now manage all your Address Book Entries from one location and create categories to make your contact management easier than ever before.
- View number of attendees for confirmed and unconfirmed meetings.
- A new installer allows users to easily install the application. A pre-configuration file is provided for silent installation.
- Support for meetings greater than 24 hours.
- Perform conflict checking on a per resource basis.\*
- Improved address book: Ability to create a repeating note entry from a birthday or anniversary date, ability to launch an e-mail application from an address book entry's e-mail address, ability to launch the browser from an address book entry's URL.
- Support passwords longer than 15 characters.\*
- Enhanced resource scheduling.\*
- The "Show time as free" feature allows users to accept invitations to meetings while remaining available for other invitations.\*
- \* Requires Oracle Calendar server 9.0.4

More new features are included in Oracle Collaboration Suite 9.0.4.2. For information about these new features, see the *Oracle Collaboration Suite Readme Release 2 Patch Set 1 (9.0.4.2.0).*

### **3.6.3.2 Known Limitations and Workarounds**

This section describes general issues and workarounds for the Oracle Calendar desktop client for Linux.

| Bug No.  | <b>Description</b>                                                                                                    |         |
|----------|----------------------------------------------------------------------------------------------------|---------|
| 2836729  | Changes you make to Address Book Folders preferences remain in effect<br>9.0.4.1<br>for the current session only. They are not properly saved.                                                                                                    |         |
| 31179497 | Selecting "Download Only" from the Reconcile, Cancel, Download Only<br>9.0.4.1<br>dialog box will erase any changes you have made in your off-line<br>Agenda. You will not be warned that any changes that you make while<br>offline will be lost. |         |
| 2847503  | Importing iCalendar files offline might not work properly.<br>9.0.4.1 and 9.0.4.2                                                                                                    |         |
| N/A      | You should not run concurrent copies of Oracle Calendar from one UNIX 9.0.4.1 and 9.0.4.2<br>account.                                                                                                    |         |
| 3410449  | Resource numbers are limited to 10 characters.                                                                                                    | 9.0.4.2 |
| 3397537  | When attempting to create an event with more than the maximum<br>attendees allowed the "Operation refused by the server" error is displayed<br>and the event editor closes.                                                                        | 9.0.4.2 |

<span id="page-109-0"></span>*Table 3–9 Known Limitations and Workarounds in the Oracle Calendar Desktop Client*

# <span id="page-109-1"></span>**3.6.4 Oracle Calendar Desktop Client for Solaris**

- [What's New?](#page-109-1)
- **[Known Limitations and Workarounds](#page-110-0)**

### **3.6.4.1 What's New?**

This section lists new features in Oracle Calendar desktop client for Solaris, Release 9.0.4.1.

- Open a Group View containing the agendas of the people invited to a particular meeting by right-clicking on a meeting and selecting Open Group View.
- Use the startup preferences to choose when you would like your In-tray to be displayed.
- With the new on-line Address Book, you can now manage all your Address Book Entries from one location and create categories to make your contact management easier than ever before.
- View number of attendees for confirmed and unconfirmed meetings.
- A new installer allows users to easily install the application. A pre-configuration file is provided for silent installation.
- Support for meetings greater than 24 hours.
- Perform conflict checking on a per resource basis.\*
- Improved address book: Ability to create a repeating note entry from a birthday or anniversary date, ability to launch an e-mail application from an address book entry's e-mail address, ability to launch the browser from an address book entry's URL.
- Support passwords longer than 15 characters.\*
- Enhanced resource scheduling.\*

■ The "Show time as free" feature allows users to accept invitations to meetings while remaining available for other invitations.\*

\* Requires Oracle Calendar server 9.0.4

More new features are included in Oracle Collaboration Suite 9.0.4.2. For information about these new features, see the *Oracle Collaboration Suite Readme Release 2 Patch Set 1 (9.0.4.2.0).*

### **3.6.4.2 Known Limitations and Workarounds**

This section describes general issues and workarounds for Oracle Calendar desktop client for Solaris.

<span id="page-110-0"></span>*Table 3–10 Known limitations and workarounds in the Oracle Calendar Desktop Client*

| Bug No.  | <b>Description</b>                                                                                                    |         |  |
|----------|----------------------------------------------------------------------------------------------------|---------|--|
| 2836729  | Changes you make to Address Book Folders preferences remain in effect<br>for the current session only. They are not properly saved.                                                                                                    | 9.0.4.1 |  |
| 31179497 | Selecting "Download Only" from the Reconcile, Cancel, Download Only<br>9.0.4.1<br>dialog box will erase any changes you have made in your off-line Agenda.<br>You will not be warned that any changes that you make while offline will<br>be lost. |         |  |
| 2847503  | Importing iCalendar files offline might not work properly.<br>9.0.4.1 and 9.0.4.2                                                                                                    |         |  |
| N/A      | You should not run concurrent copies of Oracle Calendar from one UNIX<br>9.0.4.1 and 9.0.4.2<br>account.                                                                                                    |         |  |
| 3410449  | Resource numbers are limited to 10 characters.                                                                                                    | 9.0.4.2 |  |
| 3397537  | When attempting to create an event with more than the maximum<br>attendees allowed the "Operation refused by the server" error is displayed<br>and the event editor closes.                                                                        | 9.0.4.2 |  |

# **3.7 Oracle Calendar Sync Clients**

This section contains release note information on these products:

- [Oracle Calendar Sync for Palm for Windows](#page-110-1)
- [Oracle Calendar Sync for Palm for Macintosh](#page-111-0)
- [Oracle Calendar Sync for Pocket PC](#page-112-0)

### <span id="page-110-2"></span><span id="page-110-1"></span>**3.7.1 Oracle Calendar Sync for Palm for Windows**

This section contains these topics:

- [What's New?](#page-110-2)
- **[Known Limitations and Workarounds](#page-111-1)**

### **3.7.1.1 What's New?**

This section lists new features in Oracle Calendar Sync for Palm for Windows, Release 9.0.4.1.

- Support for Oracle Web Conferencing details in events
- Ability to choose whether or not to synchronize refused events to your device
- Support for synchronizing and filtering contact categories
- Support for synchronizing attendees and their statuses to the device
- Ability to change your attendance status from the device and synchronize it back to the server
- Ability to configure which rules to use during a modify conflict on a per data type basis
- Enhanced support for recurrence rule on personal events
- Support for German and Japanese

More new features are included in Oracle Collaboration Suite 9.0.4.2. For information about these new features, see the *Oracle Collaboration Suite Readme Release 2 Patch Set 1 (9.0.4.2.0).*

### **3.7.1.2 Known Limitations and Workarounds**

This section describes general issues and workarounds for Oracle Calendar Sync for Palm for Windows.

<span id="page-111-1"></span>*Table 3–11 Known Limitations and Workarounds in Oracle Calendar Sync for Palm for Windows*

| Bug No. | <b>Description</b>                                                                                                    | Release             |  |
|---------|----------------------------------------------------------------------------------------------------|---------------------|--|
| 2851814 | When modifying the same contact with a desktop client and the Palm device, 9.0.4.1 and 9.0.4.2<br>and the rules setting is set to replace the mobile device item with the calendar<br>server item, some fields might not be synchronized correctly. |                     |  |
| 2842611 | Notes, Alarms and Access Levels modified on the device may not get<br>synchronized with the server. If you are using the Calendar server v5.4,<br>Details might not get synchronized either.                                                        | 9.0.4.1 and 9.0.4.2 |  |
| 3209769 | A deleted instance of a repeating entry cannot be synchronized.                                                                                                    | 9.0.4.1 and 9.0.4.2 |  |

*Table 3–12 Device-Related Issues*

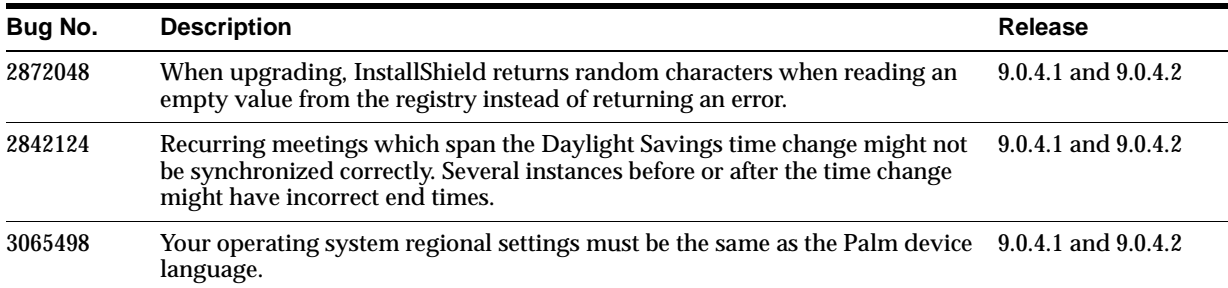

### <span id="page-111-0"></span>**3.7.2 Oracle Calendar Sync for Palm for Macintosh**

This section contains these topics:

- [What's New?](#page-111-2)
- **[Known Limitations and Workarounds](#page-112-1)**

### <span id="page-111-2"></span>**3.7.2.1 What's New?**

This section lists new features in Oracle Calendar Sync for Palm for Macintosh, Release 9.0.4.1.

- Support for ACE
- Support for Mac OS X

More new features are included in Oracle Collaboration Suite 9.0.4.2. For information about these new features, see the *Oracle Collaboration Suite Readme Release 2 Patch Set 1 (9.0.4.2.0)*.

### **3.7.2.2 Known Limitations and Workarounds**

This section describes general issues and workarounds for Oracle Calendar Sync for Palm for Macintosh.

<span id="page-112-1"></span>*Table 3–13 Known Limitations and Workarounds in Oracle Calendar Sync for Palm for Macintosh*

| Bug No. | <b>Description</b>                                                                                                    | Release             |
|---------|----------------------------------------------------------------------------------------------------|---------------------|
| N/A     | You cannot synchronize the Palm organizer's Repeating Entries. You can,<br>however, synchronize calendar server Repeating Entries.                                                                               | 9.0.4.1 and 9.0.4.2 |
| N/A     | The "Hand-held overwrites Macintosh" feature is not available.                                                                                                    | 9.0.4.1 and 9.0.4.2 |
| N/A     | If you change a timed Event to an untimed Event, or vice versa, on your Palm<br>organizer, the change does not appear in the calendar application.                                                               | 9.0.4.1 and 9.0.4.2 |
| N/A     | Oracle Calendar Sync for Palm only fully supports English-language<br>synchronization.                                                                                                    | 9.0.4.1 and 9.0.4.2 |
| N/A     | Oracle Calendar Sync for Palm does not present a list of possible matches for<br>duplicated names. To avoid this problem, enter as much unique user<br>information as possible (For example, organization unit). | 9.0.4.1 and 9.0.4.2 |
| N/A     | The Palm organizer does not support different time zones. Make sure the Palm 9.0.4.1 and 9.0.4.2<br>organizer time zone corresponds to the calendar application time zone.                                       |                     |

### <span id="page-112-0"></span>**3.7.3 Oracle Calendar Sync for Pocket PC**

This section contains these topics:

- [What's New?](#page-112-2)
- **[Known Limitations and Workarounds](#page-113-0)**

### <span id="page-112-2"></span>**3.7.3.1 What's New?**

This section lists new features in Oracle Calendar Sync for Pocket PC, Release 9.0.4.1.

- Support for Oracle Web Conferencing details in events
- Ability to choose whether or not to synchronize refused events to your device
- Support for synchronizing and filtering contact categories
- Support for synchronizing attendees and their statuses to the device
- Ability to change your attendance status from the device and synchronize it back to the server
- Ability to configure which rules to use during a modify conflict on a per data type basis
- Enhanced support for recurrence rule on personal events
- Support for German and Japanese

More new features are included in Oracle Collaboration Suite 9.0.4.2. For information about these new features, see the *Oracle Collaboration Suite Readme Release 2 Patch Set 1 (9.0.4.2.0)*.

### **3.7.3.2 Known Limitations and Workarounds**

This section describes general issues and workarounds for Oracle Calendar Sync for Pocket PC.

| Bug No. | <b>Description</b>                                                                                                    | Release                  |
|---------|----------------------------------------------------------------------------------------------------|--------------------------|
| 2851814 | When modifying the same contact with a desktop client and the Palm device,<br>and the rules setting is set to replace the mobile device item with the calendar<br>server item, some fields might not be synchronized correctly. | $9.0.4.1$ and<br>9.0.4.2 |
| 2842611 | Notes, Alarms and Access Levels modified on the device may not get<br>synchronized with the server. If you are using the Calendar server v5.4, Details<br>might not get synchronized either.                                    | $9.0.4.1$ and<br>9.0.4.2 |
| 3209769 | A deleted instance of a repeating entry cannot be synchronized.                                                                                                    | 9.0.4.1 and<br>9.0.4.2   |

<span id="page-113-0"></span>*Table 3–14 Known Issues and Workarounds in Oracle Calendar Sync for Pocket PC*

*Table 3–15 Device-Related Issues*

| Bug No. | <b>Description</b>                                                                                                    | Release                  |
|---------|----------------------------------------------------------------------------------------------------|--------------------------|
| 2872048 | When upgrading, InstallShield returns random characters when reading an<br>empty value from the registry instead of returning an error.                                                   | $9.0.4.1$ and<br>9.0.4.2 |
| 2842124 | Recurring meetings which span the Daylight Savings time change may not be<br>synchronized correctly. Several instances before or after the time change might<br>have incorrect end times. | $9.0.4.1$ and<br>9.0.4.2 |
| 3065498 | Your operating system regional settings must be the same as the Palm device<br>language.                                                                                                  | $9.0.4.1$ and<br>9.0.4.2 |

# **3.8 Client Coexistence Behavior**

This section describes coexistence issues between Oracle Connector for Outlook and the Oracle Calendar desktop clients.

- Using a Calendar desktop client, adding an occurrence to a repeating event causes the event to get duplicated in Oracle Connector for Outlook.
- Using Oracle Connector for Outlook, deleting an entry without sending a cancellation results in that entry showing as declined in the Calendar desktop clients.

# **4**

# **Oracle Email**

This chapter summarizes release note issues associated with Oracle Email. It contains the following sections:

- [What's New?](#page-115-0)
- [Known Issues](#page-115-1)
- [Known Bugs](#page-117-0)
- [Documentation Errata](#page-123-0)

# <span id="page-115-0"></span>**4.1 What's New?**

Release 2 of the Oracle Collaboration Suite e-mail product ships with restricted use licenses for the Oracle9*i* Application Server 9.0.2.3 and the Oracle9*i* Database 9.2.0.3. Several enhancements have been made to all components of the mail solution to improve performance and functionality. New features include:

- Improved virus scanning and protection, including an administration tool for quarantining messages suspected of virus infection in large stores; hands-off scanning of mail stores by third party anti-virus knowledge bases; and better virus scanning control for inbound and outbound mail.
- Per-user mail store backup and recovery, allowing backup and restoration of individual users' mail folders, private address book entries, and server-side rules.
- Network News Transfer Protocol (NNTP) server for news articles that can be used out of the box, accessed and posted through standard clients, and used to archive Oracle Email public distribution lists.
- Migration Tool support for Novell GroupWise, version 6.0, and Samsung Contact, version 7.1 (formerly HP OpenMail).
- Additional features for the Oracle Connector for Outlook, including:
	- Delegated management of mail, allowing a user to assign someone else to temporarily manage mail
	- Additional server-side rules, including the popular "out of office" assistant
	- Support for message annotation
	- Flashback recovery of mail, allowing users to quickly recover deleted mail messages.

# <span id="page-115-1"></span>**4.2 Known Issues**

This section describes Oracle Email known issues.

# **4.2.1 JDK 1.4.2 for Web Client**

JDK 1.4.1 or newer must be used with Oracle Webmail to support GB18030 (Simplified Chinese PRC standard) encoding.

# **4.2.2 JDK 1.4.1 for Oracle Email Migration Tool**

Oracle recommends using JDK 1.4.1 for IMAP to IMAP migration, using the Oracle Email Migration Tool.

# **4.2.3 NNTP Server Manual Upgrade**

You do not have to perform any manual steps for the NNTP Server upgrade.

### **4.2.4 TargetDN Attribute**

The targetdn attribute must be cataloged manually. If this attribute is not cataloged, the user rename operation fails.

### **Workaround**:

Enter the following command:

\$ORACLE\_HOME/ldap/bin/catalog.sh -connect infrastructure\_connectstr -add -attr targetdn

**See Also:** Search Oracle*MetaLink* for bug number 3049817 for more information:

http://metalink.oracle.com

### **4.2.5 Oracle Text**

The text index for e-mail body searching is created with the Oracle Text BASIC\_ LEXER, which supports English and most western European languages that use white space delimited words. For other languages that are not supported by Oracle Text BASIC LEXER, e-mail body search does not work.

### **Workaround**:

**1.** Enter the following SQL prompt:

SQL> ALTER table es\_imt\_msgbody ADD (cset VARCHAR2(20) default 'JAAUTO');

**2.** Choose a lexer for e-mail indexing.

Supported lexers are:

- CHINESE\_VGRAM\_LEXER
- CHINESE LEXER
- JAPANESE\_VGRAM\_LEXER
- JAPANESE\_LEXER, KOREAN\_LEXER
- KOREAN MORPH LEXER
- **3.** As database user es mail, drop the existing index es ot ix search file. This unindexes previously indexed e-mails.
- **4.** Recreate the index es ot ix search file with the lexer chosen in step 2. This causes all previously indexed e-mails to be re-indexed using the new lexer.
- **5.** Determine whether tablespace esoratext exists.
- **6.** Run the following SQL commands as database user es mail to recreate the index:

```
@ execute
CTX_DDL.CREATE_PREFERENCE('my_lexer','LEXER_NAME');
 Create charset filter preference
 @ execute
CTX_DDL.CREATE_PREFERENCE('my_charset_preference','CHARSET_FILTER');
 @ execute
CTX_DDL.SET_ATTRIBUTE('my_charset_preference','charset','chosen_charset');
 chosen char set : Globalization support name of source character set.
```

```
 DROP INDEX es_ot_ix_search;
```

```
 CREATE INDEX es_ot_ix_search ON es_imt_msgbody(text)
    indextype IS ctxsys.context
       parameters ('DATASTORE es_search_dspref
FILTER MY_CHARSET_PREFERENCE
SECTION GROUP es search sec group
STORAGE oratextstore
LEXER my_lexer
CHARSET COLUMN cset') ;
```
- **7.** Replace the following entries:
	- my\_lexer with a unique name
	- LEXER\_NAME with the name of the chosen lexer
	- my\_charset\_preference with a unique name
	- chosen\_charset with the name of the source character set

Limitations:

- Indexing is limited to one lexer
- Indexing is limited to one character set

**See Also:** Search Oracle*MetaLink* for bug number 2981864 for more information:

http://metalink.oracle.com

# <span id="page-117-0"></span>**4.3 Known Bugs**

This section describes Oracle Email known bugs.

## <span id="page-117-2"></span>**4.3.1 Oracle Email Administration**

<span id="page-117-1"></span>

| Bug No. | <b>Description</b>                                                                                                    |
|---------|----------------------------------------------------------------------------------------------------|
| 3236819 | The parameter value labels for the Prevent Service Denial Attack<br>parameter on the Policy page under the <b>Administration</b> tab are mislabeled.<br>The parameter value currently labeled connection (s) refers to Spam<br>Flood Interval. The parameter value currently labeled message (s)<br>refers to Spam Maximum Flood Count. |
| 3117825 | OESCTL command displays a message                                                                                                    |
|         | The following message appears when performing the oesctl show<br>targets, oesctl startup, oesctl shutdown commands:                                                                                                    |
|         | Admin not using default pool                                                                                                    |
|         | You can ignore this message.                                                                                                    |
| 3029078 | Administrator online help is missing.                                                                                                    |

*Table 4–1 Oracle Email Administration Known Bugs*

| Bug No. | <b>Description</b>                                                                                                    |  |  |
|---------|----------------------------------------------------------------------------------------------------|--|--|
| 2978639 | If the mail store configuration for first mail store fails, the orclosest user is<br>not provisioned for e-mail                                                                                                    |  |  |
|         | Workaround:                                                                                                    |  |  |
|         | To provision the orclguest account for e-mail, invoke the following script:                                                                                                    |  |  |
|         | \$ORACLE HOME/oes/bin/createEmailAccount.sh domain name                                                                                                    |  |  |
|         | where:                                                                                                    |  |  |
|         | SORACLE HOME is the middle tier Oracle home                                                                                                    |  |  |
|         | domain name is the e-mail domain<br>$\blacksquare$                                                                                                    |  |  |
| 2882795 | System rules for message delivery can be invoked more than once for a<br>message, if the message delivery fails during the first delivery attempt and<br>delivery is tried again.                                                                  |  |  |
| 2349530 | You cannot install more than one e-mail middle tier on the same system.                                                                                                    |  |  |
| 2883242 | When enabling the distribution list synchronization option from<br>administration pages, the list of object class names must contain the<br>groupofuniquenames or groupofnames explicitly, even if the definitions<br>objectclasses are inherited. |  |  |

*Table 4–1 (Cont.) Oracle Email Administration Known Bugs*

### **4.3.1.1 HP-UX Only: Email Component Issue and Database Listener**

On HP-UX, you must configure the database listener to use extproc32 for external procedure agent callout.

To configure, follow these steps:

- **1.** Modify the Information Storage listener.ora file, as follows:
	- **a.** Set the program parameter to extproc32 instead of extproc as follows:

(program = extproc32)

**b.** Add the following line:

(ENVS="EXTPROC\_DLLS=<ORACLE\_HOME>/lib32")

- **2.** Set the SHLIB\_PATH environment variable, as follows:
	- Set the SHLIB\_PATH environment variable, as follows:

 $$$  export SHLIB PATH=\$ORACLE HOME/lib32

For the C shell enter:

setenv SHLIB\_PATH \$ORACLE\_HOME/lib32

**3.** Restart the listener.

### <span id="page-118-0"></span>**4.3.2 Oracle Email Migration Tool**

[Table 4–2](#page-118-0) lists known bugs in Oracle Email Migration Tool.

*Table 4–2 Oracle Email Migration Tool Known Bugs*

| Bug No. | <b>Description</b>                                                                                                    |
|---------|----------------------------------------------------------------------------------------------------|
| 2598308 | The index is not available in the Help system. Keyword searches for help<br>are not possible. Help content is available. |

| Bug No. |                                                                   | <b>Description</b>                                                                      |
|---------|-------------------------------------------------------------------|-----------------------------------------------------------------------------------------|
| 2841542 | Migration tool throws OutofMemoryException while migrating users. |                                                                                         |
|         |                                                                   | Workaround:                                                                             |
|         | 1.                                                                | Edit the migrate.cmd/migrate.sh script.                                                 |
|         | 2.                                                                | Set the Minimum Heap $(-x_{ms})$ to the Max available heap size.                        |
|         | 3.                                                                | Edit the esmigration.config file in the<br>\$ORACLE HOME/oes/migration/configdirectory. |
|         | 4.                                                                | Set oracle.mail.migration.num of threads to a lower<br>value.                           |

*Table 4–2 (Cont.) Oracle Email Migration Tool Known Bugs*

### *Table 4–3 Microsoft Exchange Plug-in Known Bugs*

| Bug No. | <b>Description</b>                                                                                                    |
|---------|----------------------------------------------------------------------------------------------------|
| 2775294 | After migration, contents of multi-part or signed messages are shown<br>as a text attachment.                                                                                                    |
| 2775252 | Messages with a MIME-type of multi-part or mixed that include<br>multi-part or digest message parts are not migrated.                                                                                     |
| 2760551 | After migration, multi-part and parallel messages are broken                                                                                                    |
| 2516725 | The Microsoft plug-in does not extract a shared folder from the<br>Microsoft Exchange server if the shared folder does not have an owner,<br>or if the default permission for that folder is not defined. |
|         | Workaround:                                                                                                    |
|         | Verify that all folders have owners and the default permission defined<br>before migrating them into the Oracle Email. (See bug number<br>2516792).                                                       |
| 2558661 | The Microsoft plug-in fails to extract messages with embedded OLE<br>objects.                                                                                                    |

*Table 4–4 Lotus Domino R5 Plug-in Known Bugs*

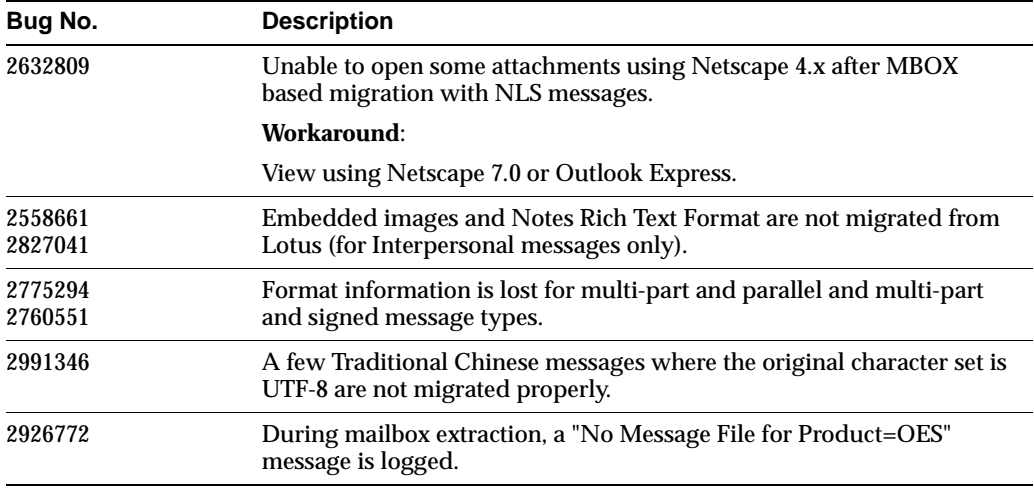

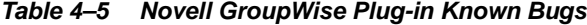

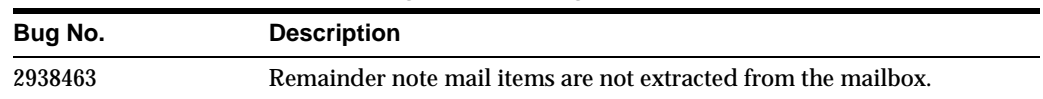

| Bug No. | <b>Description</b>                                                                               |
|---------|--------------------------------------------------------------------------------------------------|
| 8469032 | Creation Date is extracted instead of the Received Date                                          |
| 2950698 | Multibyte attachment names are not correct after migration (for<br>interpersonal message types). |
| 2801219 | The GroupWise plug-in does not extract Korean attachment names<br>properly.                      |
| 2794199 | HTML body parts are not migrated properly for interpersonal message<br>types                     |

*Table 4–5 (Cont.) Novell GroupWise Plug-in Known Bugs*

### *Table 4–6 Samsung Plug-in Known Bugs*

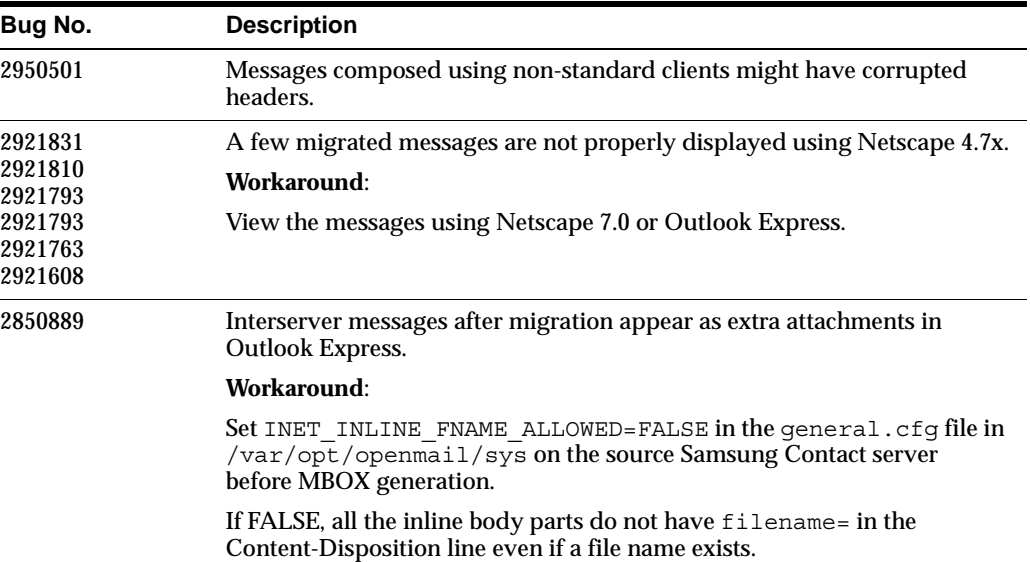

### **4.3.3 Servers**

The following tables provide information about known server bugs.

*Table 4–7 IMAP Server Known Bugs*

| Bug No. | <b>Description</b>                                                            |
|---------|-------------------------------------------------------------------------------|
| 2990674 | The IMAP sort command does not work correctly on wireless profile<br>folders. |

*Table 4–8 List Server Known Bugs*

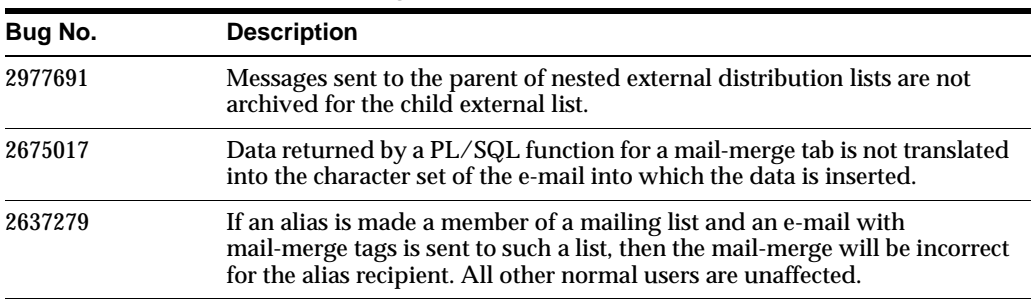

| Bug No. | <b>Description</b>                                                                                                    |
|---------|----------------------------------------------------------------------------------------------------|
| 2992003 | The es.nntp.in.clients.total statistic is not being collected                                                                                                    |
|         | The following statistics are not getting collected for the following NNTP<br>Inbound and Outbound servers.                                                                                                    |
|         | NNTP IN                                                                                                    |
|         | $.es.nntp.in. clients. total = 0$<br>$ES$ SPS.ctab.usedall = $0$<br>.ES SPS.socket.currload = 0<br>.um.admin.log.discard = $0$<br>NNTP OUT                                                                                 |
|         | $-es.nntp.out.threads = 0$<br>$.es.nntp.out.trainfic. errors = 0$<br>$-es.$ nntp.out.traffic.rejects = 0<br>.um.admin.log.discard = $0$                                                                                    |
| 3023652 | The outbound server core dumps when an NNTP peer does not respond<br>with a 200 response code during the initial connection.                                                                                               |
| 3028400 | Message expiration for newsgroups and archived messages does not<br>occur.                                                                                                    |
| 2988909 | The anti-spam parameter Reject Connections from Host Domain(s) is not<br>recognized by the NNTP Inbound server.                                                                                                    |
| 2991982 | Articles containing a Distribution header value set for rejection are<br>accepted. Only messages containing a Distribution header are<br>affected.                                                                         |
| 2982508 | The oespr utility does not allow multiple outbound peers for a group to<br>be set. The peer name is replaced with the new value instead of<br>appending the new value, so that a newsgroup can be fed to one peer<br>only. |

*Table 4–9 NNTP Server Known Bugs*

*Table 4–10 Virus Scrubber Known Bugs*

| Bug No. | <b>Description</b>                                                                                                    |
|---------|----------------------------------------------------------------------------------------------------|
| 2990786 | External filter names cannot contain spaces                                                                                                    |
| 2988901 | The anti-virus pre-scan filter for the virus scrubber remains inactive when<br>applied through the Oracle Webmail client administration pages. |
|         | Workaround:                                                                                                    |
|         | Navigate to the Oracle Enterprise Manager Unified Messaging page.<br>1.                                                                        |
|         | Select Virus Scrubber then Default Settings.<br>2.                                                                                             |
|         | Enable the Pre-scan parameter.<br>3.                                                                                                    |

# <span id="page-121-0"></span>**4.3.4 Oracle Webmail**

[Table 4–11](#page-121-0) lists the known bugs in Oracle Webmail.

*Table 4–11 Oracle Webmail Known Bugs*

| Bug No. | <b>Description</b>                                            |
|---------|---------------------------------------------------------------|
| 3032404 | Oracle Webmail does not display Arabic folder names properly. |

| English appears in Oracle Webmail when reading some languages.<br>3118921<br>3064349<br>3039842<br>3034705<br>302786<br>3027902<br>Sorting in Oracle Webmail is according to ASCII character set.<br>3118633<br>2435583<br>3118765<br>Oracle Webmail might have issues when dealing with certain character<br>set encoding (KO18-U and HZ-GB-22312).<br>2958984<br>Oracle Webmail might have issues when dealing with UTF-7 encoded<br>2468357<br>2468378<br>messages.<br>2478206<br>Oracle Email users cannot log into Oracle Webmail if the users have<br>multibyte characters in their user IDs.<br>2759549<br>European characters are not displayed correctly.<br>The invite command does not work if it is executed after other list<br>3119310<br>commands.<br>Workaround:<br>After logging in to Oracle Webmail, execute the invite command before<br>executing any other list command. If you executed list commands before<br>the invite command, log out of Oracle Webmail and log in again.<br>3041649<br>Runtime error occurs in French.<br>Workaround:<br>Edit the following file:<br>1.<br>\$MIDTIER HOME/j2ee/OC4J UM/applications/UMClientApp/um<br>client/templates/messge list.uix<br>Change the following<br>2.<br>function validateFolder () {<br>if $(gotofolderform.folder.value == "")$ {<br>alert (' <rawtext<br>xmlns:data="http://xmlns.oracle.com/cabo/marlin"<br/>data:text="HaveListPrivsImage@mailNLS"/&gt;');<br/>return (false);<br/>} else <math>\{</math><br/>return (true);<br/>To:<br/>function validateFolder <math>()</math> {<br/>if <math>(gotofolderform.folder.value == "")</math> {<br/>alert ("<rawtext<br>xmlns:data="http://xmlns.oracle.com/cabo/marlin"<br/>data:text="HaveListPrivsImage@mailNLS"/&gt;");<br/>return (false);<br/><math>\}</math> else <math>\{</math><br/>return (true);<br/>Restart OC4J UM.<br/>3.<br/>3027912<br/>The message date does not display in the Message List view if the middle<br/>tier is installed in ZH locale (Simplified Chinese).<br/>3093934<br/>The Oracle Email portlet fails if OJMA encryption is set to True.</rawtext<br></rawtext<br> | Bug No. | <b>Description</b> |
|----------------------------------------------------------------------------------------------------|---------|--------------------|
|                                                                                                    |         |                    |
|                                                                                                    |         |                    |
|                                                                                                    |         |                    |
|                                                                                                    |         |                    |
|                                                                                                    |         |                    |
|                                                                                                    |         |                    |
|                                                                                                    |         |                    |
|                                                                                                    |         |                    |
|                                                                                                    |         |                    |
|                                                                                                    |         |                    |
|                                                                                                    |         |                    |
|                                                                                                    |         |                    |
|                                                                                                    |         |                    |
|                                                                                                    |         |                    |
|                                                                                                    |         |                    |
|                                                                                                    |         |                    |
|                                                                                                    |         |                    |
|                                                                                                    |         |                    |

*Table 4–11 (Cont.) Oracle Webmail Known Bugs*

| Bug No. | <b>Description</b>                                                                                                    |
|---------|----------------------------------------------------------------------------------------------------|
| 3101018 | On Linux only.                                                                                                    |
|         | Selecting a folder from the drop down list in the Message List page does<br>not work.                                                                                                    |
| 3478904 | Address lines are truncated prematurely in the Message List view.                                                                                                    |
|         | Workaround:                                                                                                    |
|         | The degree of truncation of addresses in the Message List view can be<br>customized by the administrator of the product after installation.                                                                                                    |
|         | To customize the number of characters displayed before truncation, the<br>message_list.uix page (located in the \$ORACLE_<br>HOME/j2ee/OC4J UM/applications<br>/UMClientApp/um client/templates directory) can be modified by<br>changing the following lines:                                        |
|         | <defaulting><br/><dataobject data:source="from" select="personal:20"></dataobject><br/><dataobject data:source="from" select="address:20"></dataobject><br/></defaulting>                                                                                                    |
|         | The numbers following personal and address indicate how many<br>characters to display before truncation occurs. In the preceding example,<br>the first 20 characters are displayed, followed by an ellipsis $(\ldots)$ . You<br>can change the number of characters displayed by editing this number. |
|         | <b>Note:</b> if you make changes to this file you do not have to restart the<br>OC4J UM instance.                                                                                                    |

*Table 4–11 (Cont.) Oracle Webmail Known Bugs*

# <span id="page-123-0"></span>**4.4 Documentation Errata**

This section describes documentation issues in the following documentation:

- [Section 4.4.1, "Oracle Email Administrator's Guide"](#page-123-1)
- [Section 4.4.2, "Oracle Email Migration Tool Guide"](#page-124-0)
- [Section 4.4.3, "Oracle Email Application Developer's Guide"](#page-126-0)
- [Section 4.4.4, "Oracle Email Java API Reference"](#page-128-0)

## <span id="page-123-1"></span>**4.4.1 Oracle Email Administrator's Guide**

This section describes documentation issues in the *Oracle Email Administrator's Guide*.

### **4.4.1.1 Prevent Service Denial Attack Default Anti-Spam Parameters**

The parameter values for Prevent Service Denial Attack are:

- Spam Maximum Flood Count: The number of e-mail messages plus the number of connection requests from this host within a time interval that is considered to be flooding (Default value = 10000)
- Spam Flood Interval: The time interval, in minutes, is used in conjunction with Spam Maximum Flood Count to determine whether a host is spamming (Default value = 10)

**See Also:** Bug [3236819](#page-117-1) in [Table 4–1, " Oracle Email Administration](#page-117-2)  [Known Bugs".](#page-117-2)

### **4.4.1.2 Table 9-5: List Server Parameters**

The PL/SQL Timeout default value is 10 minutes.

### <span id="page-124-0"></span>**4.4.2 Oracle Email Migration Tool Guide**

This section describes documentation issues in the *Oracle Email Migration Tool Guide*.

### **4.4.2.1 References to Oracle Collaboration Suite Documentation**

The *Oracle Collaboration Suite Configuration Handbook* has been renamed to the *Oracle Collaboration Suite Quick Installation Guide*.

For references to the *Oracle Collaboration Suite Configuration and Planning Guide*, see the *Oracle Collaboration Suite Installation and Configuration Guide*

### **4.4.2.2 Chapter 2: Requirements Before Migration**

Preparing for a Novell GroupWise Migration:

Novell Client Version 4.81 or higher should be installed on the system where the Migration Tool is installed.

Choosing the Migration Option:

Microsoft Exchange 5.0 and Microsoft Exchange 5.5 do not support Public Alias Migration from this Version.

- Preparing for a Microsoft Exchange Migration:
	- **1.** Create a profile.
	- **2.** Check whether the Outlook Client is installed in Corporate or Work Group Mode.

To check the mode in which the Outlook Client is installed:

- Open Microsoft Outlook.
- Click **About Outlook** under the Help option.
	- **–** If it is in Corporate or Working group, change nothing.
	- **–** If it is in Internet Mail Only Option, change the configuration from IMO to Corporate or Working Group Mode.
- To change the configuration of Microsoft Outlook from IMO to Corporate or Work Group mode:
	- **1.** Click **Tools** on the Microsoft Outlook menu bar.
	- **2.** Select **Options** > **Mail Format** > **Reconfigure**.
	- **3.** Follow the wizard and select **Corporate** or **Working Mode**.

**Note:** Explicitly install the Microsoft Outlook 2000 client in **Corporate** mode option if there are failures.

- After installation:
	- **1.** Click **Start** > **Control Panel** > **Mail**.
	- **2.** Click **Show profiles**.
	- **3.** Click **Add**.
	- **4.** Enter the appropriate information.
	- **5.** Check if the primary Windows NT account (used profile creation) has the Service Admin or Admin role on the Exchange Server system. If not, add the NT user to the service administration accounts list using the Microsoft Exchange Administrator program.
	- **6.** Stop and start the Exchange services to make permissions given take effect.
	- **7.** Check if the Exchange Administrator program is installed on the system.

### **4.4.2.3 Chapter 3: Migration Tasks**

If a forward slash  $\binom{7}{1}$  is present in a folder name, the Oracle Email Migration Tool replaces it with an underscore () and prefixes the folder with Renamed.

For example, if the original folder is named Sales/March, the name becomes Renamed\_Sales\_March.

To install the Oracle Email Migration Tool:

\$ORACLE\_HOME can be any directory on the system from which the Oracle Email Migration Tool runs. It does not have to be an Oracle installation directory.

Create a oes/migration directory under the set ORACLE\_HOME.

**Migrating Distribution Lists** 

Distribution lists are created only as SMTP distribution lists on Oracle. These can be converted to list server lists using the Oracle Webmail client administration pages.

**See Also:** *Oracle Email Administrator's Guide* for more information about SMTP distribution lists and list server lists.

### **4.4.2.4 Appendix C**

Userlistgen generates the users.xml file for IMAP-based migration where the passwords are protected. This file is used by the Migration Tool for loading users.

**1.** Run userlistgen.sh (for Solaris) and userlistgen.cmd (for Windows) from \$ORACLE\_HOME/oes/migration/bin.

./userlistgen.sh

The Oracle Email Migration Tool reads the following parameters from Standard input. To terminate, press **Enter** twice.

sourceimapuserid=test1 sourceimappasswd=welcome1 targetimapuserid=test1 targetimapuserpasswd=welcome1 quota=50 sourceimapuserid=.....

When this is complete, copy the users. xml to the required directory from where the Oracle Email Migration Tool reads.

./userlistgen.sh file=<name>

The Oracle Email Migration Tool reads the file (in the users.xml format supported by the Oracle Email Migration Tool) and the output file is generated in the same directory with the passwords in the users.xml file protected.

The following is an input file example:

```
userlist
user sourceimapuserid="test1" sourceimappasswd="welcome1"
targetimapuserid="test1"
targetimappasswd="welcome1" quota="10" /
/userlist
```
### <span id="page-126-0"></span>**4.4.3 Oracle Email Application Developer's Guide**

This section describes documentation issues in the *Oracle Email Application Developer's Guide*.

### **4.4.3.1 Chapter 2: Java API Reference**

The following sections provide information about the Java API Reference documentation.

### **Directory Management API: Directory Components**

Before a caller can access any of the directory components, the caller must authenticate with the LDAP directory using the oracle.mail.OESContext class. When authenticated, the instance of oracle.mail.OESContext representing a trusted session must be passed to all of the directory APIs. There are two ways of authenticating: in the middle tier Oracle home directory and by providing the user credentials.

### **Authentication in the Middle Tier Oracle Home**

In this authentication model, the application must be deployed on a middle tier host.

You must modify the \$ORACLE\_HOME/oes/jazn/jazn-data.xml file as follows, where  $$ORACLE$  HOME is the Oracle home path in the middle tier host:

- **1.** Back up the original \$ORACLE\_HOME/oes/jazn/jazn-data.xml file.
- **2.** Open \$ORACLE\_HOME/oes/jazn/jazn-data.xml.
- **3.** Go to the end of the file.
- **4.** Before the  $\lt$ /jazn-policy> tag, add the following lines.

```
<grant> 
     <grantee> 
       <codesource> 
          <url>file:%JARFILE_NAME%</url>
```

```
 </codesource> 
   </grantee> 
   <permissions> 
     <permission> 
       <class>oracle.security.jazn.JAZNPermission</class> 
       <name>logon</name> 
     </permission> 
   </permissions> 
 </grant>
```
where:

%JARFILE\_NAME% is the absolute path of the application . jar file.

An example of authenticating as an application with the debug option turned off is as follows:

```
OESContext oesctx = new OESContext(DirectoryConstants.DS_CALLERTYPE_APP, false);
//Authenticate to the directory 
oesctx.authenticate(null, oracle_home); //oracle_home is the oracle home path on 
the middle tier host
```
### **Authentication Providing Super User Credentials**

In this authentication model, the application must provide Oracle Internet Directory super user credentials (credential of cn=orcladmin or cn=umadmin,cn=EmailServerContainer,cn=Products,cn=OracleContext)

An example of authenticating as an application passing super user credentials with the debug option turned off is as follows:

OESContext oesctx = new OESContext(DirectoryConstants.DS\_CALLERTYPE\_APP, false); //Authenticate to the directory oesctx.authenticate(username, password, ldaphost, ldapport); //username - super user dn, password - super user password, ldaphost - OID host name, ldapport - OID port number

### **4.4.3.2 Directory Management Code Examples**

To run these examples, the CLASSPATH environment variable needs to include the following:

jndi.jar, ldap.jar, providerutil.jar, classes12.zip, \$ORACLE\_ HOME/jlib/repository.jar, \$ORACLE HOME/jlib/esldap.jar, \$ORACLE HOME/jlib/escommon.jar, \$ORACLE HOME/jlib/ojmisc.jar, \$ORACLE HOME/j2ee/home/jazn.jar

You must edit the jazn-data.xml file, located in the \$ORACLE\_HOME/oes/jazn directory, as described in the previous section.

# <span id="page-128-0"></span>**4.4.4 Oracle Email Java API Reference**

This section describes documentation issues in the Oracle Email Java API Reference

### **4.4.4.1 Oracle Folder Add ACI Method**

OracleFolder addACI method supports the following ACI in Oracle Collaboration Suite, Release 2:

a - administer: Enables ACIs to be set and deleted on folders that are owned by other users.

# **5**

# **Oracle Files**

This chapter summarizes release note issues associated with Oracle Files. It contains the following sections:

- [What's New?](#page-131-0)
- [Certification and System Requirements](#page-133-0)
- [Deprecations](#page-137-0)
- **[General Issues](#page-137-1)**
- **[Configuration Issues](#page-139-0)**
- **[Oracle Internet Directory Issues](#page-141-0)**
- [Globalization Support Issues](#page-141-1)
- [Known Bugs](#page-142-0)

# <span id="page-131-0"></span>**5.1 What's New?**

The following features are new for Oracle Files Release 2.

# **5.1.1 Workflow Configuration Enhancements**

The Oracle Workflow configuration process for adding additional languages has been simplified.

This feature is available in Oracle Collaboration Suite Release 2 (9.0.4.1). If you have Oracle Collaboration Suite Release 2 (9.0.4.0), download and apply Oracle Collaboration Suite Release 2 Patch Set 1 (9.0.4.2.0) to get this feature.

# **5.1.2 Oracle Files Web UI and Oracle FileSync Client Available in Russian**

In addition to the nine new languages supported by Oracle Collaboration Suite for Release 2, the Oracle Files Web user interface and the Oracle FileSync user interface have been translated into Russian.

This feature is available in Oracle Collaboration Suite Release 2 (9.0.4.1). If you have Oracle Collaboration Suite Release 2 (9.0.4.0), download and apply Oracle Collaboration Suite Release 2 Patch Set 1 (9.0.4.2.0) to get this feature.

# **5.1.3 Creating Custom Workflows**

Oracle Files comes with a default workflow process. Also, with this release you can now define a custom workflow process in Oracle Workflow, then register it with Oracle Files. You can design and register any number of custom workflow processes.

Also new for this release, you can define an action to be performed when a workflow process is approved, such as moving or copying files to a specified location, versioning the files, or deleting the files.

**See Also:** *Oracle Files Administrator's Guide* for information about how to design and register custom workflows for use in Oracle Files.

### **5.1.4 Branding the Oracle Files User Interface**

Some organizations have "look and feel" standards, such as the requirement to use a particular company logo or color scheme. You can customize the Oracle Files Web interface to match those standards.

System Administrators can make the following customizations to the Oracle Files Web interface:

- Alter Oracle Files Web interface colors
- Change Oracle Files Web interface fonts
- Modify or replace particular Oracle Files Web interface images (such as the Oracle Files logo)
- Alter the title bar for the Oracle Files Web interface

**See Also:** *Oracle Files Administrator's Guide* for more information about custom branding.

# **5.1.5 Improved Domain Controller Reliability After System Failure**

The domain controller is an important component of the Oracle Files domain.

In Oracle Collaboration Suite Release 1, the domain could not be easily shut down, started, monitored, or configured in the following situations (although the domain continued to run):

- **1.** If the primary database listener in a RAC configuration failed.
- **2.** If the system on which the domain controller was running failed.

The first problem was due to the domain controller using a derived JDBC thin driver URL for communication between the domain controller and the database. To handle this problem, you can now specify a database URL in the registry.xml file. You can then use this to specify a JDBC thick driver URL, which supports Transparent Application Failover (TAF).

To handle the second problem, you can now migrate the domain controller to another middle-tier host.

**See Also:** *Oracle Files Administrator's Guide* for more information about migrating the domain controller.

# **5.1.6 Automatic User Provisioning**

In Oracle Files Release 1, users created in Oracle Internet Directory were automatically provisioned in Oracle Files every 24 hours. Shortening this interval required a series of manual steps.

For the current release, the interval has been reduced to 15 minutes. Additionally, users created in Oracle Internet Directory are automatically provisioned in Oracle Files when they log in to Oracle Files for the first time through the Web interface.

### **5.1.7 Additional Oracle Files Features**

The following new Oracle Files features are available if you download and apply Oracle Collaboration Suite Release 2 Patch Set 1 (9.0.4.2.0):

- Enhancements to User Lookup
- Enable/Disable Workspace Creation feature
- Support for Oracle Database 10*g* Release 1
- OmniPortlet support

For information about these features, refer to the *Oracle Collaboration Suite Readme Release 2 Patch Set 1 (9.0.4.2.0)*.

# <span id="page-133-0"></span>**5.2 Certification and System Requirements**

Oracle Files requires one of the following Oracle database versions:

- Oracle Collaboration Suite Release 2 Information Storage database, with 9.2.0.4 (or later) database patch set
- External 9.2.0.4 (or later) version of the Oracle database

In addition, Oracle Files requires a 9.0.2.3 Oracle9*i*AS infrastructure.

### **5.2.1 Client Certifications**

The following client software has been tested and certified for the various protocol servers offered by Oracle Files. Higher operating system and application service pack and minor version number releases are supported.

### **5.2.1.1 SMB**

**1.** Microsoft Windows NT 4.0 Workstation Service Pack 6a with:

Microsoft Office 2000 Service Pack 3, including:

- Microsoft Word 2000
- Microsoft Excel 2000
- Microsoft PowerPoint 2000
- Microsoft FrontPage 2000
- **2.** Microsoft Windows 2000 Professional Service Pack 3 with:
	- Microsoft Office 2000 Service Pack 3, including:
		- **–** Microsoft Word 2000
		- **–** Microsoft Excel 2000
- **–** Microsoft PowerPoint 2000
- **–** Microsoft FrontPage 2000
- Microsoft Office XP Service Pack 2, including:
	- **–** Microsoft Word 2002
	- **–** Microsoft Excel 2002
	- **–** Microsoft PowerPoint 2002
	- **–** Microsoft FrontPage 2002
- Microsoft Visio 2000, 2002
- Microsoft Project 2000, 2002
- Adobe Acrobat 5.0
- **3.** Microsoft Windows XP Professional Service Pack 1 with:
	- Microsoft Office 2000 Service Release 1, including:
		- **–** Microsoft Word 2000
		- **–** Microsoft Excel 2000
		- **–** Microsoft PowerPoint 2000
		- **–** Microsoft FrontPage 2000
	- Microsoft Office XP Service Pack 2, including:
		- **–** Microsoft Word 2002
		- **–** Microsoft Excel 2002
		- **–** Microsoft PowerPoint 2002
		- **–** Microsoft FrontPage 2002
	- Microsoft Office 2003 Professional, including:
		- **–** Microsoft Word 2003
		- **–** Microsoft Excel 2003
		- **–** Microsoft PowerPoint 2003
		- **–** Microsoft FrontPage 2003
	- Microsoft Visio 2000, 2002, 2003
	- Microsoft Project 2000, 2002, 2003
	- Adobe Acrobat 5.0

### **5.2.1.2 Web Browsers (for Web User Interface and Enterprise Manager Web Site)**

- **1.** Microsoft Windows
	- Netscape Communicator 7.x
	- Microsoft Internet Explorer 5.5 Service Pack 2
	- Microsoft Internet Explorer 6.02 Service Pack 1
	- Mozilla 1.2.1, 1.1
- **2.** Macintosh
	- Mac OS 9.1
		- **–** Microsoft Internet Explorer 5.1: Certified for English only. Not certified for other languages because of a documented Microsoft Internet Explorer bug.
	- Mac OS X version 10.3
		- **–** Microsoft Internet Explorer 5.2: Certified for English only. Not certified for other languages because of a documented Microsoft Internet Explorer bug.
		- **–** Netscape Communicator 7.1
		- **–** Mozilla 1.6
- **3.** Linux
	- Netscape Communicator 7.x
	- Mozilla 1.2.1, 1.1
- **4.** UNIX
	- Mozilla 1.2.1, 1.1

### **5.2.1.3 FTP Clients**

- **1.** Microsoft Windows
	- OnNet FTP 4.0
	- WS\_FTP Pro 7.6
	- Cute FTP Pro 3.0
	- Hummingbird 7.0
- **2.** UNIX
	- Command line FTP Solaris 2.8, 2.9
- **3.** Macintosh OS X.2

Transmit 2.5.1

### **5.2.1.4 AFP**

Mac OS X.2 with Microsoft Office Mac X, including:

- Microsoft Word for Mac OS X
- Microsoft Excel for Mac OS X
- Microsoft PowerPoint for Mac OS X

# **5.2.1.5 NFS Client Support**

- **1.** Microsoft Windows
	- Hummingbird NFS Maestro 6.0 (Windows NT)
	- Hummingbird NFS Maestro 7.0 (Windows NT/2000)
	- OnNet 7.0 (Windows 2000 only)
- **2.** UNIX
	- Solaris 2.8 and 2.9
	- Linux Advanced Server 2.1, Kernel 2.4.9-e.16
	- Linux Red Hat 8.0

### **5.2.1.6 WebDAV: Web Folders**

- **1.** Microsoft Windows XP Professional Service Pack 1
	- Microsoft Office XP Service Pack 2, with Microsoft Internet Explorer 6.02 Service Pack 1 and MSDAIPP. DLL version 10.145.3914.17 with:
		- **–** Microsoft Word 2002
		- **–** Microsoft Excel 2002
		- **–** Microsoft PowerPoint 2002
		- **–** Microsoft FrontPage 2002
		- **–** Microsoft Visio 2002
		- **–** Microsoft Project 2002
		- **–** Adobe Acrobat 5.0
	- Microsoft Office 2000 Service Release 1, with Microsoft Internet Explorer 6.02 Service Pack 1 and MSDAIPP.DLL version 8.103.5219.0 with:
		- **–** Microsoft Word 2002
		- **–** Microsoft Excel 2002
		- **–** Microsoft PowerPoint 2002
		- **–** Microsoft Visio 2002
		- **–** Microsoft Project 2002
		- **–** Adobe Acrobat 5.0
	- Microsoft Office 2003 Professional, with Microsoft Internet Explorer 6.02 Service Pack 1 and MSDAIPP.DLL version 11.0.5510.0 with:
		- **–** Microsoft Word 2003
		- **–** Microsoft Excel 2003
		- **–** Microsoft PowerPoint 2003
		- **–** Microsoft Visio 2003
		- **–** Microsoft Project 2003
- **2.** Microsoft Windows 2000 Professional Service Pack 3
	- Microsoft Office XP Service Pack 2, with Microsoft Internet Explorer 6.02 Service Pack 1 and MSDAIPP.DLL version 10.145.3914.17 with:
		- **–** Microsoft Word 2002
		- **–** Microsoft Excel 2002
		- **–** Microsoft PowerPoint 2002
		- **–** Microsoft FrontPage 2002
		- **–** Microsoft Visio 2002
- **–** Microsoft Project 2002
- **–** Adobe Acrobat 5.0
- Microsoft Office 2000 Service Pack 3, with Microsoft Internet Explorer 5.5 Service pack 2 and MSDAIPP.DLL version 8.103.3521.0 with:
	- **–** Microsoft Word 2002
	- **–** Microsoft Excel 2002
	- **–** Microsoft PowerPoint 2002
	- **–** Microsoft Visio 2002
	- **–** Microsoft Project 2002
	- **–** Adobe Acrobat 5.0
- **3.** Microsoft Windows NT 4.0 Workstation Service Pack 6a with:

Microsoft Office 2000 Service Pack 3, with Microsoft Internet Explorer 5.5 Service Pack 2 and MSDAIPP. DLL version 8.103.3521.0 with:

- **–** Microsoft Word 2002
- **–** Microsoft Excel 2002
- **–** Microsoft PowerPoint 2002
- **–** Microsoft FrontPage 2002

### **5.2.1.7 WebDAV: Oracle FileSync Client**

- **1.** Microsoft Windows XP Professional Service Pack 1
- **2.** Microsoft Windows 2000 Professional Service Pack 3
- **3.** Microsoft Windows NT Workstation Service Pack 6
- **4.** Microsoft Windows 98

# <span id="page-137-0"></span>**5.3 Deprecations**

AppleTalk Filing Protocol (AFP) will not be supported in future releases of Oracle Files. In future releases, Macintosh users can use SMB or WebDAV.

# <span id="page-137-1"></span>**5.4 General Issues**

This section describes general operations and administration issues you should be aware of before using Oracle Files. The bugs referred to are described in more detail in [Section 5.8, "Known Bugs" on page 5-13.](#page-142-0)

### **5.4.1 Logging Out From Portal Page Does Not Log Users Out of Oracle Files**

Using Oracle9*i*AS Single Sign-On to log out from an application other than Oracle Files will leave users still logged in to Oracle Files. For example, if a user clicks the **Return to Portal** link in the Oracle Files Web interface, then logs out from the Oracle Collaboration Suite Portal page, the user will still be logged in to Oracle Files.

To ensure that you are are logged out of Oracle Files, click **Logout** from the Oracle Files Web interface. Logging out from the Oracle Files Web interface will log the user out of both Oracle Files and any other SSO-enabled application.

# **5.4.2 Error Occurs on Creation of Workspaces**

If a valid SMTP server is not specified during Oracle Files configuration, or a user has a null or invalid e-mail address, any Oracle Files operation that involves an e-mail notification fails, including Workspace creation.

As the Subscriber Administrator's password is sent to the Subscriber Administrator by e-mail, the Subscriber Administrator is not be able to perform any administrative tasks if a valid SMTP server is not specified during configuration. For example, the Subscriber Administrator will not be able to manage users, quota, or categories, specify Subscriber settings, or restore files.

See bug 2520112 for more information about this issue.

# **5.4.3 Content From the Archive is Moved to BFILE Storage By Default**

Content that has been deleted from Trash is moved to the Archive. By default, Oracle Files then moves all content from the Archive into BFILE storage.

Some administrators might want to temporarily disable BFILE storage while they formulate an archival strategy and arrange for adequate disk space. To disable BFILE storage, you must ensure that the following two agents are not initially started by the node:

- FilesArchiveFileToBFileAgentConfiguration
- FilesDelayedArchiveFileToBFileAgentConfiguration

To do this, use the Oracle Enterprise Manager Web site to update the node configuration that is used by the node that runs these agents.

> **See Also:** *Oracle Files Administrator's Guide* for more information about BFILEs and editing node configurations.

### **5.4.4 Mapping Web Folders in Windows XP**

When creating a Web Folders mapping in Windows XP, you must specify the port explicitly, even if you are using port 80. For example:

http://foo.acme.com:80/files/content

If you do not specify a port number, Windows XP might use the File System Redirector, which is not supported for use with the Oracle Files WebDAV server.

# **5.4.5 Saving HTML Files Using Internet Explorer**

If you open an HTML file from the Oracle Files Web UI using Internet Explorer, and then choose **File** > **Save As** to download the content, the file will be saved as type **Web Page, complete** by default. If you save the file as this file type, any relative links in the HTML file will be re-written as absolute links because of the default behavior of Internet Explorer.

If you do not want to see this behavior, choose another file type (such as **Web Page, HTML only**) from the Save As dialog box before saving. Alternatively, if you right-click the file from the Browse Files page and choose **Save Target As**, you will not see this behavior.

# **5.4.6 Popup Blockers Can Cause Problems in the Oracle Files UI**

If you have a popup blocker installed in your browser, such as the popup blocker in the Google toolbar, it might interfere with some features in the Oracle Files Web interface. For example, the Flashlight Lookup icon and the Calendar Lookup icon that allow you to choose criteria in the Advanced Search page might not function.

Because of this, you should disable popup blockers. For example, to disable the Google popup blocker, click **Options** on the toolbar, deselect **Popup Blocker**, and click **OK**.

# **5.4.7 Outlook Express Breaks Oracle Files URLs That Contain Multibyte Characters**

Because of a known Microsoft bug, if you are using Outlooks Express 5.5 or 6.0, URLs that appear in e-mail notifications sent by Oracle Files are corrupted if the URL contains multibyte characters. To avoid this behavior, use a different e-mail client.

# **5.4.8 Standby Database Limitations**

Because logical standby databases do not currently support all Oracle datatypes, Oracle Files does not support logical standby databases. If you need to use a standby database for disaster recovery, use a physical standby database.

# <span id="page-139-0"></span>**5.5 Configuration Issues**

This section describes issues related to configuring Oracle Files.

# **5.5.1 Workflow Issues**

This section discusses configuration issues with Oracle Workflow.

### **5.5.1.1 Building Custom Workflows**

To build custom workflows, you need to use Oracle Workflow Builder on a Windows NT, 2000, or XP system. You can download Oracle Workflow Builder from the Oracle Technology Network (OTN). To do this, follow these steps:

- **1.** Point a Web browser at http://otn.oracle.com.
- **2.** Navigate to the Oracle Collaboration Suite Downloads page.
- **3.** Follow the instructions on this page to download Oracle Workflow Builder. The version you want is the **Oracle Workflow Embedded Release 2.6.2 for Microsoft Windows 98/NT/2000/XP.**

**See Also:**

- **Oracle Workflow Guide for information about building custom** workflows
- *Oracle Files Administrator's Guide* for information about Oracle Files-specific requirements for custom workflows

After you have created a custom workflow, you need to make it available to Oracle Files by loading the custom workflow into the Workflow schema. To do this, save the custom workflow as a .wft file, copy it to the middle-tier system where the workflow schema resides, and load the .wft file using wfload:

\$ORACLE\_HOME/bin/wfload -u *workflow\_schema\_name*/*workflow\_schema\_password*@*database\_* URL *workflow\_file\_location*/*workflow\_file\_name*

#### For example:

\$ORACLE HOME/bin/wfload -u OWF MGR/MY PASSWORD@myhost.us.oracle.com/private /oracle/MyCustomWorkflow.wft

> **See Also:** *Oracle Files Administrator's Guide* for information about registering a custom workflow with Oracle Files

### **5.5.1.2 LDAP Packages**

If you are using an external Oracle 9.2.0.4 database, or if you have upgraded your Oracle Collaboration Suite information storage database, you need to confirm that the Catalog for the LDAP PL/SQL API has been loaded in this database.

To confirm the presence or absence of the Catalog, run the following SQL\*Plus command as the SYS user on the database tier:

DESC DBMS\_LDAP

If no such package exists, run the catldap.sql script that is present in \$ORACLE\_HOME/rdbms/admin as the SYS user on the database tier. This creates the catalog in the database.

**Caution:** Make sure that you run catldap.sql in the Oracle home directory of the database; do not run the script from the middle tier or infrastructure Oracle home directories.

### **5.5.1.3 Multiple Instances**

You cannot use the same Oracle Workflow schema to support two different Oracle Files domains. If you have multiple Oracle Files domains being used by the same database instance, you must have different Oracle Workflow schemas (as is the case with Oracle Files schemas).

During configuration, you might want to choose an Oracle Workflow schema name different from the default value of OWF\_MGR to ensure that you are not reusing an existing Oracle Workflow schema.

### **5.5.1.4 Provisioning Users Into Oracle Workflow**

As new Oracle Files users are created in Oracle Internet Directory, run the following SQL\*Plus commands to provision the new users into Oracle Workflow:

```
set serveroutput on size 1000000
declare
 ret code boolean;
begin
  ret_code := wf_ldap.synch_changes();
  if (ret code) then
   dbms output.put line('WF LDAP.Synch Changes successful');
  else
   dbms_output.put_line('WF_LDAP.Synch_Changes failed. Please try again');
 end if;
exception
 when others then
   dbms output.put line('Exception encountered : ' || sqlerrm);
end;
/
```
**Note:** Oracle recommends that you create a DBMS JOB that automatically runs wf ldap.synch changes() at regular intervals.

### **5.5.2 Oracle Text Issues**

After upgrading an existing Oracle Files domain, you must manually sync the existing IFS\_TEXT index.

**See Also:** *Appendix A, Oracle Text Reference* in the *Oracle Files Administrator's Guide* for more information.

### **5.5.3 Caching Issues**

You cannot use Oracle9*i*AS Web Cache to cache any content located under /files/content because of security reasons.

# <span id="page-141-0"></span>**5.6 Oracle Internet Directory Issues**

This section covers Oracle Internet Directory issues specific to Oracle Files.

**See Also:** *Oracle Internet Directory Release Notes* at http://otn.oracle.com/documentation, for complete information about all known issues.

### **5.6.1 User Provisioning Failure**

Sometimes, users created in Oracle Internet Directory fail to be provisioned in Oracle Files, or you might be unable to add newly provisioned users to Oracle Files Workspaces.

If these problems occur, they are likely caused by a failure to set required user attributes in Oracle Internet Directory. The following Oracle Internet Directory user attributes must be non-null for all users:

- sn
- givenName
- $mail$
- username

The username attribute is specified by the orclCommonNicknameAttribute in the Subscriber's OracleContext.

**See Also:** *Oracle Internet Directory Administrator's Guide* for more information about viewing the orclCommonNicknameAttribute.

# <span id="page-141-1"></span>**5.7 Globalization Support Issues**

Here are some issues relevant to Oracle Files Globalization Support, formerly known as National Language Support (NLS).

# **5.7.1 Error When Saving Documents with Multibyte File Names in Internet Explorer**

When using the **Save As** command in Internet Explorer to save documents with multibyte file names, the file name in the Save As dialog appears corrupted.

To fix this, enable the **Always send URLs as UTF-8** option in Internet Explorer:

- **1.** Select **Tools** > **Internet Options**.
- **2.** Select the **Advanced** tab.
- **3.** Check the **Always send URLs as UTF-8** option.
- **4.** Click **OK**.

# **5.7.2 Jagged Bold/Italic Fonts**

When running in Japanese, Simplified Chinese, Traditional Chinese, and Korean environments, bold or italicized fonts in the Configuration Assistants appear jagged, and are difficult to read.

This issue is caused by problems in the 1.3.1\_02b version of the JDK, and can be resolved by moving to JDK 1.3.1\_04. This problem will be fixed in future releases of Oracle Files.

See bug 2377003 and base bug 2220343 for more information.

### **5.7.3 Character Set Limitations**

Oracle Files does not support AL32UTF-8 databases for Asian languages, because Oracle Text does not support Chinese, Japanese, and Korean lexers on AL32UTF-8 databases. On such databases, Chinese, Japanese, and Korean documents are not indexed or searchable. UTF-8 is the recommended character set for Unicode-based file systems. Oracle has assigned bug number 2391425 to track this.

# <span id="page-142-0"></span>**5.8 Known Bugs**

The following bugs are known to exist in this Oracle Files release. Workarounds are given when appropriate. The known bugs are grouped in tables by the following processes or components:

- Table 5-1, " Configuration Bugs"
- Table 5-2, " Administration Bugs"
- Table 5-3, " Generic Oracle Files Bugs"
- Table 5-4, "HTTP/WebDAV Bugs"
- Table 5-5, " NFS Bugs"
- Table 5-6, " AFP Bugs"
- Table 5-7, "Windows / SMB / Print Services Bugs"
- Table 5-8, " Oracle FileSync Bugs"

<span id="page-143-0"></span>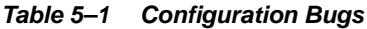

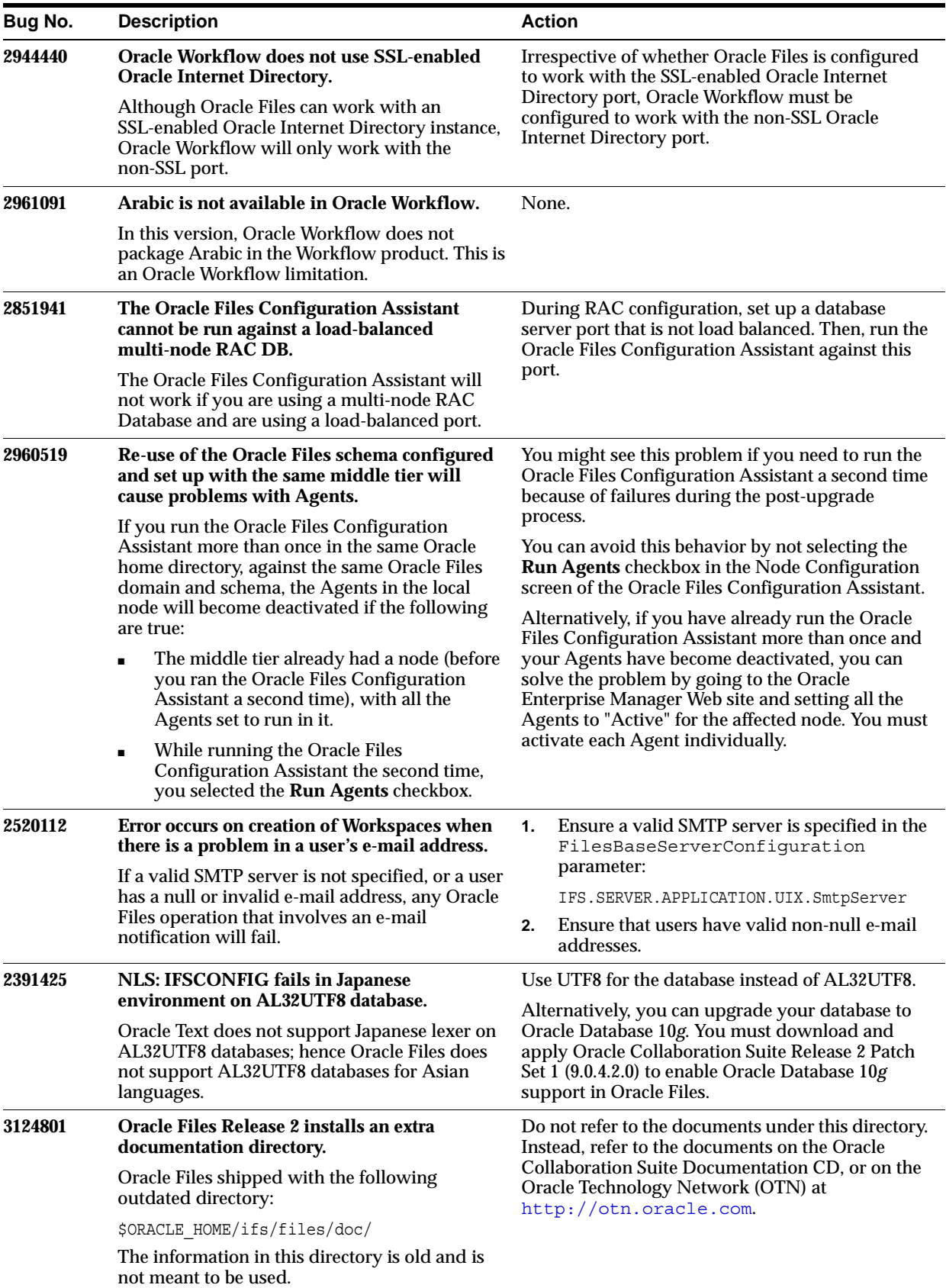
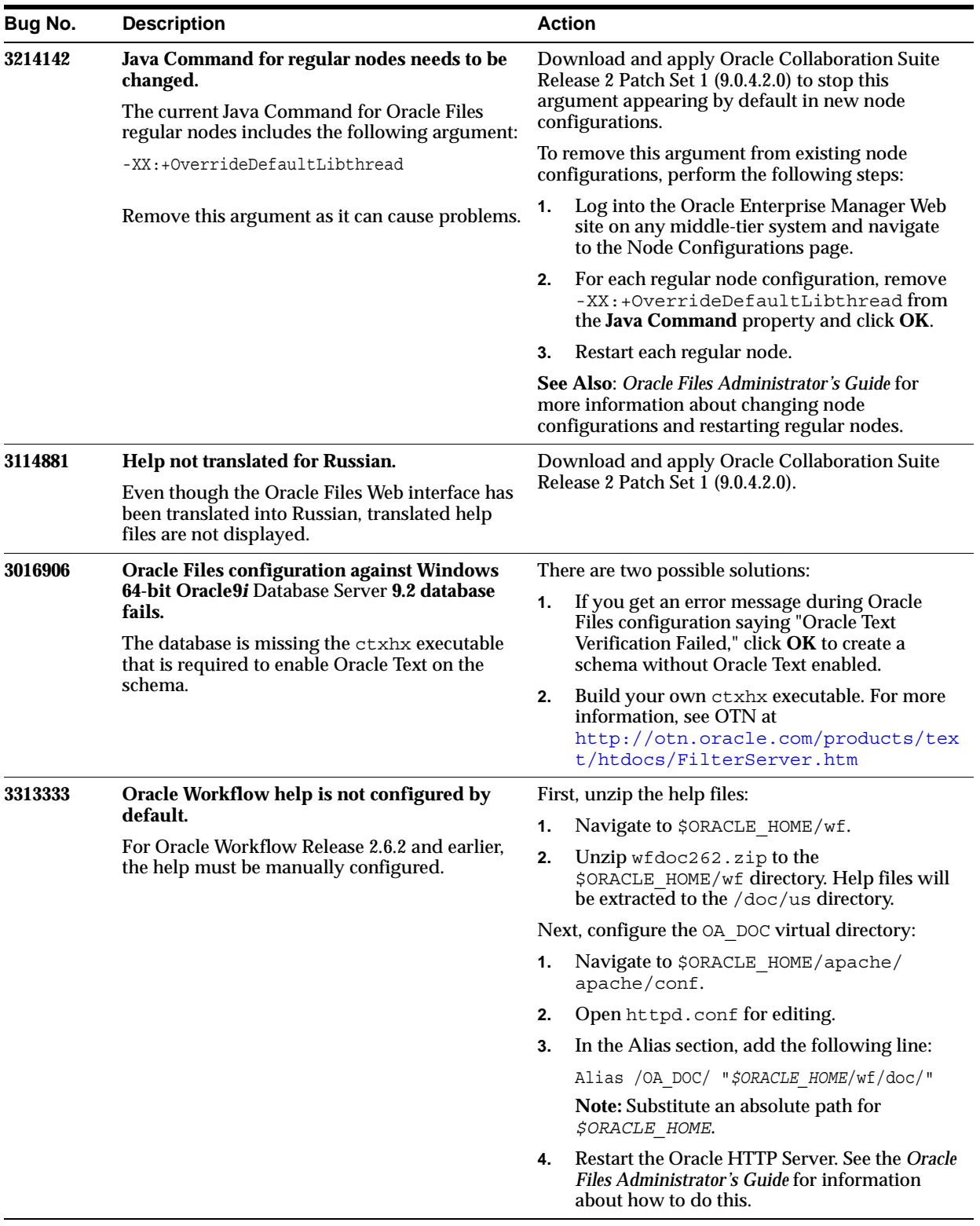

## *Table 5–1 (Cont.) Configuration Bugs*

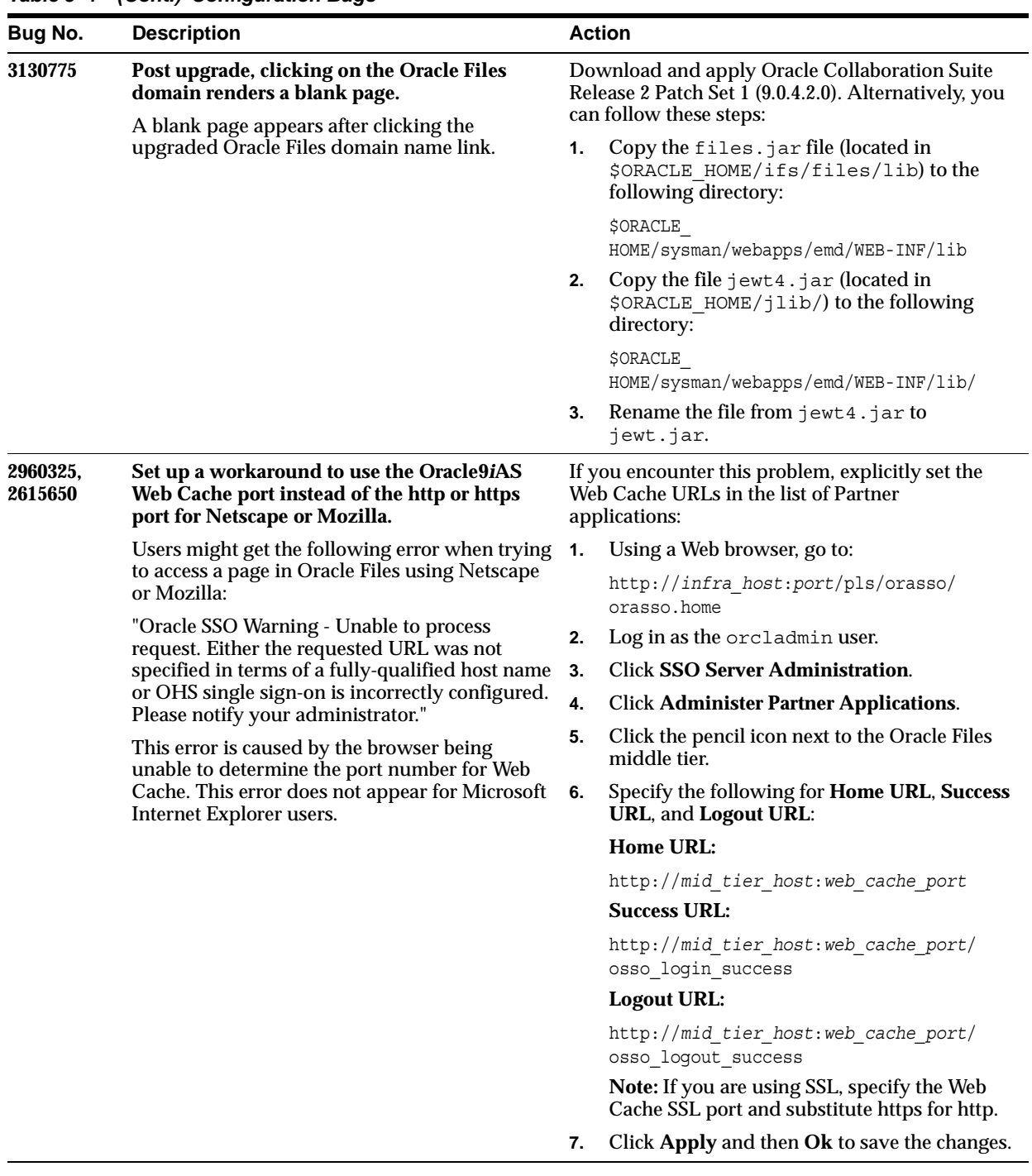

## *Table 5–1 (Cont.) Configuration Bugs*

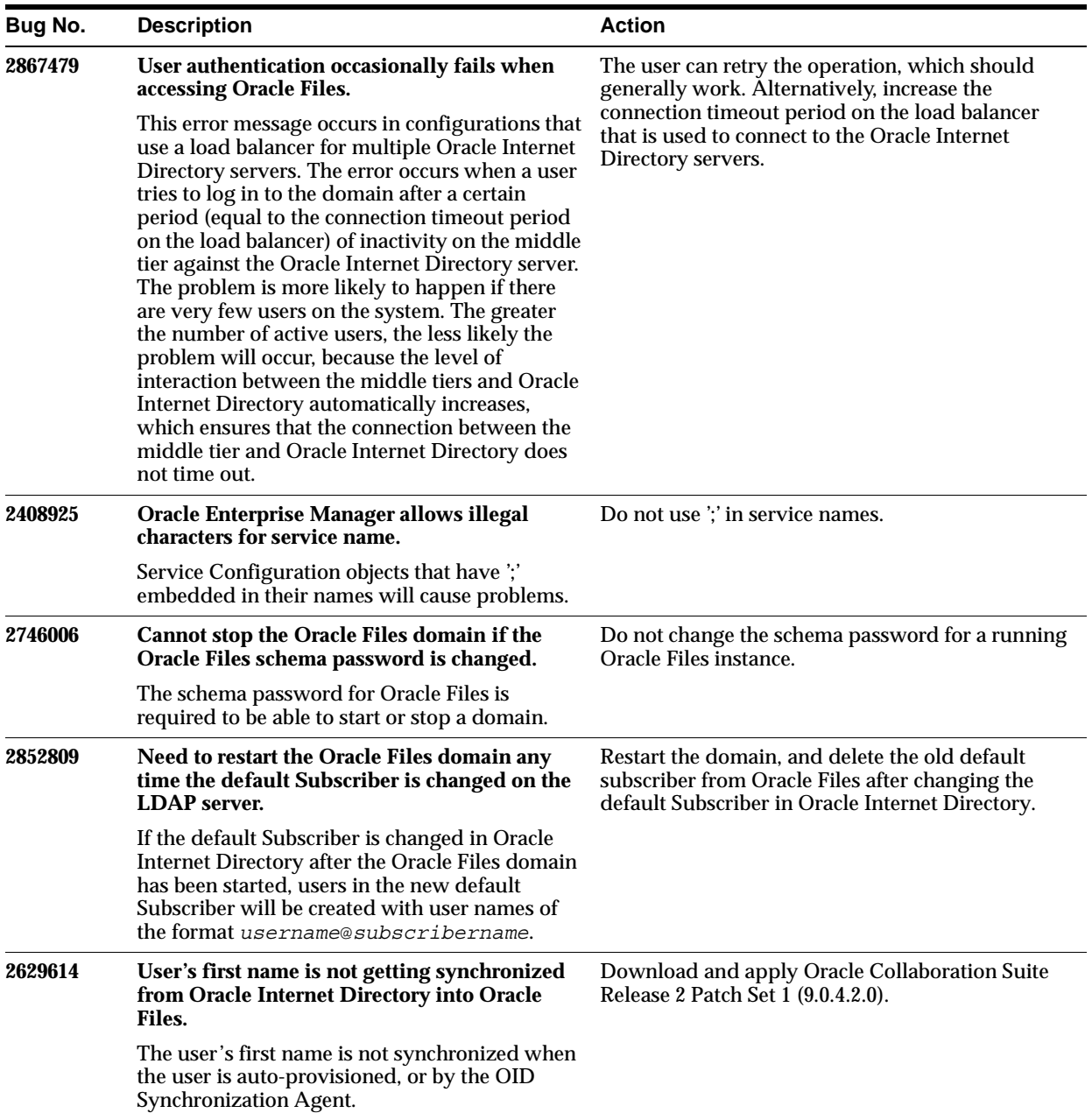

## *Table 5–2 Administration Bugs*

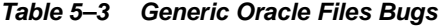

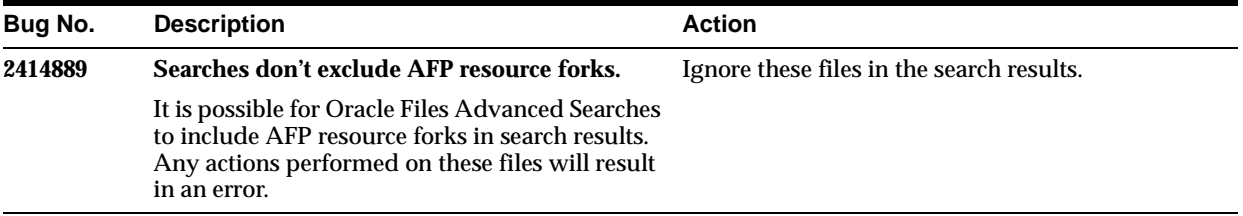

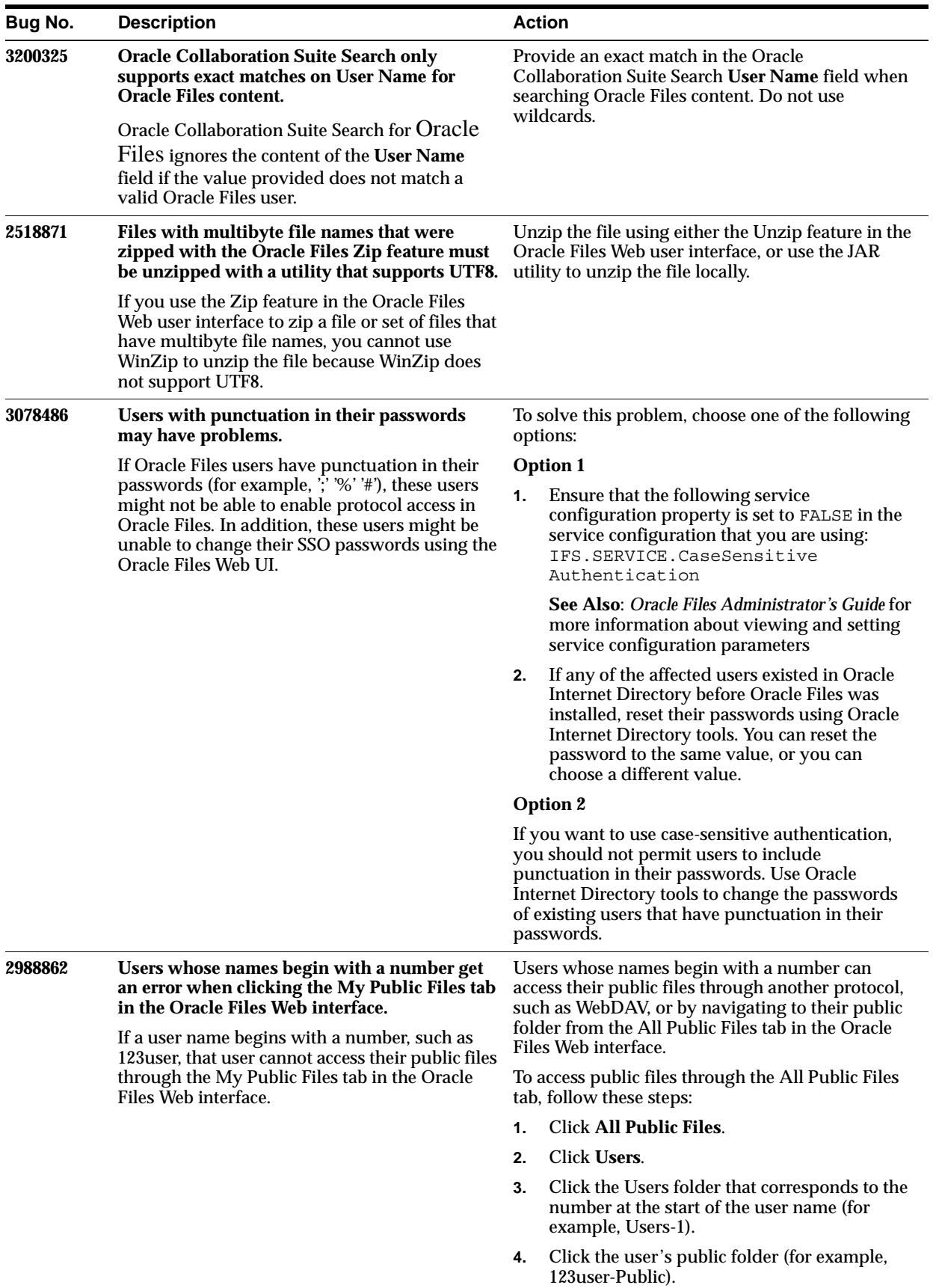

## *Table 5–3 (Cont.) Generic Oracle Files Bugs*

| Bug No.              | <b>Description</b>                                                                                                    | <b>Action</b>                                                                                                    |  |
|----------------------|----------------------------------------------------------------------------------------------------|----------------------------------------------------------------------------------------------------|--|
| 2393968,<br>2386806, | URLS with '#,' '%,' or ';' in them do not work.<br>URLs that have these characters embedded will                                                                                                    | Do not use '#,' '%,' or ';' in URLs.                                                                                                    |  |
| 2337719              | cause problems.                                                                                                    |                                                                                                    |  |
| 2955251              | <b>Cannot connect to Oracle Files through</b><br>WebDAV cookie-less client.                                                                                                    | Configure the load balancer to use IP addresses<br>instead of cookies for load balancing.                                                                                                    |  |
|                      | If multiple Oracle Files middle tiers are fronted<br>by a load balancer that relies on cookies to load<br>balance requests, WebDAV clients that do not<br>store cookies will not be able to access that<br>Oracle Files instance via the load balancer.                                                                                                    |                                                                                                    |  |
| 2614217              | Uploading a document via Netscape returns an<br>Oracle SSO warning error.                                                                                                    | For mod_osso to work correctly, the Single<br>Sign-On registration for this middle tier must be<br>corrected manually.                                                                                                    |  |
|                      | When the Oracle Collaboration Suite middle tier<br>is configured, it registers with the Single<br>Sign-On server using the Oracle HTTP Server<br>port. It is incorrect to register the HTTP Server<br>port if Oracle9iAS Web Cache is configured.                                                                                                    | See Also: Oracle9i Application Server Administrator's<br>Guide for detailed information about how changes<br>in host name and port affect Oracle9iAS, and<br>specifically how mod osso and Oracle9iAS Single<br>Sign-On Server might be affected |  |
| 2697262              | WebDAV drag-and-drop download can result<br>in 0-byte file.                                                                                                    | Upgrade Internet Explorer to the latest Service<br>Pack.                                                                                                    |  |
|                      | Dragging a file from a Web Folder on Oracle<br>Files to the local PC file system can result in a<br>0-byte file if the file is locked by another user on<br>Oracle Files. This appears to be caused by<br>MSDAIPP. DLL version 8.103.2402.                                                                                                    | Ensure the client environment conforms to the<br>supported configuration listed in Client<br><b>Certifications for WebDAV: Web Folders.</b>                                                                                                    |  |
| 3006494              | Cannot create multiple Web Folder mappings<br>that use different user credentials on the same<br>client system.                                                                                                    | Do not create Web Folder mappings that use<br>different user accounts from the same client<br>system.                                                                                                    |  |
|                      | Because of a Web Folders limitation, Oracle<br>Files does not support logging in to Web<br>Folders as different users from the same<br>Windows client. Web Folders caches user<br>credentials, so if you first create a Web Folders<br>mapping as user1, and then create a second<br>mapping as user2, after user1's connection is<br>disconnected, user2 will be able to access<br>user1's content. | Alternatively, you can restart the Windows client.                                                                                                    |  |
| 3225450              | Cannot authenticate through WebDAV if<br>Oracle Files is configured to run using https.                                                                                                    | Download and apply Oracle Collaboration Suite<br>Release 2 Patch Set 1 (9.0.4.2.0).                                                                                                    |  |
|                      | If you have set up Oracle Files to run using<br>https, Web Folders cannot be used because of<br>authentication problems. This is caused by a<br>default security check that prevents the ability<br>to authenticate using basic authentication.                                                                                                    | Alternatively, you can follow these steps:                                                                                                    |  |
|                      |                                                                                                    | Log in to the Oracle Enterprise Manager Web<br>1.<br>site and navigate to the Server Configurations<br>page.                                                                                                    |  |
|                      |                                                                                                    | Set the following DavServer<br>2.<br>Configuration property to TRUE:                                                                                                    |  |
|                      |                                                                                                    | IFS.SERVER.PROTOCOL.DAV.IfsServer.<br>Auth.CearText.Accept                                                                                                    |  |
|                      |                                                                                                    | Restart OC4J_iFS_files and reload the<br>3.<br>DAV server on each middle-tier host.                                                                                                    |  |
|                      |                                                                                                    | See Also: Oracle Files Administrator's Guide for<br>more information about setting server<br>configuration parameters, reloading servers, and<br>restarting the OC4J instance                                                                    |  |

*Table 5–4 HTTP/WebDAV Bugs*

*Table 5–4 (Cont.) HTTP/WebDAV Bugs*

| Bug No. | <b>Description</b>                                                                                                    | <b>Action</b>                                                                          |
|---------|----------------------------------------------------------------------------------------------------|----------------------------------------------------------------------------------------|
| 3103878 | In the Oracle Files Web interface,<br>right-clicking a > 30 character multibyte<br>filename and choosing "Save Target As"<br>corrupts the filename.                                           | Use shorter file names, manually type in the<br>correct file name, or use Web Folders. |
|         | This is a known issue with the Microsoft<br>operating system. Oracle is currently working<br>on a resolution. Please contact Oracle Support<br>for an update on the resolution to this issue. |                                                                                        |

#### *Table 5–5 NFS Bugs*

| Bug No. | <b>Description</b>                                                                                                    | <b>Action</b>                                                              |  |
|---------|----------------------------------------------------------------------------------------------------|----------------------------------------------------------------------------|--|
| 1749601 | Unable to chgrp in Oracle Files NFS.                                                                                       | None. The security model is different and this has<br>no impact.           |  |
|         | A chgrp does not have any effect on mode for a<br>file.                                                                    |                                                                            |  |
| 1749621 | Unable to chmod in Oracle Files NFS.                                                                                       | None. The security model is different and this has                         |  |
|         | A chmod does not have any effect on mode for a<br>file.                                                                    | no impact.                                                                 |  |
| 1750049 | Mode attributes cannot be set.                                                                                             | None. The security model is different and this has                         |  |
|         | Cannot change the permission mode bits<br>through Oracle Files NFS.                                                        | no impact.                                                                 |  |
| 1749778 | Links cannot be created using Oracle Files<br>NFS.                                                                         | None. The security model is different and this has<br>no impact.           |  |
|         | No links (symbolic, soft, or hard) can be created<br>in Oracle Files NFS.                                                  |                                                                            |  |
| 2333774 | Cannot copy files or folders where a<br>non-standard ASCII character is the first<br>character in the name.                | Use other NFS clients; this problem appears to be<br>a Maestro limitation. |  |
|         | Folders and files that have non-standard ASCII<br>characters as the first character cannot be copied<br>using NFS Maestro. |                                                                            |  |

*Table 5–6 AFP Bugs*

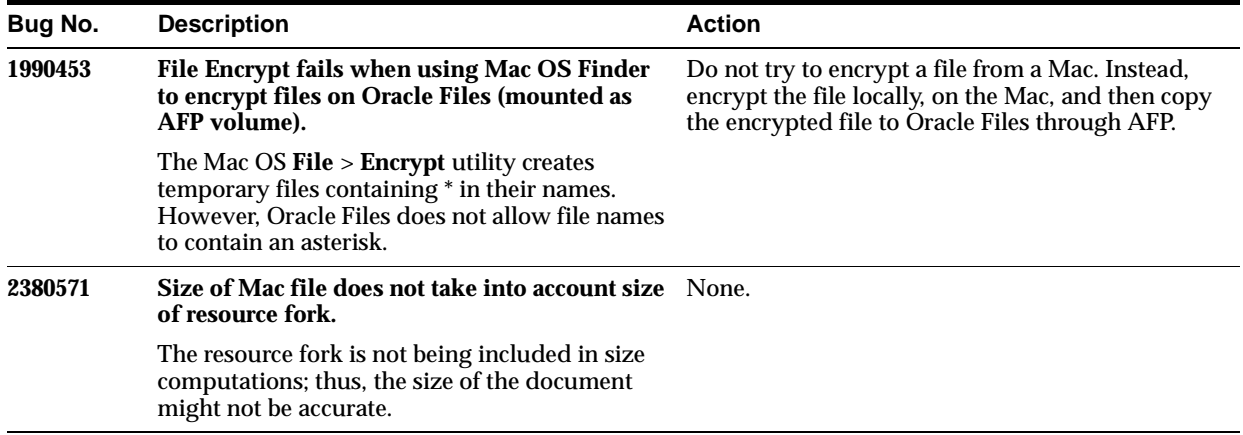

## *Table 5–6 (Cont.) AFP Bugs*

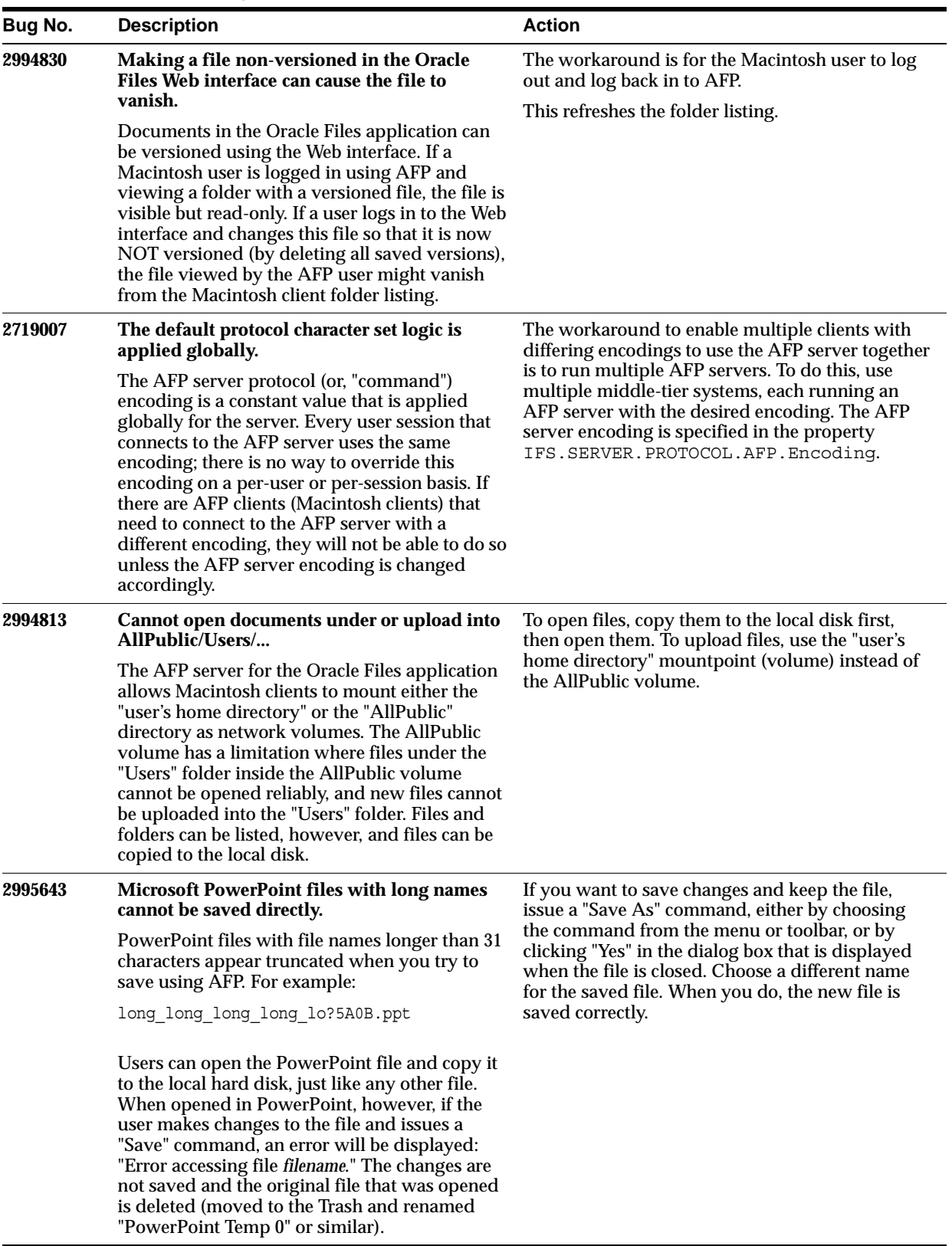

## *Table 5–6 (Cont.) AFP Bugs*

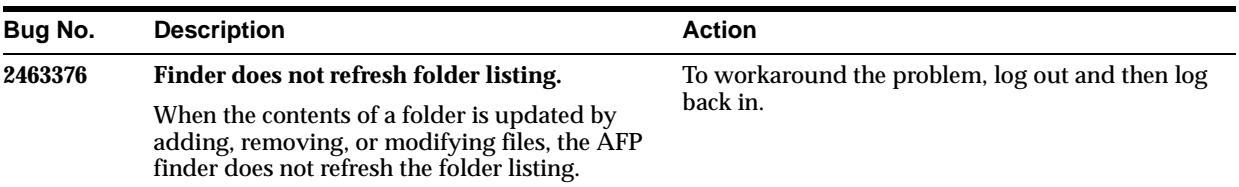

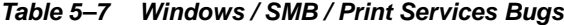

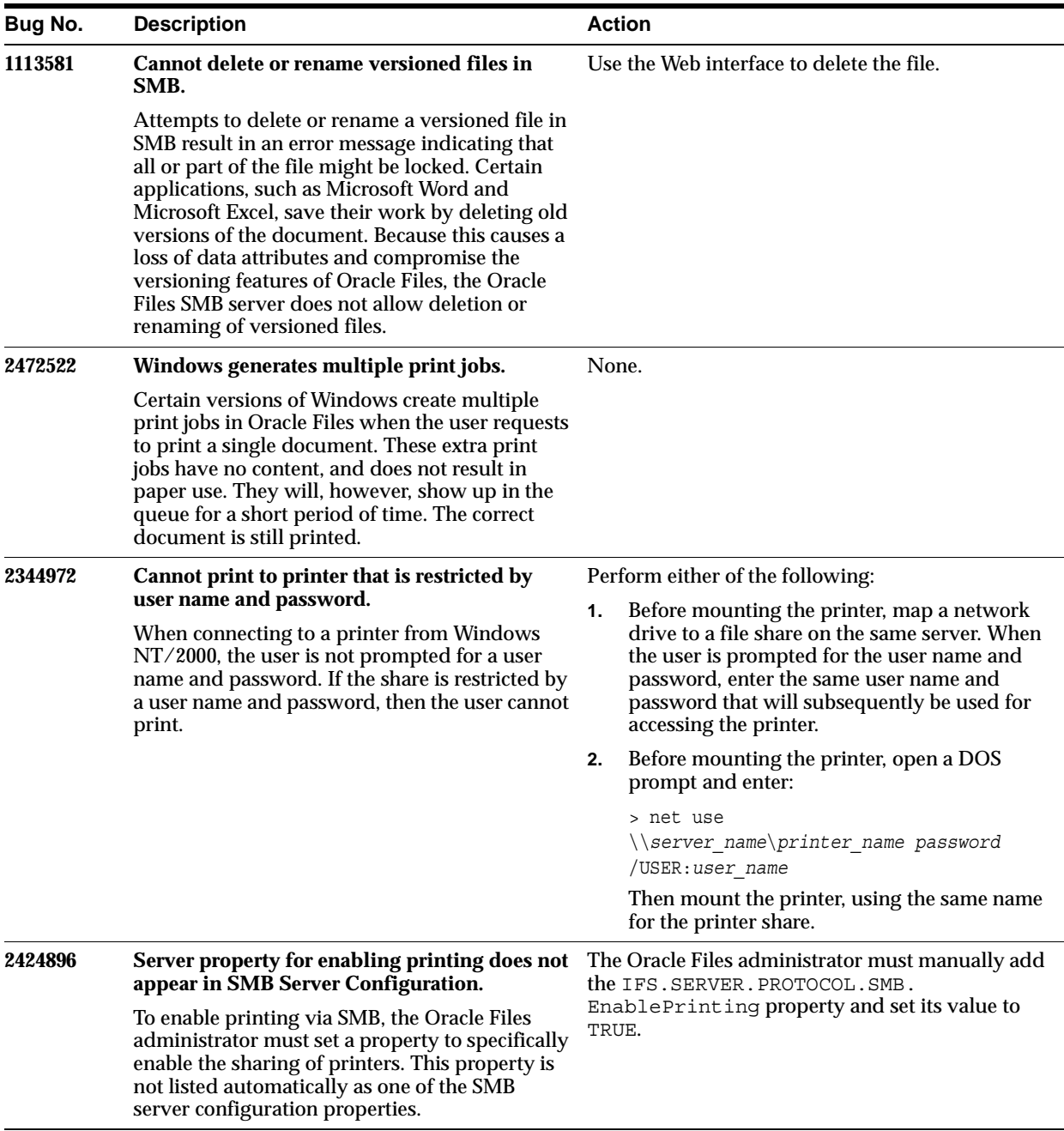

| Bug No. | <b>Description</b>                                                                                                    | <b>Action</b>                                                                                                    |
|---------|----------------------------------------------------------------------------------------------------|----------------------------------------------------------------------------------------------------|
| 2890902 | Files lose metadata when they are copied<br>between folders using SMB.<br>Copying a file from Windows using a network<br>drive mapped to the Oracle Files SMB server<br>will only copy the contents of the file. Oracle<br>Files metadata, such as categories, is not copied.<br>This is a limitation of the Windows operating<br>system. The Windows operating system does<br>not handle Oracle Files metadata, and therefore<br>does not copy this metadata when copying a<br>file.<br>In some circumstances, a file cut and paste in<br>Windows Explorer results in a file move rather<br>than a file copy. Oracle Files metadata is<br>maintained when a file move is performed. | Use the Oracle Files Web interface to copy files<br>that have metadata. Copying a file using the<br>Oracle Files Web interface maintains the file's<br>metadata.                                                                                                    |
| 2995548 | Users might need to manually cancel blank<br>jobs after printing.<br>Some Windows clients might add blank print<br>jobs ahead of the actual print job when a user<br>prints to Oracle Files Print Services. These jobs<br>might get "stuck" in the queue.                                                                                                    | Double click the printer icon and manually cancel<br>the blank print jobs if the document is not getting<br>printed.                                                                                                    |
| 3020371 | <b>Cannot list SMB mountpoints with</b><br><b>Hummingbird NFS client.</b>                                                                                                    | There are many possible workarounds for this<br>issue:                                                                                                    |
|         | When a system has the Hummingbird NFS<br>client installed, it attempts to use NFS when<br>told to connect to a server that supports both<br>NFS and SMB. When a user clicks Start > Run<br>and types \\server_name, the Hummingbird<br>NFS client displays the NFS mountpoints in the<br>window that comes up. SMB mountpoints and<br>printers will not be displayed.                                                                                                    | 1.<br>Mount the SMB mountpoints and printers<br>directly, using the <b>Map Network Drive</b> dialog<br>or the Add Printer Wizard.<br>Disable the NFS server on the system that is<br>2.<br>running the SMB server.<br>Uninstall the Hummingbird NFS client on the<br>3.<br>systems that need to list SMB mountpoints on<br>a server. |
| 3008391 | Users might not be able to add printers<br>through the Add Printer Wizard.<br>When a user adds a printer through the Add<br>Printer Wizard from Windows clients, they<br>might get the error "Printer cannot be found."                                                                                                    | Do not use the Add Printer Wizard to add a<br>printer. Instead, click Start > Run. Then, type<br>$\setminus$ server name and press Enter.<br>In the window that appears, double-click the<br>printer you want to add.                                                                                                    |
| 3027080 | Programs that use DOS 8.3 file names do not<br>work with long file names.<br>Programs that use DOS 8.3 file names do not<br>work against the SMB server because the SMB<br>server does not support translating long file<br>names into the short DOS 8.3 format file names.<br>Examples of such programs are DOS edit, the<br>Windows image accessory, and the Windows<br>Paint accessory. These programs require file<br>names in DOS 8.3 format. They also require<br>each directory in the path to be an 8.3 directory<br>name.                                                                                                    | Rename the file to the DOS 8.3 format for file<br>names. If necessary, move the file to another<br>directory so that the path does not contain any<br>directories with long file names.                                                                                                    |
| 3027564 | When editing a PowerPoint file, the modified<br>date might not get updated on NT.<br>When editing a Microsoft PowerPoint file on<br>Windows NT, the modified date for the file<br>might not get updated when the file is saved.                                                                                                    | Make sure that the current Windows NT service<br>pack has been installed. If the problem persists,<br>save the file to the local drive and copy the file to<br>the SMB mapped drive.                                                                                                    |

*Table 5–7 (Cont.) Windows / SMB / Print Services Bugs*

| Bug No. | <b>Description</b>                                                                                                    | <b>Action</b>                                                                                                    |
|---------|----------------------------------------------------------------------------------------------------|----------------------------------------------------------------------------------------------------|
| 3108043 | The LogAllCommands server configuration<br>parameter must be manually added and set to<br>True to see complete SMB log information.<br>The SMB server has a configuration parameter<br>which allows additional information to be<br>logged in the log file. This information, which<br>consists of the SMB server commands that are<br>being executed, can be used to debug problems | Using the Oracle Enterprise Manager Web Site,<br>add the IFS. SERVER. PROTOCOL. SMB.<br>LogAllCommands parameter to the<br>SmbServerConfiguration. Set the value to<br>TRUE to see the SMB commands in the log file.<br>See Also: Oracle Files Administrator's Guide for<br>more information about adding server<br>configuration parameters |
|         | in the SMB server.                                                                                                    |                                                                                                    |

*Table 5–7 (Cont.) Windows / SMB / Print Services Bugs*

*Table 5–8 Oracle FileSync Bugs*

| Bug No.             | <b>Description</b>                                                                                                    | <b>Action</b>                                                                                                    |
|---------------------|----------------------------------------------------------------------------------------------------|----------------------------------------------------------------------------------------------------|
| 2374879             | Server-side folders with the percent (%)<br>character in their names are not synchronized.                                                                                   | Do not use '%' in folder names if you want to use<br>Oracle FileSync for file synchronization.                             |
|                     | Folders and files that have '%' embedded in<br>their names are not be synchronized during the<br>sync process.                                                               |                                                                                                    |
| 3037418.<br>3436884 | There is no Arabic or Romanian selection<br>available in the list of installation languages                                                                                  | Install Oracle FileSync in another language, then<br>switch the locale to Arabic or Romanian.                              |
|                     | for Oracle FileSync.                                                                                                    | <b>Note:</b> The Romanian language is not available for                                                                    |
|                     | Oracle FileSync can be installed on an Arabic or<br>Romanian system and works on those systems.<br>However, the installation process does not<br>display Arabic or Romanian. | Oracle FileSync unless you have downloaded and<br>applied Oracle Collaboration Suite Release 2 Patch<br>Set 1 (9.0.4.2.0). |

# **Oracle Ultra Search**

This chapter summarizes release note issues associated with Oracle Ultra Search. It contains the following sections:

- [What's New?](#page-155-0)
- [Ultra Search Welcome Page](#page-155-1)
- [Default Ultra Search Instance](#page-155-2)
- **[Document Relevancy Boosting Limitations](#page-156-0)**
- [Translations for Complete Sample Query Application](#page-156-1)
- **[Dynamic Page Indexing Control](#page-156-2)**
- [Cookie Support](#page-157-0)
- [Crawler Cache Deletion Control](#page-157-1)
- [Set the Environment to use the INSO filter](#page-157-2)
- **[Known Bugs](#page-157-3)**

# <span id="page-155-0"></span>**6.1 What's New?**

Oracle Ultra Search is a high-level search component supplied with Oracle Collaboration Suite that you can use to search across other Oracle Collaboration Suite components, corporate Web servers, databases, mail servers, file servers, and Oracle9*i*AS Portal instances. It uses information you provide to crawl through the various disparate repositories of information in your company searching for documents according to your search criteria. Oracle Ultra Search searches over 150 proprietary document types.

This release of Ultra Search includes the following features:

- Support for new attribute types, including date ranges and list-of-values (LOV)
- Improved Query APIs and new support for JSP tags
- Integration with 9*iASPortal* native crawling of Portal instances
- The Crawler Extensibility API this is a Java API to adapt the Ultra Search crawler to index and search data sources
- Relevance boosting this adjusts the ranking of search results
- Display URL support this renders the results of database crawls in a Web screen

**See Also:** *Oracle Ultra Search User's Guide*.

# <span id="page-155-1"></span>**6.2 Ultra Search Welcome Page**

The Ultra Search welcome page is now at the following location:

http://host:port/ultrasearch/welcome/

In previous releases, it was at the following location:

```
http://host:port/ultrasearch/
```
# <span id="page-155-2"></span>**6.3 Default Ultra Search Instance**

The Ultra Search installer creates a default Ultra Search instance based on the default Ultra Search test user, so users can test Ultra Search functionality based on the default instance after installation.

The default instance name is WK\_INST. It is created based on the database user WK TEST. In other words, WK\_TEST is the instance administrator for WK\_INST. The default user password is WK\_TEST.

For security purposes, WK\_TEST is locked after the installation. You must log in to the database as DBA role, unlock the user, then change the password. (The password expires after the installation.) Make sure to update the cached schema password using the administration tool **Edit Instance** page after you change the password in the database.

The default instance is also used by the Ultra Search sample application. You must update the data-sources.xml file, as described in the 'Configuring the Middle Tier Component' section of the Oracle Ultra Search User's Guide.

# <span id="page-156-0"></span>**6.4 Document Relevancy Boosting Limitations**

You can override the search results and influence the order that documents are ranked in the query result list with document relevancy boosting. This can promote important documents to higher scores and make them easier to find.

Relevancy boosting has the following limitations:

Comparison of the user's query against the boosted queries uses exact string match. This means that the comparison is case-sensitive and space-aware. Therefore, a document with a boosted score for "Ultra Search" is not boosted when users enter "ultrasearch".

Relevancy boosting requires that the query application pass in the search term in the Query API getResult() method call. The sample applications are designed to pass the basic search terms as the boost term. Advanced search criteria based on search attributes are ignored.

# <span id="page-156-1"></span>**6.5 Translations for Complete Sample Query Application**

The Ultra Search Complete Sample Query Application is translated into the same set of languages supported in Oracle Collaboration Suite Release 2.

**See Also:** *Oracle Collaboration Suite Installation and Configuration Guide* for the list of languages.

# <span id="page-156-2"></span>**6.6 Dynamic Page Indexing Control**

For Web data sources, there is a new option to index or not index dynamic pages. The default value is Yes, so dynamic URLs are crawled and indexed.

For data sources already crawled with this option, setting Index Dynamic Page to No and recrawling the data source removes all dynamic URLs from the index.

Some dynamic pages appear as multiple search hits for the same page, and you might not want them all indexed. Other dynamic pages are each different and need to be indexed. You must distinguish between these two kinds of dynamic pages. In general, dynamic pages that only change in menu expansion without affecting its contents should not be indexed. Consider the following three URLs:

http://itweb.oraclecorp.com/aboutit/network/npe/standards/naming\_convention.html

http://itweb.oraclecorp.com/aboutit/network/npe/standards/naming\_ convention.html?nsdnv=14z1

http://itweb.oraclecorp.com/aboutit/network/npe/standards/naming\_ convention.html?nsdnv=14

The question mark ('?') in the URL indicates that the rest of the strings are input parameters. The duplicate hits are essentially the same page with different side menu expansion. Ideally, the same query should yield only one hit:

http://itweb.oraclecorp/com/aboutit/network/npe/standards/naming\_convention.html

Dynamic page index control applies to the whole data source. So, if a Web site has both kinds of dynamic pages, then you need to define them separately as two data sources to control the indexing of those dynamic pages.

# <span id="page-157-0"></span>**6.7 Cookie Support**

If you register authentication information for a data source, then the Ultra Search administration tool automatically turns on cookie support. You can override this and turn cookies support off.

# <span id="page-157-1"></span>**6.8 Crawler Cache Deletion Control**

During crawling, documents are stored in the cache directory. Every time the preset size is reached, crawling stops and indexing starts. In previous releases, the cache file was always deleted when indexing was done. You can now specify not to delete the cache file when indexing is complete. This option applies to all data sources. The default is to delete the cache file after indexing.

# <span id="page-157-2"></span>**6.9 Set the Environment to use the INSO filter**

The Ultra Search crawler uses the Oracle Text INSO filter ctxhx, which requires that your shared library path environment variable includes the \$ORACLE\_HOME/ctx/lib/ path. Without that, filtering fails for any binary document.

At installation, the Oracle Installer automatically sets the variable to include  $$ORACLE$  HOME/ctx/lib/. However, if, after the installation, you restart the database, you must manually set your shared library path environment variable to include \$ORACLE\_HOME/ctx/lib/ before starting the Oracle process. You must restart the database to pick up the new value for filtering to work.

For example, on HP-UX systems, set the SHLIB\_PATH environment variable to  $include$   $$ORACLE$   $HOME/ctx/lib$  and on Linux systems, set the  $LD_LIBRARY_PATH$  environment variable to include  $$ORACLE_HOME/ctx/lib.$ 

# <span id="page-157-3"></span>**6.10 Known Bugs**

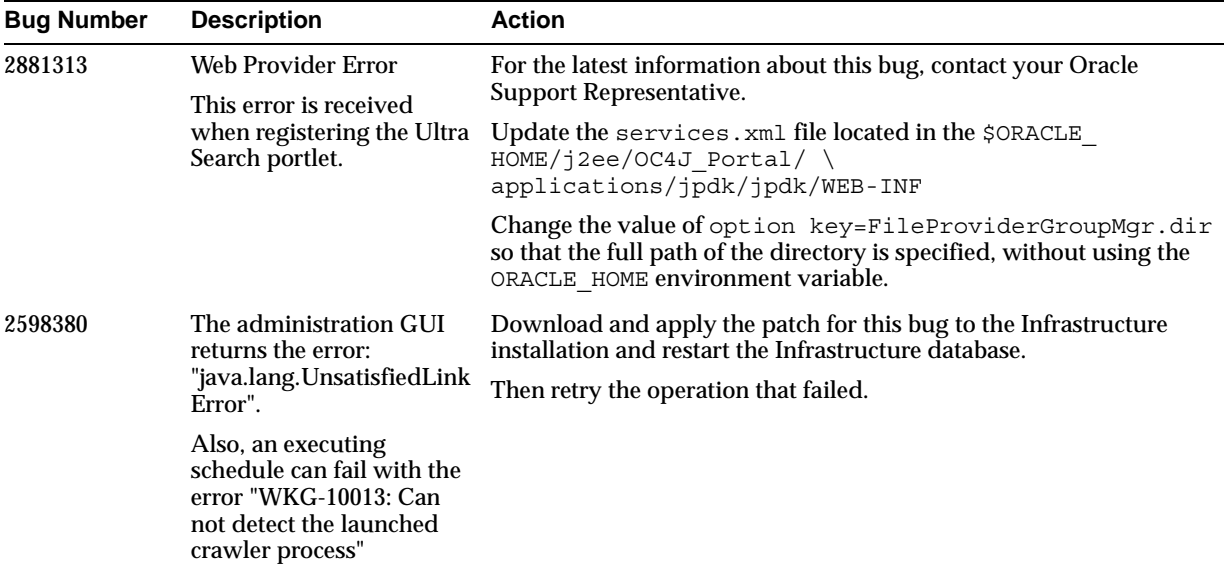

The following table provides information about known bugs in this release.

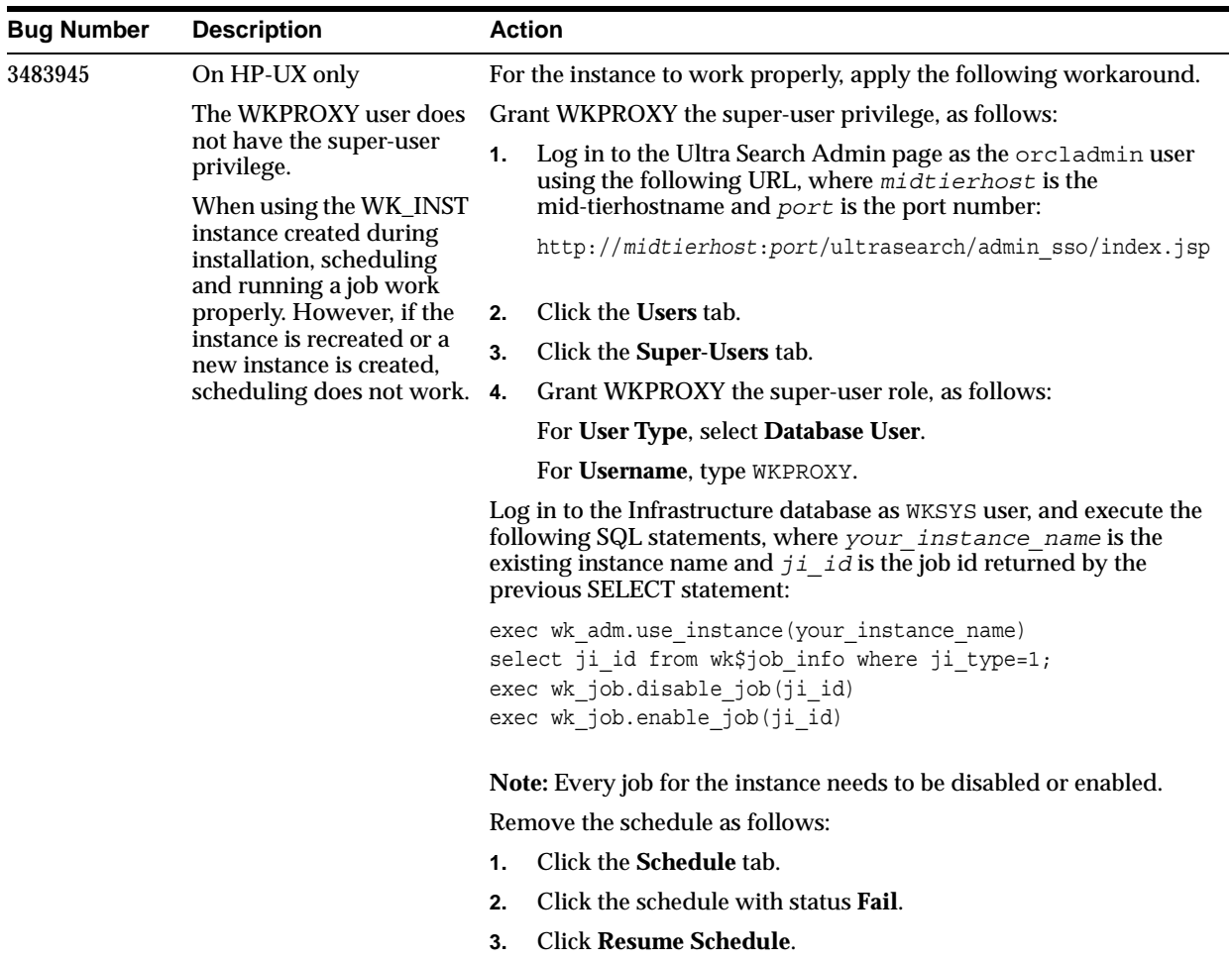

# **Oracle Voicemail & Fax**

This chapter summarizes release note issues associated with Oracle Voicemail & Fax. It contains the following sections:

- [What's New?](#page-161-0)
- [Known Limitations and Workarounds](#page-162-0)

# <span id="page-161-0"></span>**7.1 What's New?**

Oracle continues to enhance Oracle Voicemail & Fax capabilities with features that make communicating and collaborating more efficient and productive. In Oracle Collaboration Suite Release 2 (9.0.4.1.0), Oracle Voicemail & Fax has added the following features:

Directory access through the telephone

The voice mail application in Release 2 includes the ability to address messages to users without the need to know their phone numbers. Unique to Oracle, this directory allows callers to search for and address messages to users at a single site or the complete list of global voice mail users.

■ Re-recorded and streamlined menu prompts

Release 2 provides completely re-recorded menus streamlined for quick access to new voice mail messages and easier navigation throughout the telephone menus.

- Access to voice mail preferences through Outlook
- Oracle Voicemail and Fax preferences are now integrated into the Oracle Connector for Outlook, enabling users to change their password, activate greetings, and select languages without leaving their primary work environment.
- Supported Languages:
	- **–** Arabic
	- **–** Chinese China
	- **–** Chinese Taiwan
	- **–** Danish
	- **–** Dutch
	- **–** English American
	- **–** English British
	- **–** Finnish
	- **–** French
	- **–** German
	- **–** Greek
	- **–** Italian
	- **–** Japanese
	- **–** Korean
	- **–** Norwegian
	- **–** Portuguese
	- **–** Portuguese Brazilian
	- **–** Spanish
	- **–** Swedish
	- **–** Turkish

In Oracle Collaboration Suite Release 2 (9.0.4.2.0), Oracle Voicemail & Fax has added default playback controls and additional language support. For more information about these new features, see *Oracle Collaboration Suite Readme Release 2 Patch Set 1 (9.0.4.2.0)*.

# <span id="page-162-0"></span>**7.2 Known Limitations and Workarounds**

This section describes the known bugs for Oracle Voicemail & Fax.

| Bug No. | <b>Description</b>                                                                                                    |  |  |
|---------|----------------------------------------------------------------------------------------------------|--|--|
| 3554986 | The Configuration Assistant for the rmid and rmiregistry update fails<br>during installation of Oracle Voicemail & Fax Release 2 Patch Set 1 (9.0.4.2.0)<br>if the Oracle Voicemail & Fax processes have never been started. This error<br>occurs, for example, if you are installing the Oracle Voicemail & Fax Release<br>2 (9.0.4.1.0), immediately followed by the patch set. |  |  |
|         | <b>Workaround:</b>                                                                                                    |  |  |
|         | You can ignore this update failure.                                                                                                    |  |  |
| 3554963 | The Configuration Assistant for the rmid and rmiregistry throws a<br>Windows 2000 application error during installation of Oracle Voicemail &<br>Fax Release 2 Patch Set 1 (9.0.4.2.0). This error occurs if the Windows<br>Resource Kit is installed after the NetMerge software.                                                                                                |  |  |
|         | <b>Workaround:</b>                                                                                                    |  |  |
|         | Edit the PATH environment variable, and make sure the path to the<br>Windows Resource Kit is specified before the NetMerge path.                                                                                                    |  |  |
| 3527787 | After creating a new mail user, you get a confirmation page that has a<br>Search MailUser and a Create MailUser button. These buttons do not work.                                                                                                    |  |  |
|         | Workaround:                                                                                                    |  |  |
|         | To search for a MailUser:                                                                                                    |  |  |
|         | Click the Administration tab, then click the User subtab.<br>1.                                                                                                    |  |  |
|         | 2.<br>Under Voice/Fax User Management, click Add User.                                                                                                    |  |  |
|         | Select an installation.<br>3.                                                                                                    |  |  |
|         | Select the domain.<br>4.                                                                                                    |  |  |
|         | Click Search MailUser.<br>5.                                                                                                    |  |  |
|         | To create a MailUser:                                                                                                    |  |  |
|         | Click the Administration tab, then click the User subtab.<br>1.                                                                                                    |  |  |
|         | Under E-mail User Management, click Add User.<br>2.                                                                                                    |  |  |
| 3462443 | If an error occurs while the routing process hands off to an auto-attendant<br>service, the message that gets logged is incorrect.                                                                                                    |  |  |
| 3455629 | Documentation of secure SMDI Monitor deployment and how to prevent<br>non-local host connections to SMDI Monitor is missing.                                                                                                    |  |  |
| 3448087 | The International Number Prefix List scheme does not correctly convert<br>some local phone numbers, that include additional digits, into the<br>international phone number format.                                                                                                    |  |  |
|         | Workaround:                                                                                                    |  |  |
|         | The International Number Prefix List scheme takes the local phone number,<br>as is, and appends it to a fixed number (consisting, typically, of the<br>international access code, area code, and prefix). If the user's local phone<br>number includes a digit that is not in the user's international phone<br>number, create the user account with the extra digit.             |  |  |

*Table 7–1 Voicemail & Fax Known Bugs*

| Bug No. | <b>Description</b>                                                                                                    |  |  |
|---------|----------------------------------------------------------------------------------------------------|--|--|
| 3440787 | The Voicemail processes are not deleting the temporary files in the Temp<br>container.                                                                                                    |  |  |
| 3437014 | The entries for ReadChunkSize and WriteChunkSize in the NetMerge<br>symbol table are incorrect.                                                                                                    |  |  |
|         | Workaround:                                                                                                    |  |  |
|         | Use Notepad to edit C: \Documents and Settings\Program<br>Files\Dialogic\CT Media\Symbols\ctmssym.tbl. In the lines for<br>Container_ORCL_ReadChunkSize and Container_ORCL_WriteChunkSize,<br>add two tabs between the symbol name and the symbol number. |  |  |
| 3412677 | NetMerge logging set to trace level or higher will capture sensitive data.                                                                                                    |  |  |
|         | Workaround:                                                                                                    |  |  |
|         | Do not leave NetMerge logging at trace level or higher for extended periods<br>of time. When the logs are created, they should be carefully managed.                                                                                                    |  |  |
| 3412623 | When the UM account is created, it is granted a privilege (JAVAUSERPRIV)<br>that is not required by Oracle Voicemail & Fax.                                                                                                    |  |  |
|         | Workaround:                                                                                                    |  |  |
|         | Complete the following steps for each mail store to revoke the privilege:                                                                                                    |  |  |
|         | Log in as SYSTEM.<br>1.                                                                                                    |  |  |
|         | Execute the commands:<br>2.                                                                                                    |  |  |
|         | JAVAUSERPRIV FROM UM;<br>REVOKE                                                                                                    |  |  |
|         | CALL DBMS_JAVA.revoke_permission('PUBLIC',<br>'java.net.SocketPermission', '*', 'read, write');                                                                                                    |  |  |
| 3407951 | Empty or corrupt faxes are delivered.                                                                                                    |  |  |
| 3327772 | Metric data is not sent to the Enterprise Manager repository if the OVF<br>system clock is not synchronized with the OVF metrics database.                                                                                                    |  |  |
|         | <b>Workaround:</b>                                                                                                    |  |  |
|         | Set the OVF system time to be 0-5 minutes faster than the system time of<br>the OVF metrics database.                                                                                                    |  |  |
| 3285787 | There is untranslated Hungarian text on the Voice/Fax Preferences page.                                                                                                    |  |  |
| 3278384 | For Korean, the voice mail prompts for the 31st day of the month are<br>incorrectly pronounced.                                                                                                    |  |  |
| 3220773 | Silent installation fails.                                                                                                    |  |  |
|         | Workaround:                                                                                                    |  |  |
|         | 1.<br>Make sure that ias core top. rsp contains the correct values.                                                                                                    |  |  |
|         | Run the following command:<br>2.                                                                                                    |  |  |
|         | full path\setup.exe -silent -response full path\ias<br>core top.rsp                                                                                                    |  |  |
|         | Go to the \$ORACLE_HOME\um\scripts directory and run the<br>3.<br>findmailstores.bat file.                                                                                                    |  |  |
|         | Reboot the system, then continue with the configuration.<br>4.                                                                                                    |  |  |
| 3178808 | When it is refreshed, the Advanced Queuing Message Waiting Indicator<br>(AQWMI) process does not reload the database connection information.                                                                                                    |  |  |
| 3131415 | The "Mail store selection" and "End of installation" pages are not translated.                                                                                                    |  |  |
| 3070115 | During the upgrade to Oracle Collaboration Suite Release 2, the Oracle<br>Enterprise Manager target settings for Oracle Voicemail & Fax were not<br>correctly upgraded.                                                                                   |  |  |

*Table 7–1 (Cont.) Voicemail & Fax Known Bugs*

| Bug No. | <b>Description</b>                                                                                                    |  |
|---------|----------------------------------------------------------------------------------------------------|--|
| 3070186 | After Oracle Voicemail & Fax is upgraded, an internal error occurs when the<br>recording application is started.                                                        |  |
| 3061500 | During the upgrade to Oracle Collaboration Suite Release 2, the Oracle<br>Enterprise Manager target settings for Oracle Voicemail & Fax were not<br>correctly upgraded. |  |
| 2947219 | Upgrading from CTMedia 2.1 to NetMerge 3.0 is not supported. You must<br>perform a new installation of NetMerge 3.0 and Oracle Voicemail & Fax.                         |  |
| 2805349 | No vacation greeting reminder is played.                                                                                                    |  |
| 2580875 | MWI requests might be processed out of order.                                                                                                    |  |
| 2209971 | After shutting down a Windows-based Oracle Voicemail & Fax process, its<br>Windows service might continue to report that it is running.                                 |  |
| 1682964 | Some error messages might not allow user interrupts.                                                                                                    |  |

*Table 7–1 (Cont.) Voicemail & Fax Known Bugs*

# **Oracle Web Conferencing**

This chapter summarizes release note issues associated with Oracle Web Conferencing. It contains the following sections:

- [What's New?](#page-167-1)
- [Known Limitations and Workarounds](#page-167-0)

# <span id="page-167-1"></span>**8.1 What's New?**

There are a number of new features for Oracle Web Conferencing in the 9.0.4.1 release and 9.0.4.2 patch set. See the *Oracle Collaboration Suite Readme Release 2 Patch Set 1 (9.0.4.2.0)* for details about all new features.

# <span id="page-167-0"></span>**8.2 Known Limitations and Workarounds**

The following sections describe the following known limitations and any appropriate workarounds for Oracle Web Conferencing:

- [Database Service Name Limitation](#page-167-2)
- **[Installation and Configuration Issues](#page-169-0)**
- **[User Management Issues](#page-175-0)**
- [Allowing Pop-Up Window Display](#page-178-0)
- **[Known Bugs](#page-178-1)**

## <span id="page-167-2"></span>**8.2.1 Database Service Name Limitation**

Oracle Web Conferencing versions 2.0.4.2 and below shipped with Oracle Collaboration Suite before the 9.0.4.2 patchset requirement that database connections be specified using a SID. This is because of reliance on an older JDBC connect string format. The version of Web Conferencing (2.0.4.3) that ships with the OCS 9.0.4.2 patchset supports a manual process for configuring Web Conferencing to use connect strings that depend on service names. However, the OCS 9.0.4.2 patchset installer still requires the use of a SID for database connection at install time. Following are the instructions for configuring Web Conferencing to use service names and other advance connect strings (such as multiple listener support for RAC).

## **8.2.1.1 Installation**

The Web Conferencing database must be accessible via SID during patchset installation, because the installer does not support the new service name feature. For RAC configurations, configure Web Conferencing to point directly to the SID of one RAC instance during install.

## **8.2.1.2 Post-Installation**

When the patchset has been successfully applied to a particular Web Conferencing instance, the instance can be manually reconfigured to connect to the Web Conferencing database using service names, multiple listeners, etc.

**1.** Shut down all Web Conferencing components in the current instance:

```
$ORACLE_HOME/imeeting/bin/imtctl stop
$ORACLE_HOME/dcm/bin/dcmctl stop -co OC4J_imeeting -v
```
- **2.** Make a copy of the \$ORACLE\_HOME/imeeting/conf/imtinit.conf file.
- **3.** Edit the \$ORACLE\_HOME/imeeting/conf/imtinit.conf file to specify the full JDBC connect string.

**WARNING: Edits to the** imtinit.conf **file are NOT generally supported. However, this process requires editing the file directly. Do not change any other settings in the file.**

#### Sample contents of the imtinit.conf file:

 #Wed Oct 22 01:34:42 PDT 2003 oracle.imt.database.sid=imtdb1 oracle.imt.instancename=ocsmid1.ocsmid.host oracle.imt.schema.password.encrypted=27250A0179786675780C0272534812 oracle.imt.database.hostname=ocsdb.host oracle.imt.database.port=1521 oracle.imt.schema.name=rtc\_app oracle.rtc.instance.version=2.0.4.3.0

Notice that in the default configuration, connection information for the Web Conferencing database is specified in terms of host name, port, and sid. Web Conferencing 2.0.4.3 adds support for a new property called oracle.imt.database.jdbc.connect. When this property is present, all of the other database connect properties (oracle.imt.database.hostname, oracle.imt.database.port, and oracle.imt.database.sid) are ignored even if they are present. Add the following property to the imtinit.conf file:

oracle.imt.database.jdbc.connect=*FULL\_JDBC\_CONNECT\_STRING*

The value given for *FULL\_JDBC\_CONNECT\_STRING* is used to establish connections to the Web Conferencing repository without any modification or validation. This means that the value can be ANY valid JDBC 9.0.1.4 connect string. Note that unlike tnsnames. ora entries, the entire connect string MUST be specified on a single line in this file.

An example of the recommended JDBC connect syntax is shown below. Subsititute appropriate HOST, PORT, and SERVICE\_NAME values.

oracle.imt.database.jdbc.connect=jdbc:oracle:thin:@(DESCRIPTION=(ADDRESS \_LIST=(ADDRESS=(PROTOCOL=TCP)(HOST=ocsdb.host)(PORT=1521)))(CONNECT \_DATA=(SERVICE\_NAME=imtdb1.ocsdb.host)))

#### Following is an example with multiple listeners specified by IP address:

oracle.imt.database.jdbc.connect=jdbc:oracle:thin:@(DESCRIPTION=(ADDRESS\_ LIST=(ADDRESS=(PROTOCOL=TCP)(HOST=192.168.20.5)(PORT=1521))(ADDRESS=(PROTOCOL= TCP)(HOST=192.168.20.6)(PORT=1521)))(CONNECT\_DATA=(SERVICE \_NAME=imtdb1.ocsdb.host)))

Oracle recommends that you leave the old database connect settings intact. They are ignored but some commands might still expect them to exist for validation purposes.

**4.** Restart ALL Web Conferencing components in the current instance.

\$ORACLE\_HOME/imeeting/bin/imtctl start \$ORACLE\_HOME/dcm/bin/dcmctl start -co OC4J\_imeeting

#### **5.** Verify that the Web Conferencing components connected to the database using the new connect string. First, enter the following:

UNIX or Linux:

grep "Database Connection Info" \$ORACLE\_HOME/imeeting/logs/imtcontrol/\*.xml

Windows:

find "Database Connection Info" %ORACLE\_HOME%\logs\imtcontrol\\*.xml

View the contents of the files you find. Older files should contain entries like the following:

```
<record timestamp="2003-10-22T02:02:16.811-07:00" time-local="true"
 severity="config" source-path="oracle.imt.application.db"
 source="SrvDBConnProvider"><message>Database Connection Info:
 jdbc:oracle:thin:@ocsdb.host:1521:imtdb1 (Schema rtc_app)</message>
```
The newest log file (created when you executed imtctl start) should contain an entry with the new JDBC syntax:

```
<record timestamp="2003-10-23T02:21:27.994-07:00" time-local="true"
 severity="config" source-path="oracle.imt.application.db"
 source="SrvDBConnProvider"><message>Database Connection Info:
 jdbc:oracle:thin:@(DESCRIPTION=(ADDRESS
_LIST=(ADDRESS=(PROTOCOL=TCP)(HOST=ocsdb.host)(PORT=1521)))(CONNECT
DATA=(SERVICE_NAME=imtdb1.ocsdb.host))) (Schema rtc_app)</message>
```
Do the same check of the OC4J imeeting logs:

UNIX or Linux:

grep "Database Connection Info" \$ORACLE\_ HOME/imeeting/logs/application/\*.xml

Windows:

find "Database Connection Info" %ORACLE\_HOME%\logs\application\\*.xml

If the new log files still contain the old connect string syntax, then recheck the previous steps to make sure that you specified the correct property, edited the correct file, and restarted all Web Conferencing components. You can also check your Web Conferencing version to ensure that you are using 2.0.4.3 or newer:

\$ORACLE\_HOME/imeeting/bin/imtctl versions

If the log files show that Web Conferencing is using the new connect string, then you have completed all steps successfully.

# <span id="page-169-0"></span>**8.2.2 Installation and Configuration Issues**

**Note:** This section is included for users who have installed the 9.0.4.1.0 release and have encountered problems completing the installation. If you have successfully installed the patch set, you do not need to follow these instructions. Also, the schema for Oracle Web Conferencing and the tablespaces for Web Conferencing in the repository have changed with the patch set, and the following instructions do not work.

Oracle Web Conferencing installation could fail due to incorrect inputs that cannot be validated and, hence, cannot be prevented during installation. Installation might fail during the configuration phase for several reasons. This section addresses how to recover from some of these failures and manually configure Oracle Web Conferencing.

Installation of Oracle Web Conferencing assumes that the Web Conferencing host system is freely accessible on all ports for all traffic from users' systems trying to access Web Conferencing. For most enterprises, this translates to the Web Conferencing server systems on the intranet without any internal firewalls. If your installation does

not fall into this category, you might not be able to access Web Conferencing immediately at the end of installation without further post-installation configuration.

**See Also:** *Oracle Web Conferencing Administrator's Guide* for information about how to configure Oracle Web Conferencing for other cases.

Follow the post-installation steps for the most common configurations required for enabling e-mail invites to conferences and other basic functionality listed in the *Oracle Collaboration Suite Installation and Configuration Guide*.

## **8.2.2.1 Clean Reinstallation and Deinstallation**

Reinstallation and removal of Oracle Web Conferencing is not supported in this release. In most cases you need to restart the installation after restoring the installation environment to the exact state it was in before the installation was started, so that the new attempt is a clean installation.

This section does not describe how to clean up the Oracle Collaboration Suite installation. However, you might need to remove the Real-Time Collaboration repository in some cases. To remove it, you need to delete all Real-Time Collaboration objects from the database, including the RTC tablespaces.

**8.2.2.1.1 Removing the RTC Repository from the Database** You might need to remove the Real-Time Collaboration repository in some cases. To do this, you need to delete all Real-Time Collaboration objects from the database, including the RTC tablespaces.

**See Also:** *Oracle Database Administrator's Guide* for information about executing some of these commands for your particular database.

- **1.** Log in to the database as SYSTEM user or user with similar privileges.
- **2.** Alter the system to disable access to the database by RTC and RTC\_APP users, so that those users cannot start new sessions.
- **3.** Stop all sessions by RTC and RTC APP users.
- **4.** Drop RTC\_APP followed by RTC:
	- Drop user RTC and RTC\_APP, including all the database objects owned by them.
	- Drop tablespaces RTC\_DATA, RTC\_INDEX, RTC\_BIG\_DATA, and RTC\_LARGE\_DATA and the data files used for those tablespaces. Depending on how the RTC repository was created, you will have either RTC\_BIG\_DATA or

RTC LARGE DATA present in the database. If both are present, drop them both.

**8.2.2.1.2 Manual Recovery or Reinstallation** Oracle Web Conferencing needs to use the Oracle Real-Time Collaboration (RTC) repository residing in an Oracle9*i* (9.2 or newer) database. This database might be a customer database, or it can be the Oracle Collaboration Suite 9.0.4.1.0 information store database in which the RTC repository is already seeded at the time the information store is installed. Each of the following cases requires slightly different steps to make the RTC repository available.

The installation fails against a customer database—If the installation fails before you create the repository, you might need to edit the install\_schema.cmd script to substitute correct values for the Oracle home directory and the SID of the database to which you plan to connect for the RTC repository.

Issue the following command (all one line):

```
$ORACLE_HOME/imeeting/install/db/install_schema.sh connect_string_for_database
SYSTEM_user_password rtc rtc_password rtc_app rtc_app_password RTC_DATA RTC
_LARGE_DATA RTC_INDEX directory_for_tablespaces
```
The *directory* for tablespaces above is the directory on the database host where the data files for tablespaces will be created, typically the oradata/instance\_name subdirectory in the Oracle home directory on the database host.

Example:

```
/private/i902/midm72/imeeting/install/db/install_schema.sh
(description=(address=(host=crmdev07.us.oracle.com)(protocol=tcp)(port=1521))
(connect data=(sid=ia902dbd))) manager rtc rtc rtc app rtc app
RTC_DATA RTC_LARGE_DATA RTC_INDEX /u04/DBs/iA902DBD/oradata
```
- The installation fails against the Oracle Collaboration Suite information store—If the installation is interrupted before reaching the RTC repository dialogs, you might need to edit the scripts used here to substitute appropriate values for Oracle home.
	- **1.** Issue the following command:

\$ORACLE\_HOME/imeeting/install/db/unlock\_imt\_schema.sh *connect\_string\_for\_ information\_store\_database SYSTEM\_password* rtc rtc\_app

#### Example:

/private/i902/midm71/imeeting/install/db/unlock\_schema.sh (description=(address=(host=isunaaa17.us.oracle.com)(protocol=tcp) (port=1521))(connect data=(sid=infom7))) manager rtc rtc app

#### **2.** Next, issue the following command:

\$ORACLE\_HOME/imeeting/install/db/change\_passwd\_imt\_schema.sh *connect\_ string\_for\_information\_store\_database SYSTEM\_password* rtc *rtc\_password* rtc \_app *rtc\_app\_password\_of\_your\_choice*

#### Example:

/private/i902/midm71/imeeting/install/db/change\_passwd\_imt\_schema.sh (description=(address=(host=isunaaa17.us.oracle.com)(protocol=tcp) (port=1521))(connect\_data=(sid=infom7))) manager rtc rtc rtc\_app rtc\_ app

- **3.** The RTC repository must be available for use for the following step to succeed. If the installation is interrupted before reaching the configuration phase, you might need to edit the imtctl script to substitute appropriate values for your Oracle home directory.
	- **–** Edit the \$ORACLE\_HOME/imeeting/conf/imtint.conf file and make sure it has a valid value for oracle.imt.instancename. It should be *ORACLE\_HOME\_name*.*fully\_qualified\_host\_name\_for\_the\_ middle\_tier*. For example, orahome1.bigsun1.mycompany.com.
	- **–** Issue the following command:

\$ORACLE\_HOME/imeeting/bin/imtctl updateDatabaseInfo -dbsid *SID\_for\_the\_ RTC\_repository\_database* -dbhost *host\_name\_for\_RTC\_repository\_database* -dbport *port\_for\_the\_RTC\_repository\_database* -dbschema rtc\_app

```
-dbpassword rtc_app_password
```
**4.** For the Real-Time Collaboration Core Components instance, issue the following command (all one line):

\$ORACLE\_HOME/imeeting/bin/imtctl addInstance -installtype midtier -instancename *oracle\_home\_name.host\_name.domain\_name* -hostname *host\_name.domain\_name* -imthome *\$ORACLE\_HOME/imeeting* -mxport *any\_available\_port\_between\_1025-49151* -webhost *Host\_name\_used\_by\_OHS* -webport *Oracle\_HTTP\_Server\_or\_Web\_Cache\_listen\_port* -websslport *Oracle\_HTTP\_Swerver\_or\_Web\_Cache\_SSL\_listen\_port* -ldaphost *OCS\_infrastructure\_OID\_hostname* -ldapport *OCS\_infrastructure\_OID\_port* -oc4jname OC4J\_imeeting -imtpm\_httpport *any\_available\_port\_between\_1025-49151* -appname imeeting -em\_integrate **true**|**false**

For -webport and -websslport, use the Web Cache port if Web Cache is enabled.

Setting the -em\_integrate option to **true** allows integration with the Enterprise Management Web site for displaying the status of Oracle Web Conferencing.

Example:

```
$ORACLE_HOME/imeeting/bin/imtctl addInstance -installtype midtier
 -instancename midm71.isunaaa18.us.oracle.com -hostname
 isunaaa18.us.oracle.com -imthome $ORACLE_HOME/imeeting -mxport 2400
 -webport 80 -websslport 443 -ldaphost isunaaa17.us.oracle.com -ldapport
 4032 -oc4jname OC4J_imeeting -imtpm_httpport 2402 -appname imeeting -em
_integrate true
```
**5.** For the Document Conversion Server and Voice Conversion Server, issue the following commands (on one line):

```
$ORACLE_HOME/imeeting/bin/imtctl.sh addInstance 
-installtype voice|converter
-instancename oracle_home_name.host_name.domain_name
-hostname host_name.domain_name
-imthome $ORACLE_HOME/imeeting
-orclhome $ORACLE_HOME
-voice_httpport any_available_port_between_1025-49151
-imtpm_httpport any_available_port_between_1025-49151
-appname imeeting
```
Entering **voice** for -installtype issues the command for the Voice Conversion Server, **converter** issues the command for the Document Conversion Server.

#### Example:

\$ORACLE\_HOME/imeeting/bin/imtctl.sh addInstance -installtype voice -instancename ocsm7dv1.st-avenet-02.us.oracle.com -hostname st-avenet-02.us.oracle.com -imthome \$ORACLE\_HOME/imeeting -orclhome \$ORACLE HOME -voice httpport 2042 -imtpm httpport 2403 -appname imeeting

## **8.2.2.2 Creating the OC4J RTC Application as Part of the Real-Time Collaboration Core Components Instance**

Perform this step *only* on the Core Components instance host. If the installation is interrupted or fails before proper creation of the files or scripts involved, you might need to edit the files and scripts involved to appropriately substitute the values for the Oracle home. Additional files used by this script are located in the same directory as the script.

Set the ORACLE\_HOME and library path environment variables as follows:

ORACLE\_HOME=*the\_Oracle\_Home* LD\_LIBRARY\_PATH=\$ORACLE\_HOME/lib

#### Then run the following script:

\$ORACLE\_HOME/imeeting/install/oui/deployIMT.sh

**Note:** Before running this command, verify that the \$ORACLE\_HOME/j2ee/deploy.ini file exists. The \$ORACLE\_HOME/j2ee/deploy.ini file might have been backed up by the installer as %ORACLE\_HOME%/j2ee/deploy.ini.*some\_ number*.bak. Make a copy of it and save it as \$ORACLE\_HOME/j2ee/deploy.ini.

## **8.2.2.3 Oracle HTTP Server Configuration**

All of the following modifications are to the mod osso.conf file in the Web Conferencing Oracle home directory.

> **Note:** Oracle recommends that you set OssoIPCheck to off in the mod\_oss.conf file.

## **Enabling Download Functionality for HTTPS Deployments**

If your deployment uses HTTPS, you must edit the mod\_osso.conf file to enable downloading of the Web Conferencing Console, logs, documents stored in your conference materials area, and recordings.

## **For the Web Conferencing Console:**

```
<Location /imtapp/res>
    OssoSendCacheHeaders off
<\Location>
```
## **For logs:**

```
<Location /imtapp/logs>
    OssoSendCacheHeaders off
     require valid-user
    AuthType Basic
<\Location>
```
## **For materials:**

<Location /imtapp/app>

```
 OssoSendCacheHeaders off
<\Location>
```
#### **For recordings:**

```
<Location /imtapp/console>
    OssoSendCacheHeaders off
<\Location>
```
#### **8.2.2.4 Turning Off Image Compression for PNG Files in OracleAS Web Cache**

Users with Internet Explorer 5.5 might find that images are missing from documents they are viewing from the Web Conferencing Application or during Document Presentation mode in a conference. To prevent this, turn off image compression for PNG files in OracleAS Web Cache.

To turn off image compression:

- **1.** Access the OracleAS Web Cache administrator pages for the installation of Oracle9*i*AS. By default, it is at http://apache\_web\_host:4000 /webcacheadmin.
- **2.** Log in as the administrator. The default value for user name and password is administrator.
- **3.** In the post-login page, you will see the **Administration** section on the left. Scroll down and locate the **General Configuration** section. In that section, under Cacheability Rules, click **Compression**.
- **4.** Select the radio button for the rule that contains a reference to the compression of PNG images. It is the second set of rules in the default installation.
- **5.** Click **Change Selector Association**.
- **6.** In the window that pops us, click the rule that refers to the compression of the PNG images.
- **7.** Click **Remove Association**. The pop-up window closes.
- **8.** Click **Apply Changes** on the main page.
- **9.** Click **Restart**. This causes the changes to take effect.

#### **8.2.2.5 Configuring E-Mailed Usage Reports**

Chapter 5 of the *Oracle Web Conferencing Administrator's Guide* explains the imtreport script that is used to set up Oracle Web Conferencing reports. To configure report options, you edit variables at the top of the report script.

Edit the imtreport script as follows to configure usage reports to be e-mailed to recipients.

- Change the export IMT\_USE\_BI\_CLASSES line in imtreport to export IMT\_USE\_REPORT\_CLASSES. Failure to edit this line results in a NoClassDefFound error.
- Set the SITE ID parameter to a specific site ID or 100 for all sites. Setting it to an empty string results in the following error: TODAYSDATE is an invalid identifier
- Remove any spaces after the commas in the comma-separated list of recipients. Failure to do so results in the e-mailing of the report to the first person in the list of recipients only.
- Set the DISPLAY variable at the top of  $im\tau$  jvm. Failure to do so results in the following error: Problem with constructor javax.swing.plaf.FontUIResource...

## <span id="page-175-1"></span>**8.2.2.6 Uploading the Demo When Using a Custom Database**

The following exception occurs while the RTC configuration assistant "Create Oracle Real-Time Collaboration Repository" is running during installation, if you choose to install the Web Conferencing schema on a custom database:

Connected.

Connected.

Importing seeded demo conferences

LRM-00116: syntax error at 'address' following '('IMP-00022: failed to process parameters, type 'IMP HELP=Y' for help

IMP-00000: Import terminated unsuccessfully

You can safely ignore this exception. After installation, follow the steps below to upload the demo.

- 1. Make sure the Oracle database import utility, \$ORACLE\_HOME/bin/imp, is available in the Oracle home directory for the database on the host you are using for the Real-Time Collaboration repository.
- **2.** Copy the \$ORACLE\_HOME/imeeting/install/db/imtseed.dmp file from the Oracle home directory from any Real-Time Collaboration Core Components to the database host.
- **3.** Issue the following command on the database host from the shell:

```
$ORACLE_HOME={database_oracle_home};export ORACLE_HOME 
$PATH=$PATH:$ORACLE_HOME/bin;export PATH 
imp RTC_ACCT_NAME/password_for_schema_rtc@database_connect_string
file=imtseed.dmp ignore=y commit=y buffer=40960000 grants=n indexes=n show=n
touser=$RTC_ACCT_NAME fromuser=rtc
```
## <span id="page-175-0"></span>**8.2.3 User Management Issues**

Oracle Web Conferencing uses Oracle Internet Directory for user management. For performance reasons, Oracle Web Conferencing maintains a local copy of the following user attributes:

- User Name: The name the user types when logging in. This attribute is set by the Oracle Internet Directory administrator.
- User GUID: Global Unique Identifier. This is an internal field not visible to users
- **First Name**
- Middle Name
- Last Name
- E-mail Address

In the 9.0.4.1 release and older, there was no synchronization between the user data in Oracle Internet Directory and the RTC Repository. In the 9.0.4.2 patch set, this issue is resolved. The following table lists some situations where you might encounter problems if you do not install the 9.0.4.2 patch set. The best solution to these issues is to install the patch set.

There are some situations in which one change affects multiple attributes. For example, when Oracle Internet Directory is configured such that the user name is mapped to an e-mail address, the change of an employee last name could result in changes to the e-mail address, last name, and user name. In such cases, apply the fixes for all applicable scenarios.

| <b>Issue</b>                     | Cause                                                                                                    | <b>Example with Workaround</b>                                                                                                    |
|----------------------------------|----------------------------------------------------------------------------------------------------|----------------------------------------------------------------------------------------------------|
| User gets an error               | User Name (login name) was<br>updated in the Oracle<br><b>Internet Directory; Oracle</b><br>Web Conferencing contains<br>user's old GUID | Old User Name: JANE. DOE@ORACLE. COM                                                                                                    |
| when logging in to<br>Oracle Web |                                                                                                    | New User Name: JANE. YOUNG@ORACLE. COM                                                                                                    |
| Conferencing                     |                                                                                                    | Fix: Run the following SQL statements while connected to the<br>RTC Repository as rtc app account:                                                                       |
|                                  |                                                                                                    | SQL> update rtc_users set user_name =<br>' JANE. YOUNG@ORACLE. COM'<br>where user name = $'$ JANE. DOE@ORACLE. COM' ;<br>$SOL$ commit;                                   |
| User first name                  | User first name was updated<br>in the Oracle Internet<br>Directory; Oracle Web                                                           | Old First Name: Jane                                                                                                    |
| appears incorrectly              |                                                                                                    | New First Name: Jane2                                                                                                    |
|                                  | Conferencing contains user<br>old first name                                                                                             | Fix: Run the following SQL statements while connected to<br>RTC Repository as rtc app account:                                                                           |
|                                  |                                                                                                    | SQL> update rtc_persons set first_name = 'Jane2'<br>where person id in (select person id from rtc<br>users where<br>user name = 'JANE.DOE@ORACLE.COM');<br>$SOL$ commit; |

*Table 8–1 Workarounds for User Management Issues if 9.0.4.2 Patch Set is Not Applied*

| <b>Issue</b>                                     | Cause                                                                                                    | <b>Example with Workaround</b>                                                                                                    |  |
|--------------------------------------------------|----------------------------------------------------------------------------------------------------|----------------------------------------------------------------------------------------------------|--|
| User last name                                   | User last name was updated<br>in the Oracle Internet<br>Directory; Oracle Web<br>Conferencing contains user's<br>old first name                                                            | Old Last Name: Doe                                                                                                    |  |
| appears incorrectly                              |                                                                                                    | New First Name: Young                                                                                                    |  |
|                                                  |                                                                                                    | Fix: Run the following SQL statements while connected to<br>RTC Repository as rtc app account:                                                                                                    |  |
|                                                  |                                                                                                    | SQL> update rtc persons set last name = 'Young'<br>where person id in (select person id from rtc<br>users where                                                                                                    |  |
|                                                  |                                                                                                    | user name = $'$ JANE.DOE@ORACLE.COM');<br>$SQL >$ commit;                                                                                                    |  |
| User does not                                    | User e-mail address was<br>updated in the Oracle<br><b>Internet Directory; Oracle</b><br>Web Conferencing contains<br>the old user first name                                              | Old E-mail: JANE. DOE@ORACLE. COM                                                                                                    |  |
| receive conference<br>invitations through        |                                                                                                    | New E-mail: JANE. YOUNG@ORACLE. COM                                                                                                    |  |
| email                                            |                                                                                                    | Fix: Run the following SQL statements while connected to<br>RTC Repository as rtc_app account:                                                                                                    |  |
|                                                  |                                                                                                    | SQL> update rtc persons<br>set email address = 'JANE. YOUNG@ORACLE. COM'<br>where person id in (select person id from rtc<br>users where<br>user name = $'$ JANE. DOE@ORACLE. COM');<br>$SOL$ commit;                   |  |
| User previously<br>logged in to Oracle           | Existing user acount was<br>deleted and then recreated in<br>the Oracle Internet Directory;<br><b>Oracle Web Conferencing</b><br>contains the original user<br>GUID from the earlier login | Fix: Run the following SQL statements while connected to the<br>RTC Repository as rtc app account:                                                                                                    |  |
| Web Conferencing,<br>but can no longer<br>do so. |                                                                                                    | SQL> delete from rtc persons<br>where person id in (select person id from rtc<br>users where<br>user name = $'$ JANE. DOE@ORACLE. COM');<br>SQL> delete from rtc users<br>Where user name = $'$ JANE. DOE@ORACLE. COM'; |  |
|                                                  |                                                                                                    | $SQL >$ commit;                                                                                                    |  |

*Table 8–1 (Cont.) Workarounds for User Management Issues if 9.0.4.2 Patch Set is Not Applied*

# <span id="page-178-0"></span>**8.2.4 Allowing Pop-Up Window Display**

Some Oracle Web Conferencing tasks, such as entering a conference or playing back recorded conferences, display pop-up windows such as dialog boxes during the task. If you have pop-up window blockers, the pop-up window is suppressed and so you cannot perform the task.

It is best to allow display of pop-up windows while you are using Oracle Web Conferencing.

# <span id="page-178-1"></span>**8.2.5 Known Bugs**

[Table 8–2](#page-178-2) lists known issues with the 9.0.4.1 release of Oracle Web Conferencing.

<span id="page-178-2"></span>*Table 8–2 Oracle Web Conferencing Known Bugs*

| Bug No. | <b>Description</b>                                                                                                    | Workaround                                                                                                  |
|---------|----------------------------------------------------------------------------------------------------|----------------------------------------------------------------------------------------------------|
| 2898506 | If using the Oracle Calendar, users should not schedule<br>meetings through the Oracle Web Conferencing<br>Schedule tab, but through the Calendar tool.                                                                                                    | To suppress the Schedule tab, enter the<br>following command on the Oracle Web<br>Conferencing middle tier: |
|         |                                                                                                    | \$ORACLE HOME/imeeting/bin/imtctl<br>setProperty -system true -pname<br>IsCalendarOCSInstalled -pvalue true |
| 3019653 | The date does not display properly when Arabic is<br>selected (date displays in the format for the Web<br>Conferencing system locale).                                                                                                    | None                                                                                                    |
| 3033626 | When Oracle Collaboration Suite Release 2 is installed,<br>some of the Web Conferencing (Real-Time<br>Collaboration) configuration assistants are run during<br>installation, even if the user chooses not to configure<br>Oracle Web Conferencing. The configuration assistants<br>fail to complete. | Apply patch set 9.0.4.2, which fixes this<br>issue                                                          |
| 3095910 | Some English strings appear in the Web Conferences<br>portlet of Oracle Collaboration Suite when Korean is<br>selected.                                                                                                    | None                                                                                                    |
| 3116499 | During installation, an out of memory error occurs<br>when the dometl updateconfig command is<br>executed.                                                                                                    | Increase memory in Java Virtual Machine                                                                     |
| 3117475 | Site=0 has no authentication key.                                                                                                    | Apply patch set 9.0.4.2, which fixes this<br>issue                                                          |
| 3124505 | iMeeting appears in the Oracle Enterprise Manager<br>middle tier site, but the page does not appear.                                                                                                    | Stop and restart the Oracle Enterprise<br>Manager Web site                                                  |

| Bug No. | <b>Description</b>                                                                                                    |                                                                                                    | Workaround                                                                                                    |
|---------|----------------------------------------------------------------------------------------------------|----------------------------------------------------------------------------------------------------|----------------------------------------------------------------------------------------------------|
| 3133297 | After upgrading from Oracle Collaboration Suite<br>release 1 to Oracle Collaboration Suite release 2, users<br>cannot start a Web conference from the portlet in the<br>Oracle Collaboration Suite home page. | 1.<br>2.                                                                                                    | Change directory to<br>\$ORACLE HOME/imeeting/bin.<br>Enter: ./imtctl.                                                                                    |
|         |                                                                                                    | 3.                                                                                                    | Enter:                                                                                                    |
|         |                                                                                                    |                                                                                                    | setProperty -pname<br>"ApacheWebPort" -pvalue "port<br>number"                                                                                            |
|         |                                                                                                    |                                                                                                    | If you are running the Oracle<br>Application Server Web Cache, use<br>the Web Cache port number.<br>Otherwise, use the Oracle HTTP<br>Server port number. |
|         |                                                                                                    | 4.                                                                                                    | <b>Restart OC4J for Oracle Web</b><br>Conferencing.                                                                                                    |
|         |                                                                                                    |                                                                                                    | See the <i>Oracle Web Conferencing</i><br>Administrator's Guide for more details<br>about setting port properties and<br>restarting OC4J.                 |
| 3263919 | An error occurs when the user launches the demo if the<br>Oracle Web Conferencing schema has been installed on<br>a custom database.                                                                          | See Section 8.2.2.6, "Uploading the Demo<br>When Using a Custom Database" for more<br>information.                                                                                                    |                                                                                                    |
| 3425113 | Sometimes when a user logs in and tries to create or join<br>a conference, an error message "Your session has<br>expired" appears even though the user has just logged<br>in.                                 | Either the user system clock is set<br>incorrectly, or the system clock for the<br>system hosting the Web Conferencing<br>instance is set incorrectly, usually to more<br>than 10 hours earlier than the current<br>time. Reset the clock for the Web<br>Conferencing instance and/or the user's<br>system. |                                                                                                    |

*Table 8–2 (Cont.) Oracle Web Conferencing Known Bugs*
| Bug No. | <b>Description</b>                                                                                                    | Workaround                                                                                                    |
|---------|----------------------------------------------------------------------------------------------------|----------------------------------------------------------------------------------------------------|
| 3482112 | When using Netscape, if the browser language is set to<br>Japanese [ja], users cannot join a conference because the<br>pop-up window is truncated and the Cancel and<br>Continue buttons do not appear.  | If using Netscape, set the browser<br>language to English. In Netscape, choose<br>Edit > Preferences > Navigator ><br>Languages and select English/United<br>States [en-US].                                                                                                    |
| 3502330 | When using Netscape to start an instant conference,<br>characters in the pop-up window can be garbled if the<br>language is set to anything other than English, and the<br>Cancel button might not work. | If using Netscape, set the browser<br>language to English. In Netscape, choose<br>Edit > Preferences > Navigator ><br>Languages and select English/United<br>States [en-US].                                                                                                    |
| 3509491 | If you are using load balancers (LBRs), sometimes when<br>you play back a conference, the playback crashes soon<br>after it starts.                                                                      | Conference playback uses session objects<br>stored on the Real-Time Collaboration<br>core component server to identify the user<br>ID and site ID. If your load balancer sends<br>users to different Web Conferencing<br>servers during a single session, the session<br>information needed by play back is not<br>available.                                                                           |
|         |                                                                                                    | Make sure your load balancer is set so that<br>it always routes each user to the same<br>Real-Time Collaboration server during a<br>single session. That is, if user 1 is routed to<br>server A, they should continue to go to A<br>for this session, while user 2 can be routed<br>to server B for her session. A "session"<br>begins as you log in to Web Conferencing,<br>and ends when you log out. |

*Table 8–2 (Cont.) Oracle Web Conferencing Known Bugs*

# **9**

## **Wireless**

This chapter summarizes release note issues associated with the OracleAS Wireless component of Oracle Collaboration Suite. It contains the following sections:

- [Getting Started](#page-183-0)
- [What's New?](#page-183-1)
- [Oracle Hosted Voice Gateway](#page-185-0)
- [Known Limitations and Workarounds](#page-185-1)
- **[Using Wireless and Voice](#page-188-0)**
- [Documentation Errata](#page-192-0)

## <span id="page-183-0"></span>**9.1 Getting Started**

This patch (the Wireless component release number of this patch is 9.0.3.2.0) can be applied to either Oracle Collaboration Suite Release 2 (9.0.4.0.0) or Oracle Collaboration Suite Release 2 (9.0.4.1.0). The corresponding Wireless versions in those releases are 9.0.3.0.0 and 9.0.3.1.0 respectively.

For information about bugs fixed in this release and other important information, see Oracle Collaboration Suite Readme Release 2 Patch Set 1 (9.0.4.2.0).

## <span id="page-183-1"></span>**9.2 What's New?**

The following sections describe the new features in this release.

## **9.2.1 Over the Air Provisioning (OTA)**

OTA is a newly supported feature in this patch set. It can be enabled or disabled by configuring the system.properties file. By default, the feature is disabled.

Enable OTA and configure the required carrier and device information as follows:

- **1.** Use a text editor to modify the system.properties file located in the \$ORACLE\_HOME/wireless/server/classes/oracle/panama/core/admin directory. Set the value of useOTA to true.
- 2. Modify the carriers.xml and devices.xml files located in the \$ORACLE HOME/j2ee/OC4J\_Portal/applications/ \ marconi/marconi-web/WEB-INF directory to configure the information for carriers and devices according to the examples contained in each XML file.
- **3.** Modify the default values for the following settings in the  $owi$ . properties file:
	- **bookmarks**
	- **MMSC**
	- email
	- syncML
	- WAP

**Note:** The bookmarks setting has two default values: Google and Yahoo!. For OTA provisioning, you must change both the bookmarks setting name and the URL values to those for Oracle Collaboration Suite.

If you want only one bookmark, you must comment out both the bookmark.1.name and bookmark.1.URL values (which are used for the Yahoo! bookmark).

Online Help for the OTA feature is not included in this release; it will be included in the next release.

**4.** Restart the middle tier to apply the changes.

## **9.2.2 Real Time Browser Access from Any Mobile Device**

Oracle Wireless and Voice provides highly-optimized wireless access to collaboration information from any mobile device with browser capabilities. Here are some of the tasks employees can perform from a browser on a mobile device:

- Access, reply, or forward their email and voicemail
- View, modify, cancel, or change status of their appointments
- Perform lookups in corporate directory or personal address book
- Browse Oracle Files and select a file to fax

Oracle Collaboration Suite wireless applications are highly optimized for mobile browsers of varying capabilities and devices of different form factors allowing most effective and user-friendly experience. For example, the Mobile Inbox feature provides faster, personalized access to mail by allowing users to create a virtual inbox to receive only urgent mail, mail from the last 24 hours, only voicemails, only fax messages, or mail from selected senders.

#### **9.2.3 Ubiquitous Voice Access**

Employees can now retrieve and reply to Oracle Email, manage appointments, or call someone from their address book through voice from any phone. To get voice access to Oracle Collaboration Suite, employees call a Voice Gateway from the phone and interact with a spoken interface. The Oracle Collaboration Suite voice-enabled applications respond to both voice and touch tone commands, and run on any VoiceXML gateway (that works with Oracle) with speaker-independent speech recognition.

#### **9.2.4 Instant Access Through Async from SMS or Email**

In this release, employees can also access Oracle Collaboration Suite through Async from SMS, 2-way pager, or any e-mail client. Employees can send simple Async commands through SMS or e-mail to pull in their appointments for the day, to modify or cancel a meeting, to look up employee information in a corporate directory or personal address book, or browse a files catalog to select a file to fax or send by email.

For example, a user can send an Async command "cal" through SMS to pull in all appointments for the day, or "search joe harris" to look up Joe Harris in the corporate directory.

## **9.2.5 Multi-Channel Alerts and Notifications**

Oracle Collaboration Suite keeps your employees notified—when they receive specific Email or voice-mail, when important events are added or updated in their calendar, when they are invited to a web conference, or as a reminder for important meetings and web conferences. A unique benefit to employees is the freedom to specify which channel they want to receive these notifications: SMS, MMS, Email, voice alert, 2-way pager, or Fax.

## **9.2.6 Presence Availability Management**

Oracle Collaboration Suite availability management capabilities puts users in control by allowing them to create their own profiles that define where they are during the day and how they want to be notified at this location. Employee availability information is published through the corporate directory so that anyone with appropriate privileges can determine the best method to contact an employee at any given moment in time.

## <span id="page-185-0"></span>**9.3 Oracle Hosted Voice Gateway**

The as-is applications and custom-built voice applications can immediately be accessed through voice devices after Oracle Collaboration Suite Wireless installation and configuration by using the Oracle hosted voice gateway. For detailed instructions, refer to the following Web site:

mservice.oracle.com

## <span id="page-185-1"></span>**9.4 Known Limitations and Workarounds**

This section lists Known Limitations to this release.

## **9.4.1 Wireless SMS Notification Issue**

A problem has been reported regarding Wireless SMS Notification (bug #3314271). If you are experiencing this problem, you must apply a one-off patch available from Oracle*MetaLink* (ARU number is 5790915).

## **9.4.2 Contact Rule Switcher Portlet Failure**

The Contact Rule Switcher Portlet fails when the Web Client and Wireless middle tiers are installed on different systems. There are two ways to fix this problem:

Install both the Web Client and Wireless on the same middle tier.

OR

save the webclient.properties.template file as webclient.properties and correctly configure the entries for Wireless.

## **9.4.3 Increase Wireless Email Timeout Parameter**

To avoid intermittent login failures due to timeout errors, increase the value of the timeout parameter. To increase the timeout value, follow these steps:

- **1.** Start the Wireless Webtool.
- **2.** Go to Content Manager.
- **3.** Go to Mail.
- **4.** Go to Service Input Parameters.
- **5.** Change the timeout value from 2000 to 10000.
- **6.** Restart OC4J\_Wireless.

## **9.4.4 Multiple Copies of Messages Generated**

As reported in bug #3174307, upgrading (or patching) your Oracle Collaboration Suite R1 instance might cause the following problems:

- After upgrade, users might no longer see the old rules they have set on the Wireless & Voice setting for receiving notifications (that is, voicemails, urgent messages, messages from certain people, and so on), but these rules might still be in effect. As they are no longer shown in the list in the interface, there is no way to modify or remove these old rules.
- Users might start receiving multiple copies of notifications after upgrade. Duplicate notifications can occur if after the Oracle Collaboration Suite instance upgrade, users create new sets of rules which are the same as their old rules (which are no longer shown). In this case, the system ends up with two sets of rules being effective for users, resulting in multiple notifications received by users.

To fix this, go to the Wireless & Voice Setting page on the Oracle Collaboration Suite homepage after upgrading (patching). Visiting the Wireless & Voice page automatically turns off and removes the old set of rules belonging to the user.

## **9.4.5 Return-to-Portal URL Configuration**

If you plan to have your users access the Oracle Wireless & Voice setup wizard directly, without going through the Oracle Collaboration Suite Portal home page first, you must explicitly specify where users should navigate when they have completed the Oracle Wireless & Voice wizard. By default, if you access the wizard from Portal, you are returned to the Portal home page. If you do not access the wizard from Portal, you must specify the return-to URL of your choice in the \$ORACLE\_ HOME/webclient/classes/oracle/collabsuite/webclient/resources/we bclient.properties file.

For example: portal=http://my.company.com/homepage The default value is set to:portal=http://portal\_host:portal\_ port/pls/portal/PORTAL.wwsec\_app\_priv.login

#### **9.4.6 Wireless Calendar**

In this release, users cannot create new Wireless Calendar entries through the voice interface.

## **9.4.7 Wireless Files**

Multibyte user names are not supported in this release.

## **9.4.8 Wireless Status Displayed as Down**

Oracle Enterprise Manager displays all of the processes that can be managed for a middle tier system. When accessing the EM page and clicking on a middle tier system, Wireless shows a red down arrow. The reason for this is that the Wireless Server has not been started. To start the Wireless Server, point your browser to:

:@ http://machine\_name:port/ptg/rm

This automatically starts the Wireless Server.

## **9.4.9 Multibyte Characters and Wireless Notifications**

You can receive a wireless notification for a message received by Oracle Email. If either the subject or the sender's ID in the original message contains multibyte characters, then these multibyte characters are not displayed correctly in the notification.

## **9.4.10 Registering Oracle Portal Provider for Wireless Web Tool and Wireless Customization Fails**

If both the infrastructure and middle tiers are installed on the same system, and the Enterprise Manager daemon running on that system is referring to the infrastructure home, then the Register Oracle Portal Provider for Wireless Webtool and Register Oracle Portal Provider for Wireless Customization from the Wireless site returns java.lang.NoClassDefFoundError errors.

In the orion-web.  $x$ ml file of the infrastructure installation,  $pdx$  java. jar and ptlshare.jar should refer the middle tier installation location.

For example, if the infrastructure is installed in  $/$ private $/$ ias20 infra $/$ and the middle tier is installed in /private/ias20\_midtier/ then replace the following entries in the Enterprise Manager daemon orion-web.xml:

- <classpath path="/private/ias20\_ infra/portal/jlib/pdkjava.jar"/>
- <classpath path="/private/ias20\_ infra/portal/jlib/ptlshare.jar"/>

with:

- <classpath path="/private/ias20\_ midtier/portal/jlib/pdkjava.jar"/>
- <classpath path="/private/ias20\_ midtier/portal/jlib/ptlshare.jar"/>

Restart the opmn process for the changes to take effect.

#### **9.4.11 Generic Single Sign-On Errors if Using Microsoft Internet Explorer**

There is a generic error that affects some Oracle9*i*AS components, including Oracle Wireless. This error occurs when you use Microsoft Internet Explorer to access the Webtool on a system that has both infrastructure and a middle tier installed on it. You might encounter the following errors:

- When you log on to the Webtool by entering the user name and password and clicking the Login button, an SSO warning (error) appears. Click the Refresh button on your browser to continue.
- From the Oracle Wireless User Manager, clicking the Create button causes an SSO warning (error) to appear. You must click the Back button in Microsoft Internet Explorer to proceed (clicking the Refresh button will not enable you to continue as it does in the previous situation above).

## **9.4.12 Oracle Wireless Process Status Unavailable for Multiple ORACLE\_HOMEs with External Repository**

When installing both middle and infrastructure tiers on the same system and changing the Wireless schema from the Enterprise Manager console to point to a schema other than the one available as part of the infrastructure installation, the Wireless process status changes are not displayed on the Enterprise Manager console. This problem occurs on all platforms.

To workaround this problem: from the Oracle home directory of the middle tier for which the schema has been changed, copy the following fragment from the  $\leq$ middle tier ORACLE HOME>/config/iasschema.xml file and paste it over (overwrite) the corresponding entry in the infrastructure Oracle home directory file:

```
<infrastructure ORACLE_HOME>/config/iasschema.xml
<SchemaConfigData>
<ComponentName>Wireless</ComponentName>
<BaseName>WIRELESS</BaseName>
<Override>true</Override>
<SchemaName>the new schema name</SchemaName>
<DBConnect>the new DB connect string</DBConnect>
<Password>the new DB password (encrypted)</Password>
</SchemaConfigData>
```
Then restart Enterprise Manager.

#### **9.4.13 Multibyte User Names in Jabber Not Supported**

Jabber, the backend used with Instant Messaging, does not support multibyte user names, and therefore the Instant Messaging module also does not support multibyte user names.

## <span id="page-188-0"></span>**9.5 Using Wireless and Voice**

This section contains information to help you use Wireless and Voice.

#### **9.5.1 Access Information**

Two Quick Reference Cards are available to help users with ASK/SMS and Voice Access. They are available on Oracle Technology Network at the following locations:

■ ASK/SMS Access

http://otn.oracle.com/products/owireless/wv\_refcard\_sms.pdf

**Voice Access** 

http://otn.oracle.com/products/owireless/wv\_refcard\_voice.pdf

## **9.5.2 ASK Commands to Access Collaboration Suite from SMS, Email, or 2-way Pager**

The following commands are available for accessing Oracle Collaboration Suite components.

#### **9.5.2.1 Calendar**

To view your appointments, use the following syntax:

cal [day|week] [date]

For example, to list today's appointments, enter the following:

cal

To list appointments for August 21 of this year, enter the following:

cal day 8/21

To list appointments for the week of August 21, 2004, enter the following command:

cal week 8/21/2004

To make an appointment, use the following syntax:

cal new title date start-time duration [location] [notes]

The date in "MM/dd/yyyy" format - year can be omitted for example, 6/29.

Enter the start-time in the format "hh:mma" format - for example, 1:30pm, 9:20am.

Enter the duration minutes, for example 90.

Example:

cal new test 9/24 1:00pm 90 HQ "bring lunch"

#### **9.5.2.2 Address Book**

The Find searches on phone numbers, names (partial string search) or division. Note that a Directory lookup is performed only if the contact is not found in the personal Address Book.

To find contacts in your personal address book or corporate directory, enter the following:

find string

#### Where

string is a comma-separated list of names, such as: John,Jack,Smith)

- You can specify either first or last name.
- Search is case-insensitive.

Example:

find John,Jack,Smith

#### **9.5.2.3 Mail**

The following commands are supported for Oracle Email:

- send—returns help message
- send help—returns help message
- send recipients documents | text:text-sends documents or text messages to a list of recipients

#### Examples:

```
send jacob "text:This is a test message."
send user@oracle.com /private/documents/roadmap30.ppt
```
#### **9.5.2.4 Fax**

The following fax commands are supported:

- fax /help
- fax -help
- fax -h
- fax recipient fax number "text:fax message"

#### Examples:

```
fax 16505067222 "text:hello world"
fax recipient fax number fileURL[,filePathInFilesOnline]
fax 16505067222 http://www.yahoo.com
fax 16505067222 
http://www.yahoo.com,/private/john/mydoc/test.html,/private/john/mydoc/Spec.html
```
#### **9.5.2.5 Directory**

To find contacts in your corporate directory, use the following:

search *string*

#### **Where**

*string* is a comma-separated list of names (first or last); someone's global ID with no extension, email address, or phone number.

#### **9.5.2.6 Short Messaging**

Use the sm command to send short messaging over any channel. Supported channels are:

sm <channel> <recipient> <subject> <message>

#### Examples:

```
sm voice 16505551212 Meeting Let's meet at 2:00pm—Sent as voice message.
sm email john.smith@oracle.com "Simple Subject" This is my message—Sent as an 
email.
sm sms 5551212 Meeting Let's meet at 2:00pm—Sent as an SMS message.
sm fax 16505067000 "Urgent Meeting" This is important—Sent as fax.
```
#### **9.5.2.7 Instant Messaging**

Supported channels are voice, email, sms and fax.

Subjects containing multiple words must be quoted.

Usage:

im command [param1 param2 param3 ... paramN]

#### Example:

im send my friend "Hi, how are you doing?"

Enclose (in double quotes) parameters containing spaces.

Available Commands:

- help—shows the list of available im commands.
- connect—connects the user to the im service.
- disconnect—disconnects the user from the im service.
- groups—retrieves the user's groups.
- addgroup 'name'—adds a group to the user's groups.
- delgroup 'name'—removes the group specified from the user's groups.
- mvgroup 'oldname' 'newname'—renames the group specified by 'oldname' to 'newname'.
- online 'name'—shows the list of online friends in the group specified by 'name'.
- offline 'name'—shows the list of offline friends in the group specified by 'name'.
- add 'friend' 'group' [Yahoo | MSN]— adds a friend to the group specified remote Yahoo or MSN friends can be specified.
- del 'friend' 'group'—removes a friend from the group specified.
- mv 'friend' 'oldgroup' 'newgroup'—moves a friend from 'oldgroup' to 'newgroup'.
- statuses—shows the list of the main status groups.
- statuses 'statusgroup'—shows the list of statuses within a group of statuses.
- status 'statusID'-Sets the user's current status to the status specified.
- msqs—shows all the unread messages on the server for the user.
- arch—shows all the archived messages on the server for the user.
- msq 'msgID'—shows the message specified by 'msgID'.
- send 'friend' 'text'—sends a message to the 'friend' specified with the 'text' specified.
- psts-shows the list of the user's preset messages.
- addpst 'text'—adds a message to the user's preset messages.
- delpst 'presetID'—removes the preset message specified from the user's preset messages.
- sendpst 'friend' 'presetID'—sends a message to the 'friend' specified with the preset message specified.
- account 'username' 'password' [Yahoo|MSN]—updates the local, Yahoo or MSN account information.

 $\alpha$ utologin on|off—sets the auto-login option for the local account to on or off.

#### **9.5.2.8 Files**

To browse the contents of a given directory:

files [<directory>]

Example:

files /Private

If left empty, the contents of the the home directory are shown.

## <span id="page-192-0"></span>**9.6 Documentation Errata**

The following documentation items have changed since the last release.

#### **9.6.1 Calendar Server**

This paragraph replaces the information in Section 4.3 of Oracle9*i*AS Wireless Administrator's Guide concerning valid values. In Oracle Collaboration Suite mode, enter the name and port of the Oracle Collaboration Suite Calendar server. Separate both these entries with a colon (:). To determine the port for Calendar server access, go to http://mid-tier:port. Click the Ports tab. In the table listing the ports, look for Oracle Calendar server.

The port for the Oracle Calendar server can also be found by running the following command on the Oracle Calendar middle tier:

\$ORACLE\_HOME/ocal/bin/profilget -s ENG -k port

## **9.6.2 Wireless Configuration Assistant Display**

Perform this workaround on the infrastructure database before beginning the Wireless middle tier installation.

Bug 3232042 is caused by Wireless not determining the version of the Wireless schema and data. The workaround for this problem is to set the Wireless version before running the Wireless Configuration Assistant. This is done by executing the Wireless version number PL/SQL procedures in the infrastructure database. Follow these steps:

**1.** Obtain the Wireless password.

As these procedures are part of the Wireless schema, you must first get the Wireless password from OID. Do this as follows:

- Start the OID management tool.
- Select your OID server (for example, ias-pc2.us.oracle.com, port 389)
- Login as orcladmin using the password welcome1.
- Follow this path to get the Wireless password:

Entry Management-> cn=OracleContext-> cn=Products-> cn=IAS-> cn=IAS Infrastructure-> orclReferenceName=ias..-> orclResourceName=WIRELESS

Click the resource, and you will see the password attribute.

**2.** Fix the infrastructure database.

To set the versions correctly, connect to the infrastructure database as the WIRELESS user and enter the following commands:

```
exec PTG UPGRADE PKG.add schema version('9.0.2.8.0');
exec PTG UPGRADE PKG.add data version('9.0.2.8.0');
```
## **9.6.3 Configuring Oracle Wireless to Enable Messaging**

In the Enabling Messaging section of Oracle9*i*AS Wireless Administrator's Guide, Oracle hosted service is introduced and described.

You can use the messenger service hosted by Oracle for evaluating the messaging and notifications capabilities of the Oracle9*i*AS Wireless. The Wireless instance is, on installation, equipped to use this hosted instance without any additional configuration. However, after the evaluation period, customers must set up their own messaging infrastructure.

## **9.6.4 Online Help Display**

Online help pages are empty when accessed from the Customization Portal.

To fix this issue, install the patch available on Oracle*MetaLink* (www.metalink.oracle.com); the Oracle*MetaLink* (ARU) number is 4908103.

#### **9.6.5 Nuance Voice Web Service Gateway**

The mention of Nuance software in the Release 2 Wireless Administrator's Guide is obsolete. To use this functionality, Oracle recommends the Hosted Voice Gateway service: http://mservice.oracle.com

#### **9.6.6 Speechgenie Gateway**

The Voicegenie voice gateway is no longer supported nor being sold by Voicegenie Inc. Voicegenie Inc. is now selling and supporting the Speechgenie voice gateway.